# **User Manual**

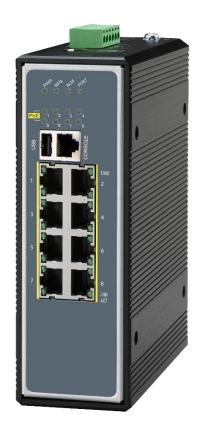

8 10/100/1000Base-T PoE+ ports Managed Industrial Ethernet PoE+ Switch

Version-1.1, 20<sup>th</sup> Sep, 2022

#### **COPYRIGHT**

All rights reserved. No part of this publication may be reproduced, stored in a retrieval system, or transmitted in any form or by any means, whether electronic, mechanical, photo copying, recording or otherwise, without the prior written permission of the publisher.

#### FCC WARNING

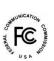

This equipment has been tested and found to comply with the limits for a class A device, pursuant to part 15 of FCC rules. These limits are designed to provide reasonable protection against harmful interference in a commercial installation.

This equipment generates uses and can radiate radio frequency energy and, if not installed and used in accordance with the instructions, may cause harmful interference to radio communication. Operation of this equipment in a residential area is likely to cause harmful interference, in which case, the user will be required to correct the interference at the user's own expense.

#### CE

This is a Class A product. In a domestic environment, this product may cause radio interference in which case the user may be required to take adequate measures.

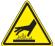

## HOT& COLD WARNING

The Switch surface will getting very hot or cold depend on the operating environment. Please take special care when touch to the working switch.

The Switch surface will be getting very hot or cold depend on the operating environment. Please take special care when touch to the working switch.

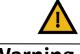

Take special care to read and understand all the content in the warning boxes.

## Warning

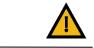

Take special care to read and understand all the content in the warning boxes.

## Warning

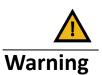

Do not work on the system or connect or disconnect cables during periods of lightning activity.

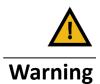

Before working on equipment that is connected to power lines, remove jewelry (including rings, necklaces, and watches). Metal objects will heat up when connected to power and ground and can cause serious burns or weld the metal object to the terminals.

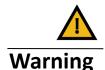

Do not stack the chassis on any other equipment. If the chassis falls, it can cause severe bodily injury and equipment damage.

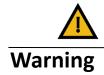

An exposed wire lead from a DC-input power source can conduct harmful levels of electricity. Be sure that no exposed portion of the DC-input power source wire extends from the terminal block plug.

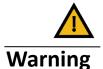

Ethernet cables must be shielded when used in a central office environment.

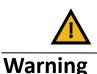

If a redundant power system (RPS) is not connected to the switch, install an RPS connector cover on the back of the switch.

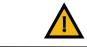

## Warning

Read the wall-mounting instructions carefully before beginning installation. Failure to use the correct hardware or to follow the correct procedures could result in a hazardous situation to people and damage to the system.

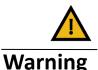

Before performing any of the following procedures, ensure that power is removed from the DC circuit.

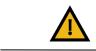

Read the installation instructions before connecting the system to the power source.

## Warning

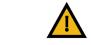

## Warning

To prevent bodily injury when mounting or servicing this unit in a rack, you must take special precautions to ensure that the system remains stable. The following guidelines are provided to ensure your safety:

- ✓ This unit should be mounted at the bottom of the rack if it is the only unit in the rack.
- ✓ When mounting this unit in a partially filled rack, load the rack from the bottom to the top with the heaviest component at the bottom of the rack.
- ✓ If the rack is provided with stabilizing devices, install the stabilizers before mounting or servicing the unit in the rack.

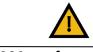

This unit might have more than one power supply connection. All connections must be removed to de-energize the unit.

## Warning

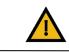

Only trained and qualified personnel should be allowed to install, replace, or service this equipment.

## Warning

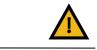

When installing or replacing the unit, the ground connection must always be made first and disconnected last.

## Warning

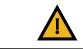

Warning

Voltages that present a shock hazard may exist on Power over Ethernet (PoE) circuits if interconnections are made using uninsulated exposed metal contacts, conductors, or terminals. Avoid using such interconnection methods, unless the exposed metal parts are located within a restricted access location and users and service people who are authorized within the restricted access location are made aware of the hazard. A restricted access area can be accessed only through the use of a special tool, lock and key or other means of security.

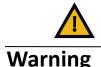

No user-serviceable parts inside. Do not open.

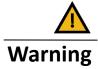

This equipment must be grounded. Never defeat the ground conductor or operate the equipment in the absence of a suitably installed ground conductor. Contact the appropriate electrical inspection authority or an electrician if you are uncertain that suitable grounding is available.

# **Table of Content**

| <u>1.</u>   | ABOUT THIS GUIDE       | <u> 15</u> |
|-------------|------------------------|------------|
| 1.1.        | WELCOME                | 15         |
| 1.1.        | Purpose                |            |
| 1.2.        | TERMS/ USAGE           |            |
| 1.4.        | TEANS COAGE            |            |
|             |                        | _          |
| <u>2.</u>   | ABOUT THE SWITCH       | 2          |
| 2.1.        | FEATURES               | 2          |
| 2.2.        | SPECIFICATIONS         | 2          |
|             |                        |            |
| <u>3.</u>   | HARDWARE DESCRIPTION   | 5          |
|             |                        |            |
| 3.1.        | CONNECTORS             |            |
| 3.2.        | INSTALLATION           |            |
| 3.3.        | LED INDICATORS         |            |
| 3.4.        | USB PORT               |            |
| 3.5.        | DIP SWITCHES           | 12         |
|             |                        |            |
| <u>4.</u>   | SYSTEM STATUS          | 13         |
| 4.1.        | CONSOLE PORT           | 13         |
| 4.2.        | TELNET                 |            |
| 4.3.        | HOW TO ENTER THE CLI?  |            |
| 4.4.        | CLI COMMAND CONCEPT    |            |
| 4.4.1       |                        |            |
| 4.5.        | GUI LOGIN              |            |
| 4.6.        | SYSTEM INFORMATION     |            |
| 4.6.1       |                        |            |
| 4.6.2       |                        |            |
| 7.0.2       | Z. WED CONTIONATION    | 17         |
| _           | D A CINC CEPTERINGS    | 21         |
| <u>5.</u>   | BASIC SETTINGS         | 21         |
| <b>5.1.</b> | GENERAL SETTINGS       |            |
| 5.1.1       | ~ - ~                  |            |
|             | 1.1. CLI CONFIGURATION |            |
| 5.1.1       | 1.2. Web Configuration |            |
| 5.1.2       | 2. JUMBO FRAME         | 25         |
| 5.1.2       | 2.1. CLI CONFIGURATION | 25         |
| 5.1.2       | 2.2. Web Configuration | 25         |
|             | 3. SNTP                | 26         |
| 5.1.3       | 3.1. CLI CONFIGURATION | 26         |
| 5.1.3       | 3.2. Web Configuration | 28         |
| 5.1.4       | 4. MANAGEMENT HOST     | 30         |
| 5.1.4       | 4.1. CLI CONFIGURATION | 30         |
| 5.1.4       | 4.2. WEB CONFIGURATION | 31         |
| <b>5.2.</b> | MAC MANAGEMENT         | 32         |
| 5.2.1       | 1. STATIC MAC          | 33         |

| 7 A 4 A YYY G                                                                                                    |                                                               |
|----------------------------------------------------------------------------------------------------|---------------------------------------------------------------|
| 5.2.1.2. Web Configuration                                                                                                    |                                                               |
| 5.2.2. MAC TABLE                                                                                                    |                                                               |
| 5.2.2.1. CLI CONFIGURATION                                                                                                    |                                                               |
| 5.2.2.2. Web Configuration                                                                                                    |                                                               |
| 5.2.3. AGE TIME SETTINGS                                                                                                    |                                                               |
| 5.2.3.1. CLI CONFIGURATION                                                                                                    |                                                               |
| 5.2.3.2. WEB CONFIGURATION                                                                                                    |                                                               |
| 5.2.4. Refusal                                                                                                    |                                                               |
| 5.2.4.1. CLI CONFIGURATION                                                                                                    |                                                               |
| 5.2.4.2. WEB CONFIGURATION                                                                                                    |                                                               |
| 5.3. PORT MIRROR                                                                                                    | 40                                                            |
| 5.3.1. CLI CONFIGURATION                                                                                                    | 40                                                            |
| 5.3.2. Web Configuration                                                                                                    | 41                                                            |
| 5.4. PORT SETTINGS                                                                                                    | 42                                                            |
| 5.4.1. GENERAL SETTINGS                                                                                                    | 43                                                            |
| 5.4.1.1. CLI CONFIGURATION                                                                                                    | 43                                                            |
| 5.4.1.2. Web Configuration                                                                                                    | 45                                                            |
| 5.4.2. Information                                                                                                    | 46                                                            |
| 5.4.2.1. CLI CONFIGURATION                                                                                                    | 46                                                            |
| 5.4.2.2. WEB CONFIGURATION                                                                                                    | 47                                                            |
|                                                                                                    |                                                               |
| 6. ADVANCED SETTINGS                                                                                                    | 48                                                            |
|                                                                                                    |                                                               |
| 6.1. BANDWIDTH CONTROL                                                                                                    |                                                               |
| 6.1.1. QoS                                                                                                    |                                                               |
| 6.1.1.1. PORT PRIORITY                                                                                                    | 51                                                            |
|                                                                                                    |                                                               |
| 6.1.1.1.1. CLI CONFIGURATION                                                                                                    | 51                                                            |
| 6.1.1.1.2. WEB CONFIGURATION                                                                                                    | 51<br>51                                                      |
| 6.1.1.2. WEB CONFIGURATION                                                                                                    |                                                               |
| 6.1.1.2. WEB CONFIGURATION                                                                                                    |                                                               |
| 6.1.1.2. WEB CONFIGURATION 6.1.1.2. IP DIFFSERV (DSCP) 6.1.1.2.1. CLI CONFIGURATION 6.1.1.2.2. WEB CONFIGURATION                                                                                                    |                                                               |
| 6.1.1.2. WEB CONFIGURATION 6.1.1.2. IP DIFFSERV (DSCP) 6.1.1.2.1. CLI CONFIGURATION 6.1.1.2.2. WEB CONFIGURATION 6.1.1.3. PRIORITY/QUEUE MAPPING                                                                                                    |                                                               |
| 6.1.1.2. WEB CONFIGURATION                                                                                                    |                                                               |
| 6.1.1.1.2. WEB CONFIGURATION 6.1.1.2. IP DIFFSERV (DSCP) 6.1.1.2.1. CLI CONFIGURATION 6.1.1.2.2. WEB CONFIGURATION 6.1.1.3. PRIORITY/QUEUE MAPPING 6.1.1.3.1. CLI CONFIGURATION 6.1.1.3.2. WEB CONFIGURATION                                                                                                    | 51 51 52 54 54 56 56 56 57                                    |
| 6.1.1.1.2. WEB CONFIGURATION 6.1.1.2. IP DIFFSERV (DSCP) 6.1.1.2.1. CLI CONFIGURATION 6.1.1.2.2. WEB CONFIGURATION 6.1.1.3. PRIORITY/QUEUE MAPPING 6.1.1.3.1. CLI CONFIGURATION 6.1.1.3.2. WEB CONFIGURATION 6.1.1.4. SCHEDULE MODE                                                                                                    | 51 52 54 54 56 56 57                                          |
| 6.1.1.2. Web Configuration 6.1.1.2. IP DiffServ (DSCP) 6.1.1.2.1. CLI Configuration 6.1.1.2.2. Web Configuration 6.1.1.3. Priority/Queue Mapping 6.1.1.3.1. CLI Configuration 6.1.1.3.2. Web Configuration 6.1.1.3.4. Schedule Mode 6.1.1.4.1. CLI Configuration                                                                                                    | 51 52 54 54 56 56 57 58                                       |
| 6.1.1.1.2. Web Configuration 6.1.1.2. IP DiffServ (DSCP) 6.1.1.2.1. CLI Configuration 6.1.1.2.2. Web Configuration 6.1.1.3. Priority/Queue Mapping 6.1.1.3.1. CLI Configuration 6.1.1.3.2. Web Configuration 6.1.1.4.3. Schedule Mode 6.1.1.4.1. CLI Configuration 6.1.1.4.2. Web Configuration 6.1.1.4.3.2. Web Configuration                                                                                                    | 51 52 54 54 56 56 57 58                                       |
| 6.1.1.1.2. Web Configuration 6.1.1.2. IP DiffServ (DSCP) 6.1.1.2.1. CLI Configuration 6.1.1.2.2. Web Configuration 6.1.1.3. Priority/Queue Mapping 6.1.1.3.1. CLI Configuration 6.1.1.3.2. Web Configuration 6.1.1.4. Schedule Mode 6.1.1.4.1. CLI Configuration 6.1.1.4.2. Web Configuration 6.1.1.4.2. Rate Limitation                                                                                                    | 51 52 54 54 56 56 57 58 58                                    |
| 6.1.1.1.2. WEB CONFIGURATION. 6.1.1.2. IP DIFFSERV (DSCP). 6.1.1.2.1. CLI CONFIGURATION. 6.1.1.2.2. WEB CONFIGURATION. 6.1.1.3. PRIORITY/QUEUE MAPPING. 6.1.1.3.1. CLI CONFIGURATION. 6.1.1.3.2. WEB CONFIGURATION. 6.1.1.4. SCHEDULE MODE. 6.1.1.4.1. CLI CONFIGURATION. 6.1.1.4.2. WEB CONFIGURATION. 6.1.1.4.2. WEB CONFIGURATION. 6.1.2.1. STORM CONTROL.                                                                                                    | 51 52 54 54 55 55 56 56 57 58 58 59                           |
| 6.1.1.1.2. WEB CONFIGURATION 6.1.1.2. IP DIFFSERV (DSCP) 6.1.1.2.1. CLI CONFIGURATION 6.1.1.2.2. WEB CONFIGURATION 6.1.1.3. PRIORITY/QUEUE MAPPING 6.1.1.3.1. CLI CONFIGURATION 6.1.1.3.2. WEB CONFIGURATION 6.1.1.4. SCHEDULE MODE 6.1.1.4.1. CLI CONFIGURATION 6.1.1.4.2. WEB CONFIGURATION 6.1.2. RATE LIMITATION 6.1.2.1. STORM CONTROL 6.1.2.1.1. CLI CONFIGURATION                                                                                                    | 51 52 52 54 54 55 56 56 57 58 58 60 60                        |
| 6.1.1.1.2. WEB CONFIGURATION 6.1.1.2. IP DIFFSERV (DSCP) 6.1.1.2.1. CLI CONFIGURATION 6.1.1.2.2. WEB CONFIGURATION 6.1.1.3. PRIORITY/QUEUE MAPPING 6.1.1.3.1. CLI CONFIGURATION 6.1.1.3.2. WEB CONFIGURATION 6.1.1.4. SCHEDULE MODE 6.1.1.4.1. CLI CONFIGURATION 6.1.1.4.2. WEB CONFIGURATION 6.1.2.1. RATE LIMITATION 6.1.2.1. STORM CONTROL 6.1.2.1.1. CLI CONFIGURATION 6.1.2.1.2. WEB CONFIGURATION 6.1.2.1.3. CLI CONFIGURATION 6.1.2.1.1. CLI CONFIGURATION 6.1.2.1.2. WEB CONFIGURATION                                                                                                    | 51 51 52 54 54 56 56 57 58 58 60 60 60                        |
| 6.1.1.1.2. WEB CONFIGURATION. 6.1.1.2. IP DIFFSERV (DSCP). 6.1.1.2.1. CLI CONFIGURATION. 6.1.1.2.2. WEB CONFIGURATION. 6.1.1.3. PRIORITY/QUEUE MAPPING. 6.1.1.3.1. CLI CONFIGURATION. 6.1.1.3.2. WEB CONFIGURATION. 6.1.1.4. SCHEDULE MODE. 6.1.1.4.1. CLI CONFIGURATION. 6.1.1.4.2. WEB CONFIGURATION. 6.1.2.1. RATE LIMITATION. 6.1.2.1. STORM CONTROL. 6.1.2.1.1. CLI CONFIGURATION. 6.1.2.1.2. WEB CONFIGURATION. 6.1.2.1.3. CLI CONFIGURATION. 6.1.2.1.3. CLI CONFIGURATION. 6.1.2.1.4. CLI CONFIGURATION. 6.1.2.1.5. CLI CONFIGURATION. 6.1.2.1.6. CLI CONFIGURATION.                                                                                                    | 51 52 54 54 554 56 56 57 58 58 60 60 61                       |
| 6.1.1.1.2. WEB CONFIGURATION 6.1.1.2. IP DIFFSERV (DSCP) 6.1.1.2.1. CLI CONFIGURATION 6.1.1.2.2. WEB CONFIGURATION 6.1.1.3. PRIORITY/QUEUE MAPPING 6.1.1.3.1. CLI CONFIGURATION 6.1.1.3.2. WEB CONFIGURATION 6.1.1.4. SCHEDULE MODE 6.1.1.4.1. CLI CONFIGURATION 6.1.1.4.2. WEB CONFIGURATION 6.1.2.1. RATE LIMITATION 6.1.2.1. STORM CONTROL 6.1.2.1.1. CLI CONFIGURATION 6.1.2.2.1. CLI CONFIGURATION 6.1.2.2.1. CLI CONFIGURATION 6.1.2.2.1. CLI CONFIGURATION                                                                                                    | 51 52 54 54 554 556 56 56 57 58 58 60 60 60 61                |
| 6.1.1.1.2. WEB CONFIGURATION 6.1.1.2. IP DIFFSERV (DSCP) 6.1.1.2.1. CLI CONFIGURATION 6.1.1.2.2. WEB CONFIGURATION 6.1.1.3. PRIORITY/QUEUE MAPPING 6.1.1.3.1. CLI CONFIGURATION 6.1.1.3.2. WEB CONFIGURATION 6.1.1.4. SCHEDULE MODE 6.1.1.4.1. CLI CONFIGURATION 6.1.1.4.2. WEB CONFIGURATION 6.1.2. RATE LIMITATION 6.1.2.1. STORM CONTROL 6.1.2.1.1. CLI CONFIGURATION 6.1.2.2.1. CLI CONFIGURATION 6.1.2.2.2. WEB CONFIGURATION 6.1.2.2.3. WEB CONFIGURATION 6.1.2.2.4. CLI CONFIGURATION 6.1.2.2.5. BANDWIDTH LIMITATION 6.1.2.2.6. USB CONFIGURATION 6.1.2.2.7. CLI CONFIGURATION                                                                                                    | 51 52 54 54 554 556 56 56 57 58 58 60 60 60 61 62             |
| 6.1.1.1.2. WEB CONFIGURATION 6.1.1.2. IP DIFFSERV (DSCP) 6.1.1.2.1. CLI CONFIGURATION 6.1.1.2.2. WEB CONFIGURATION 6.1.1.3. PRIORITY/QUEUE MAPPING 6.1.1.3.1. CLI CONFIGURATION 6.1.1.3.2. WEB CONFIGURATION 6.1.1.4. SCHEDULE MODE 6.1.1.4.1. CLI CONFIGURATION 6.1.1.4.2. WEB CONFIGURATION 6.1.2.1. RATE LIMITATION 6.1.2.1. STORM CONTROL 6.1.2.1.1. CLI CONFIGURATION 6.1.2.2.1. CLI CONFIGURATION 6.1.2.2.1. CLI CONFIGURATION 6.1.2.2.1. CLI CONFIGURATION                                                                                                    | 51 52 54 54 554 556 56 56 57 58 58 60 60 60 61 62             |
| 6.1.1.1.2. WEB CONFIGURATION. 6.1.1.2. IP DIFFSERV (DSCP). 6.1.1.2.1. CLI CONFIGURATION. 6.1.1.2.2. WEB CONFIGURATION. 6.1.1.3. PRIORITY/QUEUE MAPPING. 6.1.1.3.1. CLI CONFIGURATION. 6.1.1.3.2. WEB CONFIGURATION. 6.1.1.4. SCHEDULE MODE. 6.1.1.4.1. CLI CONFIGURATION. 6.1.1.4.2. WEB CONFIGURATION. 6.1.2.1. RATE LIMITATION. 6.1.2.1. STORM CONTROL. 6.1.2.1.1. CLI CONFIGURATION. 6.1.2.1.2. WEB CONFIGURATION. 6.1.2.2.1. CLI CONFIGURATION. 6.1.2.2.1. CLI CONFIGURATION. 6.1.2.2.2. WEB CONFIGURATION. 6.1.2.2.3. CLI CONFIGURATION. 6.1.2.2.4. CLI CONFIGURATION. 6.1.2.2.5. UWEB CONFIGURATION. 6.1.2.6.1.6.1.6.1.6.1.6.1.6.1.6.1.6.1.6.                                                          | 51 51 52 54 54 554 56 56 57 58 58 60 60 60 61 62 62           |
| 6.1.1.1.2. WEB CONFIGURATION 6.1.1.2. IP DIFFSERV (DSCP) 6.1.1.2.1. CLI CONFIGURATION 6.1.1.2.2. WEB CONFIGURATION 6.1.1.3.1. PRIORITY/QUEUE MAPPING 6.1.1.3.1. CLI CONFIGURATION 6.1.1.3.2. WEB CONFIGURATION 6.1.1.4. SCHEDULE MODE 6.1.1.4.1. CLI CONFIGURATION 6.1.1.4.2. WEB CONFIGURATION 6.1.2. RATE LIMITATION 6.1.2.1. STORM CONTROL 6.1.2.1.1. CLI CONFIGURATION 6.1.2.2.1. CLI CONFIGURATION 6.1.2.2.2. WEB CONFIGURATION 6.1.2.2.3. WEB CONFIGURATION 6.1.2.4.4. CLI CONFIGURATION 6.1.2.5. WEB CONFIGURATION 6.1.2.6. LIGMP SNOOPING                                                                                                    | 51 51 52 54 54 554 56 56 57 58 58 60 60 60 61 62 62           |
| 6.1.1.1.2. Web Configuration 6.1.1.2. IP DIFFSERV (DSCP) 6.1.1.2.1. CLI CONFIGURATION 6.1.1.2.2. Web Configuration 6.1.1.3. PRIORITY/QUEUE MAPPING 6.1.1.3.1. CLI CONFIGURATION 6.1.1.3.2. Web Configuration 6.1.1.4. SCHEDULE MODE 6.1.1.4.1. CLI CONFIGURATION 6.1.1.4.2. WEB CONFIGURATION 6.1.2.1. RATE LIMITATION 6.1.2.1. STORM CONTROL 6.1.2.1.1. CLI CONFIGURATION 6.1.2.2.1. CLI CONFIGURATION 6.1.2.2.2. Web CONFIGURATION 6.1.2.2.1. CLI CONFIGURATION 6.1.2.2.2. WEB CONFIGURATION 6.1.2.2.1. CLI CONFIGURATION 6.1.2.2.2. WEB CONFIGURATION 6.1.2.2.1. CLI CONFIGURATION 6.1.2.2.1. CLI CONFIGURATION 6.2.1. IGMP SNOOPING 6.2.1. IGMP SNOOPING 6.2.1. IGMP SNOOPING 6.2.1.1. CLI CONFIGURATION | 51 52 54 54 554 556 56 56 57 58 58 58 60 60 60 61 62 62 63 63 |
| 6.1.1.1.2. WEB CONFIGURATION. 6.1.1.2. IP DIFFSERV (DSCP). 6.1.1.2.1. CLI CONFIGURATION. 6.1.1.2.2. WEB CONFIGURATION. 6.1.1.3. PRIORITY/QUEUE MAPPING. 6.1.1.3.1. CLI CONFIGURATION. 6.1.1.3.2. WEB CONFIGURATION. 6.1.1.4. SCHEDULE MODE. 6.1.1.4.1. CLI CONFIGURATION. 6.1.1.4.2. WEB CONFIGURATION. 6.1.2.1. RATE LIMITATION. 6.1.2.1. STORM CONTROL. 6.1.2.1.1. CLI CONFIGURATION. 6.1.2.1.2. WEB CONFIGURATION. 6.1.2.2.1. CLI CONFIGURATION. 6.1.2.2.1. CLI CONFIGURATION. 6.1.2.2.2. WEB CONFIGURATION. 6.1.2.2.3. CLI CONFIGURATION. 6.1.2.2.4. CLI CONFIGURATION. 6.1.2.2.5. UWEB CONFIGURATION. 6.1.2.6.1.6.1.6.1.6.1.6.1.6.1.6.1.6.1.6.                                                          | 51 52 54 554 554 556 556 557 58 58 59 60 60 60 60 61 62       |

| 6.2.1.2.1. CLI CONFIGURATION                                |     |
|-------------------------------------------------------------|-----|
| 6.2.1.2.2. Web Configuration                                | 70  |
| 6.2.1.3. Querier Settings                                   | 71  |
| 6.2.1.3.1. CLI CONFIGURATION                                |     |
| 6.2.1.3.2. WEB CONFIGURATION                                |     |
| 6.2.2. IGMP SNOOPING FILTERING                              |     |
| 6.2.2.1. General Settings                                   | 73  |
| 6.2.2.1.1. CLI CONFIGURATIONS                               |     |
| 6.2.2.1.2. Web Configurations                               |     |
| 6.2.2.2. GROUP SETTINGS                                     |     |
| 6.2.2.2.1. CLI CONFIGURATIONS                               |     |
| 6.2.2.2.2. WEB CONFIGURATIONS                               |     |
| 6.2.2.3. PORT SETTINGS                                      |     |
| 6.2.2.3.1. CLI CONFIGURATIONS                               |     |
| 6.2.2.3.2. WEB CONFIGURATIONS                               |     |
| 6.2.3. MULTICAST LISTENER DISCOVERY (MLD) SNOOPING FOR IPV6 |     |
| 6.2.3.1. General Settings                                   |     |
| 6.2.3.1.1. CLI CONFIGURATION                                |     |
| 6.2.3.1.2. Web Configuration                                |     |
| 6.2.4. VLAN SETTINGS                                        |     |
| 6.2.4.1. CLI CONFIGURATION                                  | 82  |
| 6.2.4.2. WEB CONFIGURATION                                  |     |
| 6.2.5. MVR                                                  |     |
| 6.2.5.1. MVR SETTINGS                                       | 86  |
| 6.2.5.1.1. CLI CONFIGURATION                                |     |
| 6.2.5.1.2. WEB CONFIGURATION                                |     |
| 6.2.5.2. GROUP SETTINGS                                     |     |
| 6.2.5.2.1. CLI CONFIGURATION                                |     |
| 6.2.5.2.2. Web Configuration                                |     |
| 6.2.6. MULTICAST ADDRESS                                    |     |
| 6.2.6.1. CLI CONFIGURATION                                  |     |
| 6.2.6.2. Web Configuration                                  |     |
| 6.3. VLAN                                                   |     |
| 6.3.1. PORT ISOLATION                                       |     |
| 6.3.1.1. CLI CONFIGURATION                                  |     |
| 6.3.1.2. WEB CONFIGURATION                                  |     |
| 6.3.2. 802.1Q VLAN                                          |     |
| 6.3.2.1. VLAN                                               |     |
| 6.3.2.1.1. CLI CONFIGURATION                                |     |
| 6.3.2.1.2. WEB CONFIGURATION                                |     |
| 6.3.2.2. TAG SETTINGS                                       |     |
| 6.3.2.2.1. CLI CONFIGURATION                                |     |
| 6.3.2.2.2. WEB CONFIGURATION                                |     |
| 6.3.2.3. PORT SETTINGS                                      |     |
| 6.3.2.3.1. CLI CONFIGURATION                                |     |
| 6.3.2.3.2. WEB CONFIGURATION                                |     |
| 6.3.3. GARP/GVRP                                            |     |
| 6.3.3.1. GVRP                                               |     |
| 6.3.3.1.1. CLI CONFIGURATION                                |     |
| 6.3.3.1.2. WEB CONFIGURATION                                |     |
| 6.3.3.2. GARPTIMER                                          | 107 |

| 6.3.3.2.1. CLI CONFIGURATION         |     |
|--------------------------------------|-----|
| 6.3.3.2.2. Web Configuration         | 107 |
| 6.3.4. IP SUBNET VLAN                | 109 |
| 6.3.4.1. CLI CONFIGURATION           | 109 |
| 6.3.4.2. Web Configuration           |     |
| 6.3.5. MAC-BASED VLAN                |     |
| 6.3.5.1. CLI CONFIGURATION           |     |
| 6.3.5.2. Web Configuration           |     |
| 6.3.6. PROTOCOL-BASED VLAN           | 113 |
| 6.3.6.1. CLI CONFIGURATION           | 113 |
| 6.3.6.2. Web Configuration           | 114 |
| 6.3.7. Q-IN-Q VLAN (VLAN STACKING)   | 115 |
| 6.3.7.1. VLAN STACKING               | 120 |
| 6.3.7.1.1. CLI CONFIGURATION         | 120 |
| 6.3.7.1.2. WEB CONFIGURATION         | 121 |
| 6.3.7.2. PORT-BASED Q-IN-Q           | 123 |
| 6.3.7.2.1. CLI CONFIGURATION         | 123 |
| 6.3.7.2.2. WEB CONFIGURATION         | 124 |
| 6.3.7.3. SELECTIVE Q-IN-Q            | 125 |
| 6.3.7.3.1. CLI CONFIGURATION         | 125 |
| 6.3.7.3.2. Web Configuration         | 126 |
| 6.3.8. VLAN TRANSLATION              | 127 |
| 6.3.8.1. CLI CONFIGURATION           | 127 |
| 6.3.8.2. Web Configuration           | 128 |
| 6.4. DHCP OPTIONS                    | 129 |
| 6.4.1. OPTION 66 AND 67              | 129 |
| 6.4.1.1. CLI CONFIGURATION           | 130 |
| 6.4.1.2. WEB CONFIGURATION           | 130 |
| 6.4.2. DHCP OPTION 82                |     |
| 6.4.2.1. CLI CONFIGURATION           | 133 |
| 6.4.2.2. WEB CONFIGURATION           | 134 |
| 6.5. DHCP RELAY                      |     |
| 6.5.1. CLI CONFIGURATION             |     |
| 6.5.2. WEB CONFIGURATION             |     |
| 6.6. DUAL HOMING                     |     |
| 6.6.1. CLI CONFIGURATION             |     |
| 6.6.2. WEB CONFIGURATION             | 140 |
| 6.7. ENERGY EFFICIENT ETHERNET (EEE) | 142 |
| 6.7.1. CLI CONFIGURATIONS            |     |
| 6.7.2. WEB CONFIGURATIONS            | 143 |
| 6.8. ERPS                            | 144 |
| 6.8.1. RING                          | 146 |
| 6.8.1.1. CLI CONFIGURATION           | -   |
| 6.8.1.2. Web Configuration           |     |
| 6.8.2. Instance                      |     |
| 6.8.2.1. CLI CONFIGURATION           |     |
| 6.8.2.2. WEB CONFIGURATION           |     |
| 6.9. LINK AGGREGATION                |     |
| 6.9.1. STATIC TRUNK                  |     |
| 6.9.1.1. CLI CONFIGURATION           |     |
| 6.9.1.2. WEB CONFIGURATION           |     |

| 6.9.2. L       | ACP                                 |            |
|----------------|-------------------------------------|------------|
| 6.9.2.1.       | CLI CONFIGURATION                   | 153        |
| 6.9.2.2.       | WEB CONFIGURATION                   | 154        |
|                | ACP Information                     |            |
|                | CLI CONFIGURATIONS                  |            |
|                | WEB CONFIGURATIONS                  |            |
| 6.10. L        | INK LAYER DISCOVERY PROTOCOL (LLDP) | 157        |
| 6.10.1.        | LLDP Settings                       | 157        |
| 6.10.1.1.      | CLI CONFIGURATION                   | 157        |
| 6.10.1.2.      | WEB CONFIGURATION                   | 159        |
| 6.10.2.        | LLDP NEIGHBOR                       | 160        |
| 6.10.2.1.      | CLI CONFIGURATION                   | 160        |
|                | WEB CONFIGURATION                   |            |
| 6.11. L        | OOP DETECTION                       | 161        |
| 6.11.1.        | CLI CONFIGURATION                   | 161        |
| 6.11.2.        | WEB CONFIGURATION                   | 163        |
| <b>6.12.</b> M | IODBUS TCP                          | 165        |
| 6.12.1.        | CLI CONFIGURATION                   | 168        |
| 6.12.2.        | WEB CONFIGURATION                   | 169        |
| 6.13. P        | OE (POWER OVER ETHERNET)            | <b>170</b> |
|                | PoE                                 |            |
|                | CLI CONFIGURATION                   |            |
|                | WEB CONFIGURATION                   |            |
| 6.13.2.        | PD ALIVE CHECK                      | 175        |
| 6.13.2.1.      | CLI CONFIGURATION                   | 175        |
| 6.13.2.2.      | WEB CONFIGURATION                   | 176        |
| 6.13.3.        | POWER DELAY                         | 177        |
| 6.13.3.1.      | CLI CONFIGURATION                   | 177        |
| 6.13.3.2.      | WEB CONFIGURATION                   | 178        |
| 6.13.4.        | POE SCHEDULE                        | 179        |
| 6.13.4.1.      | CLI CONFIGURATION                   | 179        |
| 6.13.4.2.      | WEB CONFIGURATION                   | 180        |
| 6.14. P        | TP (IEEE-1588 V2)                   | 181        |
| 6.14.1.        | GENERAL SETTINGS                    | 181        |
| 6.14.1.1.      | CLI CONFIGURATION                   | 181        |
| 6.14.1.2.      | WEB CONFIGURATION                   | 182        |
| 6.14.2.        | DOMAIN SETTINGS                     | 183        |
| 6.14.2.1.      | CLI CONFIGURATION                   | 183        |
| 6.14.2.2.      | WEB CONFIGURATION                   | 185        |
| 6.14.3.        | PORT SETTINGS                       | 187        |
| 6.14.3.1.      | CLI CONFIGURATION                   | 187        |
| 6.14.3.2.      | WEB CONFIGURATION                   | 188        |
| 6.15. P        | PPOE IA                             | 190        |
| 6.15.1.        | GLOBAL CONFIGURATION                | 193        |
| 6.15.1.1.      | CLI CONFIGURATION                   | 193        |
| 6.15.1.2.      | WEB CONFIGURATION                   | 194        |
| 6.15.2.        | PORT CONFIGURATION                  | 196        |
| 6.15.2.1.      | CLI CONFIGURATION                   | 196        |
| 6.15.2.2.      | WEB CONFIGURATION                   | 197        |
| 6.15.3.        | STATISTICS                          | 199        |
| 6.15.3.1.      | CLI CONFIGURATION                   | 199        |

| 6.15.3.2. Web Configuration             | . 199         |
|-----------------------------------------|---------------|
| 6.16. STATIC ROUTE                      | 201           |
| 6.16.1. CLI CONFIGURATION               | . 201         |
| 6.16.2. Web configuration               | . 204         |
| 6.17. STP                               | 206           |
| 6.17.1. GENERAL SETTINGS                | . 210         |
| 6.17.1.1. CLI CONFIGURATIONS            |               |
| 6.17.1.2. Web Configurations            | 211           |
| 6.17.2. PORT PARAMETERS                 | . 212         |
| 6.17.2.1. CLI CONFIGURATIONS            | . 212         |
| 6.17.2.2. Web Configurations            | . 214         |
| 6.17.3. STP STATUS                      | . 216         |
| 6.17.3.1. Web Configurations            |               |
| 6.17.4. MSTP                            |               |
| 6.17.4.1. General Settings              | . 219         |
| 6.17.4.1.1. CLI CONFIGURATIONS          |               |
| 6.17.4.1.2. Web Configurations          |               |
| 6.17.4.2. Bridge Parameters             |               |
| 6.17.4.2.1. CLI CONFIGURATIONS          | . 222         |
| 6.17.4.2.2. WEB CONFIGURATIONS          |               |
| 6.17.4.3. PORT PARAMETERS               |               |
| 6.17.4.3.1. CLI CONFIGURATIONS          |               |
| 6.17.4.3.2. WEB CONFIGURATIONS          |               |
| 6.17.4.4. STP STATUS                    |               |
| 6.17.4.4.1. CLI CONFIGURATIONS          |               |
| 6.17.4.4.2. Web Configurations          |               |
| 6.18. UDLD                              |               |
| 6.18.1. PORT SETTINGS                   |               |
| 6.18.1.1. CLI CONFIGURATIONS            |               |
| 6.18.1.2. WEB CONFIGURATIONS            |               |
| 6.18.2. NEIGHBORS                       |               |
| 6.18.2.1. CLI CONFIGURATIONS            |               |
| 6.18.2.2. WEB CONFIGURATIONS            |               |
| 6.19. XPRESS RING                       |               |
| 6.19.1. CLI CONFIGURATION               |               |
| 6.19.2. Web Configuration               | . 236         |
|                                         |               |
| 7. SECURITY                             | . 238         |
| 7.1. SECURITY                           | 238           |
| 7.1.1 IP SOURCE GUARD                   |               |
| 7.1.1. DHCP SNOOPING                    |               |
| 7.1.1.1. DHCP SNOOPING                  |               |
| 7.1.1.1.1. CLI Configurations           |               |
| 7.1.1.1.1.2. Web Configurations         |               |
| 7.1.1.1.2. WEB CONFIGURATIONS           |               |
| 7.1.1.1.2.1 CLI CONFIGURATIONS          |               |
| 7.1.1.1.2.1. CLI CONFIGURATIONS         |               |
| 7.1.1.1.2.2. WEB CONFIGURATIONS         |               |
| 7.1.1.1.3.1. CLI Configurations         |               |
| 7.1.1.1.3.1. CEI CONFIGURATIONS         |               |
| 7 1 1 1 1 1 2 1 2 1 1 1 1 1 1 1 1 1 1 1 | , <u>~</u> TJ |

| 7.1.2. BINDING TABLE          | 246         |
|-------------------------------|-------------|
| 7.1.2.1. STATIC ENTRY         | 246         |
| 7.1.2.1.1. CLI CONFIGURATIONS | 246         |
| 7.1.2.1.2. Web Configurations | 247         |
| 7.1.2.2. BINDING TABLE        | 248         |
| 7.1.2.2.1. CLI CONFIGURATIONS | 248         |
| 7.1.2.2.2. Web Configurations | 248         |
| 7.1.3. ARP INSPECTION         | 250         |
| 7.1.3.1. ARP INSPECTION       | 250         |
| 7.1.3.1.1. CLI CONFIGURATIONS | 250         |
| 7.1.3.1.2. WEB CONFIGURATIONS | 251         |
| 7.1.3.2. FILTER TABLE         | 253         |
| 7.1.3.2.1. CLI CONFIGURATIONS | 253         |
| 7.1.3.2.2. WEB CONFIGURATIONS |             |
| 7.2. ACL                      |             |
| 7.2.1. CLI CONFIGURATIONS     |             |
| 7.2.2. WEB CONFIGURATIONS     |             |
| 7.3. IEEE 802.1X              |             |
| 7.3.1. GLOBAL SETTINGS        |             |
| 7.3.1.1. CLI CONFIGURATIONS   |             |
| 7.3.1.2. WEB CONFIGURATIONS   |             |
| 7.3.2. PORT SETTINGS          |             |
| 7.3.2.1. CLI CONFIGURATIONS   |             |
| 7.3.2.2. WEB CONFIGURATIONS   |             |
| 7.4. PORT SECURITY            |             |
| 7.4.1. PORT SECURITY          |             |
| 7.4.1.1. CLI CONFIGURATIONS   |             |
| 7.4.1.2. WEB CONFIGURATIONS   |             |
| 7.4.2. STICKY MAC             |             |
| 7.4.2.1. CLI CONFIGURATIONS   |             |
| 7.4.2.2. WEB CONFIGURATIONS   |             |
| 7.5. TACACS+                  |             |
| 7.5.1. CLI CONFIGURATIONS     |             |
| 7.5.2. Web Configurations     | 277         |
|                               |             |
| 8. MONITOR                    | <b>279</b>  |
| 8.1. ALARM                    | 270         |
| 8.1.1. CLI CONFIGURATIONS.    |             |
| 8.1.2. WEB CONFIGURATIONS     |             |
|                               |             |
| 8.2. HARDWARE INFORMATION     |             |
|                               |             |
|                               |             |
| 8.3. PORT STATISTICS          |             |
|                               |             |
|                               |             |
| 8.4.1. CLI CONFIGURATION      |             |
|                               |             |
| 8.4.2. WEB CONFIGURATION      |             |
| 8.5.1. CLI CONFIGURATION      |             |
| U.J.1. CLI CUNFIUURATIUN      | ∠o <i>ɔ</i> |

| 8.5.2. Web Configuration      | . 285 |
|-------------------------------|-------|
| 8.6. TRAFFIC MONITOR          | . 287 |
| 8.6.1. CLI CONFIGURATIONS     | . 287 |
| 8.6.2. WEB CONFIGURATIONS     | . 288 |
|                               |       |
| 9. MANAGEMENT                 | . 290 |
| 9.1. SNMP                     | . 290 |
| 9.1.1. SNMP                   |       |
| 9.1.1.1. SNMP SETTINGS        |       |
| 9.1.1.1.1. CLI CONFIGURATIONS | . 291 |
| 9.1.1.1.2. Web Configurations | . 291 |
| 9.1.1.2. COMMUNITY NAME       | . 292 |
| 9.1.1.2.1. CLI CONFIGURATIONS | . 292 |
| 9.1.1.2.2. WEB CONFIGURATIONS | . 292 |
| 9.1.2. SNMP TRAP              | . 294 |
| 9.1.2.1. Trap Receiver        |       |
| 9.1.2.1.1. CLI CONFIGURATIONS |       |
| 9.1.2.1.2. Web Configurations |       |
| 9.1.2.2. Trap Event           |       |
| 9.1.2.2.1. CLI CONFIGURATIONS |       |
| 9.1.2.2.2. WEB CONFIGURATIONS |       |
| 9.1.2.3. PORT TRAP EVENT      |       |
| 9.1.2.3.1. CLI CONFIGURATIONS |       |
| 9.1.2.3.2. WEB CONFIGURATIONS |       |
| 9.1.3. SNMPv3                 |       |
| 9.1.3.1. GROUP SETTINGS       |       |
| 9.1.3.1.1. CLI CONFIGURATIONS |       |
| 9.1.3.1.2. WEB CONFIGURATIONS |       |
| 9.1.3.2. USER SETTINGS        |       |
| 9.1.3.2.1. CLI CONFIGURATIONS |       |
| 9.1.3.2.2. WEB CONFIGURATIONS |       |
| 9.1.3.3. VIEW SETTINGS        |       |
| 9.1.3.3.1. CLI CONFIGURATIONS |       |
| 9.2. AUTO PROVISION           |       |
| 9.2.1. CLI CONFIGURATIONS     |       |
| 9.2.2. WEB CONFIGURATIONS     |       |
| 9.3. MAIL ALARM               |       |
| 9.3.1. CLI CONFIGURATIONS.    |       |
| 9.3.2. WEB CONFIGURATIONS     |       |
| 9.4. MAINTENANCE              |       |
| 9.4.1. CONFIGURATION          |       |
| 9.4.1.1. CLI CONFIGURATIONS   |       |
| 9.4.1.2. WEB CONFIGURATIONS   |       |
| 9.4.2. FIRMWARE               |       |
| 9.4.2.1. CLI CONFIGURATIONS   |       |
| 9.4.2.2. WEB CONFIGURATIONS   |       |
| 9.4.3. REBOOT                 | . 316 |
| 9.4.3.1. CLI CONFIGURATIONS   | . 316 |
| 9.4.3.2. WEB CONFIGURATIONS   | . 316 |

| 9.4.4. SERVER CONTROL       | 317 |
|-----------------------------|-----|
| 9.4.4.1. CLI CONFIGURATIONS | 317 |
| 9.4.4.2. Web Configurations | 318 |
| 9.5. Syslog                 | 319 |
| 9.5.1. CLI CONFIGURATIONS   | 319 |
| 9.5.2. WEB CONFIGURATIONS   | 320 |
| 9.6. USB FUNCTION           | 321 |
| 9.6.1. CLI CONFIGURATIONS   | 321 |
| 9.6.2. WEB CONFIGURATIONS   | 321 |
| 9.7. USER ACCOUNT           | 323 |
| 9.7.1. CLI CONFIGURATIONS   | 323 |
| 9.7.2. WEB CONFIGURATIONS   | 324 |

#### 1. About this Guide

#### 1.1. Welcome

The SWITCH is a Managed Industrial PoE+ Switch perfectly suited for industrial network applications which require managed devices that offer hassle-free fiber deployment and an ideal solution to deploy in automation as well as surveillance systems. The switch is designed to meet the requirements of both power and data transmission over single Ethernet cable to PoE appliances and devices without the need for power outlets, eliminating additional cost of electrical cabling and circuits. The switch's rugged IP30 aluminum case and hardened components withstand in operating temperatures from -40°C to 75°C.

The SWITCH features with 8 10/100/1000Base-T PoE+ ports. Each of the PoE ports complies with the IEEE 802.3at standard allowing them to supply up to 30W to satisfy the growing demand of high power consuming network devices such as WLAN AP, VoIP phones and IP surveillance cameras, and other powered devices in longer distances up to 100 meters with Cat 5e cables.

#### 1.1. Purpose

This guide discusses how to install and configure your Managed Industrial Switch.

#### 1.2. Terms/ Usage

In this guide, the term "Switch" (first letter upper case) refers to the Switch, and "switch" (first letter lower case) refers to other switches.

#### 2. About the Switch

#### 2.1. Features

**Network Functions** 

Port-based Mirroring

GARP/GVRP Support

4K Active VLAN

IGMP Snooping v1/v2/v3

**IGMP** Querier

MVR

DHCP Relay/Option 82

**Dual Homing** 

Link Aggregation

Link Layer Discovery Protocol

Loop Detection, Auto Recovery Timer

STP/RSTP/MSTP

**Xpress Ring** 

ERPS (G.8032v2)

SFP DDMI Support

**RMON Statistics** 

Static Route

**Network Security** 

Access Control List (L2/L3/L4)

**MAC** Limitation

Port Security

IEEE 802.1X Port Authentication

TACACS+

Traffic management & QoS

Port Priority

2.2. Specifications

**IEEE Standards** 

IEEE 802.3

IEEE 802.3u

IEEE 802.3ab

IEEE 802.3z

IEEE 802.3x

Rate Limitation

Storm Control

Port Isolation

802.1Q Tag-based VLAN

Auto MDI/MDI-X

**PoE Configuration** 

PoE Scheduling

PD Alive Check

PoE power on/off

**PoE Priority** 

Power budget control per system/per port

**Digital Input** 

2 pairs digital input (Open/Close)

**Support Dry Contact** 

**Network Management** 

Command Line Interface, Telnet

Web GUI

SNMP v1/v2c/v3

Management VLAN

Remote system log

Firmware Upgradable

Configuration Upload/Download

LED, SNMP trap, and email alarm

USB 2.0 support for firmware and

configuration upgrade

10Base-T

100Base-TX

1000Base-T

1000Base-SX/LX

Flow Control

IEEE 802.1D Spanning Tree Protocol

IEEE 802.1w Rapid Spanning Tree Protocol
IEEE 802.1S Multiple Spanning Tree Protocol

IEEE 802.1Q VLAN Tagging

IEEE 1588v2 Precision Time Protocol

IEEE 802.1p Class of Service
IEEE 802.1X Port Authentication

IEEE 802.1AB Link Layer Discovery Protocol

IEEE 802.3ad Port Trunk with LACP
IEEE 802.3af Power over Ethernet (PoE)

IEEE 802.3at High Power over Ethernet (PoE+)

#### **Performance**

Switching fabric 16Gbps
L2 forwarding 11.9Mpps
Packet Buffer size 8Mbits
MAC Entries 16 K
Jumbo frame 10 K

Throughput 1,488,000pps when 1000Mbps speed

**Physical Ports** 

10/100/1000Base-T (PSE) 8 Console port (RJ45 to RS232) 1 USB port 1

#### **Power**

Input Voltage:

- Primary inputs 48~57VDC at a maximum of 3A (SWITCH)

24~57VDC at a maximum of 6A (SWITCH -24V)

- Redundant inputs 48~57VDC at a maximum of 3A (SWITCH)

24~57VDC at a maximum of 6A (SWITCH-24V)

Connection:

Removable 6-pin terminal block one
Overload current protection Support
Reverse Polarity Protection Support

Relay output One with current carrying capacity of 1A @ 24VDC

System-power consumption 18W

Mechanical

Dimension (WxHxD) 50x160x120mm (1.97x6.36x4.81 inch)

Weight 955g

Mounting DIN-Rail

Housing IP30 protection

**Operating Requirement** 

Operating temperature  $-40^{\circ}\text{C}$  to  $75^{\circ}\text{C}$ Storage temperature  $-45^{\circ}\text{C}$  to  $85^{\circ}\text{C}$ 

Operating humidity 10% to 95% RH (Non Condensing) Storage humidity 5% to 95% RH (Non Condensing)

**PoE** 

Power Available at PD 25.50W Max Power delivered by PSE 30 W

Voltage Range (at PSE) 24-57V (SWITCH -24V)

Voltage Range (at PSE) 48-57V Voltage Range (at PD) 50-57V Maximum Current 600mA

Maximum Cable resistance  $12.5 \Omega$  (Category 5)

Output capacity for PoE 240W at 48~57VDC input, 120W at 24~47VDC input

(SWITCH -24V)

Output capacity for PoE 240W at 48~57VDC input

PoE supported mode Mode A

**Note:** PoE budget at 24V input is 120W. If all the 8 ports are connected then power delivered by PSE is 15W. If only 4 ports are connected then power delivered by PSE is 30W

#### **DIN RAIL Recommendation**

Steel with Electrolytic Zinc Plating

Stand-Off Brackets: 45<sup>0</sup> Angle and Straight

Comply with EN 50045, 50022 and 50035 Standards

## 3. Hardware Description

#### **SWITCH Front Panel**

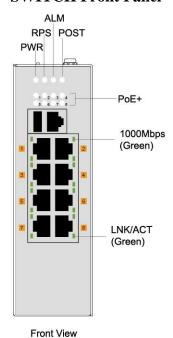

8 10/100/1000Base-T w/PoE ports Managed Industrial Ethernet PoE+ Switch

#### 3.1. Connectors

The Switch utilizes ports with copper and SFP fiber port connectors functioning under Ethernet/Fast Ethernet/Gigabit Ethernet standards.

#### 10/100/1000Base-T Ports

The 10/100/1000Base-T ports support network speeds of 10Mbps, 100Mbps or 1000Mbps, and can operate in half- and full-duplex transfer modes. These ports also offer automatic MDI/MDI-X crossover detection that gives true "plug-n-play" capability – just plug the network cables into the ports and the ports will adjust according to the end-node devices. The following are recommended cabling for the RJ45 connectors: (1) 10Mbps – Cat 3 or better; (2) 100/1000Mbps – Cat 5e or better.

#### 3.2. Installation

The location chosen for installing the Switch may greatly affect its performance. When selecting, we recommend considering the following rules:

- ✓ Install the Switch in an appropriate place. See Technical Specifications for the acceptable temperature and humidity ranges.
- ✓ Install the Switch in a location that is not affected by strong electromagnetic field generators (such as motors), vibration, dust, and direct sunlight.
- ✓ Leave at least 10cm of space at the front and rear of the unit for ventilation.

#### **ATTENTION**

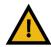

The SWITCH is an open type device and SWITCH shall be DIN-Rail mounted or wall mounted (optional) in cabinet or enclosure

#### **Hardware Installation**

- ✓ **Step1**: Unpack the device and other contents of the package.
- ✓ Step 2: Fasten DIN-Rail or Wall-mount kit on the rear of the SWITCH
- ✓ Step 3: Connect the 24~57VDC (SWITCH-24V) or 48-57VDC SWITCH power to the PWR & RPS terminal block.
- ✓ **Step 4**: Connect the Ethernet (RJ45) port to the networking device and check the LED status to confirm the connection is established.

#### **DIN** rail Installation

The SWITCH has a DIN rail bracket on the back of the Switch.

**Location:** The SWITCH can be DIN-Rail-mounted in cabinet or enclosure.

### Mounting the switch

Place the SWITCH on the DIN rail from above using the slot. Push the front of the switch toward the mounting surface until it snaps into place with a click sound

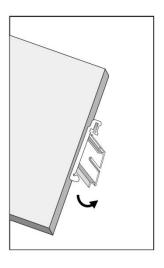

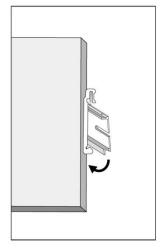

### **Dismounting the switch**

Pull out the lower edge of the switch and then remove the switch from the DIN rail.

**Ground the Switch:** Before powering on the switch, ground the switch to earth. Ensure the rack on which the switch is to be mounted is properly grounded and incompliance with ETSI ETS 300 253. Verify that there is a good electrical connection to the grounding point on the rack (no paint or isolating surface treatment).

#### **ATTENTION**

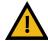

This product is intended to be mounted to a well-grounded mounting surface such as a metal panel.

## **CAUTION**

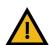

The earth connection must not be removed unless all power supply connection has been disconnected.

The device is installed in a restricted-access location it has a separate protective earthing terminal on the chassis that must be permanently connected to earth ground to adequately ground the chassis and protect the operator from electrical hazards.

#### **ATTENTION**

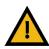

The product should be mounted in an Industrial Control Panel and the ambient temperature should not exceed 75°C.

#### **ATTENTION**

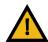

A corrosion-free mounting rail is advisable.

When installing, make sure to allow for enough space to properly install the cabling.

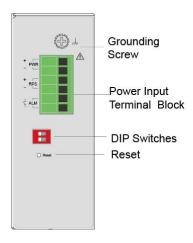

Top View

#### **Wiring Power Inputs**

You can use "Terminal Block (PWR)" for Primary Power input and "Terminal Block (RPS)" for secondary power source for Redundant Power Input.

To insert power wire and connect the 24/48VDC (SWITCH -24V), and 48VDC SWITCH power to the power terminal block follow the steps below:

- ✓ **Step 1**: Insert the positive/negative DC wires into the V-/V+ terminal, respectively.
- ✓ **Step 2**: Use you r finger to press the green plug on top of terminal block connector to insert power cables.
- ✓ **Step 3**: Insert the terminal block connector which includes "PWR" and "RPS" into the terminal block receptor which is located on the top panel.

#### WARNING

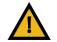

- Use **copper** conductors only, **60/75**°C, tighten to **5lb**
- The wire gauge for the terminal block should range between 12~18 AWG.

**Redundant Power Input:** You can use "Terminal Block (PWR)" as primary power or "Terminal Block (PWR)" for redundant power.

Connect power cables to terminal block: Use your finger to press the orange plug on top of terminal block connector to insert power cables

#### WARNING

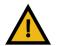

Safety measures should be taken before connecting the power cable. Turn off the power before connecting modules or wires. The correct power supply voltage is listed on the product label. Check the voltage of your power source to make sure that you are using the correct voltage. DO NOT use a voltage greater than what is specified on the product label. Calculate the maximum possible current in each power wire and common wire. Observe all electrical codes dictating the maximum current allowable for each wire size. If current exceeds the maximum rating, the wiring can overheat causing serious damage to your equipment.

### Please read and follow these guidelines:

- Use separate paths to route wiring for power and devices. If power wiring and device wiring paths must cross, make sure the wires are perpendicular at the intersection point.
   NOTE: Do not run signal or communications wiring and power wiring through the same wire conduit. To avoid interference, wires with different signal characteristics should be routed separately.
- You can use the type of signal transmitted through a wire to determine which wires should be kept separate. The rule of thumb is that wiring that shares similar electrical characteristics can be bundled together
- You should separate input wiring from output wiring
- We advise that you label the wiring to all devices in the system.

### **Wiring the Alarm Contact:**

The Alarm Contact consists of the two last contacts of the terminal block on switch's top panel. **ALM:** The two last contacts of the 6-contact terminal block connector are used to detect both power faults and port faults. The two wires attached to the ALM contacts form an open circuit when:

- 1. The Switch has lost power from one of the DC power inputs. OR
- 2. One of the ports for which the corresponding PORT ALARM DIP Switch is set to ON is not properly connected.

If neither of these two conditions is satisfied, the Fault circuit will be closed.

#### WARNING

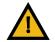

- Use **copper** conductors only, **60/75**°C, tighten to **5lb**
- The wire gauge for the terminal block should range between 12~18 AWG.

The Switch accepts the power input voltage from 24~57VDC (SWITCH -24V) and 48~57VDC SWITCH.

- ✓ Insert the power cables into the terminal block located on the top of the device.
- ✓ Check the front-panel LEDs as the device is powered on to verify that the Power LED is lit. If not, check that the power cable is correctly and securely plugged in.

**Notice:** Turn off the power before connecting modules or wires.

- The correct power supply voltage is listed on the product label. Check the voltage of your power source to make sure that you are using the correct voltage. Do NOT use a voltage greater than what is specified on the product label.
- Calculate the maximum possible current in each power wire and common wire.
   Observe all electrical codes dictating the maximum current allowable for each wire size. If current go above the maximum ratings, the wiring could overheat, causing serious damage to your equipment.

#### **Reset Button**

There has "Reset" button in front of Switch which can help to manually hardware reboot.

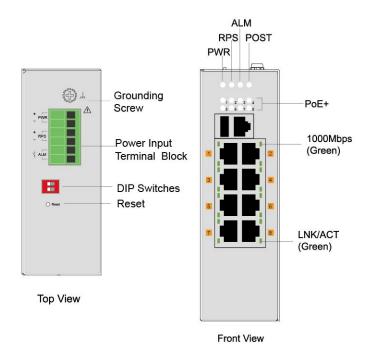

## 3.3. LED Indicators

This Switch is equipped with Unit LEDs to enable you to determine the status of the Switch, as well as Port LEDs to display what is happening in all your connections. They are as follows:

| LED                                      | Condition   | Status                                        |
|------------------------------------------|-------------|-----------------------------------------------|
| PWR                                      | Illuminated | Primary power on                              |
| (Green)                                  | Off         | Primary power off or failure                  |
| RPS                                      | Illuminated | Redundant power on                            |
| (Green)                                  | Off         | Redundant power off or failure                |
| ALM                                      | Illuminated | Alarm triggered for abnormal power status and |
| (Red)                                    | mummacca    | anomalous features.                           |
| (Reu)                                    | Off         | Normal operation                              |
| POST                                     | Illuminated | Switch is ready or running                    |
| (Green)                                  | Blinking    | Self-testing the device when power on         |
| (Ofecti)                                 | Off         | Switch is not ready                           |
| PoE                                      | Illuminated | PoE power is delivered to powered device (PD) |
| (Green)                                  | Off         | PoE power feeding is off or not supplied      |
| (1~8 <sup>th</sup> PoE port)             |             |                                               |
| 1000<br>(Green)                          | Illuminated | Link speed at 1000Mbps                        |
| (Green)<br>(1~8 <sup>th</sup> RJ45 port) | Off         | Link speed at 10/100Mbps                      |
| LNK/ACT                                  | Illuminated | Port link-up                                  |
| (Green)<br>(1~8 <sup>th</sup> port)      | Blinking    | Activity (receiving or transmitting data)     |
| (1~o port)                               | Off         | Port disconnected or link failed              |

### 3.4. USB port

USB device can be inserted for auto firmware up-gradation. Switch auto-checks the firmware version present in the USB device and upgrades if newer version of Firmware is present.

For example if you are running with Firmware version 1.0.0.S0 you need to upgrade the firmware to version 1.0.1.S0 then you need to follow these steps.

1. Create a folder with model name in USB (eg: 8GEPoE-IE-Switch)

| 名稱 | 修改日期                | 類型    | 大小 |
|----|---------------------|-------|----|
|    | 1999/10/31 下午 06:20 | 檔案資料夾 |    |

Note: don't add 'A' in folder name.

2. Insert new firmware file in that folder.

**Note:** there should be only one firmware in that folder, if there are more than one the firmware up-gradation process will be aborted.

- 3. Plug in USB drive to USB port of 8GEPoE-IE-Switch
- 4. Switch updates itself to new firmware version, else it will be ignored for following conditions
  - If there are more than one Firmware files existed
  - If Firmware version is identical to the image on device
- 5. After Upgrade Complete or Upgrade Ignored, Switch will download latest running configuration & syslog files into USB drive by creating a folder with name same as switch MAC address.

| 名稱                   | 修改日期                | 類型    | 大小        |
|----------------------|---------------------|-------|-----------|
| 3830f90a3e32         | 1999/10/31 下午 06:20 | 檔案資料夾 |           |
| 8608-999-1.0.5.S0.fw | 2022/5/4 下午 02:29   | FW 檔案 | 12,412 KB |

Configuration File Name Format: config\_YYYYMMDDhhmmss.cfg SYSLOG File Name Format: flash YYYYMMDDhhmmss.log

| 名稱 ^                      | ~ | 修改日期                | 類型     | 大小   |
|---------------------------|---|---------------------|--------|------|
| config_19991031182053.cfg |   | 1999/10/31 下午 06:20 | CFG 檔案 | 1 KB |
| flash_19991031182053.log  |   | 1999/10/31 下午 06:20 | 文字文件   | 1 KB |

## 3.5. DIP Switches

Power: DIP 1 and DIP 2 is for primary power and redundant power supply.

| No    | Name                                             | Description                                    |
|-------|--------------------------------------------------|------------------------------------------------|
| 1 PWR |                                                  | ON: Master power alarm reporting is enabled    |
| 1 PWK | FWK                                              | OFF: Master power alarm reporting is disabled  |
| 2     | RPS                                              | ON: Redundant power alarm reporting is enabled |
| 2 RPS | OFF: Redundant power alarm reporting is disabled |                                                |

## 4. System Status

#### 4.1. Console Port

- Connect your computer to the console port on the Switch using the appropriate cable.
- Use terminal emulation software with the following settings:

**Default Settings for the Console Port** 

| Setting             | Default Value |
|---------------------|---------------|
| Terminal Emulation  | VT100         |
| Baud Rate           | 38400         |
| Parity              | None          |
| Number of Data Bits | 8             |
| Number of Stop Bits | 1             |
| Flow Control        | None          |

• Press [ENTER] to open the login screen.

| Setting          | Default Value |
|------------------|---------------|
| Default Username | admin         |
| Default Password | admin         |

#### 4.2. Telnet

- Connect your computer to one of the Ethernet ports.
- Open a Telnet session to the Switch's IP address. If this is your first login, use the default values.

**Default Management IP Address** 

| Setting          | Default Value |
|------------------|---------------|
| IP Address       | 192.168.0.254 |
| Subnet Mask      | 255.255.255.0 |
| Default Gateway  | 0.0.0.0       |
| Management VLAN  | 1             |
| Default Username | admin         |
| Default Password | admin         |

• Make sure your computer IP address is in the same subnet, unless you are accessing the Switch through one or more routers.

#### 4.3. How to enter the CLI?

Press [Enter] key to enter the login command prompt when below message is displayed on the screen.

Please press Enter to activate this console

Input "*admin*" to enter the CLI mode when below message is displayed on the screen. *L2SWITCH login:* 

You can execute a few limited commands when CLI prompt is displayed as below.

### L2SWITCH>

If you want to execute more powerful commands, you must enter the privileged mode.

# Input command "enable" L2SWITCH>enable

Input a valid username and password when below prompt are displayed. *user:admin* 

password:admin

#### L2SWITCH#

#### 4.4. CLI command concept

| Node      | Command             | Description                                      |
|-----------|---------------------|--------------------------------------------------|
| enable    | show hostname       | This command displays the system's network name. |
| configure | reboot              | This command reboots the system.                 |
| eth0      | ip addressA.B.C.D/M | This command configures a static IP and subnet   |
|           |                     | mask for the system.                             |
| interface | show                | This command displays the current port           |
|           |                     | configurations.                                  |
| acl       | show                | This command displays the current access control |
|           |                     | profile.                                         |
| vlan      | show                | This command displays the current VLAN           |
|           |                     | configurations.                                  |

### The Node type:

#### enable

Its command prompt is "L2SWITCH#".

It means these commands can be executed in this command prompt.

#### configure

Its command prompt is "L2SWITCH(config)#".

It means these commands can be executed in this command prompt.

In *Enable* code, executing command "configure terminal" enter the configure node.

L2SWITCH#configure terminal

#### eth0

Its command prompt is "L2SWITCH(config-if)#".

It means these commands can be executed in this command prompt.

In *Configure* code, executing command "interface eth0" enter the eth0 interface node.

L2SWITCH(config)#interface eth0 L2SWITCH(config-if)#

#### interface

Its command prompt is "L2SWITCH(config-if)#".

It means these commands can be executed in this command prompt.

In *Configure* code, executing command "interface gigaethernet1/0/5" enter the interface port 5 node.

Or

In *Configure* code, executing command "interface fastethernet1/0/5" enter the interface port 5 node.

Note: depend on your port speed, gigaethernet1/0/5 for gigabitEthernet ports and fastethernet1/0/5 for fast Ethernet ports.

## L2SWITCH(config)#interface gigaethernet1/0/5 L2SWITCH(config-if)#

#### vlan

Its command prompt is "L2SWITCH(config-vlan)#".

It means these commands can be executed in this command prompt.

In *Configure* code, executing command "vlan 2" enter the vlan 2 node.

Note: where the "2" is the vlan ID.

## L2SWITCH(config)#vlan 2 L2SWITCH(config-vlan)#

#### • acl

Its command prompt is "L2SWITCH(config-acl)#".

It means these commands can be executed in this command prompt.

In *Configure* code, executing command "access-list test" enter the access-list test node.

Note: where the "*test*" is the profile name.

L2SWITCH(config)#access-list test L2SWITCH(config-acl)#

#### 4.4.1. Command table brief

| Node                    | Prompt                      | Enter Command                         | Parent<br>Node      |
|-------------------------|-----------------------------|---------------------------------------|---------------------|
| enable                  | L2SWITCH#                   |                                       |                     |
| config                  | L2SWITCH(config)#           | configure terminal                    | enable              |
| acl                     | L2SWITCH(config-acl)#       | access-list name NAME ip-type ipv4    | config              |
| acl                     | L2SWITCH(config-acl-ipv6)#  | access-list name<br>NAME ip-type ipv6 | config              |
| auto provision          | L2SWITCH(auto-provision)#   | auto-provision                        | config              |
| eth0                    | L2SWITCH(config-if)#        | interface eth0                        | config              |
| dhcp server             | L2SWITCH(config-erps-inst)# | dhcp-server pool<br>POOL_ID           | config              |
| dhcp ipv6 server        | L2SWITCH(config-erps-inst)# | dhcpv6-server pool<br>POOL_ID         | config              |
| dhcp ipv6 server vendor | L2SWITCH(config-erps-inst)# | vendor-specific VENDOR_ID             | dhcp ipv6<br>server |
| erps                    | L2SWITCH(config-erps-ring)# | erps ring-id RING_ID                  | config              |

| erps instance    | L2SWITCH(config-erps-inst)#  | erps instance                                      | config |
|------------------|------------------------------|----------------------------------------------------|--------|
| interface range  | L2SWITCH(config-if-range)#   | interface range<br>gigabitethernet1/0/<br>PORTLIST | config |
| vlan debug       | L2SWITCH(if-vlan-debug)#     | interface vlan-debug VLAN_ID                       | config |
| pppoe vlan       | L2SWITCH(if-pppoe-vlan)#     | pppoe<br>intermediate-agent vlan<br>VLAN_ID        | config |
| inter vlan route | L2SWITCH(config-if-vlan-l3)# | interface vlan 2                                   | config |
| igmp filter      | L2SWITCH(config-igmp)#       | igmp-snooping filtering profile NAME               | config |
| interface        | L2SWITCH(config-if)#         | interface<br>gigabitethernet1/0/2                  | config |
| mlds             | L2SWITCH(config-mlds)#       | mld-snooping vlan<br>VLAN_ID                       | config |
| mrp              | L2SWITCH(config-mrp)#        | mrp ring-id RING_ID                                | config |
| mstp             | L2SWITCH(config-mst)#        | spanning-tree mst configuration                    | config |
| mvr              | L2SWITCH(config-mvr)#        | mvr VLAN_ID                                        | config |
| ptp              | L2SWITCH(config-ptp)#        | ptp domain<br>DOMAIN_ID                            | config |
| ptp-port         | L2SWITCH(config-ptp-port)#   | port PORT_ID                                       | ptp    |
| qinq             | L2SWITCH(config-qinq)#       | vlan-stacking<br>selective-qinq NAME               | config |
| vlan             | L2SWITCH(config-vlan)#       | vlan VLAN_ID                                       | config |
| vlan-range       | L2SWITCH(config-vlan-range)# | vlan range<br>VLAN_ID_LIST                         | config |

## 4.5. GUI Login

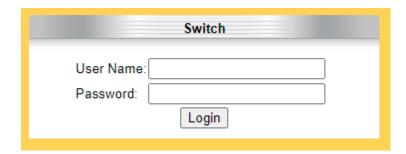

| Parameter | Description          |
|-----------|----------------------|
| User ID   | Enter the user name. |
| Password  | Enter the password.  |

## **Default:**

User name: admin, Password: admin.

## 4.6. System Information

## 4.6.1. CLI Configuration

| Node   | Command             | Description                                                            |
|--------|---------------------|------------------------------------------------------------------------|
| enable | show hostname       | This command displays the system's network name.                       |
| enable | show interface eth0 | This command displays the current Eth0 configurations.                 |
| enable | show model          | This command displays the system information.                          |
| enable | show running-config | This command displays the current operating configurations.            |
| enable | show system-info    | This command displays the system's CPU loading and memory information. |
| enable | show uptime         | This command displays the system up time.                              |

## 4.6.2. Web Configuration

The System Information window appears each time you log into the program. Alternatively, this window can be accessed by clicking System Status > System Information

|     | System Information       |                                                   |  |  |
|-----|--------------------------|---------------------------------------------------|--|--|
|     |                          |                                                   |  |  |
| Sve | System Information       |                                                   |  |  |
| Jys |                          |                                                   |  |  |
|     | Model Name               | 8GEPoE IE Switch                                  |  |  |
|     | Hostname                 | L2SWITCH                                          |  |  |
|     | Boot Code Version        | V1.4.2.S0                                         |  |  |
|     | Current Running Firmware | Primary Firmware                                  |  |  |
|     | Primary Firmware:        |                                                   |  |  |
|     | Version                  | V1.0.5.S0                                         |  |  |
|     | Built Date               | Wed May 4 14:29:00 CST 2022                       |  |  |
|     | Checksum                 | 0a36f411                                          |  |  |
|     | Secondary Firmware:      |                                                   |  |  |
|     | Version                  | V1.0.5.S0                                         |  |  |
|     | Built Date               | Wed May 4 14:29:00 CST 2022                       |  |  |
|     | Checksum                 | 0a36f411                                          |  |  |
|     | DHCP Client              | Disabled                                          |  |  |
|     | IP Address               | 192.168.10.155                                    |  |  |
|     | Subnet Mask              | 255.255.255.0                                     |  |  |
|     | Default Gateway          | 0.0.0.0                                           |  |  |
|     | MAC Address              | 38:30:f9:0a:3e:32                                 |  |  |
|     | Serial Number            | VTK185001270                                      |  |  |
|     | Management VLAN          | 1                                                 |  |  |
|     | CPU Loading              | 3 %                                               |  |  |
|     | Memory Information       | Total: 514012 KB, Free: 452792 KB, Usage: 11.91 % |  |  |
|     | Current Time             | 1999-10-31, 17:47:46                              |  |  |
|     | System Uptime            | 0 days, 17 hours, 48 minutes, 9 seconds           |  |  |
|     | DHCPv6 Client            | Disabled                                          |  |  |
|     | IPv6 Local Address       | fe80::3a30:f9ff:fe0a:3e32/64                      |  |  |
|     | IPv6 Default Gateway     |                                                   |  |  |
|     | IPv6 Global Address      |                                                   |  |  |
|     | Refresh                  |                                                   |  |  |

| Parameter                 | Description                                                             |
|---------------------------|-------------------------------------------------------------------------|
| <b>System Information</b> |                                                                         |
| Model Name                | This field displays the model name of the Switch.                       |
| Host name                 | This field displays the name of the Switch.                             |
| Boot Code Version         | This field displays the boot code version.                              |
| Current Running Firmware  | This field displays the current running firmware, primary or secondary. |

| Primary Firmware        |                                                                                                    |
|-------------------------|----------------------------------------------------------------------------------------------------|
| Version                 | This field displays the version of primary firmware.                                                                                           |
| Built Date              | This field displays the built date of primary firmware.                                                                                        |
| Checksum                | This field displays the checksum of primary firmware.                                                                                          |
| Secondary Firmware      |                                                                                                    |
| Version                 | This field displays the version of secondary firmware.                                                                                         |
| Built Date              | This field displays the built date of econdary firmware.                                                                                       |
| Checksum                | This field displays the checksum of secondary firmware.                                                                                        |
| DHCP Client             | This field displays whether the DHCP client is enabled on the Switch.                                                                          |
| IP Address              | This field indicates the IP address of the Switch.                                                                                             |
| Subnet Mask             | This field indicates the subnet mask of the Switch.                                                                                            |
| Default Gateway         | This field indicates the default gateway of the Switch.                                                                                        |
| MAC Address             | This field displays the MAC (Media Access Control) address of the Switch.                                                                      |
| Serial Number           | The serial number assigned by manufacture for identification of the unit.                                                                      |
| Management VLAN         | This field displays the VLAN ID that is used for the Switch management purposes.                                                               |
| CPU Loading             | This field displays the percentage of your Switch's system load.                                                                               |
| Memory Information      | This field displays the total memory the Switch has and the memory which is currently available ( <b>Free</b> ) and occupied ( <b>Usage</b> ). |
| Current Time            | This field displays current date (yyyy-mm-dd) and time (hh:mm:ss).                                                                             |
| DHCPv6 Client           | This field displays whether the DHCPv6 client is enabled on the Switch.                                                                        |
| IPv6 Local Address      | This field displays the Switch's local IP address for IPv6.                                                                                    |
| IPv6 Default<br>Gateway | This field displays the default gateway for IPv6.                                                                                              |
| IPv6 Global Address     | This field displays the Switch's global IP address for IPv6.                                                                                   |
| Refresh                 | Click <b>Refresh</b> to begin configuring this screen afresh.                                                                                  |

## 5. Basic Settings

### **5.1.** General Settings

### **5.1.1.** System

### **Management VLAN**

To specify a VLAN group which can access the Switch.

- The valid VLAN range is from 1 to 4094.
- If you want to configure a management VLAN, the management VLAN should be created first and the management VLAN should have at least one member port.

#### **Host Name**

The **hostname** is same as the SNMP system name. Its length is up to 64 characters. The first 16 characters of the hostname will be configured as the CLI prompt.

#### **Notices:**

The default Hostname is L2SWITCH The default DHCP client is disabled. The default Static IP is 192.168.0.254 Subnet Mask is 255.255.255.0 Default Gateway is 0.0.0.0 Management VLAN is 1.

### 5.1.1.1. CLI Configuration

| Node      | Command                    | Description                                             |
|-----------|----------------------------|---------------------------------------------------------|
| enable    | show interface eth0        | This command displays the eth0                          |
|           |                            | configurations.                                         |
| enable    | configure terminal         | This command changes the node to configure              |
|           |                            | node.                                                   |
| configure | hostname STRINGS           | This command sets the system's network                  |
|           |                            | name.                                                   |
| configure | interface eth0             | This command enters the eth0 interface node             |
|           |                            | to configure the system IP.                             |
| eth0      | show                       | This command displays the eth0                          |
|           |                            | configurations.                                         |
| eth0      | ip address A.B.C.D/M       | This command configures a static IP and                 |
|           |                            | subnet mask for the system.                             |
| eth0      | ip address default-gateway | This command configures the system default              |
|           | A.B.C.D                    | gateway.                                                |
| eth0      | ip dhcp client             | This command configures a DHCP client                   |
|           | (disable enable renew      | function for the system.                                |
|           | next_restart)              | <b>disable</b> : Use a static IP address on the switch. |
|           |                            | enable & renew: Use DHCP client to get an               |
|           |                            | IP address from DHCP server.                            |
|           |                            | <b>next_restart</b> : The settings will take effect on  |
|           |                            | next system restart.                                    |
| eth0      | management vlan <1-4094>   | This command configures the management                  |

|      |                                | vlan.                                                   |
|------|--------------------------------|---------------------------------------------------------|
| eth0 | ip ipv6-address                | This command configures a global scope of               |
|      | AAAA:BBBB:CCCC:DDDD:E          | IPv6 address and subnet mask for the system.            |
|      | EEE:FFFF:GGGG:HHHH/M           |                                                         |
| eth0 | ip ipv6-addressdefault-gateway | This command configures a default gateway               |
|      | AAAA:BBBB:CCCC:DDDD:E          | for the system.                                         |
|      | EEE:FFFF:GGGG:HHHH             |                                                         |
| eth0 | ip ipv6-dhcp client            | This command configures a DHCPv6 client                 |
|      | (disable enable renew          | function for the system.                                |
|      | next_restart)                  | <b>disable</b> : Use a static IP address on the switch. |
|      |                                | enable & renew: Use DHCPv6 client to get                |
|      |                                | an IP address from DHCPv6 server.                       |
|      |                                | next_restart: The settings will take effect on          |
|      |                                | next system restart.                                    |

**Example**: The procedures to configure an IP address for the Switch.

- ✓ To enter the configure node. L2SWITCH#configure terminal L2SWITCH(config)#
- ✓ To enter the ETH0 interface node. L2SWITCH(config)#interface eth0 L2SWITCH(config-if)#
- ✓ To get an IP address from a DHCP server. L2SWITCH(config-if)#ip dhcp client enable
- ✓ To configure a static IP address and a gateway for the Switch. L2SWITCH(config-if)#ip address 192.168.202.111/24 L2SWITCH(config-if)#ip address default-gateway 192.168.202.1
- ✓ To configure a static global IPv6 address and a gateway for the Switch.
  - Please set the static global IPv6 address first. L2SWITCH(config-if)#ip ipv6-address 3ffe::1235/64
    - And the set the IPv6 default gateway address. L2SWITCH(config-if)#ip ipv6-address default-gateway 3ffe::1234

# 5.1.1.2. Web Configuration

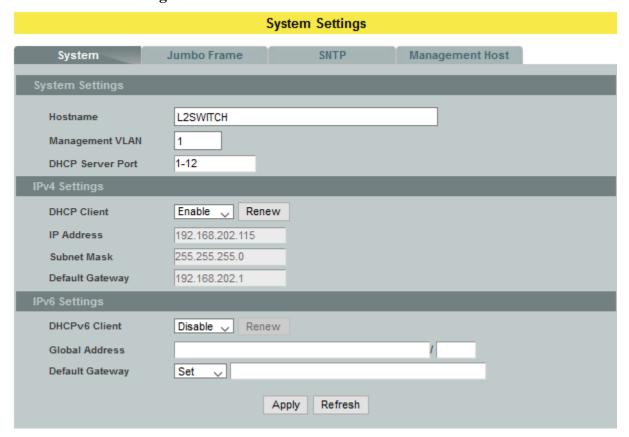

| Parameter            | Description                                                                                                    |  |  |
|----------------------|----------------------------------------------------------------------------------------------------|--|--|
| System Settings      |                                                                                                    |  |  |
| Hostname             | Enter up to 64 alphanumeric characters for the name of your Switch. The hostname should be the combination of the digit or the alphabet or hyphens (-) or underscores (_). |  |  |
| Management VLAN      | Enter a VLAN ID used for Switch management purposes.                                                                                                    |  |  |
| DHCP Server Port     | Configures a port or a range of ports for valid DHCP server.                                                                                                    |  |  |
| <b>IPv4 Settings</b> |                                                                                                    |  |  |
| IP Address           | Configures a IPv4 address for your Switch in dotted decimal notation. For example, 192.168.0.254.                                                                          |  |  |
| Subnet Mask          | Enter the IP subnet mask of your Switch in dotted decimal notation for example 255.255.255.0.                                                                              |  |  |
| Default Gateway      | Enter the IP address of the default outgoing gateway in dotted decimal notation, for example 192.168.1.1.                                                                  |  |  |
| IPv6 Settings        |                                                                                                    |  |  |

| DHCPv6 Client   | Select <b>Enable</b> to allow the Switch to automatically get an IP address from a DHCPv6 server. Click <b>Renew</b> to have the Switch re-get an IP address from the DHCP server.  Select <b>Disable</b> if you want to configure the Switch's IP address manually. |
|-----------------|----------------------------------------------------------------------------------------------------|
| Global Address  | Configure a global IPv6 address for the Switch.                                                                                                    |
| Default Gateway | Set – Set an IPv6 default gateway for the Switch.                                                                                                    |
| Default Galeway | <b>Unset</b> – Unset the IPv6 default gateway for the Switch.                                                                                                    |
| Apply           | Click <b>Apply</b> to take effect the settings.                                                                                                    |
| Refresh         | Click <b>Refresh</b> to begin configuring this screen afresh.                                                                                                    |

#### 5.1.2. Jumbo Frame

Jumbo frames are Ethernet frames with a payload greater than 1500 bytes. Jumboframes can enhance data transmission efficiency in a network. The bigger the frame size, the better the performance.

#### Notice:

- ✓ The default jumbo frame is 10240 bytes.
- ✓ The jumbo frame settings will apply to all ports.
- ✓ If the size of a packet exceeds the jumbo frame size, the packet will be dropped.
- ✓ The available values are 1522, 1536, 1552, 9010, 9216,10240.

# 5.1.2.1. CLI Configuration

| Node      | Command                      | Description                                 |
|-----------|------------------------------|---------------------------------------------|
| enable    | show jumboframe              | This command displays the current jumbo     |
|           |                              | frame settings.                             |
| enable    | configure terminal           | This command changes the node to            |
|           |                              | configure node.                             |
| configure | interface IFNAME             | This command enters the interface configure |
|           |                              | node.                                       |
| interface | jumboframe(10240 1522 1536 1 | This command configures the maximum         |
|           | 552 9010 9216)               | number of bytes of frame size.              |
| configure | interface range              | This command enters the if-range configure  |
|           | gigabitethernet1/0/PORTLISTS | node.                                       |
| if-range  | jumboframe(10240 1522 1536 1 | This command configures the maximum         |
|           | 552 9010 9216)               | number of bytes of frame size.              |

### **5.1.2.2.** Web Configuration

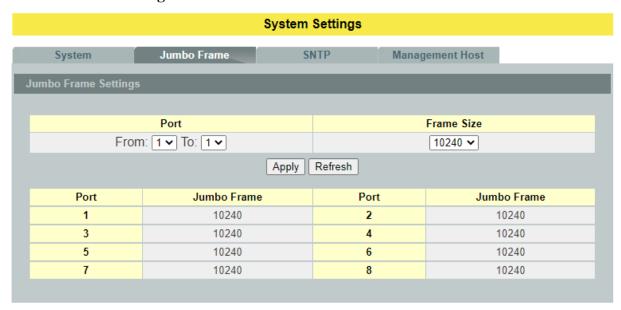

| Parameter            | Description                                                                                                    |  |
|----------------------|----------------------------------------------------------------------------------------------------|--|
| Jumbo Frame Settings |                                                                                                    |  |
| Port                 | This field specifies a port or a range of ports for configuration.                                                                     |  |
| Frame Size           | This field configures the maximum number of bytes of frame size for specified port(s). (available size:1522/1536/1552/9010/9216/10240) |  |
| Apply                | Click <b>Apply</b> to take effect the settings.                                                                                        |  |
| Refresh              | Click <b>Refresh</b> to begin configuring this screen afresh.                                                                          |  |

#### 5.1.3. SNTP

The Network Time Protocol (NTP) is a protocol for synchronizing the clocks of computer systems over packet-switched, variable-latency data networks. A less complex implementation of NTP, using the same protocol but without requiring the storage of state over extended periods of time is known as the **Simple Network Time Protocol** (**SNTP**).NTP provides Coordinated Universal Time (UTC). No information about time zones or daylight saving time is transmitted; this information is outside its scope and must be obtained separately.

UDP Port: 123.

**Daylight saving** is a period from late spring to early fall when many countries set their clocks ahead of normal local time by one hour to give more daytime light in the evening.

#### Note:

- 1. The SNTP server always replies the UTC current time.
- 2. When the Switch receives the SNTP reply time, the Switch will adjust the time with the time zone configuration and then configure the time to the Switch.
- 3. If the time server's IP address is not configured, the Switch will not send any SNTP request packets.
- 4. If no SNTP reply packets, the Switch will retry every 10 seconds forever.
- 5. If the Switch has received SNTP reply, the Switch will re-get the time from NTP server every 24 hours.
- 6. If the time zone and time NTP server have been changed, the Switch will repeat the query process.
- 7. No default SNTP server.

#### **5.1.3.1.** CLI Configuration

| Node      | Command            | Description                            |
|-----------|--------------------|----------------------------------------|
| enable    | show time          | This command displays current time and |
|           |                    | time configurations.                   |
| enable    | configure terminal | This command changes the node to       |
|           |                    | configure node.                        |
| configure | time               | Sets the current time on the Switch.   |

|           | HOUR:MINUTE:SECOND                                                                                                    | hour: 0-23 min: 0-59 sec: 0-59 Note: If you configure Daylight Saving Time after you configure the time, the Switch will apply Daylight Saving Time. |
|-----------|----------------------------------------------------------------------------------------------------|----------------------------------------------------------------------------------------------------|
| configure | time date YEAR/MONTH/DAY                                                                                                    | Sets the current date on the Switch.  year: 1970- month: 1-12 day: 1-31                                                                              |
| configure | time daylight-saving-time                                                                                                    | This command enables the daylight saving time.                                                                                                    |
| configure | no time daylight-saving-time                                                                                                    | This command disables daylight saving on the Switch.                                                                                                 |
| configure | time daylight-saving-time<br>start-date<br>(first second third fourth last)(S<br>unday Monday Tuesday Wedne<br>sday Thursday Friday Saturday<br>) MONTH HOUR | This command sets the start time of the Daylight Saving Time.                                                                                        |
| configure | time daylight-saving-time<br>end-date<br>(first second third fourth last)(S<br>unday Monday Tuesday Wedne<br>sday Thursday Friday Saturday<br>) MONTH HOUR   | This command sets the end time of the Daylight Saving Time.                                                                                          |
| configure | time ntp-server (disable enable)                                                                                                    | This command disables / enables the NTP server state.                                                                                                |
| configure | time ntp-server IP_ADDRESS                                                                                                    | This command sets the IP address of your time server.                                                                                                |
| configure | time ntp-server domain-name STRING                                                                                                    | This command sets a domain name of your time server.                                                                                                 |
| configure | time timezone STRING                                                                                                    | Configures the time difference between UTC (formerly known as GMT) and your time zone. Valid Range: -1200 ~ +1200.                                   |

# **Example:**

L2SWITCH(config)#time ntp-server 192.5.41.41

L2SWITCH(config)#time timezone +0800

L2SWITCH(config)#time ntp-server enable

L2SWITCH(config)#time daylight-saving-time start-date first Monday 6 0

L2SWITCH(config)#time daylight-saving-time end-date last Saturday 10 0

# 5.1.3.2. Web Configuration

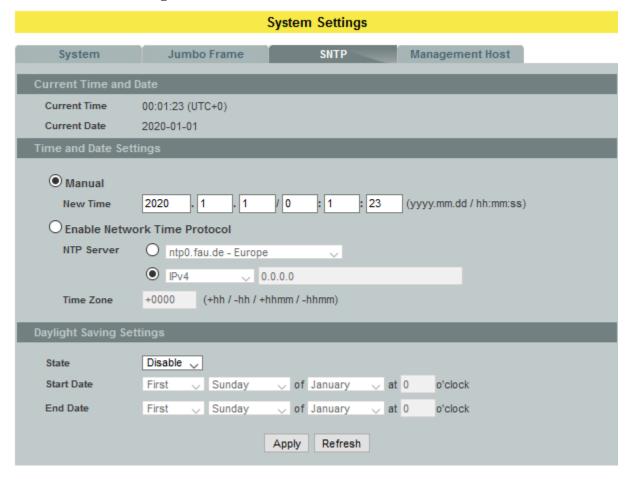

| Parameter                          | Description                                                                                                    |  |  |
|------------------------------------|----------------------------------------------------------------------------------------------------|--|--|
| <b>Current Time and I</b>          | Current Time and Date                                                                                                    |  |  |
| Current Time                       | This field displays the time you open / refresh this menu.                                                                                                    |  |  |
| Current Date                       | This field displays the date you open / refresh this menu.                                                                                                    |  |  |
| Time and Date Setti                | ing                                                                                                    |  |  |
| Manual                             | Select this option if you want to enter the system date and time manually.                                                                                                    |  |  |
| New Time                           | Enter the new date in year, month and day format and time in hour, minute and second format. The new date and time then appear in the <b>Current Date</b> and <b>Current Time</b> fields after you click <b>Apply</b> . |  |  |
| Enable<br>Network Time<br>Protocol | Select this option to use Network Time Protocol (NTP) for the time service.                                                                                                    |  |  |
| NTP Server                         | Select a pre-designated time server or type the IP address or type the domain name of your timeserver. The Switch searches for the timeserver for up to 60 seconds.                                                     |  |  |

| Time Zone           | Select the time difference between UTC (Universal Time Coordinated, formerly known as GMT, Greenwich Mean Time) and your time zone from the drop-down list box.                                                                                                    |  |  |
|---------------------|----------------------------------------------------------------------------------------------------|--|--|
| Daylight Saving Set | Daylight Saving Settings                                                                                                    |  |  |
| State               | Select <b>Enable</b> if you want to use Daylight Saving Time. Otherwise, select <b>Disable</b> to turn it off.                                                                                                    |  |  |
| Start Date          | Configure the day and time when Daylight Saving Time starts if you enabled Daylight Saving Time. The time is displayed in the 24 hour format. Here are a couple of examples:  Daylight Saving Time starts in most parts of the United States on the second Sunday of March. Each time zone in the United States starts using Daylight Saving Time at 2 A.M. local time. So in the United States you would select <b>Second</b> , <b>Sunday</b> , <b>March</b> and <b>2:00</b> .  Daylight Saving Time starts in the European Union on the last Sunday of March. All of the time zones in the European Union start using Daylight Saving Time at the same moment (1 A.M. GMT or UTC). So in the European Union you would select <b>Last</b> , <b>Sunday</b> , <b>March</b> and the last field depends on your time zone. In Germany for instance, you would select <b>2:00</b> because Germany's time zone is one hour ahead of GMT or UTC (GMT+1). |  |  |
| End Date            | Configure the day and time when Daylight Saving Time ends if you enabled Daylight Saving Time. The time field uses the 24 hour format.  Here are a couple of examples: Daylight Saving Time ends in the United States on the last Sunday of October. Each time zone in the United States stops using Daylight Saving Time at 2 A.M. local time. So in the United States you would select <b>First</b> , <b>Sunday</b> , <b>November</b> and <b>2:00</b> . Daylight Saving Time ends in the European Union on the last Sunday of October. All of the time zones in the European Union stop using Daylight Saving Time at the same moment (1 A.M. GMT or UTC). So in the European Union you would select <b>Last</b> , <b>Sunday</b> , <b>October</b> and the last field depends on your time zone. In Germany for instance, you would select <b>2:00</b> because Germany's time zone is one hour ahead of GMT or UTC (GMT+1).                       |  |  |
| Apply               | Click <b>Apply</b> to take effect the settings.                                                                                                    |  |  |
| Refresh             | Click <b>Refresh</b> to begin configuring this screen afresh.                                                                                                    |  |  |

### **5.1.4.** Management Host

The feature limits the hosts which can manage the Switch. That is, any hosts can manage the Switch via **telnet** or **web browser**. If user has configured one or more management host, the Switch can be managed by these hosts only. The feature allow user to configure management IP based on particular IP or whole subnet.

#### **Notices:**

This feature allows user to configure management host up to 10 entries. The default is none, any host can manage the Switch via telnet or web browser.

### 5.1.4.1. CLI Configuration

| Node      | Command                | Description                                        |  |
|-----------|------------------------|----------------------------------------------------|--|
| enable    | show interface eth0    | This command displays the eth0 configurations.     |  |
| enable    | configure terminal     | This command changes the node to configure node.   |  |
| configure | interface eth0         | This command enters the eth0 interface node to     |  |
|           |                        | configure the system configurations.               |  |
| eth0      | management host        | This command configures a static IP and subnet     |  |
|           |                        | mask for the system.                               |  |
| eth0      | show                   | The command displays the all of the interface eth0 |  |
|           |                        | configurations.                                    |  |
| eth0      | management host        | The command adds a management host address.        |  |
|           | A.B.C.D                |                                                    |  |
| eth0      | management subnet-host | t The command adds a management host address with  |  |
|           | A.B.C.D/M              | a subnet mask.                                     |  |
| eth0      | no management host     | The command deletes a management host address.     |  |
|           | A.B.C.D                |                                                    |  |

### **Example:**

L2SWITCH#configure terminal

L2SWITCH(config)#interface eth0

L2SWITCH(config-if)#management subnet-host 192.168.202.1/24

Success!

L2SWITCH(config-if)#management host 192.168.203.12

Success!

L2SWITCH(config-if)#management host 192.168.203.13

Success!

L2SWITCH(config-if)#show

DHCP Server port(s): 1-6

Eth0 DHCP client: Enable

DHCPv6 client: Disable Management vlan: 1

Management Host: 192.168.202.1/24, 192.168.203.12/32, 192.168.203.13/32

Default gateway: 192.168.202.1

Link encap:Ethernet HWaddr 00:0B:04:90:60:21

inet addr:192.168.202.74 Bcast:192.168.202.255 Mask:255.255.255.0

inet6 addr: fe80::20b:4ff:fe90:6021/64 Scope:Link

UP BROADCAST RUNNING ALLMULTI MULTICAST MTU:1500

Metric:1 ASYMMTU:0

RX packets:17931 errors:0 dropped:6680 overruns:0 frame:0 TX packets:6500 errors:0 dropped:0 overruns:0 carrier:0

collisions:0 txqueuelen:500

RX bytes:3565872 (3.4 Mb) TX bytes:1173040 (1.1 Mb)

# 5.1.4.2. Web Configuration

| System Settings                               |                      |                       |                 |        |
|-----------------------------------------------|----------------------|-----------------------|-----------------|--------|
| System                                        | Jumbo Frame          | SNTP                  | Management Host |        |
| Management Host                               | Settings             |                       |                 |        |
| Management Host:  Subnet Mask:  Apply Refresh |                      |                       |                 |        |
| Management Host                               | Management Host List |                       |                 |        |
| No.                                           | Mana                 | gement Host (IP/Mask) |                 | Action |

| Parameter                 | Description                                                                              |  |  |
|---------------------------|------------------------------------------------------------------------------------------|--|--|
| Management Host Settings  |                                                                                          |  |  |
| Management Host           | This field configures the management host.                                               |  |  |
| Subnet Mask               | This field configures the subnet, so that any host in that subnet can control the switch |  |  |
| Apply                     | Click <b>Apply</b> to take effect the settings.                                          |  |  |
| Refresh                   | Click <b>Refresh</b> to begin configuring this screen afresh.                            |  |  |
| Management Host           | Management Host List                                                                     |  |  |
| No.                       | This field displays a sequential number for each management host.                        |  |  |
| Management Host (IP/Mask) | This field displays the management host and the number of mask bit.                      |  |  |
| Action                    | Click <b>Delete</b> to remove the specified entry.                                       |  |  |

### 5.2. MAC Management

### **Dynamic Address:**

The MAC addresses are learnt by the switch. When the switch receives frames, it will record the source MAC, the received port and the VLAN in the address table with an age time. When the age time is expired, the address entry will be removed from the address table.

#### **Static Address:**

The MAC addresses are configured by users. The static addresses will not be aged out by the switch; it can be removed by user only. The maximum static address entry is up to 256.

The MAC Table (a MAC table is also known as a filtering database) shows how frames are forwarded or filtered across the Switch's ports. When a device (which may belong to a VLAN group) sends a packet which is forwarded to a port on the Switch, the MAC address of the device is shown on the Switch's MAC Table. It also shows whether the MAC address is dynamic (learned by the Switch) or static(manually entered).

The Switch uses the MAC Table to determine how to forward frames. See the following figure.

- 1. The Switch examines the received frame and learns the port from which this source MAC address came.
- 2. The Switch checks to see if the frame's destination MAC address matches a source MAC address already learnt in the **MAC Table**.
  - If the Switch has already learnt the port for this MAC address, then it forwards the frame to that port.
  - If the Switch has not already learnt the port for this MAC address, then the frame is flooded to all ports. If too much port flooding, it may lead to network congestion.
  - If the Switch has already learnt the port for this MAC address, but the destination port is the same as the port it came in on, then it filters the frame.

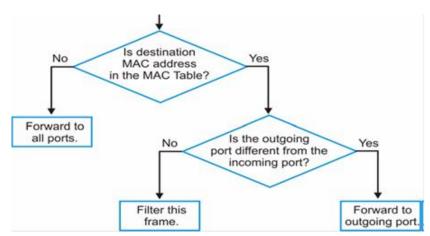

Figure MAC Table Flowchart

#### **Notices:**

The default MAC address table age time is 300 seconds.

The Maximum static address entry is 256.

#### 5.2.1. Static MAC

# **5.2.1.1.** CLI Configuration

| Node      | Command                  | Description                                             |
|-----------|--------------------------|---------------------------------------------------------|
| enable    | show mac-address-table   | This command displays the current <b>static/dynamic</b> |
|           | (static dynamic)         | unicast address entries.                                |
| enable    | configure terminal       | This command changes the node to configure node.        |
| configure | mac-address-table static | This command configures a static unicast entry.         |
|           | MACADDR vlan             |                                                         |
|           | <1-4094> port PORT_ID    |                                                         |
| configure | no mac-address-table     | This command removes a static unicast entry from        |
|           | static MACADDR vlan      | the address table.                                      |
|           | <1-4094>                 |                                                         |

# **Example:**

L2SWITCH(config)#mac-address-table static 00:11:22:33:44:55 vlan 1 port 1

# 5.2.1.2. Web Configuration

A static Media Access Control (MAC) address is an address that has been manually entered in the MAC address table, and do not age out. When you set up static MAC address rules, you are setting static MAC addresses for a port, so this may reduce the need for broadcasting.

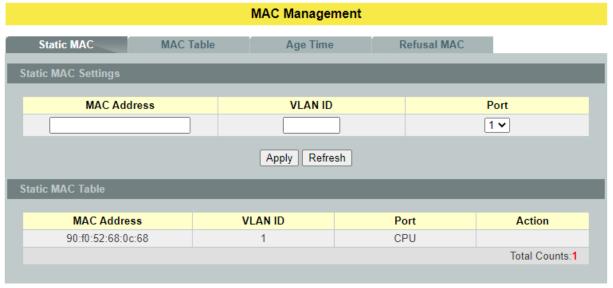

| Parameter           | Description                                                                                                    |  |
|---------------------|----------------------------------------------------------------------------------------------------|--|
| Static MAC Settings |                                                                                                    |  |
| MAC Address         | Enter the MAC address of a computer or device that you want to add to the MAC address table. Valid format is hh:hh:hh:hh:hh. |  |
| VLAN ID             | Enter the VLAN ID to apply to the computer or device.                                                                        |  |

| Port             | Enter the port number to which the computer or device is connected.                                                                                                    |  |
|------------------|----------------------------------------------------------------------------------------------------|--|
| Apply            | Click <b>Apply</b> to take effect the settings.                                                                                                    |  |
| Refresh          | Click <b>Refresh</b> to begin configuring this screen afresh.                                                                                                    |  |
| Static MAC Table |                                                                                                    |  |
| MAC Address      | This field displays the MAC address of a manually entered MAC address entry.                                                                                                    |  |
| VLAN ID          | This field displays the VID of a manually entered MAC address entry.                                                                                                    |  |
| Port             | This field displays the port number of a manually entered MAC address entry. The MAC address with port CPU means the Switch's MAC addresses itself.                             |  |
| Action           | Click <b>Delete</b> to remove this manually entered MAC address entry from the MAC address table. You cannot delete the Switch's MAC address from the static MAC address table. |  |

### **5.2.2. MAC** Table

# 5.2.2.1. CLI Configuration

| Node      | Command                    | Description                                             |
|-----------|----------------------------|---------------------------------------------------------|
| enable    | show                       | This command displays the current <b>static/dynamic</b> |
|           | mac-address-table(static d | unicast address entries.                                |
|           | ynamic)                    |                                                         |
| enable    | show mac-address-table     | This command displays information of a specific         |
|           | mac MACADDR                | MAC.                                                    |
| enable    | show mac-address-table     | This command displays the current unicast address       |
|           | port PORT_ID               | entries learnt by the specific port.                    |
| enable    | configure terminal         | This command changes the node to configure node.        |
| configure | clear mac address-table    | This command clears the dynamic address entries.        |
|           | dynamic                    |                                                         |

# 5.2.2.2. Web Configuration

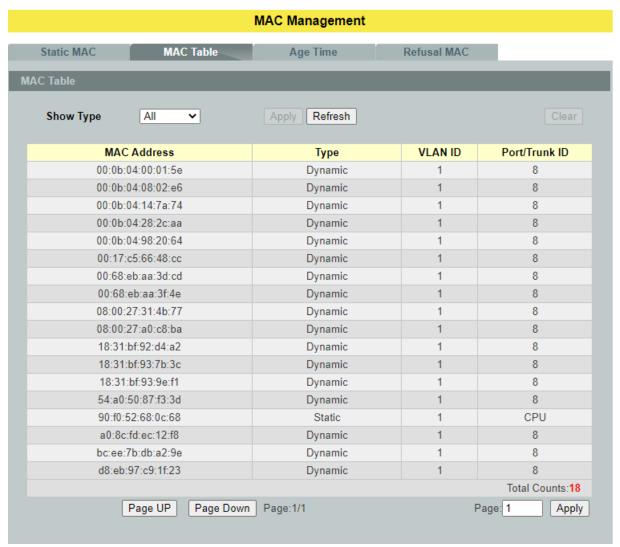

| Parameter          | Description                                                                                                    |  |
|--------------------|----------------------------------------------------------------------------------------------------|--|
| Mac Table          |                                                                                                    |  |
| Show Type<br>Apply | Select <b>All, Static, Dynamic or Port</b> and then click <b>Apply</b> to display the corresponding MAC address entries on this screen.                                                    |  |
| Refresh            | Click <b>Refresh</b> to begin configuring this screen afresh.                                                                                                    |  |
| MAC Address        | This field displays a MAC address.                                                                                                    |  |
| Туре               | This field displays whether this entry was entered manually (Static) or whether it was learned by the Switch (Dynamic).                                                                    |  |
| VLAN ID            | This field displays the VLAN ID of the MAC address entry.                                                                                                    |  |
| Port / Trunk ID    | This field displays the port number / Trunk ID the MAC address entry is associated.  It displays CPU if it is the entry for the Switch itself.  The CPU means that it is the Switch's MAC. |  |
| Total Counts       | This field displays the total entries in the MAC table.                                                                                                    |  |

# **5.2.3.** Age Time Settings

# 5.2.3.1. CLI Configuration

| Node      | Command                | Description                                       |
|-----------|------------------------|---------------------------------------------------|
| enable    | show mac-address-table | This command displays the current MAC address     |
|           | aging-time             | table age time.                                   |
| enable    | configure terminal     | This command changes the node to configure node.  |
| configure | mac-address-table      | This command configures the mac table aging time. |
|           | aging-time VALUE       | The range is 20 to 400 or 0: disable.             |

# **Example:**

L2SWITCH(config)#mac-address-table aging-time 200 Success!

L2SWITCH#show mac-address-table aging-time The mac-address-table aging-time is 200 sec.

# 5.2.3.2. Web Configuration

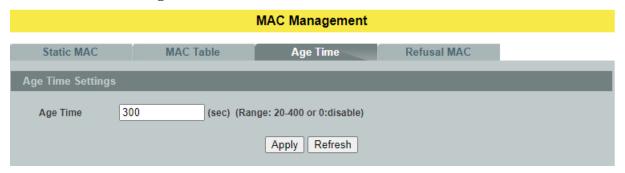

| Parameter               | Description                                                                                                    |  |  |
|-------------------------|----------------------------------------------------------------------------------------------------|--|--|
| <b>Age Time Setting</b> |                                                                                                    |  |  |
| Age Time                | Configure the age time; the valid range is from 20 to 400 seconds. The default value is 300 seconds. 0 means that the system will not age out any entries. |  |  |
| Apply                   | Click <b>Apply</b> to take effect the settings.                                                                                                    |  |  |
| Refresh                 | Click <b>Refresh</b> to begin configuring this screen afresh.                                                                                              |  |  |

#### 5.2.4. Refusal

This type of MAC address entries are configured manually. A switch discards the packets destined for or originated from the MAC addresses contained in refusal MAC address entries. Refusal entries are configured for filtering out frames with specific source or destination MAC addresses

**Notice:** User can configure up to 20 entries.

# **5.2.4.1.** CLI Configuration

| Node      | Command                   | Description                                   |
|-----------|---------------------------|-----------------------------------------------|
| enable    | show mac-address-table    | This command displays the current refusal MAC |
|           | refusal                   | address only.                                 |
| enable    | configure terminal        | This command changes the node to configure    |
|           |                           | node.                                         |
| configure | mac-address-table refusal | This command configures a refusal MAC on a    |
|           | MACADDR vlan              | specific VLAN.                                |
|           | <1-4094>                  |                                               |
| configure | mac-address-table refusal | This command configures a refusal MAC.        |
|           | MACADDR                   |                                               |

**Example:** The procedures to configure a refusal MAC address

- ✓ To enter the configure node. L2SWITCH#configure terminal L2SWITCH(config)#
- ✓ To configure a refusal MAC address for all ports and all vlans. L2SWITCH(config)#mac-address-table refusal 00:11:22:33:44:55
- ✓ To configure a refusal MAC address for all ports on a specific vlan. L2SWITCH(config)#mac-address-table refusal 00:11:22:33:44:55 vlan 1.

# 5.2.4.2. Web Configuration

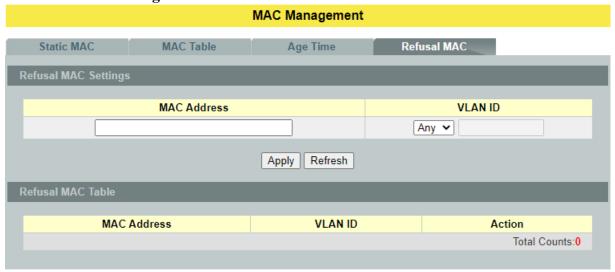

| Parameter            | Description                                                                                               |  |  |
|----------------------|----------------------------------------------------------------------------------------------------|--|--|
| Refusal MAC Settings |                                                                                                    |  |  |
| MAC Address          | Enter the MAC address of a computer or device that you want to refusal. Valid format is hh:hh:hh:hh:hh.   |  |  |
| VLAN ID              | Enter the VLAN ID to apply to the computer or device.                                                     |  |  |
| Apply                | Click <b>Apply</b> to take effect the settings.                                                           |  |  |
| Refresh              | Click <b>Refresh</b> to begin configuring this screen afresh.                                             |  |  |
| Refusal MAC Table    |                                                                                                    |  |  |
| Action               | Click <b>Delete</b> to remove this manually entered MAC address entry from the refusal MAC address table. |  |  |
| Total Counts         | This field displays the total entries in the refusal MAC table.                                           |  |  |

### 5.3. Port Mirror

### **Port-based Mirroring**

The Port-Based Mirroring is used on a network switch to send a copy of network packets sent/received on one or a range of switch ports to a network monitoring connection on another switch port (**Monitor to Port**). This is commonly used for network appliances that require monitoring of network traffic, such as an intrusion-detection system.

Port Mirroring, together with a network traffic analyzer, helps to monitor network traffic. Users can monitor the selected ports (**Source Ports**) for egress and/or ingress packets.

#### **Source Mode:**

Ingress: The received packets will be copied to the monitor port.Egress: The transmitted packets will be copied to the monitor port.

Both : The received and transmitted packets will be copied to the monitor port.

#### **Notices:**

1. The monitor port cannot be a trunk member port.

2. The monitor port cannot be ingress or egress port.

3. If the Port Mirror function is enabled, the Monitor-to Port can receive mirrored packets only.

4. If a port has been configured as a source port and then user configures the port as a destination port, the port will be removed from the source ports automatically.

#### **5.3.1.** CLI Configuration

| Node      | Command                | Description                                                  |  |
|-----------|------------------------|--------------------------------------------------------------|--|
| enable    | show mirror            | This command displays the current port mirroring             |  |
|           |                        | configurations.                                              |  |
| enable    | configure terminal     | This command changes the node to configure node.             |  |
| configure | mirror                 | This command <b>disables / enables</b> the port mirroring on |  |
|           | (disable enable)       | the switch.                                                  |  |
| configure | mirror destination     | This command specifies the <b>monitor port</b> for the port  |  |
|           | port PORT_ID           | mirroring.                                                   |  |
| configure | mirror source ports    | This command <b>adds</b> a port or a range of ports as the   |  |
|           | PORT_LIST mode         | source ports of the port mirroring.                          |  |
|           | (both/ingress/egress)  |                                                              |  |
| configure | no mirror source ports | This command <b>removes</b> a port or a range of ports from  |  |
|           | PORT_LIST              | the source ports of the port mirroring.                      |  |

#### **Example:**

L2SWITCH#configure terminal

L2SWITCH(config)#mirror destination port 9

Success!

L2SWITCH(config)#mirror source ports 1-8 mode ingress

Success!

L2SWITCH(config)#exit L2SWITCH#show mirror Mirror Configurations: State: Disabled.

Monitor port : 9. Ingress port(s): 1-8. Egress port(s) : None.

# **5.3.2.** Web Configuration

### **Port Mirror**

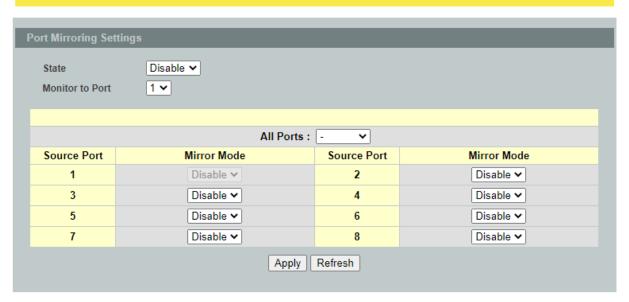

| Parameter                 | Description                                                                                                    |  |  |
|---------------------------|----------------------------------------------------------------------------------------------------|--|--|
| <b>Port Mirroring Set</b> | Port Mirroring Settings                                                                                                    |  |  |
| State                     | Select <b>Enable</b> to turn on port mirroring or select <b>Disable</b> to turn it off.                                                                                                    |  |  |
| Monitor to Port           | Select the port which connects to a network traffic analyzer.                                                                                                    |  |  |
| All Ports                 | Settings in this field apply to all ports. Use this field only if you want to make some settings the same for all ports. Use this field first to set the common settings and then make adjustments on a port-by-port basis.                                                                                 |  |  |
| Source Port               | This field displays the number of a port.                                                                                                    |  |  |
| Mirror Mode               | Select <b>Ingress</b> , <b>Egress</b> or <b>Both</b> to only copy the ingress (incoming), egress (outgoing) or both (incoming and outgoing) traffic from the specified source ports to the monitor port. Select <b>Disable</b> to not copy any traffic from the specified source ports to the monitor port. |  |  |
| Apply                     | Click <b>Apply</b> to take effect the settings.                                                                                                    |  |  |

# **5.4.** Port Settings

### Duplex mode

A *duplex* communication system is a system composed of two connected parties or devices that can communicate with one another in both directions.

# **Half Duplex:**

A *half-duplex* system provides for communication in both directions, but only one direction at a time (not simultaneously). Typically, once a party begins receiving a signal, it must wait for the transmitter to stop transmitting, before replying.

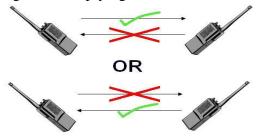

# **Full Duplex:**

A *full-duplex*, or sometimes *double-duplex* system, allows communication in both directions, and, unlike half-duplex, allows this to happen simultaneously. Land-line telephone networks are full-duplex, since they allow both callers to speak and be heard at the same time.

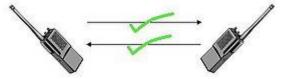

#### Loopback Test

A loopback test is a test in which a signal in sent from a communications device and returned (looped back) to it as a way to determine whether the device is working right or as a way to pin down a failing node in a network. One type of loopback test is performed using a special plug, called a **wrap plug** that is inserted in a port on a communications device. The effect of a wrap plug is to cause transmitted (output) data to be returned as received (input) data, simulating a complete communications circuit using a single computer.

#### Auto MDI-MDIX

Auto-MDIX (automatic medium-dependent interface crossover) is a computer networking technology that automatically detects the required cable connection type (straight-through or crossover) and configures the connection appropriately, thereby removing the need for crossover cables to interconnect switches or connecting PCs peer-to-peer. When it is enabled, either type of cable can be used or the interface automatically corrects any incorrect cabling. For Auto-MDIX to operate correctly, the speed on the interface and duplex setting must be set to "auto". Auto-MDIX was developed by HP engineers Dan Dove and Bruce Melvin.

# Auto Negotiation

Auto (auto-negotiation) allows one port to negotiate with a peer port automatically to obtain the connection speed and duplex mode that both ends support. When auto-negotiation is turned on, a port on the Switch negotiates with the peer automatically to determine the connection speed and duplex mode.

If the peer port does not support auto-negotiation or turns off this feature, the Switch determines the connection speed by detecting the signal on the cable and using **half-duplex** mode. When the Switch's auto-negotiation is turned off, a port uses the pre-configured speed and duplex mode when making a connection, thus requiring you to make sure that the settings of the peer port are the same in order to connect.

#### • Flow Control

A concentration of traffic on a port decreases port bandwidth and overflows buffer memory causing packet discards and frame losses. IEEE802.3x flow control is used in full duplex mode to send a pause signal to the sending port, causing it to temporarily stop sending signals when the receiving port memory buffers fill and resend later.

The Switch uses IEEE802.3x flow control in full duplex mode and backpressure flow control in half duplex mode. IEEE802.3x flow control is used in full duplex mode to send a pause signal to the sending port, causing it to temporarily stop sending signals when the receiving port memory buffers fill. Back Pressure flow control is typically used in half duplex mode to send a "collision" signal to the sending port (mimicking a state of packet collision) causing the sending port to temporarily stop sending signals and resend later.

Note: 1000 Base-T doesn't support force mode.

#### **Notices:**

The default port Speed & Duplex is auto for all ports. The default port Flow Control is Off for all ports.

#### **5.4.1.** General Settings

#### **5.4.1.1.** CLI Configuration

| Node      | Command                | Description                              |
|-----------|------------------------|------------------------------------------|
| enable    | show interface IFNAME  | This command displays the current port   |
|           |                        | configurations.                          |
| enable    | configure terminal     | This command changes the node to         |
|           |                        | configure node.                          |
| configure | interface IFNAME       | This command enters the interface        |
|           |                        | configure node.                          |
| interface | show                   | This command displays the current port   |
|           |                        | configurations.                          |
| interface | loopback (none mac)    | This command tests the loopback mode     |
|           |                        | of operation for the specific port.      |
| interface | flowcontrol (off   on) | This command disables / enables the flow |
|           |                        | control for the port.                    |

| interface | speed (auto 10-full  10-half | This command configures the speed and     |
|-----------|------------------------------|-------------------------------------------|
|           | 100-full 100-half 1000-full) | duplex for the port.                      |
| interface | shutdown                     | This command disables the specific port.  |
| interface | no shutdown                  | This command enables the specific port.   |
| configure | interface range              | This command enters the if-range          |
|           | gigabitethernet1/0/PORTLISTS | configure node.                           |
| if-range  | shutdown                     | This command disables the specific ports. |
| if-range  | no shutdown                  | This command enables the specific ports.  |
| if-range  | speed (auto 10-full  10-half | This command configures the speed and     |
|           | 100-full 100-half 1000-full) | duplex for the port.                      |

# **Example:**

L2SWITCH#configure terminal L2SWITCH(config)#interface gi1/0/1 L2SWITCH(config-if)#speed auto

# 5.4.1.2. Web Configuration

#### **Port Settings General Settings** Information Port State Speed/Duplex Flow Control From: 1 v To: 1 v Enable 🕶 Auto ~ On 🗸 Apply Refresh Port State Speed/Duplex Flow Control Link Status 1 Enabled Auto On Link Down 2 Enabled Auto On Link Down 3 Enabled Auto On Link Down 4 Enabled Link Down Auto On 5 Enabled On Link Down Auto 6 Enabled Link Down Auto On 7 Enabled Link Down Auto On Enabled Auto On 1000M / Full / On

| Parameter            | Description                                                                                                    |  |  |
|----------------------|----------------------------------------------------------------------------------------------------|--|--|
| <b>Port Settings</b> |                                                                                                    |  |  |
| Port                 | Select a port or a range ports you want to configure on this screen.                                                                                                    |  |  |
| State                | Select <b>Enable</b> to activate the port or <b>Disable</b> to deactivate the port.                                                                                                    |  |  |
| Speed/Duplex         | Select the speed and duplex mode of the port. The choices are:  • Auto • 10 Mbps / Full Duplex • 10 Mbps / Half Duplex • 100 Mbps / Full Duplex • 100 Mbps / Half Duplex • 100 Mbps / Half Duplex |  |  |
| Flow Control         | Select <b>On</b> to enable access to buffering resources for the port thus ensuring lossless operation across network switches. Otherwise, select <b>Off</b> to disable it.                       |  |  |
| Apply                | Click <b>Apply</b> to take effect the settings.                                                                                                    |  |  |
| Refresh              | Click <b>Refresh</b> to begin configuring this screen afresh.                                                                                                    |  |  |
| Port Status          |                                                                                                    |  |  |

| Port         | This field displays the port number.                                                                                                    |
|--------------|----------------------------------------------------------------------------------------------------|
| State        | This field displays whether the port is enabled or disabled.                                                                                                    |
| Speed/Duplex | This field displays the speed either <b>10M</b> , <b>100M</b> or <b>1000M</b> and the duplex mode <b>Full</b> or <b>Half</b> .                                                                                                    |
| Flow Control | This field displays whether the port's flow control is <b>On</b> or <b>Off</b> .                                                                                                    |
| Link Status  | This field displays the link status of the port. If the port is up, it displays the port's speed, duplex and flow control setting. Otherwise, it displays <b>Link Down</b> if the port is disabled or not connected to any device. |

# 5.4.2. Information

5.4.2.1. CLI Configuration

| Node      | Command                      | Description                                  |
|-----------|------------------------------|----------------------------------------------|
| enable    | show interface IFNAME        | This command displays the current port       |
|           |                              | configurations.                              |
| enable    | configure terminal           | This command changes the node to             |
|           |                              | configure node.                              |
| configure | interface IFNAME             | This command enters the interface            |
|           |                              | configure node.                              |
| interface | show                         | This command displays the current port       |
|           |                              | configurations.                              |
| interface | description STRING           | This command configures a description        |
|           |                              | for the specific port. The length of         |
|           |                              | description is up to 240 characters.         |
| interface | no description               | This command configures the default          |
|           |                              | port description.                            |
| interface | alias STRING                 | This command configures an alias for the     |
|           |                              | specific port. The length of alias is up to  |
|           |                              | 64 characters.                               |
| interface | no alias                     | This command reset the alias to default.     |
| configure | interface range              | This command enters the if-range             |
|           | gigabitethernet1/0/PORTLISTS | configure node.                              |
| if-range  | description STRINGs          | This command configures a description        |
|           |                              | for the specific ports.                      |
| if-range  | no description               | This command configures the default          |
|           |                              | port description for the specific ports.     |
| if-range  | alias STRING                 | This command configures an alias for the     |
|           |                              | specific ports. The length of alias is up to |
|           |                              | 64 characters.                               |
| if-range  | no alias                     | This command reset the alias to default.     |

# 5.4.2.2. Web Configuration

#### **Port Settings**

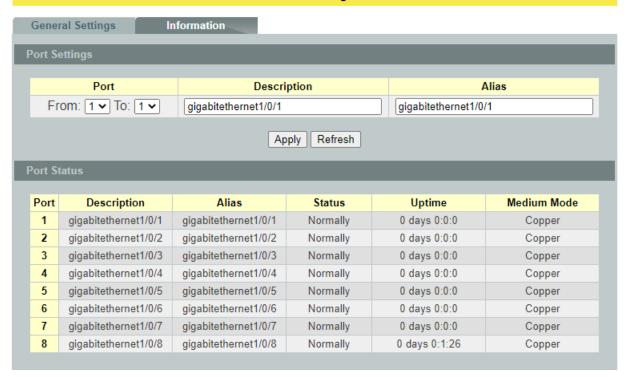

| Parameter     | Description                                                                        |  |  |
|---------------|------------------------------------------------------------------------------------|--|--|
| Port Settings |                                                                                    |  |  |
| Port          | Select a port or a range ports you want to configure on this screen.               |  |  |
| Description   | Configures a meaningful name for the port(s).                                      |  |  |
| Alias         | Configures an alias for the port(s).                                               |  |  |
| Apply         | Click <b>Apply</b> to take effect the settings.                                    |  |  |
| Refresh       | esh Click <b>Refresh</b> to begin configuring this screen afresh.                  |  |  |
| Port Status   |                                                                                    |  |  |
| Port          | This field displays the port number.                                               |  |  |
| Description   | The meaningful name for the port.                                                  |  |  |
| Alias         | The alias name for the port.                                                       |  |  |
| Status        | The field displays the detail port status if the port is blocked by some protocol. |  |  |
| Uptime        | The sustained time from last link up.                                              |  |  |
| Medium Mode   | The current working medium mode, copper or fiber, for the port.                    |  |  |

# 6. Advanced Settings

#### 6.1. Bandwidth Control

### 6.1.1. QoS

Each egress port can support up to 8 transmit queues. Each egress transmit queue contains a list specifying the packet transmission order. Every incoming frame is forwarded to one of the 8 egress transmit queues of the assigned egress port, based on its priority. The egress port transmits packets from each of the 8 transmit queues according to a configurable scheduling algorithm, which can be a combination of Strict Priority (SP) and/or Weighted Round Robin (WRR).

Typically, networks operate on a best-effort delivery basis, which means that all traffic has equal priority and an equal chance of being delivered in a timely manner. When congestion occurs, all traffic has an equal chance of being dropped.

When you configure the QoS feature, you can select specific network traffic, prioritize it according to its relative importance, and use congestion-management and congestion-avoidance techniques to give preferential treatment. Implementing QoS in your network makes network performance more predictable and bandwidth utilization more effective.

The Switch supports 802.1p priority queuing. The Switch has 8 priority queues. These priority queues are numbered from 7 (Class 7) — the highest priority queue — to 0 (Class 0) — the lowest priority queue.

The eight priority tags specified in IEEE 802.1p (p0 to p7) are mapped to the Switch's priority queues as follows:

Priority : 0 1 2 3 4 5 6 7 Queue : 2 0 1 3 4 5 6 7

Priority scheduling is implemented by the priority queues stated above. The Switch will empty the four hardware priority queues in order, beginning with the highest priority queue, 7, to the lowest priority queue, 0. Each hardware queue will transmit all of the packets in its buffer before permitting the next lower priority to transmit its packets. When the lowest hardware priority queue has finished transmitting all of its packets, the highest hardware priority queue will begin transmitting any packets it may have received.

### **QoS Enhancement**

You can configure the Switch to prioritize traffic even if the incoming packets are not marked with IEEE 802.1p priority tags or change the existing priority tags based on the criteria you select. The Switch allows you to choose one of the following methods for assigning priority to incoming packets on the Switch:

- 802.1p Tag Priority priority.
- Assign priority to packets based on the packet's 802.1p tagged
- Port Based QoS Switch.
- Assign priority to packets based on the incoming port on the
- DSCP Based QoS
- Assign priority to packets based on their Differentiated Services

Code Points (DSCPs).

**Note**: Advanced QoS methods only affect the internal priority queue mapping for the Switch. The Switch does not modify the IEEE 802.1p value for the egress frames. You can choose one of these ways to alter the way incoming packets are prioritized or you can choose not to use any QoS enhancement setting on the Switch.

# 802.1p Priority

When using 802.1p priority mechanism, the packet is examined for the presence of a valid 802.1p priority tag. If the tag is present, the packet is assigned to a programmable egress queue based on the value of the tagged priority. The tagged priority can be designated to any of the available queues.

#### **Ethernet Packet:**

| 6  | 6  | 2             | 42-1496 | 4   |  |  |
|----|----|---------------|---------|-----|--|--|
| DA | SA | Type / Length | Data    | FCS |  |  |

| 6  | 6  | 4          | 2             | 42-1496 | 4   |
|----|----|------------|---------------|---------|-----|
| DA | SA | 802.1Q Tag | Type / Length | Data    | FCS |

# 802.1Q Tag:

| 2 bytes                        | 2 bytes                       |       |         |
|--------------------------------|-------------------------------|-------|---------|
| Tag Protocol Identifier (TPID) | Tag Control Information (TCI) |       |         |
| 16 bits                        | 3 bits                        | 1 bit | 12 bits |
| TPID (0x8100)                  | Priority                      | CFI   | VID     |

- Tag Protocol Identifier (TPID): a 16-bit field set to a value of **0x8100** in order to identify the frame as an IEEE 802.1Q-tagged frame.
- Tag Control Information (TCI)
  - Priority Code Point (PCP): a 3-bit field which refers to the IEEE 802.1p priority. It indicates the frame priority level from **0** (**lowest**) **to 7** (**highest**), which can be used to prioritize different classes of traffic (voice, video, data, etc.).
  - Canonical Format Indicator (CFI): a 1-bit field. If the value of this field is 1, the MAC address is in non-canonical format. If the value is 0, the MAC address is in canonical format. It is always set to zero for Ethernet switches. CFI is used for compatibility between Ethernet and Token Ring networks. If a frame received at an Ethernet port has a CFI set to 1, then that frame should not be bridged to an untagged port.
  - VLAN Identifier (VID): a 12-bit field specifying the VLAN to which the frame belongs. A value of 0 means that the frame doesn't belong to any VLAN; in this case the 802.1Q tag specifies only a priority and is referred to as a **priority tag.** A value of hex 0xFFF is reserved for implementation use. All other values may be used as VLAN identifiers, allowing up to 4094 VLANs. On bridges, VLAN 1 is often reserved for management.

### **Priority Levels**

PCP: Priority Code Point.

| PCP | Network Priority | Traffic Characteristics |
|-----|------------------|-------------------------|
| 1   | 0 (lowest)       | Background              |
| 0   | 1                | Best Effort             |
| 2   | 2                | Excellent Effort        |
| 3   | 3                | Critical Applications   |
| 4   | 4                | Video, <100ms latency   |
| 5   | 5                | Video, < 10ms latency   |
| 6   | 6                | Internetwork Control    |
| 7   | 7 (highest)      | Network Control         |

# 6.1.1.1. Port Priority

# 6.1.1.1.1. CLI Configuration

| Node      | Command                | Description                                             |  |
|-----------|------------------------|---------------------------------------------------------|--|
| enable    | show interface         | This command displays the current port                  |  |
|           | IFNAME                 | configurations.                                         |  |
| enable    | configure terminal     | This command changes the node to configure node.        |  |
| configure | interface IFNAME       | This command enters the interface configure node.       |  |
| interface | default-priority <0-7> | This command allows the user to specify a default       |  |
|           |                        | priority handling of untagged packets received by the   |  |
|           |                        | Switch. The priority value entered with this command    |  |
|           |                        | will be used to determine which of the hardware         |  |
|           |                        | priority queues the packet is forwarded to. Default: 0. |  |
| interface | no default-priority    | This command configures the default priority (0) for    |  |
|           |                        | the specific port.                                      |  |

# **6.1.1.1.2.** Web Configuration

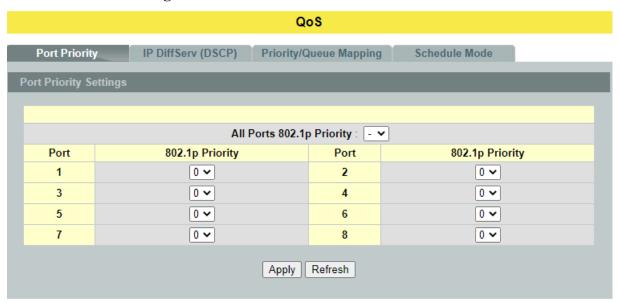

| Parameter                   | Description                                                                                                    |  |  |  |
|-----------------------------|----------------------------------------------------------------------------------------------------|--|--|--|
| <b>Port Priority Settin</b> | Port Priority Settings                                                                                                    |  |  |  |
| All Ports 802.1p priority   | Use this field to set a priority for all ports. The value indicates packet priority and is added to the priority tag field of incoming packets. The values range from 0 (lowest priority) to 7 (highest priority). |  |  |  |
| Port                        | This field displays the number of a port.                                                                                                    |  |  |  |
| 802.1p Priority             | Select a priority for packets received by the port. Only packets without 802.1p priority tagged will be applied the priority you set here.                                                                         |  |  |  |

| Apply   | Click <b>Apply</b> to take effect the settings.               |
|---------|---------------------------------------------------------------|
| Refresh | Click <b>Refresh</b> to begin configuring this screen afresh. |

#### 6.1.1.2. IP DiffServ (DSCP)

### DiffServ (DSCP)

**Differentiated Services** or **DiffServ** is a computer networking architecture that specifies a simple, scalable and coarse-grained mechanism for classifying, managing network traffic and providing Quality of Service (**QoS**) guarantees on modern IP networks. DiffServ can, for example, be used to provide low-latency, guaranteed service (**GS**) to critical network traffic such as voice or video while providing simple best-effort traffic guarantees to non-critical services such as web traffic or file transfers.

**Differentiated Services Code Point (DSCP)** is a 6-bit field in the header of IP packets for packet classification purposes. DSCP replaces the outdated IP precedence, a 3-bit field in the Type of Service byte of the IP header originally used to classify and prioritize types of traffic.

When using the DiffServ priority mechanism, the packet is classified based on the DSCP field in the IP header. If the tag is present, the packet is assigned to a programmable egress queue based on the value of the tagged priority. The tagged priority can be designated to any of the available queues.

| Version             | IHL                                   | Type of Service | Total Length |                 |  |
|---------------------|---------------------------------------|-----------------|--------------|-----------------|--|
| Identification      |                                       |                 | Flags        | Fragment Offset |  |
| Time t              | Time to Live Protocol Header Checksum |                 |              |                 |  |
| Source Address      |                                       |                 |              |                 |  |
| Destination Address |                                       |                 |              |                 |  |
| Options Padding     |                                       |                 |              | Padding         |  |

Example Internet Datagram Header

IP Header Type of Service: 8 bits

The Type of Service provides an indication of the abstract parameters of the quality of service desired. These parameters are to be used to guide the selection of the actual service parameters when transmitting a datagram through a particular network. Several networks offer service precedence, which somehow treats high precedence traffic as more important than other traffic (generally by accepting only traffic above certain precedence at time of high load). The major choice is a three way tradeoff between low-delay, high-reliability, and high-throughput.

Bits 0-2: Precedence.

Bit 3: 0 = Normal Delay, 1 = Low Delay.

Bits 4: 0 = Normal Throughput, 1 = High Throughput. Bits 5: 0 = Normal Reliability, 1 = High Reliability.

Bit 6-7: Reserved for Future Use.

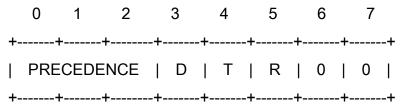

#### Precedence

- 111 Network Control
- 110 Internetwork Control
- 101 CRITIC/ECP
- 100 Flash Override
- 011 Flash
- 010 Immediate
- 001 Priority
- 000 Routine

The use of the Delay, Throughput, and Reliability indications may increase the cost (in some sense) of the service. In many networks better performance for one of these parameters is coupled with worse performance on another. Except for very unusual cases at most two of these three indications should be set.

The type of service is used to specify the treatment of the datagram during its transmission through the internet system. Example mappings of the internet type of service to the actual service provided on networks such as AUTODIN II, ARPANET, SATNET, and PRNET is given in "Service Mappings".

The Network Control precedence designation is intended to be used within a network only. The actual use and control of that designation is up to each network. The Internetwork Control designation is intended for use by gateway control originators only.

If the actual use of these precedence designations is of concern to a particular network, it is the responsibility of that network to control the access to, and use of, those precedence designations.

# 6.1.1.2.1. CLI Configuration

| Node      | Command              | Description                                      |
|-----------|----------------------|--------------------------------------------------|
| enable    | show diffserv        | This command displays DiffServ configurations.   |
| enable    | configure terminal   | This command changes the node to configure node. |
| configure | diffserv             | This command disables / enables the DiffServ     |
|           | (disable enable)     | function.                                        |
| configure | diffserv dscp <0-63> | This command sets the DSCP-to-IEEE 802.1q        |
|           | priority <0-7>       | mappings.                                        |

# 6.1.1.2.2. Web Configuration

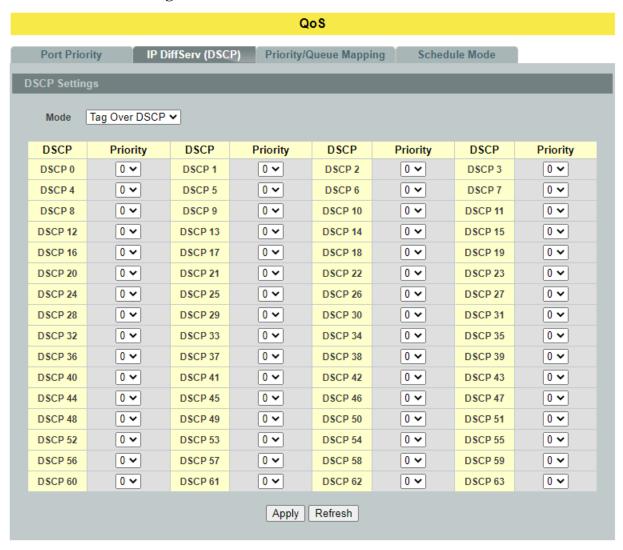

| Parameter     | Description                                                   |  |
|---------------|---------------------------------------------------------------|--|
| DSCP Settings |                                                               |  |
| Mode          | "Tag Over DSCP" or "DSCP Over Tag". "Tag Over DSCP" means the |  |

|          | 802.1p tag has higher priority than DSCP.                                                                   |  |
|----------|----------------------------------------------------------------------------------------------------|--|
| Priority | This field displays each priority level. The values range from 0 (lowest priority) to 7 (highest priority). |  |
| Apply    | Click <b>Apply</b> to take effect the settings.                                                             |  |
| Refresh  | Click <b>Refresh</b> to begin configuring this screen afresh.                                               |  |

# **6.1.1.3.** Priority/Queue Mapping

6.1.1.3.1. CLI Configuration

| Node      | Command             | Description                                         |
|-----------|---------------------|-----------------------------------------------------|
| enable    | show queue cos-map  | This command displays the current 802.1p priority   |
|           |                     | mapping to the service queue.                       |
| enable    | configure terminal  | This command changes the node to configure node.    |
| configure | queue cos-map <0-7> | This command configures the 802.1p priority mapping |
|           | <0-7>               | to the service queue.                               |
| configure | no queue cos-map    | This command configures the 802.1p priority mapping |
|           |                     | to the service queue to default.                    |

# **Example:**

L2SWITCH(config)#queue cos-map 0 1

Success!

L2SWITCH(config)#queue cos-map 1 2

Success!

L2SWITCH(config)#queue cos-map 2 3

Success!

L2SWITCH(config)#queue cos-map 3 4

Success!

L2SWITCH(config)#queue cos-map 4 5

Success!

L2SWITCH(config)#queue cos-map 5 6

Success!

L2SWITCH(config)#queue cos-map 6 7

Success!

L2SWITCH(config)#queue cos-map 7 0

Success!

L2SWITCH(config)#exit

L2SWITCH#show queue cos-map

The mapping of the Priority to Queue are:

PRIO 0 ==> COSQ 1

PRIO 1 ==> COSQ 2

PRIO 2 ==> COSQ 3

PRIO 3 ==> COSQ 4

PRIO 4 ==> COSQ 5

PRIO 5 ==> COSQ 6

PRIO 6 ==> COSQ 7

PRIO 7 ==> COSQ 0

# 6.1.1.3.2. Web Configuration

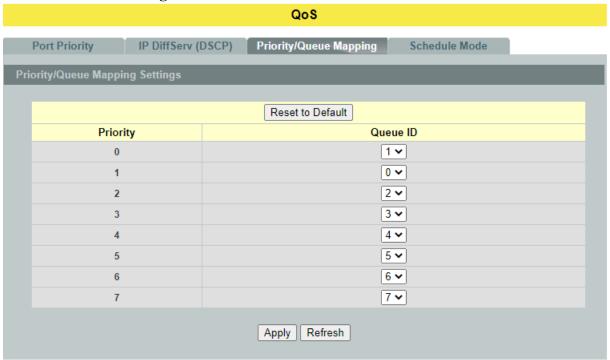

| Parameter                       | Description                                                                                                 |  |  |  |
|---------------------------------|----------------------------------------------------------------------------------------------------|--|--|--|
| Priority/Queue Mapping Settings |                                                                                                    |  |  |  |
| Reset to Default                | Click this button to reset the priority to queue mappings to the defaults.                                  |  |  |  |
| Priority                        | This field displays each priority level. The values range from 0 (lowest priority) to 7 (highest priority). |  |  |  |
| Queue ID                        | Select the number of a queue for packets with the priority level.                                           |  |  |  |
| Apply                           | Click <b>Apply</b> to take effect the settings.                                                             |  |  |  |
| Refresh                         | Click <b>Refresh</b> to begin configuring this screen afresh.                                               |  |  |  |

### **6.1.1.4.** Schedule Mode

# **Queuing Algorithms**

Queuing algorithms allow switches to maintain separate queues for packets from each individual source or flow and prevent a source from monopolizing the bandwidth.

### • Strict-Priority (SPQ)

The packets on the high priority queue are always service firstly.

### • Weighted round robin (WRR)

Round Robin scheduling services queues on a rotating basis and is activated only when a port has more traffic than it can handle. A queue is given an amount of bandwidth irrespective of the incoming traffic on that port. This queue then moves to the back of the list. The next queue is given an equal amount of bandwidth, and then moves to the end of the list; and so on, depending on the number of queues being used. This works in a looping fashion until a queue is empty.

Weighted Round Robin (WRR) scheduling uses the same algorithm as round robin scheduling, but services queues based on their priority and queue weight (the number you configure in the queue **Weight** field) rather than a fixed amount of bandwidth. WRR is activated only when a port has more traffic than it can handle. Queues with larger weights get more service than queues with smaller weights. This queuing mechanism is highly efficient in that it divides any available bandwidth across the different traffic queues and returns to queues that have not yet emptied.

6.1.1.4.1. CLI Configuration

| 0.1.1.4.1. CEI Comiguiation |                     |                                                         |
|-----------------------------|---------------------|---------------------------------------------------------|
| Node                        | Command             | Description                                             |
| enable                      | show qos mode       | This command displays the current QoS scheduling        |
|                             |                     | mode of IEEE 802.1p.                                    |
| enable                      | configure terminal  | This command changes the node to configure node.        |
| configure                   | qos mode high-first | This command configures the QoS scheduling mode         |
|                             |                     | to high-first, each hardware queue will transmit all of |
|                             |                     | the packets in its buffer before permitting the next    |
|                             |                     | lower priority to transmit its packets.                 |
| configure                   | qos mode wrr-queue  | This command configures the QoS scheduling mode         |
|                             | weights <1-127>     | to Weighted Round Robin.                                |
|                             | <1-127><1-127>      |                                                         |
|                             | <1-127> <1-127>     |                                                         |
|                             | <1-127> <1-127>     |                                                         |
|                             | <1-127>             |                                                         |

## 6.1.1.4.2. Web Configuration

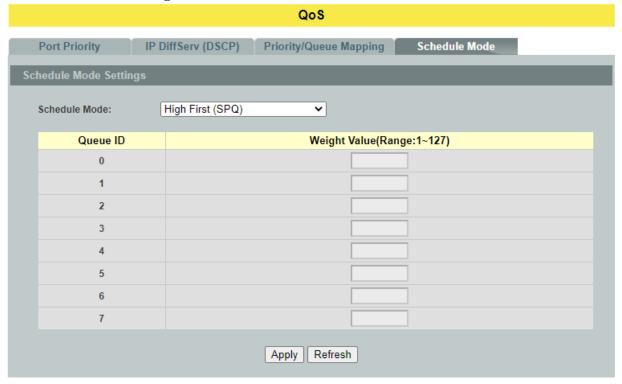

| Parameter          | Description                                                                                                    |  |  |
|--------------------|----------------------------------------------------------------------------------------------------|--|--|
| Schedule Mode Sett | Schedule Mode Settings                                                                                                    |  |  |
| Schedule Mode      | Select Strict Priority (SP) or Weighted Round Robin (WRR).  Note: Queue weights can only be changed when Weighted Round Robin is selected.  Weighted Round Robin scheduling services queues on a rotating basis based on their queue weight (the number you configure in the queue Weight field). Queues with larger weights get more service than queues with smaller weights. |  |  |
| Queue ID           | This field indicates which Queue (0 to 7) you are configuring. Queue 0 has the lowest priority and Queue 7 the highest priority.                                                                                                    |  |  |
| Weight Value       | You can only configure the queue weights when <b>Weighted Round Robin</b> is selected. Bandwidth is divided across the different traffic queues according to their weights.                                                                                                    |  |  |
| Apply              | Click <b>Apply</b> to take effect the settings.                                                                                                    |  |  |
| Refresh            | Click <b>Refresh</b> to begin configuring this screen afresh.                                                                                                    |  |  |

#### **6.1.2.** Rate Limitation

#### **6.1.2.1. Storm Control**

A broadcast storm means that your network is overwhelmed with constant broadcast or multicast traffic. Broadcast storms can eventually lead to a complete loss of network connectivity as the packets proliferate.

Storm Control protects the Switch bandwidth from flooding packets, including broadcast packets, multicast packets, and destination lookup failure (DLF). The **Rate** is a threshold that limits the total number of the selected type of packets. For example, if the broadcast and multicast options are selected, the total amount of packets per second for those two types will not exceed the limit value.

Broadcast storm control limits the number of broadcast, multicast and unknown unicast (also referred to as Destination Lookup Failure or DLF) packets the Switch receives per second on the ports. When the maximum number of allowable broadcast, multicast and unknown unicast packets is reached per second, the subsequent packets are discarded. Enable this feature to reduce broadcast, multicast and unknown unicast packets in your network.

Storm Control unit: 652pps.

6.1.2.1.1. CLI Configuration

| Node      | Command                             | Description                             |
|-----------|-------------------------------------|-----------------------------------------|
| enable    | show storm-control                  | This command displays the current       |
|           |                                     | storm control configurations.           |
| enable    | configure terminal                  | This command changes the node to        |
|           |                                     | configure node.                         |
| configure | storm-control rate RATE_LIMIT       | This command enables the bandwidth      |
|           | type (bcast   mcast   DLF           | limit for broadcast or multicast or DLF |
|           | bcast+mcast   bcast+DLF             | packets and set the limitation.         |
|           | mcast+DLF   bcast+mcast+DLF)        |                                         |
|           | ports PORTLISTS                     |                                         |
| configure | no storm-controltype (bcast   mcast | This command disables the bandwidth     |
|           | DLF   bcast+mcast   bcast+DLF       | limit for broadcast or multicast or DLF |
|           | mcast+DLF   bcast+mcast+DLF)        | packets.                                |
|           | ports PORTLISTS                     |                                         |

#### **Example:**

L2SWITCH#configure terminal

L2SWITCH(config)#storm-control rate 1 type broadcast ports 1-6

L2SWITCH(config)#storm-control rate 1 type multicast ports 1-6

L2SWITCH(config)#storm-control rate 1 type DLF ports 1-6

## 6.1.2.1.2. Web Configuration

#### **Rate Limitation**

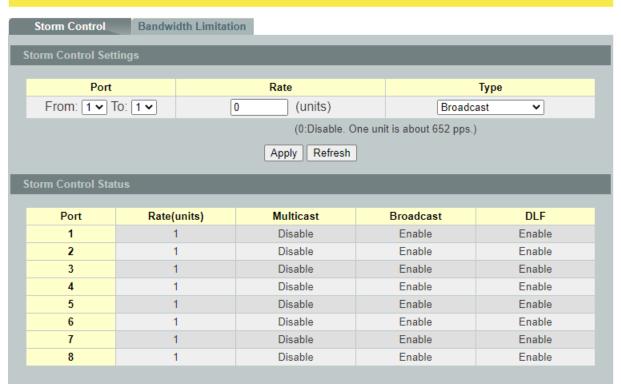

| Parameter    | Description                                                                                                    |  |  |
|--------------|----------------------------------------------------------------------------------------------------|--|--|
| Storm Contro | Storm Control Settings                                                                                                    |  |  |
| Port         | Select the port number for which you want to configure storm control settings.                                                                                                    |  |  |
| Rate         | Select the number of packets (of the type specified in the <b>Type</b> field) per second the Switch can receive per second.                                                                                                    |  |  |
| Туре         | second the Switch can receive per second.  Select <b>Broadcast</b> - to specify a limit for the amount of broadcast packets received per second. <b>Multicast</b> - to specify a limit for the amount of multicast packets received per second. <b>DLF</b> - to specify a limit for the amount of DLF packets received per second.  Or other combinations such as <b>Bcast+Mcast, Bcast_DLF, Mcast+DLF, Bcast+Mcast+DLF.</b> |  |  |
| Apply        | Click <b>Apply</b> to take effect the settings.                                                                                                    |  |  |
| Refresh      | Click <b>Refresh</b> to begin configuring this screen afresh.                                                                                                    |  |  |

#### 6.1.2.2. Bandwidth Limitation

The rate limitation is used to control the rate of traffic sent or received on a network interface.

Rate Limitation unit: Mbps.

## **Default Settings**

All ports' Ingress and Egress rate limitation are disabled.

**6.1.2.2.1.** CLI Configuration

| Node      | Command                    | Description                                    |
|-----------|----------------------------|------------------------------------------------|
| enable    | show bandwidth-limit       | This command displays the current rate control |
|           |                            | configurations.                                |
| enable    | configure terminal         | This command changes the node to configure     |
|           |                            | node.                                          |
| configure | bandwidth-limit egress     | This command enables the bandwidth limit for   |
|           | RATE_LIMIT ports           | outgoing packets and set the limitation.       |
|           | PORTLISTS                  |                                                |
| configure | no bandwidth-limit egress  | This command disables the bandwidth limit for  |
|           | ports PORTLISTS            | outgoing packets.                              |
| configure | bandwidth-limit ingress    | This command enables the bandwidth limit for   |
|           | RATE_LIMIT ports           | incoming packets and set the limitation.       |
|           | PORTLISTS                  |                                                |
| configure | no bandwidth-limit ingress | This command disables the bandwidth limit for  |
|           | ports PORTLISTS            | incoming packets.                              |

## **Example:**

L2SWITCH#configure terminal L2SWITCH(config)#bandwidth-limit ingress 1 ports 1-3 Success!

## 6.1.2.2.2. Web Configuration

#### **Rate Limitation**

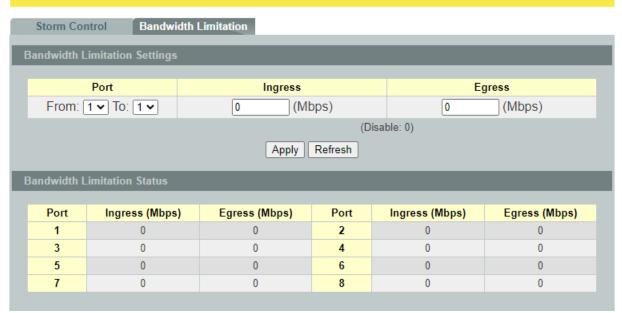

| Parameter                     | Description                                                   |  |
|-------------------------------|---------------------------------------------------------------|--|
| Bandwidth Limitation Settings |                                                               |  |
| Port                          | Selects a port that you want to configure.                    |  |
| Ingress                       | Configures the rate limitation for the ingress packets.       |  |
| Egress                        | Configures the rate limitation for the egress packets.        |  |
| Apply                         | Click <b>Apply</b> to take effect the settings.               |  |
| Refresh                       | Click <b>Refresh</b> to begin configuring this screen afresh. |  |

#### **6.2.** IGMP Snooping

#### **6.2.1. IGMP Snooping**

The IGMP snooping is for multicast traffic. The Switch can passively snoop on IGMP packets transferred between IP multicast routers/switches and IP multicast hosts to learn the IP multicast group membership. It checks IGMP packets passing through it, picks out the group registration information, and configures multicasting accordingly. IGMP snooping allows the Switch to learn multicast groups without you having to manually configure them.

The Switch can passively snoop on IGMP packets transferred between IP multicast routers/switches and IP multicast hosts to learn the IP multicast group membership. It checks IGMP packets passing through it, picks out the group registration information, and configures multicasting accordingly. IGMP snooping allows the Switch to learn multicast groups without you having to manually configure them.

The Switch forwards multicast traffic destined for multicast groups (that it has learned from IGMP snooping or that you have manually configured) to ports that are members of that group. IGMP snooping generates no additional network traffic, allowing you to significantly reduce multicast traffic passing through your Switch.

The Switch can perform IGMP snooping on up to 4094 VLANs. You can configure the Switch to automatically learn multicast group membership of any VLANs. The Switch then performs IGMP snooping on the first VLANs that send IGMP packets. Alternatively, you can specify the VLANs that IGMP snooping should be performed on. This is referred to as fixed mode. In fixed mode the Switch does not learn multicast group membership of any VLANs other than those explicitly added as an IGMP snooping VLAN.

#### **IGMP** snooping report suppression:

This feature enables the Layer 2 device to forward only the first IGMP report for a multicast group to its directly connected Layer 3 device. Other reports for the same group in the same query interval are discarded. Use this feature to reduce multicast traffic.

#### **Configurations:**

Users can enable/disable the IGMP Snooping on the Switch. Users also can enable/disable the IGMP Snooping on a specific VLAN. If the IGMP Snooping on the Switch is disabled, the IGMP Snooping is disabled on all VLANs even some of the VLAN IGMP Snooping are enabled.

#### **Default Settings**

If received packets are not received after 400 seconds, all multicast entries will be deleted.

The default global IGMP snooping state is disabled.

The default VLAN IGMP snooping state is disabled for all VLANs.

The unknown multicast packets will be dropped.

The default port Immediate Leave state is disabled for all ports.

The default port Querier Mode state is auto for all ports.

The IGMP snooping Report Suppression is disabled.

**Notices:** There are a global state and per VLAN states. When the global state is disabled, the IGMP snooping on the Switch is disabled even per VLAN states are enabled. When the global state is enabled, user must enable per VLAN states to enable the IGMP Snooping on the specific VLAN.

## **6.2.1.1.** General Settings

6.2.1.1.1. CLI Configuration

| Node      | Command                          | Description                                       |
|-----------|----------------------------------|---------------------------------------------------|
| enable    | show igmp-snooping               | This command displays the current IGMP            |
|           |                                  | snooping configurations.                          |
| enable    | show igmp-snooping counters      | This command displays the current IGMP            |
|           |                                  | snooping counters.                                |
| enable    | configure terminal               | This command changes the node to                  |
|           |                                  | configure node.                                   |
| configure | clear igmp-snooping counters     | This command clears all of the IGMP               |
|           |                                  | snooping counters.                                |
| configure | igmp-snooping (disable   enable) | This command <b>disables</b> / <b>enables</b> the |
|           |                                  | IGMP snooping on the switch.                      |
| configure | igmp-snooping report-suppression | This command <b>disables</b> / <b>enables</b> the |
|           | (disable enable)                 | IGMP snooping report suppression                  |
|           |                                  | function on the switch.                           |
| configure | igmp-snooping vlan VLANID        | This command enables the IGMP snooping            |
|           |                                  | function on a VLAN or range of VLANs.             |
| configure | no igmp-snooping vlan VLANID     | This command disables the IGMP                    |
|           |                                  | snooping function on a VLAN or range of           |
|           |                                  | VLANs.                                            |
| configure | igmp-snooping                    | This command configures the process for           |
|           | unknown-multicast                | unknown multicast packets when the                |
|           | (drop flooding)                  | IGMP snooping function is enabled.                |
|           |                                  | <b>drop</b> : Drop all of the unknown multicast   |
|           |                                  | packets.                                          |
|           |                                  | <b>flooding</b> : Flooding the unknown multicast  |
|           |                                  | packets to all ports.                             |

#### **Example:**

L2SWITCH(config)#igmp-snooping enable L2SWITCH(config)#igmp-snooping vlan 1

## 6.2.1.1.2. Web Configuration

#### **IGMP Snooping** General Settings Port Settings Querier Settings Disable 🕶 IGMP Snooping State Report Suppression State Disable ∨ **IGMP Snooping VLAN State** Add **Unknown Multicast Packets** Flooding ~ Apply Refresh IGMP Snooping State **IGMP Snooping State** Disabled Report Suppression State Disabled Enabled on VLAN None **Unknown Multicast Packets** Flooding

| Parameter                    | Description                                                                                                    |  |
|------------------------------|----------------------------------------------------------------------------------------------------|--|
| IGMP Snooping Settings       |                                                                                                    |  |
| IGMP Snooping State          | Select <b>Enable</b> to activate IGMP Snooping to forward group multicast traffic only to ports that are members of that group. Select <b>Disable</b> to deactivate the feature.                                                                                                    |  |
| Report Suppression<br>State  | Select <b>Enable/Disable</b> to activate/deactivate IGMP report suppression function.                                                                                                    |  |
| IGMP Snooping<br>VLAN State  | Select <b>Add</b> and enter VLANs upon which the Switch is to perform IGMP snooping. The valid range of VLAN IDs is between 1 and 4094. Use a comma (,) or hyphen (-) to specify more than one VLANs. Select <b>Delete</b> and enter VLANs on which to have the Switch not perform IGMP snooping. |  |
| Unknown Multicast<br>Packets | Specify the action to perform when the Switch receives an unknown multicast frame. Select <b>Drop</b> to discard the frame(s). Select <b>Flooding</b> to send the frame(s) to all ports.                                                                                                    |  |
| Apply                        | Click <b>Apply</b> to take effect the settings.                                                                                                    |  |
| Refresh                      | Click <b>Refresh</b> to begin configuring this screen afresh.                                                                                                    |  |
| IGMP Snooping Status         |                                                                                                    |  |
| IGMP Snooping State          | This field displays whether IGMP snooping is globally enabled or disabled.                                                                                                    |  |
| Report Suppression<br>State  | This field displays whether IGMP report suppression is globally enabled or disabled.                                                                                                    |  |

| Enable on VLAN    | This field displays VLANs on which the Switch is to perform IGMP snooping. None displays if you have not enabled IGMP snooping on any VLAN yet. |  |
|-------------------|----------------------------------------------------------------------------------------------------|--|
| Unknown Multicast | This field displays whether the Switch is set to <b>drop</b> or <b>flooding</b>                                                                 |  |
| Packets           | unknown multicast packets.                                                                                                    |  |

#### **6.2.1.2.** Port Settings

#### **Immediate Leave**

When you enable IGMP Immediate-Leave processing, the switch immediately removes a port when it detects an IGMP version 2 leave message on that port. You should use the Immediate-Leave feature only when there is a single receiver present on every port in the VLAN. (Immediate Leave is only supported on IGMP Version 2 hosts).

The switch uses IGMP snooping Immediate Leave to remove from the forwarding table an interface that sends a leave message without the switch sending group-specific queries to the interface. The VLAN interface is pruned from the multicast tree for the multicast group specified in the original leave message. Immediate Leave ensures optimal bandwidth management for all hosts on a switched network, even when multiple multicast groups are simultaneously in use.

Without Immediate Leave, when the switch receives an IGMP leave message from a subscriber on a receiver port, it sends out an IGMP specific query on that port and waits for IGMP group membership reports. If no reports are received in a configured time period, the receiver port is removed from multicast group membership.

#### **Port IGMP Querier Mode**

#### Auto:

The Switch uses the port as an IGMP query port if the port receives IGMP query packets.

#### • Fixed:

The Switch always treats the port(s) as IGMP query port(s). This is for when connecting an IGMP multicast server to the port(s). The Switch always forwards the client's **report/leave** packets to the port.

Normally, the port is connected to an IGMP server.

#### • Edge:

The Switch does not use the port as an IGMP query port. The IGMP query packets received by this port will be dropped.

Normally, the port is connected to an IGMP client.

**Note:** The Switch will forward the IGMP join and leave packets to the query port.

6.2.1.2.1. CLI Configuration

| Node      | Command              | Description                                       |
|-----------|----------------------|---------------------------------------------------|
| enable    | show igmp-snooping   | This command displays the current IGMP snooping   |
|           |                      | configurations.                                   |
| enable    | configure terminal   | This command changes the node to configure node.  |
| configure | interface IFNAME     | This command enters the interface configure node. |
| interface | igmp-immediate-leave | This command enables the IGMP Snooping            |
|           |                      | immediate leave function for the specific port.   |
| interface | no                   | This command disables the IGMP Snooping           |
|           | igmp-immediate-leave | immediate leave function for the specific port.   |

| interface | igmp-group-limit<br>VALUE                           | This command configures the maximum groups for the specific port.                                                                                                    |
|-----------|-----------------------------------------------------|----------------------------------------------------------------------------------------------------|
| interface | no igmp-group-limit                                 | This command configures the default value for the limitation of the maximum groups for the specific port.                                                                                                    |
| interface | igmp-querier-mode<br>(auto fixed edge)              | This command specifies whether or not and under what conditions the port(s) is (are) IGMP query port(s). The Switch forwards IGMP join or leave packets to an IGMP query port, treating the port as being connected to an IGMP multicast router (or server). You must enable IGMP snooping as well. (Default: auto) |
| configure | interface range<br>gigabitethernet1/0/POR<br>TLISTS | This command enters the if-range configure node.                                                                                                    |
| if-range  | igmp-immediate-leave                                | This command enables the IGMP Snooping immediate leave function for the specific ports.                                                                                                    |
| if-range  | no<br>igmp-immediate-leave                          | This command disables the IGMP Snooping immediate leave function for the specific ports.                                                                                                    |
| if-range  | igmp-group-limit<br>VALUE                           | This command configures the maximum groups for the specific port.                                                                                                    |
| if-range  | no igmp-group-limit                                 | This command configures the default value for the limitation of the maximum groups for the specific port.                                                                                                    |
| if-range  | igmp-querier-mode<br>(auto fixed edge)              | This command specifies whether or not and under what conditions the ports is (are) IGMP query port(s). The Switch forwards IGMP join or leave packets to an IGMP query port, treating the port as being connected to an IGMP multicast router (or server). You must enable IGMP snooping as well. (Default: auto)   |

## 6.2.1.2.2. Web Configuration

Disable

Disable

Disable

3

5

7

Auto

Auto

Auto

#### **IGMP Snooping General Settings** Port Settings Querier Settings Port Querier Mode Immediate Leave **Group Limit** From: 1 V To: 1 V Disable 🗸 1000 Auto 🕶 Apply Refresh Immediate Immediate Port Querier Mode Group/Limit Port Querier Mode Group/Limit Leave Leave Auto Disable 0/1000 2 Auto Disable 0/1000 1

4

6

8

Auto

Auto

Auto

Disable

Disable

Disable

0/1000

0/1000

0/1000

0/1000

0/1000

0/1000

| Parameter          | Description                                                                                                    |  |
|--------------------|----------------------------------------------------------------------------------------------------|--|
| Port Settings      |                                                                                                    |  |
| Querier Mode       | Select the desired setting, <b>Auto</b> , <b>Fixed</b> , or <b>Edge</b> . <b>Auto</b> means the Switch uses the port as an IGMP query port if the port receives IGMP query packets. <b>Fixed</b> means the Switch always treats the port(s) as IGMP query port(s). This is for when connecting an IGMP multicast server to the port(s). <b>Edge</b> means the Switch does not use the port as an IGMP query port. In this case, the Switch does not keep a record of an IGMP router being connected to this port and the Switch does not forward IGMP join or leave packets to this port. |  |
| Immediate<br>Leave | Select individual ports on which to enable immediate leave.                                                                                                    |  |
| Group Limit        | Configures the maximum group for the port or a range of ports.                                                                                                    |  |
| Apply              | Click <b>Apply</b> to take effect the settings.                                                                                                    |  |
| Refresh            | Click <b>Refresh</b> to begin configuring this screen afresh.                                                                                                    |  |

# **6.2.1.3.** Querier Settings IGMP Querier

There is normally only one Querier per physical network. All multicast routers start up as a Querier on each attached network. If a multicast router hears a Query message from a router with a lower IP address, it MUST become a Non-Querier on that network. If a router has not heard a Query message from another router for [Other Querier Present Interval], it resumes the role of Querier. Routers periodically [Query Interval]send a General Query on each attached network for which this router is the Querier, to solicit membership information. On startup, a router SHOULD send [Startup Query Count] General Queries spaced closely together [Startup Query Interval] in order to quickly and reliably determine membership information. A General Query is addressed to the all-systems multicast group (224.0.0.1), has a Group Address field of 0, and has a Max Response Time of [Query Response Interval].

6.2.1.3.1. CLI Configuration

| Node      | Command            | Description                                        |
|-----------|--------------------|----------------------------------------------------|
| enable    | show igmp-snooping | This command displays the current IGMP Queriers.   |
|           | querier            |                                                    |
| enable    | configure terminal | This command changes the node to configure node.   |
| configure | igmp-snooping      | This command disables / enables the IGMP snooping  |
|           | querier (disable   | querier on the Switch.                             |
|           | enable)            |                                                    |
| configure | igmp-snooping      | This command enables the IGMP snooping querier     |
|           | querier vlan       | function on a VLAN or range of VLANs.              |
|           | VLANIDs            |                                                    |
| configure | no igmp-snooping   | This command disables the IGMP snooping querier    |
|           | querier vlan       | function on a VLAN or range of VLANs.              |
|           | VLANIDs            |                                                    |
| configure | igmp-snooping      | This command configures the query interval for the |
|           | query interval     | Querier. Unit: second.                             |
|           | <2-300>            |                                                    |

## 6.2.1.3.2. Web Configuration

#### **IGMP Snooping** Querier Settings **General Settings** Port Settings Disable 🕶 State 125 Query Interval (sec) **VLAN State** Add Apply Refresh Querier Status Disable State 125 (sec) Query Interval Enabled on VLAN None

| Parameter        | Description                                                                                                    |  |
|------------------|----------------------------------------------------------------------------------------------------|--|
| Querier Settings |                                                                                                    |  |
| State            | This field configures the global Querier state.                                                                                               |  |
| Query Interval   | This field configures the interval which Querier send query packet periodically.                                                              |  |
| VLAN State       | This field enables the Querier state in a vlan or a range of vlan.                                                                            |  |
| Apply            | Click <b>Apply</b> to take effect the settings.                                                                                               |  |
| Refresh          | Click <b>Refresh</b> to begin configuring this screen afresh.                                                                                 |  |
| Querier Status   |                                                                                                    |  |
| State            | This filed indicates the current global Querier status.                                                                                       |  |
| Query Interval   | This field indicates the interval which Querier send query packet periodically.                                                               |  |
| Enable on VLAN   | This field displays VLANs on which the Switch is to perform IGMP querier. None displays if you have not enabled IGMP querier on any VLAN yet. |  |

## **6.2.2.** IGMP Snooping Filtering

The IGMP Snooping Filter allows users to configure one or some of range or multicast address to drop or to forward them.

## **6.2.2.1.** General Settings

## **6.2.2.1.1.** CLI Configurations

| Node        | Command                        | Description                                        |
|-------------|--------------------------------|----------------------------------------------------|
| enable      | show igmp-snooping filtering   | This command displays the IGMP snooping            |
|             |                                | filtering configurations.                          |
| enable      | configure terminal             | This command changes the node to configure         |
|             |                                | node.                                              |
| configure   | igmp-snooping filtering        | This command <b>enables/disables</b> the IGMP      |
|             | (enable disable)               | snooping filtering profiles on the Switch.         |
| configure   | igmp-snooping filtering        | This command creates a filtering profile and       |
|             | profile STRING                 | enters the IGMP snooping filtering profiles        |
|             |                                | configuration node.                                |
| configure   | no igmp-snooping filtering all | This command removes all of the IGMP               |
|             |                                | snooping filtering profiles from the Switch.       |
| configure   | no igmp-snooping filtering     | This command removes the IGMP snooping             |
|             | STRINGS                        | filtering profiles by name from the Switch.        |
| config-igmp | type (deny permit)             | This command configures the type of <b>deny</b> or |
|             |                                | <b>permit</b> for the group.                       |

## 6.2.2.1.2. Web Configurations

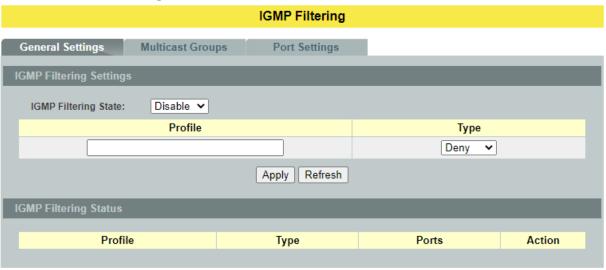

| Parameter               | Description                                                                 |  |
|-------------------------|-----------------------------------------------------------------------------|--|
| IGMP Filtering Settings |                                                                             |  |
| IGMP Filtering<br>State | This field configures the global IGMP Filtering state.                      |  |
| Profile                 | This field creates the IGMP Filtering profile.                              |  |
| Туре                    | The field configures the type of action for the profile.                    |  |
| Apply                   | Click <b>Apply</b> to take effect the settings.                             |  |
| Refresh                 | Click <b>Refresh</b> to begin configuring this screen afresh.               |  |
| IGMP Filtering Status   |                                                                             |  |
| Profile                 | The profile name.                                                           |  |
| Туре                    | The type of action.                                                         |  |
| Ports                   | The field indicates the ports that the IGMP Filtering profile is activated. |  |
| Action                  | Click <b>Delete</b> to delete the profile.                                  |  |

## **6.2.2.2.** Group Settings

## 6.2.2.2.1. CLI Configurations

| Node        | Command                         | Description                                  |
|-------------|---------------------------------|----------------------------------------------|
| enable      | show igmp-snooping filtering    | This command displays the IGMP snooping      |
|             |                                 | filtering configurations.                    |
| enable      | configure terminal              | This command changes the node to             |
|             |                                 | configure node.                              |
| configure   | igmp-snooping filtering profile | This command creates a filtering profile and |
|             | STRING                          | enters the IGMP snooping filtering profiles  |
|             |                                 | configuration node.                          |
| config-igmp | Group GROUP_ID                  | This command configures the group            |
|             | start-address START-ADDR        | configurations, including group index and    |
|             | end-address END-ADDR            | start multicast address and end multicast    |
|             |                                 | address.                                     |
| config-igmp | no group GROUP-ID               | This command removes the group               |
|             |                                 | configurations.                              |
| config-igmp | no group all                    | This command removes all of the group        |
|             |                                 | configurations.                              |

## 6.2.2.2. Web Configurations

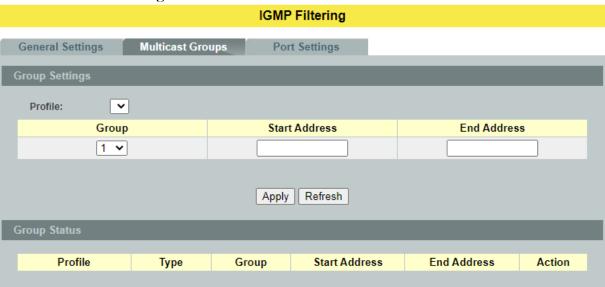

| Parameter             | Description                                                           |  |
|-----------------------|-----------------------------------------------------------------------|--|
| <b>Group Settings</b> |                                                                       |  |
| Profile               | This field selects the profile which you want to configure the group. |  |
| Group                 | This field selects the group index.                                   |  |
| Start Address         | The field configures the first multicast address of the group.        |  |

| End Address | The field configures the last multicast address of the group. |
|-------------|---------------------------------------------------------------|
| Apply       | Click <b>Apply</b> to take effect the settings.               |
| Refresh     | Click <b>Refresh</b> to begin configuring this screen afresh. |

## **6.2.2.3.** Port Settings

# **6.2.2.3.1.** CLI Configurations

| Node      | Command                         | Description                                |
|-----------|---------------------------------|--------------------------------------------|
| enable    | show igmp-snooping filtering    | This command displays the IGMP snooping    |
|           |                                 | filtering configurations.                  |
| enable    | configure terminal              | This command changes the node to           |
|           |                                 | configure node.                            |
| configure | interface IFNAME                | This command enters the interface          |
|           |                                 | configure node.                            |
| interface | igmp-snooping filtering profile | This command enables the IGMP snooping     |
|           | STRING                          | filtering profiles on the range of ports.  |
| interface | no igmp-snooping filtering      | This command disables the IGMP snooping    |
|           | profile STRINGS                 | filtering profiles on the range of ports.  |
| configure | interface range                 | This command enters the if-range configure |
|           | gigabitethernet1/0/PORTLISTS    | node.                                      |
| if-config | igmp-snooping filtering profile | This command enables the IGMP snooping     |
|           | STRING                          | filtering profiles on the range of ports.  |
| if-config | no igmp-snooping filtering      | This command disables the IGMP snooping    |
|           | profile STRINGS                 | filtering profiles on the range of ports.  |

## 6.2.2.3.2. Web Configurations

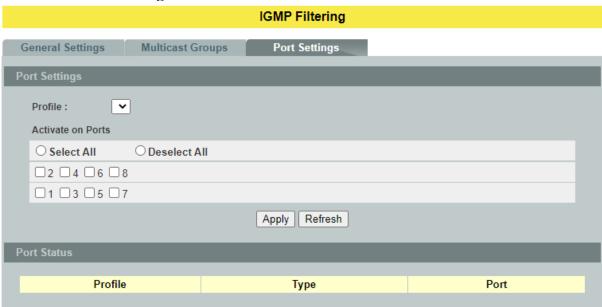

| Parameter            | Description                                                              |
|----------------------|--------------------------------------------------------------------------|
| <b>Port Settings</b> |                                                                          |
| Profile              | This field selects the profile which you want to activate on the ports.  |
| Activate on Ports    | Selects the ports which you want to activate the IGMP Filtering profile. |

| Apply   | Click <b>Apply</b> to take effect the settings.               |
|---------|---------------------------------------------------------------|
| Refresh | Click <b>Refresh</b> to begin configuring this screen afresh. |

#### 6.2.3. Multicast Listener Discovery (MLD) Snooping for IPv6

Multicast Listener Discovery Snooping is an IPv6 multicast constraining mechanism that runs on layer 2 switches to manage and control IPv6 multicast groups. With MLDS, IPv6 multicast data is selectively forwarded to a list of ports that want to receive the data, instead of being flooded to all ports in a VLAN. This list is constructed by snooping IPv6 multicast control packets. In general, significant bandwidth can be wasted by flooding.

#### **Functionality**

Presently our layer 2 switches support IGMP Snooping in IPV4. IGMP snooping to limit the flooding of multicast traffic by dynamically configuring Layer 2 interfaces so that multicast traffic is forwarded to only those interfaces associated with IP multicast devices.

The functionality of IGMP Snooping in IPv4 version is same as MLD Snooping in IPv6 version.

#### MLDS supports two versions:

- ✓ MLDv1 snooping detects MLDv1 control packets and sets up traffic bridging based on IPv6 destination multicast addresses.
- ✓ MLDv2 basic snooping uses MLDv2 control packets to set up traffic forwarding based on IPv6 destination multicast addresses.

### **Proxy reporting:**

All the hosts send their complete multicast group membership information to the multicast router in response to queries. The switch snoop these responses, updates the database and forwards the reports to the multicast router. To prevent the multicast router from becoming overloaded with reports, MLD snooping does proxy reporting. Proxy reporting forwards only the first report for a multicast group to the router and suppresses all other reports for the same multicast group.

#### **Report-suppression-interval**

Only one report is forwarded within the report forward interval for a particular group.

#### **Ouerier:**

When enabled, the MLD snooping querier sends out periodic MLD queries that trigger MLD report messages from the switch that wants to receive IP multicast traffic. MLD snooping listens to these MLD reports to establish appropriate forwarding. You can enable the MLD snooping querier on all the switches in the VLAN, but for each VLAN that is connected to switches that use MLD to report interest in IP multicast traffic, you must configure at least one switch as the MLD snooping querier.

#### **6.2.3.1.** General Settings

#### 6.2.3.1.1. CLI Configuration

| Node   | Command                 | Description                           |
|--------|-------------------------|---------------------------------------|
| enable | show mld-snooping       | This command displays the current MLD |
|        | information             | configurations.                       |
| enable | show mld-snooping group | This command displays the current MLD |

|           |                                    | group information.                         |
|-----------|------------------------------------|--------------------------------------------|
| enable    | configure terminal                 | This command changes the node to configure |
|           |                                    | node.                                      |
| configure | mld-snooping enable                | This command enables the MLD Snooping.     |
| configure | no mld-snooping enable             | This command disables the MLD Snooping.    |
| configure | mld-snooping proxy enable          | This command enables the MLD Snooping      |
|           |                                    | Proxy. (Default: disable)                  |
| configure | no mld-snooping proxy              | This command disables the MLD Snooping     |
|           | enable                             | Proxy.                                     |
| configure | mld-snooping                       | This command configures the MLD Snooping   |
|           | forward-mode(ip mac)               | forward mode.                              |
| configure | no mld-snooping                    | This command resets the MLD Snooping       |
|           | forward-mode                       | forward mode to MAC base forward.          |
| configure | mld-snooping                       | This command configures the MLD Snooping   |
|           | router-interval<60-600>            | router interval.                           |
| configure | no mld-snooping                    | This command resets the MLD Snooping       |
|           | router-interval                    | router interval to 125 seconds.            |
| configure | mld-snooping                       | This command configures the MLD Snooping   |
|           | port-interval<130-1225>            | port interval.                             |
| configure | no mld-snooping port-interval      | This command resets the MLD Snooping port  |
|           |                                    | interval to 260 seconds.                   |
| configure | mld-snooping                       | This command configures the MLD Snooping   |
|           | report-suppression-interval<1 -25> | report suppression interval.               |
| configure | no mld-snooping                    | This command resets the MLD Snooping       |
|           | report-suppression-interval        | report suppression interval to 5 seconds.  |
| configure | mld-snooping                       | This command configures the MLD Snooping   |
|           | group-query-interva<2-5>           | group query interval.                      |
| configure | no mld-snooping                    | This command resets the MLD Snooping       |
|           | group-query-interval               | group query interval to 2 seconds.         |
| configure | mld-snooping                       | This command configures the MLD Snooping   |
|           | forward-report-mode(all-port       | forward report mode.                       |
|           | s router-ports)                    |                                            |
| configure | no mld-snooping                    | This command resets the MLD Snooping       |
|           | forward-report-mode                | forward report mode to router-ports.       |
| configure | mld-snooping querier enable        | This command enables the MLD Snooping      |
|           |                                    | querier. (Default: disable)                |
| configure | no mld-snooping querier            | This command disables the MLD Snooping     |
|           | enable                             | querier.                                   |

## 6.2.3.1.2. Web Configuration

#### **MLD Snooping** General Settings **VLAN Settings** Global State Disable ~ Router Interval 125 (60~600, Default:125) Report Suppression **Proxy State** 5 (1~25, Default:5) Disable ~ Interval 260 (130~1225, Default:260) Querier State Disable ~ Port Interval Forward Report Group Query Interval 2 (2~5, Default:2) router-ports ∨ Mode Apply Refresh **Global State** Disable Router Interval 125 **Proxy State** Disable Report Suppression Interval 5 260 Querier State Disable Port Interval Forward Report Mode router-ports **Group Query Interval** 2

| Parameter                      | Description                                                                                            |  |
|--------------------------------|----------------------------------------------------------------------------------------------------|--|
| MLD Snooping Settings          |                                                                                                    |  |
| Global State                   | Configures the global state of the MLD snooping on the Switch.                                         |  |
| Router Interval                | Configures the MLD Snooping router interval.                                                           |  |
| Proxy State                    | Enables / Disables the MLD Snooping Proxy state on the Switch.                                         |  |
| Report Suppression<br>Interval | Configures the MLD Snooping report suppression interval.                                               |  |
| Querier State                  | Enables / Disables the MLD Snooping querier state on the Switch.                                       |  |
| Port Interval                  | Configures the MLD Snooping port interval.                                                             |  |
| Forward Report<br>Mode         | all-ports - Report forwards on all existing ports. router-ports -Report forwards on router ports only. |  |
| Group Querier<br>Interval      | Configures the MLD Snooping group querier interval.                                                    |  |
| Apply                          | Click <b>Apply</b> to take effect the settings.                                                        |  |
| Refresh                        | Click <b>Refresh</b> to begin configuring this screen afresh.                                          |  |

# 6.2.4. VLAN Settings6.2.4.1. CLI Configuration

| Node      | Command                    | Description                                |
|-----------|----------------------------|--------------------------------------------|
| enable    | show mld-snooping          | This command displays the current MLD      |
|           | information                | configurations.                            |
| enable    | show mld-snooping group    | This command displays the current MLD      |
|           |                            | group information.                         |
| enable    | configure terminal         | This command changes the node to configure |
|           |                            | node.                                      |
| configure | mld-snooping vlan <1-4094> | This command enters the MLD Snooping       |
|           |                            | configure node.                            |
| configure | no mld-snooping vlan       | This command removes the MLD Snooping.     |
|           | <1-4094>                   |                                            |
| mld_vlan  | enable                     | This command enables the MLD Snooping on   |
|           |                            | the vlan. (Default: enable)                |
| mld_vlan  | no enable                  | This command disables the MLD Snooping     |
|           |                            | on the vlan.                               |
| mld_vlan  | version (v1 v2)            | This command configures the MLD Snooping   |
|           |                            | version.                                   |
| mld_vlan  | no version                 | This command resets the MLD Snooping       |
|           |                            | version to default v1.                     |
| mld_vlan  | immediate-leave enable     | This command enables the MLD Snooping      |
|           |                            | immediate leave. (Default: disable)        |
| mld_vlan  | no immediate-leave enable  | This command disables the MLD Snooping     |
|           |                            | immediate leave.                           |
| mld_vlan  | querier enable             | This command enables the MLD Snooping      |
|           |                            | Querier. (Default: disable)                |
| mld_vlan  | no querier enable          | This command disables the MLD Snooping     |
|           |                            | Querier.                                   |
| mld_vlan  | query-interval <60-600>    | This command configures the MLD Snooping   |
|           |                            | query interval.                            |
| mld_vlan  | no query-interval          | This command resets the MLD Snooping       |
|           |                            | query interval to default 125.             |
| mld_vlan  | router-port PORTID         | This command configures the MLD Snooping   |
|           |                            | router port.                               |
| mld_vlan  | no router-port PORTID      | This command removes the MLD Snooping      |
|           |                            | router port.                               |
| mld_vlan  | end                        | This command enables the MLD Snooping.     |
| mld_vlan  | exit                       | This command enables the MLD Snooping.     |

## 6.2.4.2. Web Configuration

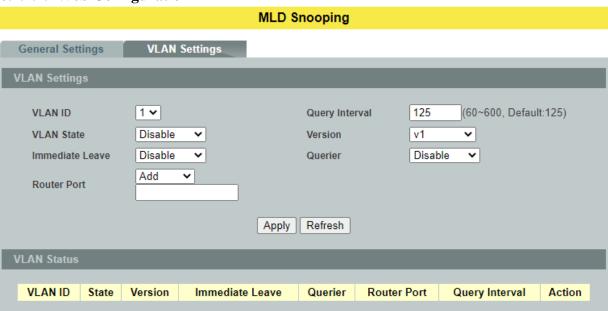

| Parameter       | Description                                                                                                    |  |
|-----------------|----------------------------------------------------------------------------------------------------|--|
| VLAN Settings   |                                                                                                    |  |
| VLAN ID         | Select the vlan which you want to configure.                                                                                                    |  |
| Query Interval  | Configures the query interval for the vlan.                                                                                                    |  |
| VLAN State      | Enables / Disables the MLD Snooping on the vlan.                                                                                                    |  |
| Version         | Selects the MLD Snooping version on the vlan.                                                                                                    |  |
| Immediate Leave | Enables / Disables the MLD Snooping immediate leave on the vlan.                                                                                         |  |
| Querier         | Enables / Disables the MLD Snooping querier on the vlan.                                                                                                 |  |
| Router Port     | Add – add port(s) in the router port list for MLD Snooping on the vlan.  Remove – remove port(s) from the router port list for MLD Snooping on the vlan. |  |
| Apply           | Click <b>Apply</b> to take effect the settings.                                                                                                    |  |
| Refresh         | Click <b>Refresh</b> to begin configuring this screen afresh.                                                                                            |  |

#### 6.2.5. MVR

MVR refers to **Multicast VLAN Registration** that enables a media server to transmit multicast stream in a single multicast VLAN while clients receiving multicast VLAN stream can reside in different VLANs. Clients in different VLANs intend to join or leave the multicast group simply by sending the IGMP Join/leave message to a **receiver** port. The receiver port belonging to one of the multicast groups can receive multicast stream from media server. Without support of MVR, the Multicast stream from media server and subscriber must reside in the same VLAN.

• Source ports: The Stream source ports.

• Receiver ports : The Client ports.

• Tagged ports: Configure the tagged ports for source ports or receiver ports.

#### **MVR Mode**

#### • Dynamic Mode:

If we select the dynamic mode in MVR setting, IGMP report message transmitted from the receiver port will be forwarded to a multicast router through its source port. Multicast router knows which multicast groups exist on which interface dynamically.

## Compatible mode:

If we select the dynamic mode in MVR setting, IGMP report message transmitted from the receiver port will not be transmitted to a multicast router.

#### **Operation Mode**

#### • Join Operation:

A subscriber sends an IGMP report message to the switch to join the appropriate multicast. The next depends on whether the IGMP report matches the switch configured multicast MAC address. If it matches, the switch CPU modifies the hardware address table to include this receiver port and VLAN as a forwarding destination of MVLAN.

#### • Leave Operation:

Subscriber sends an IGMP leave message to the switch to leave the multicast. The switch CPU sends an IGMP group-specific query through the receiver port VLAN. If there is another subscriber in the VLAN, subscriber must respond within the max response time. If there is no subscriber, the switch would eliminate this receiver port.

#### • Immediate Leave Operation:

Subscriber sends an IGMP leave message to the switch to leave the multicast. Subscribers do not need to wait for the switch CPU to send an IGMP group-specific query through the receiver port VLAN. The switch will immediately eliminate this receiver port.

Figure-1:

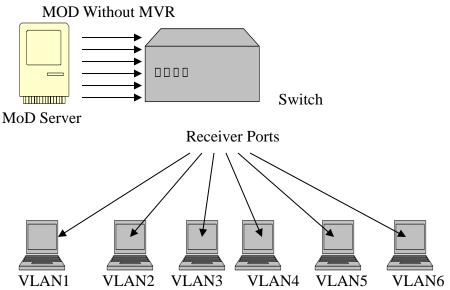

Figure-2:

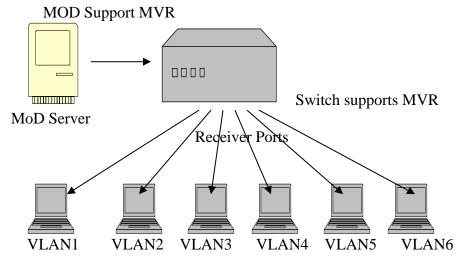

#### **Default Settings**

There is no MVR vlan.

Default configuration for a new MVR:

**MVR VLAN Information** 

VLAN ID : 2
Name : MVR2
Active : Enabled
Mode : Dynamic
Source Port(s) : None
Receiver Port(s) : None
Tagged Port(s) : None

The Switch allows user to create up to 250 groups.

The Switch allows user to create up to 16 MVRs.

#### **Notices**

- IGMP snooping and MVR can be independently enabled.
- IGMP snooping and MVR use the same IGMP timers.
- MVR can recognize IGMPv3 reports.
- Don't use the group address X.0.0.1 for your multicast stream. It is because the system detects and records the 224.0.0.1 for dynamic querier port. The group address X.0.0.1 may conflict with 224.0.0.1.
- Because the lower 23 bits of the 28-bit multicast IP address are mapped into the 23 bits
  of available Ethernet address space. When you configure group address, the Switch
  compares the lower 23 bits only.
- CLI command "group 1 start-address 224.1.1.1 6", it creates 6 groups. That is, one IP, one group.
- The MVR name should be the combination of the digit or the alphabet.
- The group name should be the combination of the digit or the alphabet.

### **6.2.5.1. MVR Settings**

#### 6.2.5.1.1. CLI Configuration

| Node      | Command              | Description                                                           |  |
|-----------|----------------------|-----------------------------------------------------------------------|--|
| enable    | show mvr             | This command displays the current MVR                                 |  |
|           |                      | configurations.                                                       |  |
| enable    | show mvr vlan        | This command displays the current MVR                                 |  |
|           | VLANLISTS            | configurations of the specific VLAN.                                  |  |
| enable    | configure terminal   | This command changes the node to configure node.                      |  |
| configure | mvr VLANLISTS        | This command configures the MVR configurations for the specific VLAN. |  |
| configure | no mvr VLANLISTS     | This command disables the MVR configurations for the specific VLAN.   |  |
| MVR       | inactive             | This command disables the MVR settings.                               |  |
| MVR       | no inactive          | This command enables the MVR settings.                                |  |
| MVR       | mode                 | This command configures the mode for the MVR.                         |  |
|           | (dynamic compatible) | <ul> <li>Dynamic : Sends IGMP report to all MVR source</li> </ul>     |  |
|           |                      | ports in the multicast VLAN.                                          |  |
|           |                      | <ul> <li>Compatible : Sets the Switch not to send IGMP</li> </ul>     |  |
|           |                      | report.                                                               |  |
| MVR       | name STRING          | This command configures the name for the MVR.                         |  |
| MVR       | no name              | This command configures the default name for the                      |  |
|           |                      | MVR.                                                                  |  |
| MVR       | receiver-port        | This command sets the receiver port(s). Normally the                  |  |
|           | PORTLIST             | source ports are connected to the streaming client.                   |  |
| MVR       | no receiver-port     | This command removes a port or range of ports from                    |  |
|           | PORTLIST             | the receiver port(s).                                                 |  |
| MVR       | source-port          | This command sets the source port(s). Normally the                    |  |

|     | PORTLIST          | source ports are connected to the streaming server.  |  |
|-----|-------------------|------------------------------------------------------|--|
| MVR | no source-port    | This command removes a port or range of ports from   |  |
|     | PORTLIST          | the source port(s).                                  |  |
| MVR | tagged PORTLIST   | This command sets the tagged port(s). Same as the    |  |
|     |                   | VLAN tagged port.                                    |  |
| MVR | no tagged         | This command removes a port or range of ports from   |  |
|     | PORTLIST          | the tagged port(s).                                  |  |
| MVR | priority-override | This command enables/disables the multicast priority |  |
|     | (disable enable)  | override.                                            |  |

## 6.2.5.1.2. Web Configuration

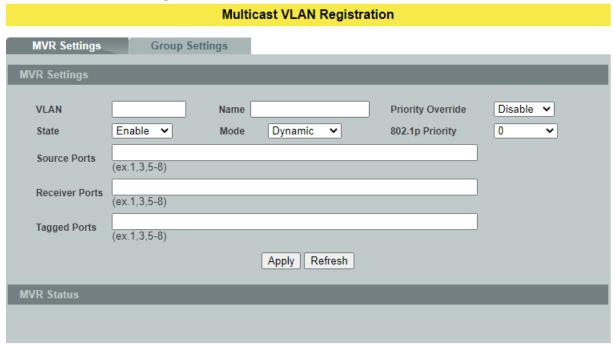

| Parameter            | Description                                     |  |  |
|----------------------|-------------------------------------------------|--|--|
| MVR Setting          |                                                 |  |  |
| VLAN ID              | Configures a VLAN.                              |  |  |
| NAME                 | Configures a name for the MVR.                  |  |  |
| Priority<br>Override | Enable / Disable for the priority override.     |  |  |
| State                | Enables / Disables the MVR.                     |  |  |
| Mode                 | Configures the mode for the MVR.                |  |  |
| 802.1p<br>Priority   | The priority for these multicast group packets. |  |  |

| Source Ports  | Configures the source port(s) for the MVR. Normally the source ports are connected to the streaming server. |
|---------------|----------------------------------------------------------------------------------------------------|
| Receive Ports | Configures the receive port(s) for the MVR. Normally the source ports are connected to the streaming client |
| Tagged Ports  | Configures the tagged port(s) for the MVR. Same as the VLAN tagged port.                                    |
| Apply         | Click <b>Apply</b> to take effect the settings.                                                             |
| Refresh       | Click <b>Refresh</b> to begin configuring this screen afresh.                                               |

## 6.2.5.2. Group Settings

## 6.2.5.2.1. CLI Configuration

| Node      | Command            | Description                                        |
|-----------|--------------------|----------------------------------------------------|
| enable    | show mvr           | This command displays the current MVR              |
|           |                    | configurations.                                    |
| enable    | show mvr vlan      | This command displays the current MVR              |
|           | VLANLISTS          | configurations of the specific VLAN.               |
| enable    | configure terminal | This command changes the node to configure node.   |
| configure | mvr VLANLISTS      | This command configures the MVR configurations for |
|           |                    | the specific VLAN.                                 |
| MVR       | group STRING       | This command configures a multicast group          |
|           | start-address      | configuration for the MVR.                         |
|           | IPADDR VALUE       |                                                    |
| MVR       | no group           | This command removes all of the multicast group    |
|           |                    | configurations from the MVR.                       |
| MVR       | no group name      | This command removes the multicast group           |
|           | STRING             | configurations from the MVR.                       |

## 6.2.5.2.2. Web Configuration

## **Multicast VLAN Registration**

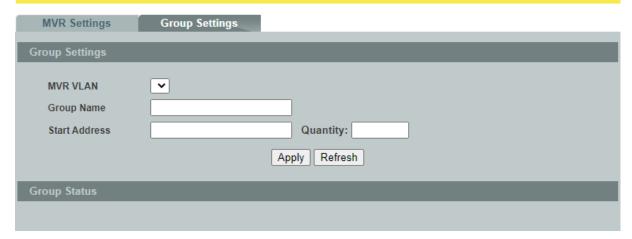

| Parameter     | Description                                       |  |  |
|---------------|---------------------------------------------------|--|--|
| Group Setting |                                                   |  |  |
| MVR VLAN      | Select a MVR VLAN.                                |  |  |
| Group Name    | Configures the group name.                        |  |  |
| Start Address | Configures the multicast start address.           |  |  |
| Quantity      | Configures the quantity of the multicast address. |  |  |
| Apply         | Click <b>Apply</b> to take effect the settings.   |  |  |

Refresh

Click **Refresh** to begin configuring this screen afresh.

#### **6.2.6.** Multicast Address

A multicast address is associated with a group of interested receivers. According to RFC 3171, addresses 224.0.0.0 to 239.255.255, the former Class D addresses, are designated as multicast addresses in IPv4.

The IANA owns the OUI MAC address 01:00:5e, therefore multicast packets are delivered by using the Ethernet MAC address range 01:00:5e:00:00:00 - 01:00:5e:7f:ff:ff. This is 23 bits of available address space.

The first octet (01) includes the broadcast/multicast bit. The lower 23 bits of the 28-bit multicast IP address are mapped into the 23 bits of available Ethernet address space. This means that there is ambiguity in delivering packets. If two hosts on the same subnet each subscribe to a different multicast group whose address differs only in the first 5 bits, Ethernet packets for both multicast groups will be delivered to both hosts, requiring the network software in the hosts to discard the un-required packets.

| Class   | Address Range                | Supports                                                       |
|---------|------------------------------|----------------------------------------------------------------|
| Class A | 1.0.0.1 to 126.255.255.254   | Supports 16 million hosts on each of 127 networks.             |
| Class B | 128.1.0.1 to 191.255.255.254 | Supports 65,000 hosts on each of 16,000 networks.              |
| Class C | 192.0.1.1 to 223.255.254.254 | Supports 254 hosts on each of 2 million networks.              |
| Class D | 224.0.0.0 to 239.255.255.255 | Reserved for multicast groups.                                 |
| Class E | 240.0.0.0 to 254.255.255.254 | Reserved for future use, or Research and Development Purposes. |

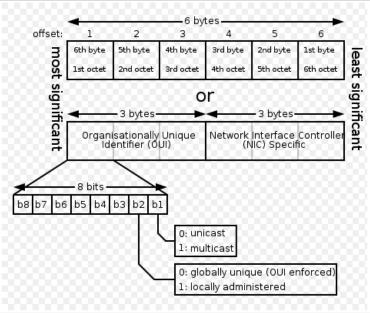

| address         |                                                                                                    |  |
|-----------------|----------------------------------------------------------------------------------------------------|--|
| 224.0.0.0       | Base address (reserved)                                                                                                    |  |
| 224.0.0.1       | The All Hosts multicast group that contains all systems on the same network segment                                                              |  |
| 224.0.0.2       | The All Routers multicast group that contains all routers on the same network segment                                                            |  |
| 224.0.0.5       | The Open Shortest Path First (OSPF) All SPF Routers address. Used to send Hello packets to all OSPF routers on a network segment                 |  |
| 224.0.0.6       | The OSPF All D Routers address. Used to send OSPF routing information to OSPF designated routers on a network segment                            |  |
| 224.0.0.9       | The <u>RIP</u> version 2 group address, used to send routing information using the RIP protocol to all RIP v2-aware routers on a network segment |  |
| 224.0.0.10      | EIGRP group address. Used to send EIGRP routing information to all EIGRP routers on a network segment                                            |  |
| 224.0.0.13      | PIM Version 2 (Protocol Independent Multicast)                                                                                                   |  |
| 224.0.0.18      | Virtual Router Redundancy Protocol                                                                                                    |  |
| 224.0.0.19 - 21 | IS-IS over IP                                                                                                    |  |
| 224.0.0.22      | IGMP Version 3 (Internet Group Management Protocol)                                                                                              |  |
| 224.0.0.102     | Hot Standby Router Protocol Version 2                                                                                                    |  |
| 224.0.0.251     | Multicast DNS address                                                                                                    |  |
| 224.0.0.252     | Link-local Multicast Name Resolution address                                                                                                    |  |
| 224.0.1.1       | Network Time Protocol address                                                                                                    |  |
| 224.0.1.39      | Cisco Auto-RP-Announce address                                                                                                    |  |
| 224.0.1.40      | Cisco Auto-RP-Discovery address                                                                                                    |  |
| 224.0.1.41      | H.323 Gatekeeper discovery address                                                                                                    |  |

6.2.6.1. CLI Configuration

| Node      | Command                        | Description                                   |
|-----------|--------------------------------|-----------------------------------------------|
| enable    | show mac-address-table         | This command displays the current             |
|           | multicast                      | static/dynamic multicast address entries.     |
| enable    | show mac-address-table         | This command displays the current             |
|           | multicast vlan <1-4094>        | static/dynamic multicast address entries with |
|           |                                | a specific VLAN.                              |
| enable    | configure terminal             | This command changes the node to              |
|           |                                | configure node.                               |
| configure | mac-address-table multicast    | This command configures a static multicast    |
|           | MACADDR vlan <1-4094>          | entry.                                        |
|           | ports PORTLIST                 |                                               |
| configure | no mac-address-table multicast | This command removes a static multicast       |
|           | MACADDR                        | entry from the address table.                 |

## 6.2.6.2. Web Configuration

#### **Multicast Address**

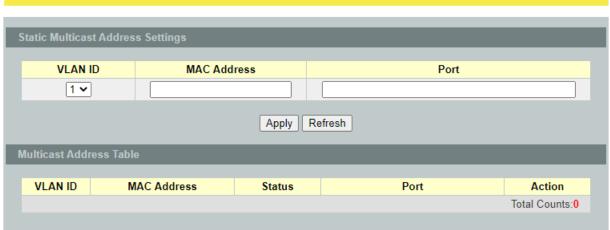

| Parameter                         | Description                                                                              |  |  |
|-----------------------------------|------------------------------------------------------------------------------------------|--|--|
| Static Multicast Address Settings |                                                                                          |  |  |
| VLAN ID                           | Configures the VLAN that you want to configure.                                          |  |  |
| MAC<br>Address                    | Configures the multicast MAC which will not be aged out. Valid format is hh:hh:hh:hh:hh. |  |  |
| Port                              | Configures the member port for the multicast address.                                    |  |  |
| Apply                             | Click <b>Apply</b> to take effect the settings.                                          |  |  |
| Refresh                           | Click <b>Refresh</b> to begin configuring this screen afresh.                            |  |  |

#### **6.3. VLAN**

#### **6.3.1. Port Isolation**

The port isolation is a port-based virtual LAN feature. It partitions the switching ports into virtual private domains designated on a per port basis. Data switching outside of the port's private domain is not allowed. It will ignore the packets' tag VLAN information.

This feature is a per port setting to configure the egress port(s) for the specific port to forward its received packets. If the CPU port (port 0) is not an egress port for a specific port, the host connected to the specific port cannot manage the Switch.

If you wish to allow two subscriber ports to talk to each other, you must define the egress port for both ports. **CPU** refers to the Switch management port. By default it forms a VLAN with all Ethernet ports. If it does not form a VLAN with a particular port then the Switch cannot be managed from that port.

**Example:** If you want to allow port-1 and port-3 to talk to each other, you must configure as below:

L2SWITCH(config)#interface 1/0/1

L2SWITCH(config-if)#port-isolation ports 3

L2SWITCH(config-if)#exit

; Allow the port-1 to send its ingress packets to port-3.

L2SWITCH(config)#interface 1/0/3

L2SWITCH(config-if)#port-isolation ports 1

L2SWITCH(config-if)#exit

; Allow the port-3to send its ingress packets to port-1

#### **6.3.1.1.** CLI Configuration

| Node      | Command              | Description                                                |
|-----------|----------------------|------------------------------------------------------------|
| enable    | show port-isolation  | This command displays the current port isolation           |
|           |                      | configurations.                                            |
|           |                      | "V" indicates the port's packets can be sent to that port. |
|           |                      | "-" indicates the port's packets cannot be sent to that    |
|           |                      | port.                                                      |
| enable    | configure terminal   | This command changes the node to configure node.           |
| configure | interface IFNAME     | This command enters the interface configure node.          |
| interface | port-isolation ports | This command configures a port or a range of ports to      |
|           | PORTLISTS            | egress traffic from the specific port.                     |
| interface | no port-isolation    | This command configures all ports to egress traffic from   |
|           |                      | the specific port.                                         |

#### **Example:**

L2SWITCH(config)#interface 1/0/2 L2SWITCH(config-if)#port-isolation ports 3-10

# 6.3.1.2. Web Configuration

#### Port Isolation

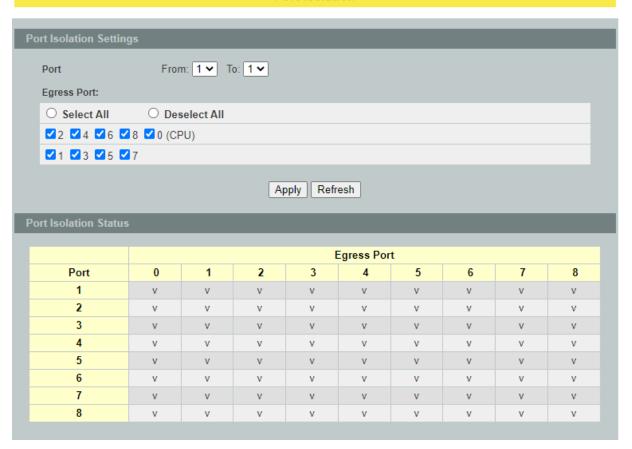

| Parameter                   | Description                                                                                                    |  |
|-----------------------------|----------------------------------------------------------------------------------------------------|--|
| Port Isolation Settings     |                                                                                                    |  |
| Port                        | Select a port number to configure its port isolation settings.<br>Select <b>All Ports</b> to configure the port isolation settings for all ports on the Switch.                                                                             |  |
| Egress Port                 | An egress port is an outgoing port, that is, a port through which a data packet leaves.  Selecting a port as an outgoing port means it will communicate with the port currently being configured.                                           |  |
| Select All/<br>Deselect All | Click <b>Select All</b> to mark all ports as egress ports and permit traffic. Click <b>Deselect All</b> to unmark all ports and isolate them. Deselecting all ports means the port being configured cannot communicate with any other port. |  |
| Apply                       | Click <b>Apply</b> to take effect the settings.                                                                                                    |  |
| Refresh                     | Click <b>Refresh</b> to begin configuring this screen afresh.                                                                                                    |  |
| Port Isolation Status       |                                                                                                    |  |
|                             | "V" indicates the port's packets can be sent to that port. "-" indicates the port's packets cannot be sent to that port.                                                                                                    |  |

#### 6.3.2. 802.1Q VLAN

A virtual LAN, commonly known as a VLAN, is a group of hosts with a common set of requirements that communicate as if they were attached to the Broadcast domain, regardless of their physical location. A VLAN has the same attributes as a physical LAN, but it allows for end stations to be grouped together even if they are not located on the same network switch. Network reconfiguration can be done through software instead of physically relocating devices.

**VID-** VLAN ID is the identification of the VLAN, which is basically used by the standard 802.1Q. It has 12 bits and allow the identification of 4096 (2^12) VLANs. Of the 4096 possible VIDs, a VID of 0 is used to identify priority frames and value 4095 (FFF) is reserved, so the maximum possible VLAN configurations are 4,094.

A tagged VLAN uses an explicit tag (VLAN ID) in the MAC header to identify the VLAN membership of a frame across bridges - they are not confined to the switch on which they were created. The VLANs can be created statically by hand or dynamically through GVRP. The VLAN ID associates a frame with a specific VLAN and provides the information that switches need to process the frame across the network. A tagged frame is four bytes longer than an untagged frame and contains two bytes of TPID (Tag Protocol Identifier, residing within the type/length field of the Ethernet frame) and two bytes of TCI (Tag Control Information, starts after the source address field of the Ethernet frame).

The CFI (Canonical Format Indicator) is a single-bit flag, always set to zero for Ethernet switches. If a frame received at an Ethernet port has a CFI set to 1, then that frame should not be forwarded as it is to an untagged port. The remaining twelve bits define the VLAN ID, giving a possible maximum number of 4,096 VLANs. Note that user priority and VLAN ID are independent of each other. A frame with VID (VLAN Identifier) of null (0) is called a priority frame, meaning that only the priority level is significant and the default VID of the ingress port is given as the VID of the frame. Of the 4096 possible VIDs, a VID of 0 is used to identify priority frames and value 4095 (FFF) is reserved, so the maximum possible VLAN configurations are 4,094.

| TPID    | User Priority | CFI   | VLAN ID |
|---------|---------------|-------|---------|
| 2 bytes | 3 bits        | 1 bit | 12 bits |

#### Forwarding Tagged and Untagged Frames

Each port on the Switch is capable of passing tagged or untagged frames. To forward a frame from an 802.1Q VLAN-aware switch to an 802.1Q VLAN-unaware switch, the Switch first decides where to forward the frame and then strips off the VLAN tag. To forward a frame from an 802.1Q VLAN-unaware switch to an 802.1QVLAN-aware switch, the Switch first decides where to forward the frame, and then inserts a VLAN tag reflecting the ingress port's default VID. The default PVID is VLAN 1 for all ports, but this can be changed.

A broadcast frame (or a multicast frame for a multicast group that is known by the system) is duplicated only on ports that are members of the VID (except the ingress port itself), thus confining the broadcast to a specific domain.

#### 802.1QPort base VLAN

With port-based VLAN membership, the port is assigned to a specific VLAN independent of the user or system attached to the port. This means all users attached to the port should be members of the same VLAN. The network administrator typically performs the VLAN assignment. The port configuration is static and cannot be automatically changed to another VLAN without manual reconfiguration.

As with other VLAN approaches, the packets forwarded using this method do not leak into other VLAN domains on the network. After a port has been assigned to a VLAN, the port cannot send to or receive from devices in another VLAN without the intervention of a Layer 3 device.

The device that is attached to the port likely has no understanding that a VLAN exists. The device simply knows that it is a member of a subnet and that the device should be able to talk to all other members of the subnet by simply sending information to the cable segment. The switch is responsible for identifying that the information came from a specific VLAN and for ensuring that the information gets to all other members of the VLAN. The switch is further responsible for ensuring that ports in a different VLAN do not receive the information.

This approach is quite simple, fast, and easy to manage in that there are no complex lookup tables required for VLAN segmentation. If port-to-VLAN association is done with an application-specific integrated circuit (ASIC), the performance is very good. An ASIC allows the port-to-VLAN mapping to be done at the hardware level.

#### **Default Settings**

The default PVID is 1 for all ports. The default Acceptable Frame is All for all ports. All ports join in the VLAN 1.

**Notice:** The maximum VLAN group is 4094.

# **6.3.2.1. VLAN**

# 6.3.2.1.1. CLI Configuration

|            | 0.3.2.1.1. CLI Configuration |                                                |  |  |
|------------|------------------------------|------------------------------------------------|--|--|
| Node       | Command                      | Description                                    |  |  |
| enable     | show vlan                    | This command displays all of the VLAN          |  |  |
|            |                              | configurations.                                |  |  |
| enable     | show vlan <1-4094>           | This command displays the VLAN                 |  |  |
|            |                              | configurations.                                |  |  |
| enable     | configure terminal           | This command changes the node to configure     |  |  |
|            |                              | node.                                          |  |  |
| configure  | vlan <1~4094>                | This command enables a VLAN and enters the     |  |  |
|            |                              | VLAN node.                                     |  |  |
| configure  | no vlan <1~4094>             | This command deletes a VLAN.                   |  |  |
| vlan       | show                         | This command displays the current VLAN         |  |  |
|            |                              | configurations.                                |  |  |
| vlan       | name STRING                  | This command assigns a name for the specific   |  |  |
|            |                              | VLAN.                                          |  |  |
|            |                              | The VLAN name should be the combination        |  |  |
|            |                              | of the digit or the alphabet or hyphens (-) or |  |  |
|            |                              | underscores (_).                               |  |  |
|            |                              | The maximum length of the name is 16           |  |  |
|            |                              | characters.                                    |  |  |
| vlan       | no name                      | This command configures the VLAN name to       |  |  |
|            |                              | default.                                       |  |  |
|            |                              | Note: The default VLAN name is                 |  |  |
|            |                              | "VLAN"+vlan-ID, VLAN1, VLAN2,                  |  |  |
| vlan       | add PORTLISTS                | This command adds a port or a range of ports   |  |  |
|            |                              | to the VLAN.                                   |  |  |
| vlan       | fixed PORTLISTS              | This command assigns ports for permanent       |  |  |
|            |                              | member of the VLAN.                            |  |  |
| vlan       | no fixed PORTLISTS           | This command removes all fixed member          |  |  |
|            |                              | from the VLAN.                                 |  |  |
| configure  | vlan range VLANLIST          | This command configures a range of VLANs.      |  |  |
| configure  | no vlan range VLANLIST       | This command removes a range of VLANs.         |  |  |
| vlan-range | add PORTLISTS                | This command adds a port or a range of ports   |  |  |
|            |                              | to the VLANs.                                  |  |  |
| vlan-range | fixed PORTLISTS              | This command assigns ports for permanent       |  |  |
|            |                              | member of the VLAN group.                      |  |  |
| vlan-range | no fixed PORTLISTS           | This command removes all fixed member          |  |  |
|            |                              | from the VLANs.                                |  |  |
|            |                              |                                                |  |  |

# 6.3.2.1.2. Web Configuration

#### **VLAN** VLAN Settings Tag Settings Port Settings **VLAN ID VLAN Name** Member Port To: From: Apply Refresh VLAN List VLAN ID **VLAN Name VLAN Status** Member Port Action VLAN1 Static 1-8 1

| Parameter     | Description                                                                                                    |  |
|---------------|----------------------------------------------------------------------------------------------------|--|
| VLAN Settings |                                                                                                    |  |
| VLAN ID       | Enter the VLAN ID for this entry; the valid range is between 1 and 4094.                                                                                                    |  |
| VLAN Name     | Enter a descriptive name for the VLAN for identification purposes. The VLAN name should be the combination of the digit or the alphabet or hyphens (-) or underscores (_). The maximum length of the name is 16 characters. |  |
| Member Port   | Enter the port numbers you want the Switch to assign to the VLAN as members. You can designate multiple port numbers individually by using a comma (,) and by range with a hyphen (-).                                      |  |
| Apply         | Click <b>Apply</b> to take effect the settings.                                                                                                    |  |
| Refresh       | Click <b>Refresh</b> to begin configuring this screen afresh.                                                                                                    |  |
| VLAN List     |                                                                                                    |  |
| VLAN ID       | This field displays the index number of the VLAN entry. Click the number to modify the VLAN.                                                                                                    |  |
| VLAN Name     | This field displays the name of the VLAN.                                                                                                    |  |
| VLAN Status   | This field displays the status of the VLAN. <b>Static</b> or <b>Dynamic</b> (802.1QVLAN).                                                                                                    |  |
| Member Port   | This field displays which ports have been assigned as members of the VLAN. This will display <b>None</b> if no ports have been assigned.                                                                                    |  |
| Action        | Click <b>Delete</b> to remove the VLAN. The VLAN 1 cannot be deleted.                                                                                                    |  |

# 6.3.2.2. Tag Settings

# 6.3.2.2.1. CLI Configuration

| Node      | Command               | Description                                  |
|-----------|-----------------------|----------------------------------------------|
| enable    | show vlan             | This command displays all of the VLAN        |
|           |                       | configurations.                              |
| enable    | show vlan <1-4094>    | This command displays the VLAN               |
|           |                       | configurations.                              |
| enable    | configure terminal    | This command changes the node to configure   |
|           |                       | node.                                        |
| configure | vlan <1~4094>         | This command enables a VLAN and enters       |
|           |                       | the VLAN node.                               |
| vlan      | show                  | This command displays the current VLAN       |
|           |                       | configurations.                              |
| vlan      | add PORTLISTS         | This command adds a port or a range of ports |
|           |                       | to the VLAN.                                 |
| vlan      | tagged PORTLISTS      | This command assigns ports for tagged        |
|           |                       | member of the VLAN group. The ports          |
|           |                       | should be one/some of the permanent          |
|           |                       | members of the VLAN.                         |
| vlan      | no tagged PORTLISTS   | This command removes all tagged member       |
|           |                       | from the VLAN.                               |
| vlan      | Untagged PORTLISTS    | This command assigns ports for untagged      |
|           |                       | member of the VLAN group. The ports          |
|           |                       | should be one/some of the permanent          |
|           |                       | members of the VLAN.                         |
| vlan      | no untagged PORTLISTS | This command removes all untagged member     |
|           |                       | from the VLAN.                               |

# **Example:**

L2SWITCH#configure terminal L2SWITCH(config)#vlan 2 L2SWITCH(config-vlan)#fixed 1-6 L2SWITCH(config-vlan)#tagged 1-3 6.3.2.2.2. Web Configuration

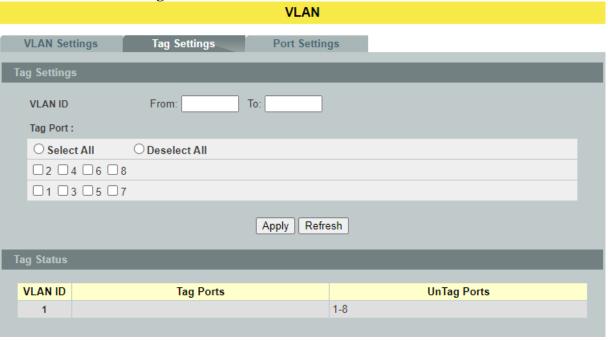

| Parameter           | Description                                                                                                    |  |
|---------------------|----------------------------------------------------------------------------------------------------|--|
| <b>Tag Settings</b> |                                                                                                    |  |
| VLAN ID             | Enter the VLAN ID range for port tagging settings; the valid range is between 1 and 4094.                                                                          |  |
| Tag Port            | Selecting a port which is a member of the selected VLAN ID will make it a tag port. This means the port will tag all outgoing frames transmitted with the VLAN ID. |  |
| Select All          | Click <b>Select All</b> to mark all member ports as tag ports.                                                                                                    |  |
| Deselect All        | Click <b>Deselect All</b> to mark all member ports as untag ports.                                                                                                 |  |
| Apply               | Click <b>Apply</b> to take effect the settings.                                                                                                    |  |
| Refresh             | Click <b>Refresh</b> to begin configuring this screen afresh.                                                                                                    |  |

# 6.3.2.3. Port Settings 6.3.2.3.1. CLI Configuration

|           | CLI Comiguration             | D 141                                       |
|-----------|------------------------------|---------------------------------------------|
| Node      | Command                      | Description                                 |
| enable    | show vlan                    | This command displays all of the VLAN       |
|           |                              | configurations.                             |
| enable    | show vlan <1-4094>           | This command displays the VLAN              |
|           |                              | configurations.                             |
| enable    | configure terminal           | This command changes the node to            |
|           |                              | configure node.                             |
| configure | interface IFNAME             | This command enters the interface configure |
|           |                              | node.                                       |
| interface | acceptable frame type        | This command configures the acceptable      |
|           | (all tagged untagged)        | frame type.                                 |
|           |                              | all - acceptable all frame types.           |
|           |                              | tagged - acceptable tagged frame only.      |
|           |                              | untagged – acceptable untagged frame only.  |
| interface | pvid <1-4094>                | This command configures a VLAN ID for       |
|           |                              | the port default VLAN ID.                   |
| interface | no pvid                      | This command configures 1 for the port      |
|           |                              | default VLAN ID.                            |
| configure | interface range              | This command enters the if-range configure  |
|           | gigabitethernet1/0/PORTLISTS | node.                                       |
| if-range  | acceptable frame type        | This command configures the acceptable      |
|           | (all tagged untagged)        | frame type.                                 |
|           |                              | all - acceptable all frame types.           |
|           |                              | tagged - acceptable tagged frame only.      |
|           |                              | untagged – acceptable untagged frame only.  |
| if-range  | pvid <1-4094>                | This command configures a VLAN ID for       |
|           |                              | the port default VLAN ID.                   |
| if-range  | no pvid                      | This command configures 1 for the port      |
|           |                              | default VLAN ID.                            |

# 6.3.2.3.2. Web Configuration

#### VLAN Port Settings Tag Settings VLAN Settings Port Settings **PVID** Port Acceptable Frame From: 1 🕶 To: 1 🕶 1 🕶 All Apply Refresh Port Status Port **PVID** Acceptable Frame Port **PVID** Acceptable Frame ΑII 1 1 ΑII 2 1 3 1 ΑII 4 1 ΑII ΑII ΑII 5 1 6 1 7 1 ΑII 8 1 ΑII

| Parameter            | Description                                                                                                    |  |
|----------------------|----------------------------------------------------------------------------------------------------|--|
| <b>Port Settings</b> |                                                                                                    |  |
| Port                 | Select a port number to configure from the drop-down box.<br>Select <b>All</b> to configure all ports at the same time.                                                                                                    |  |
| PVID                 | Select a <b>PVID</b> (Port VLAN ID number) from the drop-down box.                                                                                                    |  |
| Acceptable Frame     | Specify the type of frames allowed on a port. Choices are All, VLAN Untagged Only or VLAN Tagged Only.  - Select All from the drop-down list box to accept all untagged or tagged frames on this port. This is the default setting.  - Select VLAN Tagged Only to accept only tagged frames on this port. All untagged frames will be dropped.  - Select VLAN Untagged Only to accept only untagged frames on this port. All tagged frames will be dropped. |  |
| Apply                | Click <b>Apply</b> to take effect the settings.                                                                                                    |  |
| Refresh              | Click <b>Refresh</b> to begin configuring this screen afresh.                                                                                                    |  |

#### 6.3.3. GARP/GVRP

GARP and GVRP are industry-standard protocols that are described in IEEE 802.1p.GVRP is a GARP application that provides 802.1Q-compliant VLAN pruning and dynamic VLAN creation on 802.1Q trunk ports.

With GVRP, the switch can exchange VLAN configuration information with other GVRP switches, prune unnecessary broadcast and unknown unicast traffic, and dynamically create and manage VLANs on switches that are connected through **802.1Q trunk ports**.

GVRP makes use of GID and GIP, which provide the common state machine descriptions and the common information propagation mechanisms defined for use in GARP-based applications. GVRP prunes trunk links so that only active VLANs will be sent across trunk connections. GVRP expects to hear join messages from the switches before it will add a VLAN to the trunk. GVRP updates and hold timers can be altered. GVRP ports run in various modes to control how they will prune VLANs. GVRP can be configured to dynamically add and manage VLANS to the VLAN database for trunking purposes.

In other words, GVRP allows the propagation of VLAN information from device to device. With GVRP, a single switch is manually configured with all the desired VLANs for the network, and all other switches on the network learn those VLANs dynamically. An end-node can be plugged into any switch and be connected to that end-node's desired VLAN. For end-nodes to make use of GVRP, they need GVRP-aware Network Interface Cards (NICs). The GVRP-aware NIC is configured with the desired VLAN or VLANs, then connected to a GVRP-enabled switch. The NIC communicates with the switch, and VLAN connectivity is established between the NIC and switch.

#### **Registration Mode:**

- Normal: The normal registration mode allows dynamic creation (if dynamic VLAN creation is enabled), registration, and deregistration of VLANs on the trunk port. Normal mode is the default.
- Forbidden: The **forbidden** registration mode deregisters all VLANs (except VLAN 1) and prevents any further VLAN creation or registration on the trunk port.
- Fixed: The **fixed** registration mode allows manual creation and registration of VLANs, prevents VLAN deregistration, and registers all known VLANs on other ports on the trunk port. (Same as the static VLAN)

#### **GVRP Timer:**

**Join Timer:** Specifies the maximum number of milliseconds the interface waits before sending VLAN advertisements.

**Leave Timer:** Specifies the number of milliseconds an interface waits after receiving a leave message before the interface leaves the VLAN specified in the message.

**Leave-all Timer:** Specifies the interval in milliseconds at which Leave All messages are sent on interfaces. Leave-all messages help to maintain current GVRP VLAN membership information in the network.

The value for **leave** must be greater than three times the **join** value (**leave**  $\geq$  **join** \* 3).

The value for **leave-all** must be greater than the value for **leave** (**leave-all>leave**).

### **Default Settings**

The default port Join Time is 20 for all ports.

The default port Leave Time is 60 for all ports.

The default port Leave-all Time is 1000 for all ports.

The default port Hold Time is 10 for all ports.

#### 6.3.3.1. GVRP

6.3.3.1.1. CLI Configuration

| Node      | Command               | Description                                           |
|-----------|-----------------------|-------------------------------------------------------|
| enable    | show gvrp             | This command displays the GVRP configurations.        |
|           | configuration         |                                                       |
| enable    | show gvrp statistics  | This command displays the GVRP configurations on a    |
|           |                       | port or all ports.                                    |
| enable    | configure terminal    | This command changes the node to configure node.      |
| configure | gvrp (disable enable) | This command disables / enables the GVRP on the       |
|           |                       | switch.                                               |
| configure | no gvrp configuration | This command set GVRP configuration to its defaults.  |
| configure | interface IFNAME      | This command enters the interface configure node.     |
| interface | gvrp (disable enable) | This command disables / enables the GVRP on the       |
|           |                       | specific port.                                        |
| interface | gvrp registration     | This command configures the registration mode for the |
|           | (normal forbidden)    | GVRP on the specific port.                            |
| interface | no gvrp configuration | This command set GVRP configuration to its defaults   |
|           |                       | for the specific port.                                |

### **6.3.3.1.2.** Web Configuration

#### **GARP VLAN Registration Protocol**

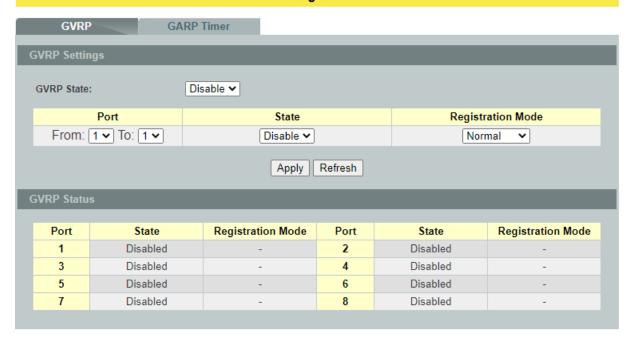

| Parameter            | Description                                                                                                    |  |  |
|----------------------|----------------------------------------------------------------------------------------------------|--|--|
| <b>GARP Settings</b> |                                                                                                    |  |  |
| GVRP State           | Select <b>Enable</b> to activate GVRP function to exchange VLAN configuration information with other GVRP switches. Select <b>Disable</b> to deactivate the feature.                                                                                                    |  |  |
| Port                 | Select the port that you want to configure the GVRP settings.                                                                                                    |  |  |
| State                | Select <b>Enable</b> to activate the port GVRP function. Select <b>Disable</b> to deactivate the port GVRP function.                                                                                                    |  |  |
| Registration Mode    | Select <b>Normal</b> to allows dynamic creation (if dynamic VLAN creation is enabled), registration, and deregistration of VLANs on the trunk port.  Select <b>Forbidden</b> to deregister all VLANs (except VLAN 1) and prevents any further VLAN creation or registration on the trunk port. |  |  |
| Apply                | Click <b>Apply</b> to take effect the settings.                                                                                                    |  |  |
| Refresh              | Click <b>Refresh</b> to begin configuring this screen afresh.                                                                                                    |  |  |

### **6.3.3.2. GARP Timer**

6.3.3.2.1. CLI Configuration

| Node      | Command              | Description                                             |
|-----------|----------------------|---------------------------------------------------------|
| enable    | show garp timer      | This command displays the timers for the GARP.          |
| enable    | configure terminal   | This command changes the node to configure node.        |
| configure | interface IFNAME     | This command enters the interface configure node.       |
| interface | garp join-time       | This command configures the join time / leaves time     |
|           | <1-65535> leave-time | /leave all time for the GARP on the specific port.      |
|           | <1-65535>            |                                                         |
|           | leaveall-time        |                                                         |
|           | <1-65535>            |                                                         |
| interface | no garp time         | This command configures the join time / leaves time /   |
|           |                      | leaves all time to default for the GARP on the specific |
|           |                      | port.                                                   |

# 6.3.3.2.2. Web Configuration

#### **GARP VLAN Registration Protocol** GVRP **GARP Timer** Port Join Time Leave Time Leave All Time From: 1 V To: 1 V 2\*Join Time < Leave Time < Leave All Time Time unit:(centi-sec) Apply Refresh Port Join Time **Hold Time** Leave Time Leave All Time

| Parameter           | Description                                                                                          |  |
|---------------------|----------------------------------------------------------------------------------------------------|--|
| <b>GARP Timer S</b> | ettings                                                                                              |  |
| Join Time           | Specifies the maximum number of milliseconds the interface waits before sending VLAN advertisements. |  |

| Leave Time     | Specifies the number of milliseconds an interface waits after receiving a leave message before the interface leaves the VLAN specified in the message.                                  |
|----------------|----------------------------------------------------------------------------------------------------|
| Leave-all Time | Specifies the interval in milliseconds at which Leave All messages are sent on interfaces. Leave All messages help to maintain current GVRP VLAN membership information in the network. |
| Apply          | Click <b>Apply</b> to take effect the settings.                                                                                                    |
| Refresh        | Click <b>Refresh</b> to begin configuring this screen afresh.                                                                                                    |

#### 6.3.4. IP Subnet VLAN

IP subnet based VLANs enable the user to categorize the group of traffics into logical VLANs based on the source IP addresses and the subnet masks of packets. After receiving an untagged packet from a port, the switch checks its source IP address and the IP subnet from where is came from. After the checking has done, the switch forwards the packet in the corresponding VLAN. If no IP subnet classification can be made, the packet is followed to the normal VLAN classification methods of the switch. The significant benefit of using subnet based VLANs is that the priority can be divided and integrated based on which VLAN the traffic belongs to.

**Notices:** The 802.1Q port base VLAN should be created first in order for the packet to be switched.

6.3.4.1. CLI Configuration

| Node      | Command                  | Description                                    |
|-----------|--------------------------|------------------------------------------------|
| enable    | show ip-subnet-vlan      | This command displays the all of the IP subnet |
|           |                          | vlan configurations.                           |
| enable    | configure terminal       | This command changes the node to configure     |
|           |                          | node.                                          |
| configure | ip-subnet-vlan ip IPADDR | This command creates an IP subnet vlan entry   |
|           | mask IPADDR vlan         | with the IP address, subnet mask, vlan and     |
|           | <1-4094> priority <0-7>  | priority.                                      |
| configure | no ip-subnet-vlan ip     | This command deletes an IP subnet vlan entry.  |
|           | IPADDR                   |                                                |
| configure | no ip-subnet-vlan all    | This command deletes all of the IP subnet vlan |
|           |                          | entries.                                       |

**Example:**If you want to let hosts group 192.168.203.xxx to vlan 2 with priority 3. You can configure as below:

L2SWITCH(config)#ip-subnet-vlan ip 192.168.203.1 mask 255.255.255.0 vlan 2 priority 3

Display current IP subnet vlan configurations: L2SWITCH#show ip-subnet-vlan

| IP Address    | Subnet Mask   | VLAN | Priority |
|---------------|---------------|------|----------|
|               |               |      |          |
| 192.168.203.1 | 255.255.255.0 | 2    | 3        |

Total Entries: 1

# 6.3.4.2. Web Configuration

### IP Subnet VLAN

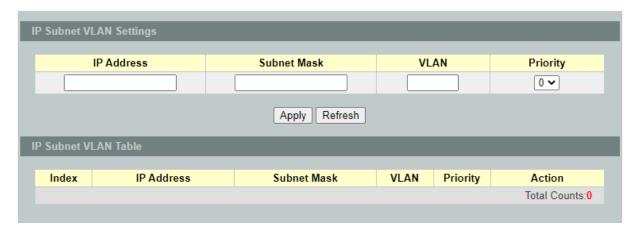

| Parameter            | Description                                                   |  |  |  |  |
|----------------------|---------------------------------------------------------------|--|--|--|--|
| IP Subnet VLAN Se    | IP Subnet VLAN Settings                                       |  |  |  |  |
| IP Address           | Configures the IP address.                                    |  |  |  |  |
| Subnet Mask          | Configures the IP subnet mask.                                |  |  |  |  |
| VLAN                 | Configures the vlan.                                          |  |  |  |  |
| Priority             | Configures the priority.                                      |  |  |  |  |
| Apply                | Click <b>Apply</b> to take effect the settings.               |  |  |  |  |
| Refresh              | Click <b>Refresh</b> to begin configuring this screen afresh. |  |  |  |  |
| IP Subnet VLAN Table |                                                               |  |  |  |  |
| Action               | Clicks <b>Delete</b> to delete this rule.                     |  |  |  |  |
| Total Counts         | It displays the total entry of the IP subnet vlan.            |  |  |  |  |

#### 6.3.5. MAC-based VLAN

The MAC base VLAN allows users to create VLAN with MAC address. The MAC address can be the leading three or more bytes of the MAC address. For example, 00:01:02 or 00:03:04:05 or 00:01:02:03:04:05.

When the Switch receives packets, it will compare MAC-based VLAN configures. If the SA is matched the MAC-based VLAN configures, the Switch replace the VLAN with user configured and them forward them.

## For example:

Configurations: 00:01:02, VLAN=23, Priority=2.

The packets with SA=00:01:02:xx:xx:xx will be forwarded to VLAN 22 member ports.

**Notices:** The 802.1Q port base VLAN should be created first.

#### **6.3.5.1.** CLI Configuration

| Node      | Command            | Description                                             |
|-----------|--------------------|---------------------------------------------------------|
| enable    | show mac-vlan      | This command displays the all of the mac-vlan           |
|           |                    | configurations.                                         |
| enable    | configure terminal | This command changes the node to configure node.        |
| configure | mac-vlan           | This command creates a mac-vlan entry with the leading  |
|           | STRINGS vlan       | three or more bytes of mac address and the VLAN and the |
|           | <1-4094>           | priority.                                               |
|           | priority <0-7>     |                                                         |
| configure | no mac-vlan entry  | This command deletes a mac-vlan entry.                  |
|           | STRINGS            |                                                         |
| configure | no mac-vlan all    | This command deletes all of the mac-vlan entries.       |

#### **Example:**

L2SWITCH(config)#mac-vlan 00:01:02:03 vlan 111 priority 1 L2SWITCH(config)#mac-vlan 00:01:02:22:04 vlan 121 priority 1 L2SWITCH(config)#mac-vlan 00:01:22:22:04:05 vlan 221 priority 1

# 6.3.5.2. Web Configuration

#### MAC VLAN

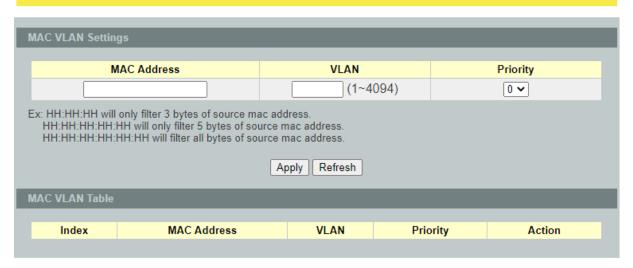

| Parameter         | Description                                                    |  |  |  |  |
|-------------------|----------------------------------------------------------------|--|--|--|--|
| MAC VLAN Settings |                                                                |  |  |  |  |
| MAC Address       | Configures the leading three or more bytes of the MAC address. |  |  |  |  |
| VLAN              | Configures the VLAN.                                           |  |  |  |  |
| Priority          | Configures the 802.1Q priority.                                |  |  |  |  |
| Apply             | Click <b>Apply</b> to take effect the settings.                |  |  |  |  |
| Refresh           | Click <b>Refresh</b> to begin configuring this screen afresh.  |  |  |  |  |
| MAC VLAN Table    |                                                                |  |  |  |  |
| Action            | Click <b>Delete</b> to delete the MAC VLAN profile.            |  |  |  |  |

#### 6.3.6. Protocol-based VLAN

The Protocol based VLAN allows users to create VLAN with packet frame type. The packet frame type can be one of the three frame types: EthernetII, Non-LLC-SNAP and LLC-SNAP. If configuring the EthernetII frame type, the configuration will be more detail with the Ethernet type.

When the user configures the protocol VLAN as LLC-SNAP, VLAN:22, ports list: 1-3. If the Switch receives packets with LLC-SNAP frame type from port 1 to 3, the packets' VLAN will be replaced with VLAN 22 and be forwarded to VLAN 22 member ports.

**Notices**: The 802.1Q port base VLAN should be created first.

**6.3.6.1.** CLI Configuration

| Node      | Command                                                                                    | Description                                                                      |
|-----------|--------------------------------------------------------------------------------------------|----------------------------------------------------------------------------------|
| enable    | show protocol-vlan                                                                         | This command displays the all of the protocol-vlan configurations.               |
| enable    | configure terminal                                                                         | This command changes the node to configure node.                                 |
| configure | protocol-vlan frame-type ethernetII<br>ether-type STRINGS vlan <1-4094><br>ports PORTLISTS | This command creates a protocol-vlan entry with ethernetII frame type.           |
| configure | protocol-vlan frame-type<br>nonLLC-SNAP vlan <1-4094> ports<br>PORTLISTS                   | This command creates a protocol-vlan entry with nonLLC-SNAP frame type.          |
| configure | protocol-vlan frame-type LLC-SNAP<br>vlan <1-4094> ports PORTLISTS                         | This command creates a protocol-vlan entry with LLC-SNAP frame type.             |
| configure | no protocol-vlan frame-type ethernetII ether-type STRINGS vlan <1-4094>                    | This command deletes a protocol-vlan entry with ethernetII frame type.           |
| configure | no protocol-vlan frame-type<br>nonLLC-SNAP vlan <1-4094>                                   | This command deletes a protocol-vlan entry with nonLLC-SNAP frame type and vlan. |
| configure | no protocol-vlan frame-type<br>LLC-SNAP vlan <1-4094>                                      | This command deletes a protocol-vlan entry with LLC-SNAP frame type and vlan.    |
| configure | no protocol-vlan all                                                                       | This command deletes all of the protocol-vlan entries.                           |

#### **Example:**

L2SWITCH(config)#protocol-vlan frame-type LLC-SNAP vlan 12 ports 1-2 L2SWITCH(config)#protocol-vlan frame-type nonLLC-SNAP vlan 13 ports 3-4 L2SWITCH(config)#protocol-vlan frame-type ethernetII ether-type 0800 vlan 14 ports 1-2

# 6.3.6.2. Web Configuration

#### Protocol VLAN

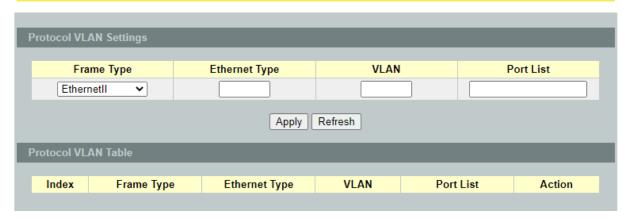

| Parameter                | Description                                                                     |  |  |  |  |
|--------------------------|---------------------------------------------------------------------------------|--|--|--|--|
| <b>Protocol VLAN Set</b> | Protocol VLAN Settings                                                          |  |  |  |  |
| Frame Type               | Select one of three frame types, "EthernetIU" and "NonLLC-SNAP" and "LLC-SNAP". |  |  |  |  |
| Ethernet type            | Input the Ethernet type for the EthernetII frame type.                          |  |  |  |  |
| VLAN                     | Configure the VLAN ID.                                                          |  |  |  |  |
| Port List                | Configure the member ports.                                                     |  |  |  |  |
| Apply                    | Click <b>Apply</b> to take effect the settings.                                 |  |  |  |  |
| Refresh                  | Click <b>Refresh</b> to begin configuring this screen afresh.                   |  |  |  |  |
| Protocol VLAN Table      |                                                                                 |  |  |  |  |
| Action                   | Click <b>Delete</b> to delete the protocol VLAN profile.                        |  |  |  |  |

#### 6.3.7. Q-in-Q VLAN (VLAN Stacking)

Q-in-Q tunneling is also known as VLAN stacking. Both of them use 802.1q double tagging technology. Q-in-Q is required by ISPs (Internet Service Provider) that need Transparent LAN services (TLS), and the service provider has their own set of VLAN, independent of customer VLANs. Typically, each service provider VLAN interconnects a group of sites belonging to a customer. However, a service provider VLAN could also be shared by a set of customers sharing the same end points and quality of service requirements of the VLAN. Double tagging is considered to be a relatively simpler way of implementing transparent LAN. This is accomplished by encapsulating Ethernet Frame. A second or outer VLAN tag is inserted in Ethernet frames sent over the ingress PE (Provider Edge). This VLAN tag corresponds to the VLAN of the Service Provider (SP). When the frame reaches the destination PE, the SP VLAN is stripped off. The DA of the encapsulated frame and the VLAN ID are used to take further L2 decisions, similar to an Ethernet frame arriving from a physical Ethernet port. The SP VLAN tag determines the VPLS (Virtual Private LAN Service) membership. Double tagging aggregates multiple VLANs within another VLAN and provides a private, dedicated Ethernet connection between customers to reach their subnet transparently across multiple networks. Thus service providers can create their own VLANs without interfering with customer VLANs by using double tagging. This allows them to connect customers to ISPs and ASPs (Application Service Provider).

The ports that are connected to the service provider VLANs are called tunnel ports, and the ports that are connected to the customer VLANs are called access (subscriber/customer) ports. When a port is configured as tunnel port, all the outgoing packets on this port will be sent out with SPVLAN (SPVID and 1p priority) tag. The incoming packet can have two tags (SPVLAN + CVLAN), one tag (SPVLAN or CVLAN), or no tag. In all cases, the packet is sent out with a SPVLAN tag. When a port is configured as an access port, the incoming traffic can have only a CVLAN (CVID and 1p priority) tag or no tag. Hence, all the packets that are being sent out of access ports will be untagged or single tagged (CVLAN). When a port is configured as a normal port, it will ignore the frames with double tagging.

#### **Double Tagging Format**

A VLAN tag (service provider VLAN stacking or customer IEEE 802.1Q) consists of the following three fields.

| TPID Priority | VID |
|---------------|-----|
|---------------|-----|

**TPID** (Tag Protocol Identifier) is a standard Ethernet type code identifying the frame and indicates that whether the frame carries IEEE 802.1Q tag information. The value of this field is 0x8100 as defined in IEEE 802.1Q. Other vendors may use a different value, such as 0x9100.

**Tunnel TPID** is the VLAN stacking tag type the Switch adds to the outgoing frames sent through a Tunnel Port of the service provider's edge devices

**Priority** refers to the IEEE 802.1p standard that allows the service provider to prioritize traffic based on the class of service (CoS) the customer has paid for. "0" is the lowest priority level and "7" is the highest.

**VID** is the VLAN ID. SP VID is the VID for the second or outer (service provider's) VLAN tag. CVID is the VID for the first or inner (Customer's) VLAN tag.

The frame formats for an untagged Ethernet frame; a single-tagged 802.1Q frame (customer) and a "double-tagged" 802.1Q frame (service provider) are shown as following.

| untagged      | DA | SA | Len or | Data | FCS |        |      |     |        |      |     |
|---------------|----|----|--------|------|-----|--------|------|-----|--------|------|-----|
| frame         |    |    | Etype  |      |     |        |      |     |        |      |     |
| single-tagged | DA | SA | TPID   | P    | VID | Len or | Data | FCS |        |      |     |
| frame         |    |    |        |      |     | Etype  |      |     |        |      |     |
| double-tagged | DA | SA | Tunnel | P    | VID | TPID   | P    | VID | Len or | Data | FCS |
| frame         |    |    | TPID   |      |     |        |      |     | Etype  |      |     |

DA: Destination Address SA: Source Address

Tunnel TPID: Tag Protocol Identifier added on a tunnel port

P: 802.1p priority VID: VLAN ID

Len or Etype: Length or Ethernet frame type

Data: Frame data

FCS: Frame Check Sequence

## **VLAN Stacking Port Roles**

Each port can have three VLAN stacking "roles", Normal, Access Port and Tunnel Port.

- ✓ Select **Normal** for "regular" (non-VLAN stacking) IEEE 802.1Q frame switching.
- ✓ Select **Access Port** for ingress ports on the service provider's edge devices. The incoming frame is treated as "untagged", so a second VLAN tag (outer VLAN tag) can be added.
- ✓ Select **Tunnel Port** for egress ports at the edge of the service provider's network. All VLANs belonging to a customer can be aggregated into a single service provider's VLAN (using the outer VLAN tag defined by SP VID).

**NOTE:** In order to have the double tagged frames switching correctly, user has to configure a service provider's VLAN (SPVLAN) on the Q-in-Q switch. Then, the double tagged frames can be switched according to the SP VID. The SPVLAN should include all the related Tunnel and Access ports. Also, user has to configure the Tunnel posts as tagged ports and the Access ports as untagged ports.

#### **Port-based Q-in-Q**

Q-in-Q encapsulation is to convert a single tagged 802.1Q packet into a double tagged Q-in-Q packet. The Q-in-Q encapsulation can be based on port or traffic. Port-based Q-in-Q is to encapsulate all the packets incoming to a port with the same SPVID outer tag. The mode is more inflexible.

In the following example figure, both **X** and **Y** are Service Provider's Network (**SPN**) customers with VPN tunnels between their head offices and branch offices respectively. Both have an

identical VLAN tag for their VLAN group. The service provider can separate these two VLANs within its network by adding tag 100to distinguish customer X and tag 200todistinguish customer Y at edge device A and then stripping those tags at edge device B as the data frames leave the network.

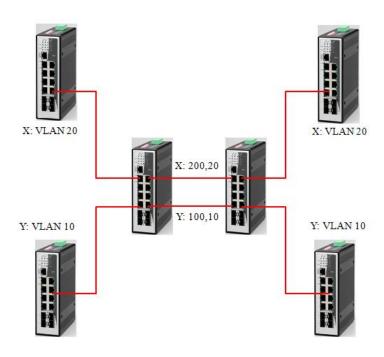

This example shows how to configure switch A with ports 1 on the Switch to tag incoming frames with the service provider's VID of 200 (ports are connected to customer X network) and configure port 7 to service provider's VID of 100 (ports are connected to customer Y network). This example also shows how to set the priority for port 1 to 3 and port 7 to 4.

L2SWITCH(config)# vlan-stacking port-based

L2SWITCH(config)# vlan-stacking tpid-table index 2 value 88a8

L2SWITCH(config)# vlan 10

L2SWITCH(config-vlan)# fixed 5,6

L2SWITCH(config-vlan)# tagged 5

L2SWITCH(config-vlan)# exit

L2SWITCH(config)# vlan 100

L2SWITCH(config-vlan)# fixed 5,6

L2SWITCH(config-vlan)# tagged 6

L2SWITCH(config-vlan)# exit

L2SWITCH(config)# vlan 20

L2SWITCH(config-vlan)# fixed 1,2

L2SWITCH(config-vlan)# tagged 1

L2SWITCH(config-vlan)# exit

L2SWITCH(config)# vlan 200

L2SWITCH(config-vlan)# fixed 1,2

L2SWITCH(config-vlan)# tagged 2

L2SWITCH(config-vlan)# exit

L2SWITCH(config)# interface gigaethernet1/0/1

L2SWITCH(config-if)# vlan-stacking port-based role access

L2SWITCH(config-if)# vlan-stacking spvid 200

L2SWITCH(config-if)# vlan-stacking priority 3

L2SWITCH(config)# interface gigaethernet1/0/2

L2SWITCH(config-if)# vlan-stacking port-based role tunnel

L2SWITCH(config-if)# vlan-stacking tunnel-tpid index 2

L2SWITCH(config)# interface gigaethernet1/0/5

L2SWITCH(config-if)# vlan-stacking port-based role access

L2SWITCH(config-if)# vlan-stacking spvid 100

L2SWITCH(config-if)# vlan-stacking priority 4

L2SWITCH(config)# interface gigaethernet1/0/6

L2SWITCH(config-if)# vlan-stacking port-based role tunnel

L2SWITCH(config-if)# vlan-stacking tunnel-tpid index 2

L2SWITCH(config-if)# exite

L2SWITCH(config)# exit

L2SWITCH# show vlan-stacking

L2SWITCH# show vlan-stacking tpid-table

L2SWITCH# show vlan-stacking port-based-qinq

#### **Selective Q-in-Q**

The traffic based Q-in-Q is also called Selective Q-in-Q. Selective Q-in-Q allows the Switch to add different outer VLAN tags to the incoming frames received on one port according to their inner VLAN tags. In the Selective Q-in-Q mode, switch performs traffic classification for the traffic incoming to a port based on the VLAN ID. When a user uses different VLAN IDs for different services, traffic can be classified according to the VLAN ID. For example, the VLAN ID 20 for surfing on the internet by PC, VLAN ID 30for IPTV and VLAN ID 40for VIP customers. After receiving user data, the switch labels the traffic of surfing on the Internet by PC with 500 as a SPVID outer tag, IPTV with 600, and VIP customers with 700.

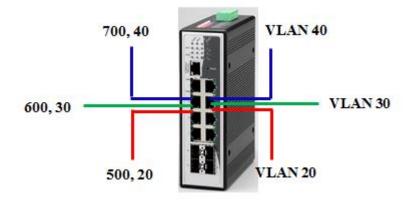

This following example shows how to configure ports 3 on the Switch to tag incoming frames with the different service provider's VID and priority.

L2SWITCH(config)# vlan-stacking selective

L2SWITCH(config)# vlan-stacking tpid-table index 6 value 9100

L2SWITCH(config)# vlan 20

L2SWITCH(config-vlan)# fixed 3,4

L2SWITCH(config-vlan)# tagged 3

L2SWITCH(config-vlan)# exit

L2SWITCH(config)# vlan 30

L2SWITCH(config-vlan)# fixed 3,4

L2SWITCH(config-vlan)# tagged 3

L2SWITCH(config-vlan)# exit

L2SWITCH(config)# vlan 40

L2SWITCH(config-vlan)# fixed 3,4

L2SWITCH(config-vlan)# tagged 3

L2SWITCH(config-vlan)# exit

L2SWITCH(config)# vlan 500

L2SWITCH(config-vlan)# fixed 3,4

L2SWITCH(config-vlan)# tagged 4

L2SWITCH(config-vlan)# exit

L2SWITCH(config)# vlan 600

L2SWITCH(config-vlan)# fixed 3,4

L2SWITCH(config-vlan)# tagged 4

L2SWITCH(config-vlan)# exit

L2SWITCH(config)# vlan 700

L2SWITCH(config-vlan)# fixed 3,4

L2SWITCH(config-vlan)# tagged 4

L2SWITCH(config-vlan)# exit

L2SWITCH(config)# vlan-stacking selective-qinq rule1

L2SWITCH(config-qinq)# cvids 20

L2SWITCH(config-qinq)# priority 2

L2SWITCH(config-qinq)# spvid 500

L2SWITCH(config-qinq)# access-ports 3

L2SWITCH(config-qinq)# tunnel-ports 4

L2SWITCH(config-qinq)# active

L2SWITCH(config-qinq)# show

L2SWITCH(config-qinq)# exit

L2SWITCH(config)# vlan-stacking selective-qinq rule2

L2SWITCH(config-qinq)# cvids 30

L2SWITCH(config-qinq)# priority 5

L2SWITCH(config-qinq)# spvid 600

L2SWITCH(config-qinq)# access-ports 3

L2SWITCH(config-qinq)# tunnel-ports 4

L2SWITCH(config-qing)# active

L2SWITCH(config-qinq)# show

L2SWITCH(config-qinq)# exit

L2SWITCH(config)# vlan-stacking selective-qing rule3

L2SWITCH(config-qinq)# cvids 40

L2SWITCH(config-qinq)# priority 7

L2SWITCH(config-qinq)# spvid 700

L2SWITCH(config-qinq)# access-ports 3

L2SWITCH(config-qinq)# tunnel-ports 4

L2SWITCH(config-qinq)# active

L2SWITCH(config-qinq)# show

L2SWITCH(config-qinq)# exit

L2SWITCH(config)# interface interface 1/0/4

L2SWITCH(config-if)# vlan-stacking tunnel-tpid index 6

L2SWITCH(config-if)# exit

L2SWITCH(config)# exit

L2SWITCH# show vlan-stacking

L2SWITCH# show vlan-stacking tpid-table

L2SWITCH# show vlan-stacking selective-qinq

**Default Setting:** VLAN Stacking is disabled.

### **6.3.7.1. VLAN Stacking**

## 6.3.7.1.1. CLI Configuration

| Node      | Command                        | Description                                 |
|-----------|--------------------------------|---------------------------------------------|
| enable    | show vlan-stacking             | This command displays the current           |
|           |                                | vlan-stacking type.                         |
| enable    | show vlan-stacking             | This command displays the TPID              |
|           | tpid-inform                    | configurations.                             |
| enable    | configure terminal             | This command changes the node to configure  |
|           |                                | node.                                       |
| configure | vlan-stacking                  | This command disable the vlan stacking or   |
|           | (disable port-based selective) | enable the vlan-stacking with port-based or |
|           |                                | selective on the switch.                    |
| configure | vlan-stacking tpid-table index | This command configures TPID table.         |
|           | <2-6> value STRINGS            |                                             |
| configure | interface IFNAME               | This command enters the interface configure |
|           |                                | node.                                       |
| interface | vlan-stacking tunnel-tpid      | This command sets TPID for a Q-in-Q tunnel  |
|           | index <1-6>                    | port.                                       |
| configure | interface range                | This command enters the if-range configure  |
|           | gigabitethernet1/0/PORTLIS     | node.                                       |
|           | TS                             |                                             |
| if-range  | vlan-stacking tunnel-tpid      | This command sets TPID for a Q-in-Q tunnel  |
|           | index <1-6>                    | port.                                       |

## 6.3.7.1.2. Web Configuration

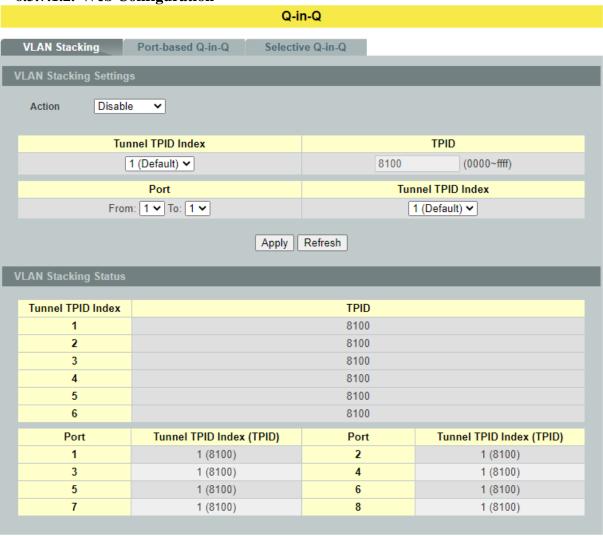

| Parameter                                                | Description                                                                                            |  |  |  |  |  |
|----------------------------------------------------------|----------------------------------------------------------------------------------------------------|--|--|--|--|--|
| VLAN Stacking Settings                                   |                                                                                                    |  |  |  |  |  |
| Action                                                   | Select one of the three modes, <b>Disable or Port-Based</b> or <b>Selective</b> for the VLAN stacking. |  |  |  |  |  |
| Configures the TPID Table: The TPID table has 6 entries. |                                                                                                    |  |  |  |  |  |
| Tunnel TPID Index                                        | Selects the table index.                                                                               |  |  |  |  |  |
| Tunnel TPID Index                                        | Selects the table index.                                                                               |  |  |  |  |  |
| Configures the Port TPID:                                |                                                                                                    |  |  |  |  |  |
| Port                                                     | Selects a port or a range of ports which you want to configure.                                        |  |  |  |  |  |
| Tunnel TPID Index                                        | Configures the index of the TPID Table for the specific ports.                                         |  |  |  |  |  |

| Apply   | Click <b>Apply</b> to take effect the settings.               |
|---------|---------------------------------------------------------------|
| Refresh | Click <b>Refresh</b> to begin configuring this screen afresh. |
| Action  | Click <b>Delete</b> to delete the MAC VLAN profile.           |

# 6.3.7.2. Port-Based Q-in-Q 6.3.7.2.1. CLI Configuration

| Node      | Command                       | Description                                  |
|-----------|-------------------------------|----------------------------------------------|
| enable    | show vlan-stacking            | This command displays the port-based q-in-Q  |
|           | portbased-qinq                | configurations.                              |
| enable    | configure terminal            | This command changes the node to configure   |
|           |                               | node.                                        |
| configure | interface IFNAME              | This command enters the interface configure  |
|           |                               | node.                                        |
| interface | vlan-stacking port-based      | This command sets the priority in port based |
|           | priority <0~7>                | Q-in-Q.                                      |
| interface | vlan-stacking port-based role | This command sets VLAN stacking port role.   |
|           | (tunnel access normal)        |                                              |
| interface | vlan-stacking port-based      | This command sets the service provider's VID |
|           | spvid <1~4096>                | of the specified port.                       |
| interface | vlan-stacking tunnel-tpid     | This command sets TPID for a Q-in-Q tunnel   |
|           | index <1-6>                   | port.                                        |
| configure | interface range               | This command enters the if-range configure   |
|           | gigabitethernet1/0/PORTLIS    | node.                                        |
|           | TS                            |                                              |
| if-range  | vlan-stacking port-based      | This command sets the priority in port based |
|           | priority <0~7>                | Q-in-Q.                                      |
| if-range  | vlan-stacking port-based role | This command sets VLAN stacking port role.   |
|           | (tunnel access normal)        |                                              |
| if-range  | vlan-stacking port-based      | This command sets the service provider's VID |
|           | spvid <1~4096>                | of the specified port.                       |
| if-range  | vlan-stacking tunnel-tpid     | This command sets TPID for a Q-in-Q tunnel   |
|           | index <1-6>                   | port.                                        |

# 6.3.7.2.2. Web Configuration

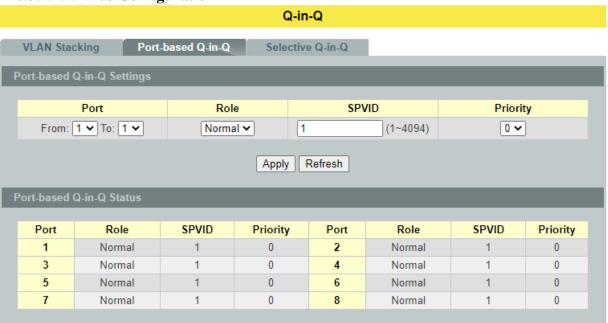

| Parameter                  | Description                                                                                                 |
|----------------------------|----------------------------------------------------------------------------------------------------|
| Port-based Q-in-Q Settings |                                                                                                    |
| Port                       | Selects a port or a range of ports which you want to configure.                                             |
| Role                       | Selects one of the three roles, <b>Normal</b> and <b>Access</b> and <b>Tunnel</b> , for the specific ports. |
| SPVID                      | Configures the service provider's VLAN.                                                                     |
| Priority                   | Configures the priority for the specific ports.                                                             |
| Apply                      | Click <b>Apply</b> to take effect the settings.                                                             |
| Refresh                    | Click <b>Refresh</b> to begin configuring this screen afresh.                                               |

# 6.3.7.3. Selective Q-in-Q 6.3.7.3.1. CLI Configuration

| Node      | Command                        | Description                                     |
|-----------|--------------------------------|-------------------------------------------------|
| enable    | show vlan-stacking             | This command displays the selective Q-in-Q      |
|           | selective-qinq                 | configurations.                                 |
| enable    | configure terminal             | This command changes the node to configure      |
|           |                                | node.                                           |
| configure | vlan-stacking                  | This command disables the vlan stacking or      |
|           | (disable port-based selective) | enables the vlan-stacking with port-based or    |
|           |                                | selective on the switch.                        |
| configure | vlan-stacking selective-qinq   | This command creates a selective Q-in-Q         |
|           | STRINGS                        | profile with the name.                          |
| configure | no vlan-stacking               | This command removes the selective Q-in-Q       |
|           | selective-qinq STRINGS         | profile with the name.                          |
| qinq      | active                         | This command enables the selective Q-in-Q       |
|           |                                | profile.                                        |
| qinq      | inactive                       | This command disables the selective Q-in-Q      |
|           |                                | profile.                                        |
| qinq      | cvid <1-4094>                  | This command specifies the customer's VLAN      |
|           |                                | range on the incoming packets.                  |
| qinq      | spvid <1-4094>                 | This command sets the service provider's        |
|           |                                | VLAN ID for outgoing packets in selective       |
|           |                                | Q-in-Q.                                         |
| qinq      | priority <0-7>                 | This command sets priority in selective Q-in-Q. |
| qinq      | access-ports PORTLISTS         | This command specifies the access ports to      |
|           |                                | apply the rule.                                 |
| qinq      | tunnel-ports PORTLISTS         | This command specifies the tunnel ports to      |
|           |                                | apply the rule.                                 |
| qinq      | end                            | The command exits the CLI Q-in-Q node and       |
|           |                                | enters the CLI enable node.                     |
| qinq      | exit                           | The command exits the CLI Q-in-Q node and       |
|           | 1                              | enter the CLI configure node.                   |
| qinq      | show                           | The command shows the current selective         |
|           |                                | Q-in-Q profile configurations.                  |

# 6.3.7.3.2. Web Configuration

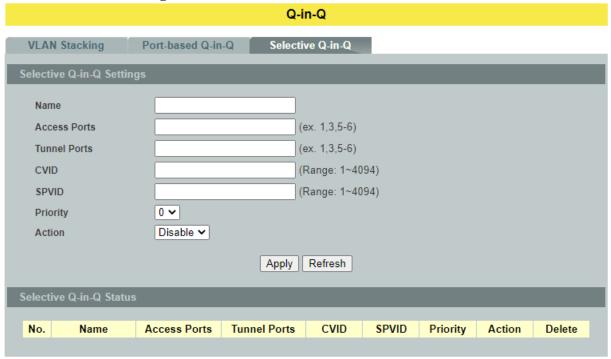

| Parameter                 | Description                                                   |  |
|---------------------------|---------------------------------------------------------------|--|
| Selective Q-in-Q Settings |                                                               |  |
| Name                      | Configures the selective Q-in-Q profile name.                 |  |
| Access Ports              | Configures a port or a range of ports for the access ports.   |  |
| Tunnel Ports              | Configures a port or a range of ports for the tunnel ports.   |  |
| CVID                      | Configures a customer's VLAN.                                 |  |
| SPVID                     | Configures a service provider's VLAN.                         |  |
| Priority                  | Configures an 802.1Q priority for the profile.                |  |
| Action                    | Enables / Disables the profile.                               |  |
| Apply                     | Click <b>Apply</b> to take effect the settings.               |  |
| Refresh                   | Click <b>Refresh</b> to begin configuring this screen afresh. |  |
| Selective Q-in-Q Status   |                                                               |  |
| Action                    | Clicks <b>Delete</b> to delete this Selective Q-in-Q rule.    |  |

#### **6.3.8. VLAN Translation**

VLAN Translation is a simple VLAN swapping on service provider network.

When connecting a large number of networks at service provider, VLAN overlap is a major issue as customer 'A' and customer 'B' may use same VLAN tag. Here VLAN translation will be used to prevent overlaps.

VLAN translation will also be used for joining the segments in large networks also. It is a simple 1 to 1 mapping of VLANs, It will create the VLAN translation by creating policies. The ingress VLAN translation is port based and egress VLAN is global.

We can enable ingress VLAN translation as source port based and egress VLAN translation as global. There are up to 32 rules for the vlan translation, including egress and ingress.

**6.3.8.1.** CLI Configuration

| Node      | Command                                                                                           | Description                                                                                                  |
|-----------|---------------------------------------------------------------------------------------------------|----------------------------------------------------------------------------------------------------|
| enable    | show vlan-translation                                                                             | This command displays the vlan translation configuration.                                                    |
| enable    | configure terminal                                                                                | This command changes the node to configure node.                                                             |
| configure | vlan-translation egressold-vlan<br><1-4094> new-vlan <1-4094><br>priority <0-7>                   | This command configures the egress vlan translation configuration for all ports.                             |
| configure | vlan-translation ingress port<br>PORT_ID old-vlan <1-4094><br>new-vlan <1-4094> priority<br><0-7> | This command configures the vlan translation configuration by port.                                          |
| configure | no vlan-translation port<br>PORT_ID old-vlan <1-4094>                                             | This command resets the vlan translation configuration by port.                                              |
| configure | no vlan-translation all                                                                           | This command resets all of the vlan translation configurations, including egress and ingress configurations. |
| configure | no vlan-translation egress all                                                                    | This command resets all of the egress vlan translation configurations.                                       |
| configure | no vlan-translation egress<br>old-vlan<1-4094>                                                    | This command resets specific egress vlan translation configurations.                                         |
| configure | no vlan-translation ingress port<br>PORT_ID old_vlan <1-4094>                                     | This command resets specific ingress vlan translation configurations.                                        |

# 6.3.8.2. Web Configuration

#### **VLAN Translation**

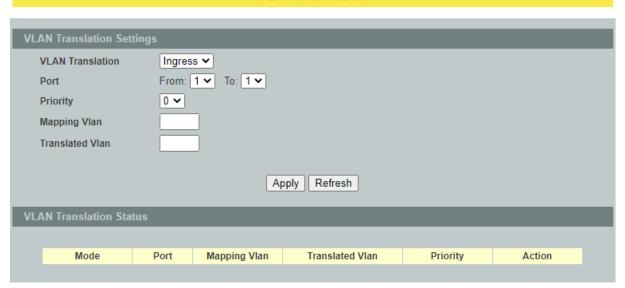

| Parameter                       | Description                                                                         |  |
|---------------------------------|-------------------------------------------------------------------------------------|--|
| Vlan Translation Configurations |                                                                                     |  |
| Vlan Translation                | Select "Ingress" or "Egress" which you want to create the type of vlan translation. |  |
| Port                            | Selects a port or a range of ports for the vlan translation rule.                   |  |
| Priority                        | Configures a new priority for the vlan translation rule.                            |  |
| Old Vlan                        | Configures the vlan for the old vlan in the vlan translation rule.                  |  |
| New Vlan                        | Configures the vlan for the new vlan in the vlan translation rule.                  |  |
| Apply                           | Click <b>Apply</b> to take effect the settings.                                     |  |
| Refresh                         | Click <b>Refresh</b> to begin configuring this screen afresh.                       |  |
| Vlan Translation Status         |                                                                                     |  |
| Action                          | Clicks <b>Delete</b> to delete this vlan translation rule.                          |  |

#### **6.4.** DHCP Options

#### 6.4.1. Option 66 and 67

The Dynamic Host Configuration Protocol (DHCP) is used by device for requesting Internet Protocol parameters, such as an IP address from a network server. The protocol operates based on the client-server model.

When the Switch connects to a network, its DHCP client software in the operating system sends a broadcast query requesting necessary information like IP address. Any DHCP server on the network may service the request. The DHCP server manages a pool of IP addresses and information about client configuration parameters such as default gateway, domain name, the name servers, and time servers, and "DHCP option 66 and 67".

DHCP option 66 is used to identify a TFTP server when the "TFTP server name" field in the DHCP header has been used for DHCP options. DHCP option 67 is used to identify a TFTP server when the "file name" field in the DHCP header has been used for DHCP options. If DHCP server supplys "DHCP option 66 and 67" then the user can set it. When the switch connects to a network, the switch will get DHCP option 66 and 67's information from DHCP sever. The user can put the configure file on the TFTP server. The Switch will download configure file from TFTP server automatically and it will take effect the configuration file immediately.

#### The procedures to use the DHCP option 66 and 67

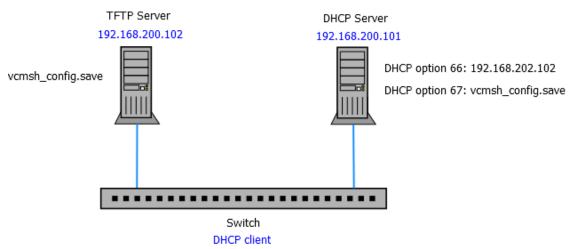

- ✓ Set DHCP option 66 and 67's information on the DHCP server as below:
  - DHCP option 66: 192.168.202.102
  - DHCP option 67: vcmsh\_config.save
- ✓ Put configuration file"vcmsh\_config.save" in TFTP server.
- ✓ Enable DHCP option 66 and 67 on the Switch.
- ✓ Enable DHCP client on the Switch.

- ✓ When the Switch gets an IP from DHCP server, the DHCP server also gives the option 66's and 67's information to the Switch.
- ✓ When the Switch gets the option 66 and 67 information, it downloads the configuration file from TFTP server automatically.
- ✓ The Switch will take effect the configuration file immediately.
- ✓ If the configuration file has an auto-back command, the Switch backups the current system configuration to the TFTP server automatically.

**Notice**: The auto-backup command should be the last command in the configuration file.

**6.4.1.1.** CLI Configuration

| Node      | Command                   | Description                                     |
|-----------|---------------------------|-------------------------------------------------|
| enable    | show dhep-options         | This command displays the configurations and    |
|           |                           | status for the DHCP option 66 and 67.           |
| enable    | configure terminal        | This command changes the node to configure      |
|           |                           | node.                                           |
| configure | dhcp-options option_66_67 | This command disables / enables the DHCP        |
|           | (disable   enable)        | option 66 and 67 on the Switch.                 |
| configure | dhcp-options option_66_67 | This command uploads the current configurations |
|           | auto-backup               | to TFTP server. The file name is                |
|           |                           | vcmsh_config_MODEL-NAME_MAC if you              |
|           |                           | didn't specifiy a filename for it.              |
| configure | dhcp-options option_66_67 | This command configures a filename for the      |
|           | auto-backupfile           | auto-backup function.                           |
|           | FILENAME                  |                                                 |

### 6.4.1.2. Web Configuration

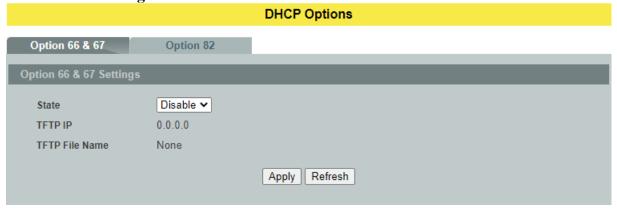

| Parameter                    | Description                                                                     |  |
|------------------------------|---------------------------------------------------------------------------------|--|
| DHCP Option 66 & 67 Settings |                                                                                 |  |
| State                        | Select this option to enable / disable the DHCP option 66 and 67 on the Switch. |  |
| TFTP IP                      | The TFTP server's IP address gotten from the DHCP option 66.                    |  |

| TFTP File Name | The configuration filename gotten from the DHCP option 67.    |
|----------------|---------------------------------------------------------------|
| Apply          | Click <b>Apply</b> to take effect the settings.               |
| Refresh        | Click <b>Refresh</b> to begin configuring this screen afresh. |

## **6.4.2. DHCP Option 82**

DHCP Option 82 is the "DHCP Relay Agent Information Option". Option 82 was designed to allow a DHCP Relay Agent to insert circuit specific information into a request that is being forwarded to a DHCP server. Specifically the option works by setting two sub-options: Circuit ID and Remote ID.

The DHCP option 82 is working on the DHCP snooping or/and DHCP relay.

The switch will monitor the DHCP packets and append some information as below to the DHCPDISCOVER and DHCPREQUEST packets. The switch will remove the DHCP Option 82 from the DHCPOFFER and DHCPACK packets. The DHCP server will assign IP domain to the client dependent on these information.

The maximum length of the information is 32 characters.

In residential, metropolitan Ethernet-access environments, DHCP can centrally manage the IP address assignments for a large number of subscribers. When the DHCP option-82 feature is enabled on the switch, a subscriber device is identified by the switch port through which it connects to the network (in addition to its MAC address). Multiple hosts on the subscriber LAN can be connected to the same port on the access switch and are uniquely identified.

When you enable the DHCP snooping information option 82 on the switch, this sequence of events occurs:

- The host (DHCP client) generates a DHCP request and broadcasts it on the network.
- When the switch receives the DHCP request, it adds the option-82 information in the packet. The option-82 information contains the switch MAC address (the remote-ID sub-option) and the port identifier, vlan-mod-port, from which the packet is received (the circuit-ID sub-option).
- If the IP address of the relay agent is configured, the switch adds the IP address in the DHCP packet.
- The switch forwards the DHCP request that includes the option-82 field to the DHCP server
- The DHCP server receives the packet. If the server is option-82 capable, it can use the remote ID, the circuit ID, or both to assign IP addresses and implement policies, such as restricting the number of IP addresses that can be assigned to a single remote ID or circuit ID. Then the DHCP server **echoes** the option-82 field in the DHCP reply.
- The DHCP server unicast's the reply to the switch if the request was relayed to the server by the switch. When the client and server are on the same subnet, the server broadcasts the reply. The switch verifies that it originally inserted the option-82 data by inspecting the remote ID and possibly the circuit ID fields. The switch **removes** the option-82 field and forwards the packet to the switch port that connects to the DHCP client that sent the

## DHCP request.

**Option Frame Format:** 

| Code | Len | Agent Information Field |    |    |    |  |    |
|------|-----|-------------------------|----|----|----|--|----|
| 82   | N   | i1                      | i2 | i3 | i4 |  | iN |

The Agent Information field consists of a sequence of Sub-Opt/Length value for each sub-option, encoded in the following manner:

| Sub-Option | Len | Sub-Option Value |    |    |    |  |    |
|------------|-----|------------------|----|----|----|--|----|
| 1          | N   | s1               | s2 | s3 | s4 |  | sN |

DHCP Agent Sub-Option Description Sub-option Code

-----

1 Agent Circuit ID Sub-option 2 Agent Remote ID Sub-option

Circuit ID Sub-option Format:

| Sub-option | Length | Information  |
|------------|--------|--------------|
| Type       |        |              |
| 0x01       |        | Circuit Form |

Remote ID Sub-option Frame Format:

| Sub-option | Length | Type | Length | MAC Address |
|------------|--------|------|--------|-------------|
| Type       |        |      |        |             |
| 0x02       | 8      | 0    | 6      | 6           |

#### **Circuit Form:**

The circuit form is a flexible architecture. It allows user to combine any information or the system configurations into the circuit sub-option.

The Circuit Form is a string format. And its maximum length is 100 characters.

The keyword, %SPACE, will be replaced with a space character.

The other keywords get system configurations from the system and then replace the keyword and its leading code in the Circuit form. Eventually, the content of the circuit form is part of the payload on the DHCP option 82 packet.

#### **Rules:**

- The keyword must have a leading code '%'. For example: *%HOSTNAME*.
- If there are any characters following the keywords, you must add '+' between the keyword and character. For example: *%HOSTNAME+/*.
- If there are any characters before the keyword, you must add '+' between the character and the keyword. For example: *Test+%HOSTNAME*.

#### **Keyword:**

HOSTNAME - Add the system name into the Circuit sub-option..

SPACE - Add a space character.

SVLAN - Add the service provider VLAN ID into the Circuit sub-option.

If the service provider VLAN is not defined, the system will return

PVLAN.

CVLAN - Add the customer VLAN ID into the Circuit sub-option.

If the CVLAN is not defined, the system returns 0.

PORT - Add the transmit port ID into the Circuit sub-option.

FRAME - Add the frame ID into the Circuit sub-option.

The frame ID is configured with the CLI command, "dhcp-options

option82 circuit\_frame VALUE". Or GUI Circuit Frame.

SHELF - Add the shelf ID into the Circuit sub-option.

The shelf ID is configured with the CLI command, "dhcp-options

option82 circuit\_shelf VALUE". Or GUI Circuit Shelf.

SLOT - Add the slot ID into the Circuit sub-option.

The slot ID is configured with the CLI command, "dhcp-options

option82 circuit\_slot VALUE". Or GUI Circuit Slot.

## For Example:

HOSTNAME=L2SWITCH.

SVLAN=44.

CVLAN=32.

Circuit Form=RD+%SPACE+Department+%SPACE+%HOSTNAME+%SPACE+%PORT+\_+%SVLAN+.+%CVLAN The circuit sub-option result is: RD Department L2SWITCH 1\_44.32

6.4.2.1. CLI Configuration

| Node      | Command               | Description                                          |
|-----------|-----------------------|------------------------------------------------------|
| enable    | show dhep-options     | This command displays the DHCP options               |
|           |                       | configurations.                                      |
| enable    | configure terminal    | This command changes the node to configure node.     |
| configure | dhcp-options option82 | This command disables / enables the DHCP option      |
|           | (disable   enable)    | 82on the Switch.                                     |
| configure | dhcp-options option82 | This command configures the information of the       |
|           | circuit_id STRING     | circuit ID sub-option.                               |
| configure | no dhcp-options       | This command removes the information of the circuit  |
|           | option82 circuit_id   | ID sub-option.                                       |
| configure | dhcp-options option82 | This command configures the information of the       |
|           | remote_id STRING      | remote ID sub-option.                                |
| configure | no dhep-options       | This command removes the information of the          |
|           | option82 remote_id    | remote ID sub-option.                                |
| configure | dhcp-options option82 | This command configures the frame ID for the circuit |
|           | circuit_frame VALUE   | sub-option.                                          |
| configure | dhcp-options option82 | This command configures the shelf ID for the circuit |
|           | circuit_shelf VALUE   | sub-option.                                          |
| configure | dhcp-options option82 | This command configures the slot ID for the circuit  |
|           | circuit_slot VALUE    | sub-option.                                          |

## 6.4.2.2. Web Configuration

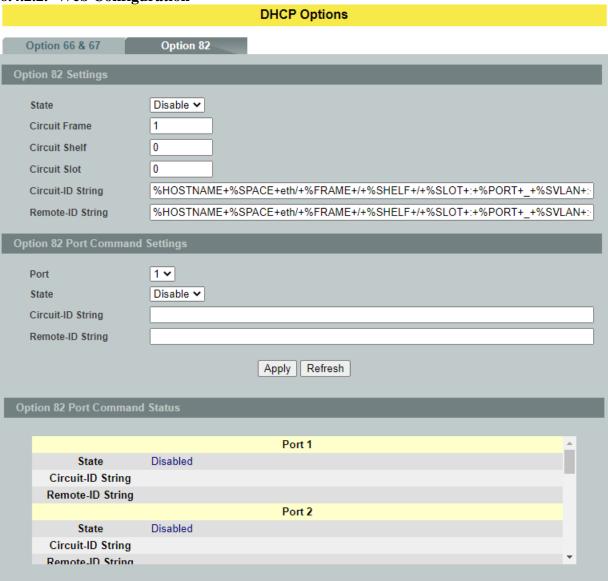

| Parameter                 | Description                                                              |
|---------------------------|--------------------------------------------------------------------------|
| <b>Option 82 Settings</b> |                                                                          |
| State                     | Select this option to enable / disable the DHCP option 82 on the Switch. |
| Circuit Frame             | The frame ID for the circuit sub-option.                                 |
| Circuit Shelf             | The shelf ID for the circuit sub-option.                                 |
| Circuit Slot              | The slot ID for the circuit sub-option.                                  |
| Circuit-ID String         | The String of the circuit ID sub-option information.                     |

| Remote-ID String               | The String of the remote ID sub-option information.                        |
|--------------------------------|----------------------------------------------------------------------------|
| Apply                          | Click <b>Apply</b> to take effect the settings.                            |
| Refresh                        | Click <b>Refresh</b> to begin configuring this screen afresh.              |
| <b>Option 82 Port Settings</b> |                                                                            |
| Port                           | The port ID.                                                               |
| Circuit-ID String              | The String of the circuit ID sub-option information for the specific port. |
| Remote-ID String               | The String of the remote ID sub-option information for the specific port.  |

## 6.5. DHCP Relay

Because the *DHCPDISCOVER message is a broadcast message*, and broadcasts only cross other segments when they are explicitly routed, you might have to configure a DHCP Relay Agent on the router interface so that all DHCPDISCOVER messages can be forwarded to your DHCP server. Alternatively, you can configure the router to forward DHCP messages and BOOTP message. *In a routed network, you would need DHCP Relay Agents if you plan to implement only one DHCP server*.

The DHCP Relay that either a host or an IP router that listens for DHCP client messages being broadcast on a subnet and then forwards those DHCP messages directly to a configured DHCP server. The DHCP server sends DHCP response messages directly back to the DHCP relay agent, which then forwards them to the DHCP client. The DHCP administrator uses DHCP relay agents to centralize DHCP servers, avoiding the need for a DHCP server on each subnet.

Most of the time in small networks DHCP uses broadcasts however there are some circumstances where unicast addresses will be used. A router for such a subnet receives the DHCP broadcasts, converts them to unicast (with a destination MAC/IP address of the configured DHCP server, source MAC/IP of the router itself). The field identified as the GIADDR in the main DHCP page is populated with the IP address of the interface on the router it received the DHCP request on. The DHCP server uses the **GIADDR** field to identify the subnet the device and select an IP address from the correct pool. The DHCP server then sends the DHCP OFFER back to the router via unicast which then converts it back to a broadcast and out to the correct subnet containing the device requesting an address.

#### **Configurations:**

Users can enable/disable the DHCP Relay on the Switch. Users also can enable/disable the DHCP Relay on a specific VLAN. If the DHCP Relay on the Switch is disabled, the DHCP Relay is disabled on all VLANs even some of the VLAN DHCP Relay are enabled.

#### **Applications**

Application-1 (Over a Router)
 The DHCP cleint-1 and DHCP client-2 are located in different IP segments. But they allocate IP address from the same DHCP server.

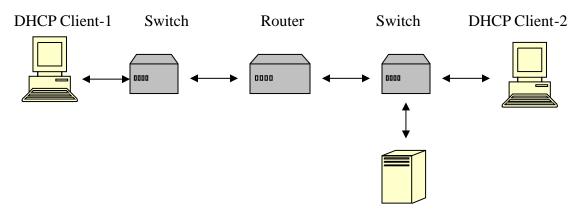

**DHCP Server** 

Application-2 (Local in different VLANs)
 The DHCP cleint-1 and DHCP client-2 are located in different VLAN. But they allocate IP address from the same DHCP server.

#### Switch DHCP Relay agent

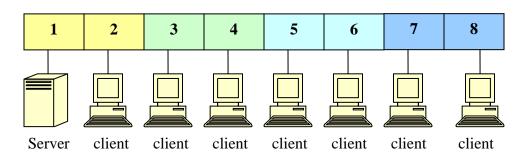

VLAN 1: port 1,2 (Management VLAN)

VLAN 2: port 3, 4 VLAN 3: port 5, 6 VLAN 4: port 7, 8

DHCP Server → Port 1.

DHCP Client → Port 2, 3, 4, 5, 6, 7, 8.

**Result:** Hosts connected to port 2,3,4,5,6,7,8 can get IP from DHCP server.

Note: The DHCP Server must connect to the management VLAN member ports.

The DHCP Relay in management VLAN should be enabled.

## **Default Settings**

The default global DHCP relay state is disabled.

The default VLAN DHCP relay state is disabled for all VLANs.

The default DHCP server is 0.0.0.0

## 6.5.1. CLI Configuration

| Node      | Command             | Description                                          |
|-----------|---------------------|------------------------------------------------------|
| enable    | show dhcp relay     | This command displays the current configurations for |
|           |                     | the DHCP relay.                                      |
| enable    | configure terminal  | This command changes the node to configure node.     |
| configure | dhcp relay (disable | This command disables/enables the DHCP relay on the  |
|           | enable)             | switch.                                              |
| configure | dhcp relay vlan     | This command enables the DHCP relay function on a    |
|           | VLAN_RANGE          | VLAN or a range of VLANs.                            |
| configure | no dhcp relay vlan  | This command disables the DHCP relay function on a   |
|           | VLAN_RANGE          | VLAN or a range of VLANs.                            |
| configure | dhcp helper-address | This command configures the DHCP server's IP         |
|           | IP_ADDRESS          | address.                                             |
| configure | no dhep             | This command removes the DHCP server's IP address.   |
|           | helper-address      |                                                      |

## **Example:**

L2SWITCH#configure terminal

L2SWITCH(config)#interface eth0

L2SWITCH(config-if)#ip address 172.20.1.101/24

L2SWITCH(config-if)#ip address default-gateway 172.20.1.1

L2SWITCH(config)#dhcp relay enable

L2SWITCH(config)# dhcp relay vlan 1

L2SWITCH(config)# dhcp helper-address 172.20.1.1

## **6.5.2.** Web Configuration

# DHCP Relay Settings State Disable V VLAN State Add V DHCP Server IP 0.0.0.0 Apply Refresh DHCP Relay Status DHCP Relay Statue Disabled Enabled on VLAN None DHCP Server IP 0.0.0.0.0

| Parameter               | Description                                                   |  |  |  |
|-------------------------|---------------------------------------------------------------|--|--|--|
| <b>DHCP Relay Setti</b> | DHCP Relay Settings                                           |  |  |  |
| State                   | Enables/ disables the DHCP relay for the Switch.              |  |  |  |
| VLAN State              | Enables / disables the DHCP relay on the specific VLAN(s).    |  |  |  |
| DHCP Server IP          | Configures the DHCP server's IP address.                      |  |  |  |
| Apply                   | Click <b>Apply</b> to take effect the settings.               |  |  |  |
| Refresh                 | Click <b>Refresh</b> to begin configuring this screen afresh. |  |  |  |

#### 6.6. Dual Homing

Dual Homing is a network topology in which a device is connected to the network by way of two independent access points (points of attachment). One access point is the primary connection, and the other is a standby connection that is activated in the event of a failure of the primary connection.

#### **How Dual-Homing Works?**

Assume the primary connection and secondary connections are connected to Internet by different way. For example, primary connection is connected to a physical network but secondary connection is connected to a wireless network. When enable dual homing feature, device will default connect to Internet by primary connection and secondary connection will be shutdown. If the port or all ports of primary connection are link-down, the device will replace primary connection by secondary connection to connect to Internet. At this situation, if secondary connection is also link-down, device will do nothing. Secondary connection only works as primary connection disconnecting.

#### **Notices**

If the channel is a single port, then the port cannot add into any trunk group.

6.6.1. CLI Configuration

| Node      | Command            | Description                                           |
|-----------|--------------------|-------------------------------------------------------|
| enable    | show dual-homing   | This command displays the dual-homing information.    |
| enable    | configure terminal | This command changes the node to configure node.      |
| configure | dual-homing        | This command disables / enables the dual-homing       |
|           | (disable enable)   | function for the system.                              |
| configure | dual-homing        | This command sets the dual-homing primary channel     |
|           | primary-channel    | for the system. The channel can be a single port or a |
|           | (port trunk) VALUE | trunk group.                                          |
| configure | no dual-homing     | This command removes the dual-homing primary          |
|           | primary-channel    | channel for the system.                               |
| configure | dual-homing        | This command sets the dual-homing secondary channel   |
|           | secondary-channel  | for the system. The channel can be a single port or a |
|           | (port trunk) VALUE | trunk group.                                          |
| configure | no dual-homing     | This command removes the dual-homing secondary        |
|           | secondary-channel  | channel for the system.                               |

#### **Example:**

L2SWITCH(config)#link-aggregation 1 ports 5-6

L2SWITCH(config)#link-aggregation 1 enable

L2SWITCH(config)#dual-homing primary-channel port 2

L2SWITCH(config)#dual-homing secondary –channel trunk 1

L2SWITCH(config)#dual-homing enable

## 6.6.2. Web Configuration

## **Dual Homing**

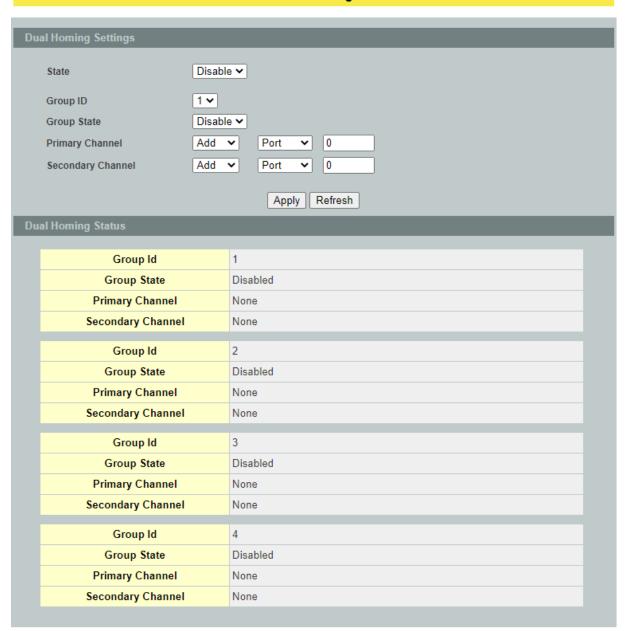

| Parameter            | Description                                                      |  |  |
|----------------------|------------------------------------------------------------------|--|--|
| Dual Homing Settings |                                                                  |  |  |
| State                | Enables/ disables the Dual-Homing for the Switch.                |  |  |
| Group ID             | Selects a group which you want to configure.                     |  |  |
| Group State          | Enables/ disables the Dual-Homing for a group.                   |  |  |
| Primary channel      | Configures / Resets the primary channel for a group. The channel |  |  |

|                   | can be single port or a trunk group.                                                                    |  |
|-------------------|----------------------------------------------------------------------------------------------------|--|
| Secondary channel | Configures / Resets the secondary channel for a group. The channel can be single port or a trunk group. |  |
| Apply             | Click <b>Apply</b> to take effect the settings.                                                         |  |
| Refresh           | Click <b>Refresh</b> to begin configuring this screen afresh.                                           |  |

## **6.7.** Energy Efficient Ethernet (EEE)

The Energy Efficient Ethernet (EEE) is an IEEE 802.3az standard that is designed to reduce power consumption in Ethernet networks during idle periods.

EEE can be enabled on devices that support low power idle (LPI) mode. Such devices can save power by entering LPI mode during periods of low utilization. In LPI mode, systems on both ends of the link can save power by shutting down certain services. EEE provides the protocol needed to transition into and out of LPI mode in a way that is transparent to upper layer protocols and applications.

*Notice*: This feature is for Ethernet copper ports only.

## **6.7.1.CLI Configurations**

| Node      | Command               | Description                                 |
|-----------|-----------------------|---------------------------------------------|
| enable    | show interface IFNAME | This command displays the current port      |
|           |                       | configurations.                             |
| enable    | configure terminal    | This command changes the node to configure  |
|           |                       | node.                                       |
| configure | interface IFNAME      | This command enters the interface configure |
|           |                       | node.                                       |
| interface | eee (disable enable)  | This command enables / disables the EEE     |
|           |                       | function on this port.                      |

#### Example:

- L2SWITCH#configure terminal
- L2SWITCH(config)#interface gigabitethernet1/0/1
- L2SWITCH(config-if)#eee enable Success!
- L2SWITCH(config-if)#eee disable Success!

# 6.7.2. Web Configurations

# **Energy Efficient Ethernet**

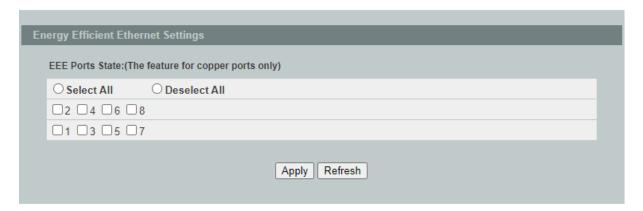

| Parameter                                 | Description                                                                    |  |
|-------------------------------------------|--------------------------------------------------------------------------------|--|
| <b>Energy Efficient Ethernet Settings</b> |                                                                                |  |
| EEE Port State                            | Click a port to enable IEEE 802.3az Energy Efficient Ethernet on that port.    |  |
| Select All                                | Click this to enable IEEE 802.3az Energy Efficient Ethernet across all ports.  |  |
| Deselect All                              | Click this to disable IEEE 802.3az Energy Efficient Ethernet across all ports. |  |
| Apply                                     | Click <b>Apply</b> to take effect the settings.                                |  |
| Refresh                                   | Click <b>Refresh</b> to begin configuring this screen afresh.                  |  |

#### **6.8. ERPS**

The ITU-T G.8032 Ethernet Ring Protection Switching feature implements protection switching mechanisms for Ethernet layer ring topologies. This feature uses the G.8032 **Ethernet Ring Protection (ERP)** protocol, defined in ITU-T G.8032, to provide protection for Ethernet traffic in a ring topology, while ensuring that no loops are within the ring at the Ethernet layer. The loops are prevented by blocking traffic on either a predetermined link or a failed link.

The Ethernet ring protection functionality includes the following:

- Loop avoidance
- The use of learning, forwarding, and Filtering Database (FDB) mechanisms

Loop avoidance in an Ethernet ring is achieved by guaranteeing that, at any time, traffic may flow on all but one of the ring links. This particular link is called the **ring protection link** (**RPL**) and under normal conditions this ring link is blocked, i.e., not used for service traffic. One designated Ethernet ring node, the **RPL owner** node, is responsible to block traffic at one end of the RPL. Under an Ethernet ring failure condition, the RPL owner node is responsible for unblocking its end of the RPL, unless the RPL has failed, allowing the RPL to be used for traffic. The other Ethernet ring node adjacent to the RPL, the **RPL neighbor** node, may also participate in blocking or unblocking its end of the RPL.

The Ethernet rings could support a multi-ring/ladder network that consists of conjoined Ethernet rings by one or more interconnection points. The protection switching mechanisms and protocol defined in this Recommendation shall be applicable for a multi-ring/ladder network, if the following principles are adhered to:

- R-APS channels are not shared across Ethernet ring interconnections;
- on each ring port, each traffic channel and each R-APS channel are controlled (e.g., for blocking or flushing) by the Ethernet ring protection control process (ERP control process) of only one Ethernet ring;
- Each major ring or sub-ring must have its own RPL.

In an Ethernet ring, without congestion, with all Ethernet ring nodes in the idle state (i.e., no detected failure, no active automatic or external command and receiving only "NR, RB" R-APS messages), with less than 1200 km of ring fiber circumference and fewer than 16 Ethernet ring nodes, the switch completion time (transfer time as defined in [ITU-T G.808.1]) for a failure on a ring link shall be less than **50ms**.

The ring protection architecture relies on the existence of an **APS protocol** to coordinate ring protection actions around an Ethernet ring.

The Switch supports up to six rings.

**Guard timer** -- All ERNs use a guard timer. The guard timer prevents the possibility of forming a closed loop and prevents ERNs from applying outdated R-APS messages. The guard timer activates when an ERN receives information about a local switching request, such as after a switch fail (SF), manual switch (MS), or forced switch (FS). When this timer expires, the

ERN begins to apply actions from the R-APS it receives. This timer cannot be manually stopped.

Wait to restore (WTR) timer -- The RPL owner uses the WTR timer. The WTR timer applies to the revertive mode to prevent frequent triggering of the protection switching due to port flapping or intermittent signal failure defects. When this timer expires, the RPL owner sends a R-APS (NR, RB) through the ring.

Wait to Block (WTB) timers -- This wait-to-block timer is activated on the RPL owner. The RPL owner uses WTB timers before initiating an RPL block and then reverting to the idle state after operator-initiated commands, such as for FS or MS conditions, are entered. Because multiple FS commands are allowed to co-exist in a ring, the WTB timer ensures that the clearing of a single FS command does not trigger the re-blocking of the RPL. The WTB timer is defined to be 5 seconds longer than the guard timer, which is enough time to allow a reporting ERN to transmit two R-APS messages and allow the ring to identify the latent condition. When clearing a MS command, the WTB timer prevents the formation of a closed loop due to the RPL owner node applying an outdated remote MS request during the recovery process.

**Hold-off timer** -- Each ERN uses a hold-off timer to delay reporting a port failure. When the timer expires, the ERN checks the port status. If the issue still exists, the failure is reported. If the issue does not exist, nothing is reported.

## ERPS revertive and non-revertive switching

ERPS considers revertive and non-revertive operation. In revertive operation, after the condition (s) causing a switch has cleared, the traffic channel is restored to the working transport entity, i.e. blocked on the RPL. In the case of clearing of a defect, the traffic channel reverts after the expiry of a WTR timer, which is used to avoid toggling protection states in case of intermittent defects. In non-revertive operation, the traffic channel continues to use the RPL, if it is not failed, after a switch condition has cleared.

## **Control VLAN:**

The pure ERPS control packets domain only, no other packets are transmitted in this vlan to guarantee no delay for the ERPS. So when you configure a Control VLAN for a ring, the vlan should be a new one. The ERPS will create this control vlan and its member ports automatically. The member port should have the Left and Right ports only.

In ERPS, the control packets and data packets are separated in different vlans. The control packets are transmitted in a vlan which is called the Control VLAN.

#### **Notice:**

#### **Control VLAN and Instance:**

In CLI or Web configurations, there are the Control VLAN and the Instance settings.

If the Control VLAN is configured for a ring and you want to configure an instance for the ring. The control vlan of the instance must be same as the Control VLAN; otherwise, you will get an error. If you still want to use this instance, you can change the Control VLAN to same as the control vlan of the instance first. And then configures the instance.

# Notices:

- The valid instance ID is from 1 to 30.
- The maximum active instance is 6.

# **6.8.1.** Ring

# 6.8.1.1. CLI Configuration

| Node      | Command                 | Description                                        |
|-----------|-------------------------|----------------------------------------------------|
| enable    | show erps               | This command displays the ERPS configurations.     |
| enable    | configure terminal      | This command changes the node to configure         |
|           |                         | node.                                              |
| configure | erps enable             | This command enables the global ERPS on the        |
|           | _                       | Switch.                                            |
| configure | no erps enable          | This command disables the global ERPS on the       |
|           |                         | Switch.                                            |
| configure | erps ring-id <1-255>    | This command creates an ERPS ring and its ID and   |
|           |                         | enter ERPS node.                                   |
| configure | no erps ring-id <1-255> | This command creates an ERPS ring and enter        |
|           |                         | ERPS node to configure detail ring configurations. |
| erps-ring | show                    | This command displays the configurations of the    |
|           |                         | ring.                                              |
| erps-ring | control-vlan <1-4094>   | This command configures a control-vlan for the     |
|           |                         | ERPS ring.                                         |
| erps-ring | guard-timer <10-2000>   | This command configures the Guard Timer for the    |
|           |                         | ERPS ring. (default:500ms)                         |
| erps-ring | holdoff-timer <0-10000> | This command configures the Hold-off Timer for     |
|           |                         | the ERPS ring. (default:0 ms)                      |
| erps-ring | left-port PORTID type   | This command configures the left port and type for |
|           | [owner neighbor normal] | the ERPS ring.                                     |
| erps-ring | mel <0-7>               | This command configures a Control MEL for the      |
|           |                         | ERPS ring.                                         |
| erps-ring | name STRING             | This command configures a name for the ERPS        |
|           |                         | ring.                                              |
| erps-ring | revertive               | This command configures the revertive mode for     |
|           |                         | the ERPS ring.                                     |
| erps-ring | no revertive            | This command configures then on-revertive mode     |
|           |                         | for the ERPS ring.                                 |
| erps-ring | right-port PORTID type  | This command configures the right port and type    |
|           | [owner neighbor normal] | for the ERPS ring.                                 |
| erps-ring | ring enable             | This command enables the ring.                     |
| erps-ring | no ring enable          | This command disables the ring.                    |
| erps-ring | version (v1 v2)         | This command configures a version for the ERPS     |
|           |                         | ring.                                              |
| erps-ring | wtr-timer < 5-720>      | This command configures the WTR Timer for the      |
|           |                         | ERPS ring. (default: 5 minutes)                    |

# 6.8.1.2. Web Configuration

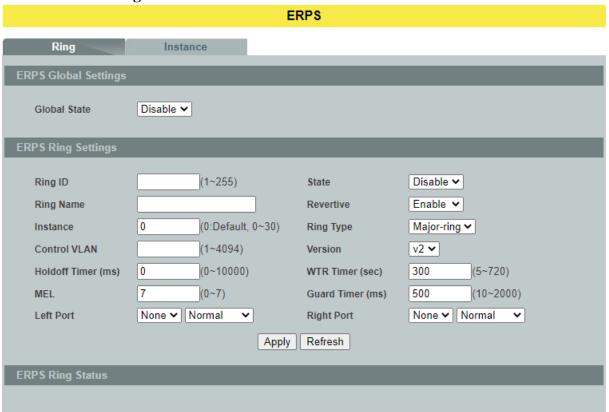

| Parameter          | Description                                                                                                    |  |
|--------------------|----------------------------------------------------------------------------------------------------|--|
| ERPS Ring Settings |                                                                                                    |  |
| Global State       | Enables / disables the global ERPS state.                                                                                                    |  |
| Ring ID            | Configures the ring ID. The Valid value is from 1 to 255.                                                                                                    |  |
| State              | Enables/ disables the ring state.                                                                                                    |  |
| Ring Name          | Configures the ring name.(Up to 32 characters)                                                                                                    |  |
| Revertive          | Enables / disables the revertive mode.                                                                                                    |  |
| Instance           | Configures the instance for the ring. The Valid value is from 0 to 30. 0-Disable means the ERPS is running in version 1. The control VLAN of the instance should be same as below Control VLAN. |  |
| Control VLAN       | Configures the Control VLAN which is the ERPS control packets domain for the ring.                                                                                                    |  |
| Version            | Configures the version for the ring.                                                                                                    |  |
| Hold-off Timer     | Configures the Hold-off time for the ring. The Valid value is from 0 to 10000 (ms).                                                                                                    |  |

| WTR Timer   | Configures the WTR time for the ring. The Valid value is from 5 to 12 (min).                                  |  |
|-------------|----------------------------------------------------------------------------------------------------|--|
| MEL         | Configures the Control MEL for the ring. The Valid value is from 0 to 7. The default is 7.                    |  |
| Guard Timer | Configures the Guard time for the ring. The Valid value is from 10 to 2000 (ms).                              |  |
| Left Port   | Configures the left port and its type for the ring. The valid port type is one of Owner, Neighbor or Normal.  |  |
| Right Port  | Configures the right port and its type for the ring. The valid port type is one of Owner, Neighbor or Normal. |  |
| Apply       | Click <b>Apply</b> to take effect the settings.                                                               |  |
| Refresh     | Click <b>Refresh</b> to begin configuring this screen afresh.                                                 |  |

#### **6.8.2.** Instance

For ERPS version 2, the instance is a profile specifies a control vlan and a data vlan or multiple data vlans for the ERPS. In ERPS, it can separate the control packets and data packets in different vlans. The control packets is in the Control VLAN and the data packets can be in one or multiple data vlan. And then user can assign an instance to an ERPS ring easily.

In ERPS version 1, if a port is blocked by ERPS, all packets are blocked.

In ERPS version 2, if a port is blocked by a ring of ERPS, only the packets belong to the vlans in the instance are blocked.

6.8.2.1. CLI Configuration

| Node        | Command               | Description                                      |
|-------------|-----------------------|--------------------------------------------------|
| enable      | show erps instance    | This command displays all of the ERPS instance   |
|             |                       | configurations.                                  |
| enable      | show erps instance    | This command displays the specific ERPS instance |
|             | <1-30>                | configurations.                                  |
| enable      | configure terminal    | This command changes the node to configure node. |
| configure   | erps instance         | This command enters the instance configure node. |
| config-erps | instance <1-30>       | This command configures a new instance and       |
| -inst       | control-vlan <1-4094> | specifies its control vlan and data vlan.        |
|             | data-vlan             |                                                  |
|             | VLANLISTS             |                                                  |
| config-erps | no instance <1-30>    | This command removes an instance.                |
| -inst       |                       |                                                  |
| config-erps | show                  | This command displays all of the instance        |
| -inst       |                       | configurations.                                  |

# 6.8.2.2. Web Configuration

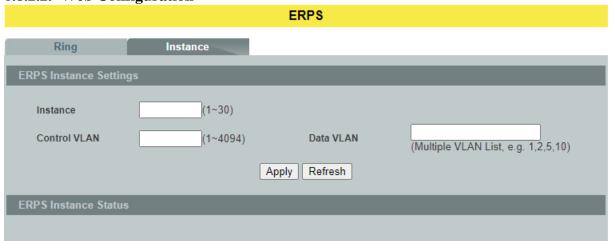

| Parameter                | Description                                                                                                    |
|--------------------------|----------------------------------------------------------------------------------------------------|
| <b>Instance Settings</b> |                                                                                                    |
| Instance                 | Configures the instance ID. The valid value is from 1 to 31.                                                   |
| Control VLAN             | Configures the control vlan for the instance. The valid value is from 1 to 4094.                               |
| Data VLAN                | Configures the data vlan for the instance. The valid value is from 1 to 4094. It can be one or multiple vlans. |
| Apply                    | Click <b>Apply</b> to take effect the settings.                                                                |
| Refresh                  | Click <b>Refresh</b> to begin configuring this screen afresh.                                                  |

## 6.9. Link Aggregation

## 6.9.1. Static Trunk

Link Aggregation (Trunking) is the grouping of physical ports into one logical higher-capacity link. You may want to trunk ports if for example, it is cheaper to use multiple lower-speed links than to under-utilize a high-speed, but more costly, single-port link.

However, the more ports you aggregate then the fewer available ports you have. A trunk group is one logical link containing multiple ports. The Switch supports both static and dynamic link aggregation.

**Note**: In a properly planned network, it is recommended to implement static link aggregation only. This ensures increased network stability and control over the trunk groups on your Switch.

6.9.1.1. CLI Configuration

|           | Constitution                   | D                                      |
|-----------|--------------------------------|----------------------------------------|
| Node      | Command                        | Description                            |
| enable    | show link-aggregation          | The command displays the current trunk |
|           |                                | configurations.                        |
| enable    | configure terminal             | This command changes the node to       |
|           |                                | configure node.                        |
| configure | link-aggregation [GROUP_ID]    | The command disables / enables the     |
|           | (disable   enable)             | trunk on the specific trunk group.     |
| configure | link-aggregation [GROUP_ID]    | The command configures the load        |
|           | load-balance (mac ip)          | balance algorithm for the trunk group. |
| configure | link-aggregation [GROUP_ID]    | The command adds ports to a specific   |
|           | interface PORTLISTS            | trunk group.                           |
| configure | no link-aggregation [GROUP_ID] | The commands delete ports from a       |
|           | interface PORTLISTS            | specific trunk group.                  |

## **Example:**

L2SWITCH#configure terminal

L2SWITCH(config)#link-aggregation 1 enable

L2SWITCH(config)#link-aggregation 1 ports 1-4

## 6.9.1.2. Web Configuration

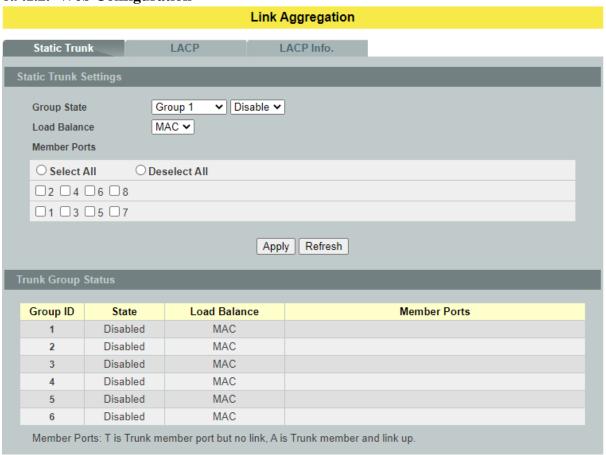

| Parameter             | Description                                                                                                    |  |
|-----------------------|----------------------------------------------------------------------------------------------------|--|
| Static Trunk Settings |                                                                                                    |  |
| Group State           | Select the group ID to use for this trunk group, that is, one logical link containing multiple ports.  Select <b>Enable</b> to use this static trunk group. |  |
| Load Balance          | Configures the load balance algorithm (MAC/IP) for the specific trunk group.                                                                                |  |
| Member Ports          | Select the ports to be added to the static trunk group.                                                                                                    |  |
| Apply                 | Click <b>Apply</b> to take effect the settings.                                                                                                    |  |
| Refresh               | Click <b>Refresh</b> to begin configuring this screen afresh.                                                                                               |  |

#### 6.9.2. LACP

The Switch adheres to the IEEE 802.3ad standard for static and dynamic (LACP) port trunking. The IEEE 802.3ad standard describes the Link Aggregation Control Protocol (LACP) for dynamically creating and managing trunk groups.

When you enable LACP link aggregation on a port, the port can automatically negotiate with the ports at the remote end of a link to establish trunk groups. LACP also allows port redundancy, that is, if an operational port fails, then one of the "standby" ports become operational without user intervention.

#### Please note that:

- You must connect all ports point-to-point to the same Ethernet switch and configure the ports for LACP trunking.
- LACP only works on full-duplex links.
- All ports in the same trunk group must have the same media type, speed, and duplex mode and flow control settings.
- Configure trunk groups or LACP before you connect the Ethernet switch to avoid causing network topology loops.

## **System Priority:**

The switch with the lowest system priority (and lowest port number if system priority is the same) becomes the LACP "server". The LACP "server" controls the operation of LACP setup. Enter a number to set the priority of an active port using Link Aggregation Control Protocol (LACP), the smaller the number, the higher the priority level.

## **System ID:**

The LACP system ID is the combination of the LACP system priority value and the MAC address of the router.

## **Administrative Key:**

The administrative key defines the ability of a port to aggregate with other ports. A port's ability to aggregate with other ports is determined by these factors:

- Port physical characteristics, such as data rate, duplex capability, and point-to-point or shared medium.
- Configuration restrictions that you establish.

#### **Port Priority:**

The port priority determines which ports should be put in standby mode when there is a hardware limitation that prevents all compatible ports from aggregating.

#### **Default Settings**

The default System Priority is 32768.

The default group LACP state is disabled for all groups.

6.9.2.1. CLI Configuration

|           | Node Command Description |                                                    |  |  |
|-----------|--------------------------|----------------------------------------------------|--|--|
| Node      | Command                  | Description                                        |  |  |
| enable    | show lacp counters       | This command displays the LACP counters for the    |  |  |
|           | [GROUP_ID]               | specific group or all groups.                      |  |  |
| enable    | show lacp port_priority  | This command c displays the port priority for the  |  |  |
|           |                          | LACP.                                              |  |  |
| enable    | show lacp sys_id         | This command displays the actor's and partner's    |  |  |
|           |                          | system ID.                                         |  |  |
| enable    | configure terminal       | This command changes the node to configure node.   |  |  |
| configure | lacp (disable   enable)  | This command disables / enables the LACP on the    |  |  |
| _         | _                        | switch.                                            |  |  |
| configure | lacp GROUP_ID            | This command disables / enables the LACP on the    |  |  |
|           | (disable   enable)       | specific trunk group.                              |  |  |
| configure | clear lacp counters      | This command clears the LACP statistics for the    |  |  |
|           | [PORT_ID]                | specific port or all ports.                        |  |  |
| configure | lacp system-priority     | This command configures the system priority for    |  |  |
|           | <1-65535>                | the LACP. Note: The default value is 32768.        |  |  |
| configure | no lacp system-priority  | This command configures the default for the system |  |  |
| _         |                          | priority for the LACP.                             |  |  |
| configure | interface IFNAME         | This command enters the interface configure node.  |  |  |
| interface | lacp port_priority       | This command configures the priority for the       |  |  |
|           | <1-65535>                | specific port.                                     |  |  |
|           |                          | Note: The default value is 32768.                  |  |  |
| interface | no lacp port_priority    | This command configures the default for the        |  |  |
|           |                          | priority for the specific port.                    |  |  |
| configure | interface range          | This command enters the if-range configure node.   |  |  |
|           | gigabitethernet1/0/POR   |                                                    |  |  |
|           | TLISTS                   |                                                    |  |  |
| if-range  | lacp port_priority       | This command configures the priority for the       |  |  |
|           | <1-65535>                | specific ports.                                    |  |  |
|           |                          | Note: The default value is 32768.                  |  |  |
| if-range  | no lacp port_priority    | This command configures the default for the        |  |  |
|           |                          | priority for the specific ports.                   |  |  |

# 6.9.2.2. Web Configuration

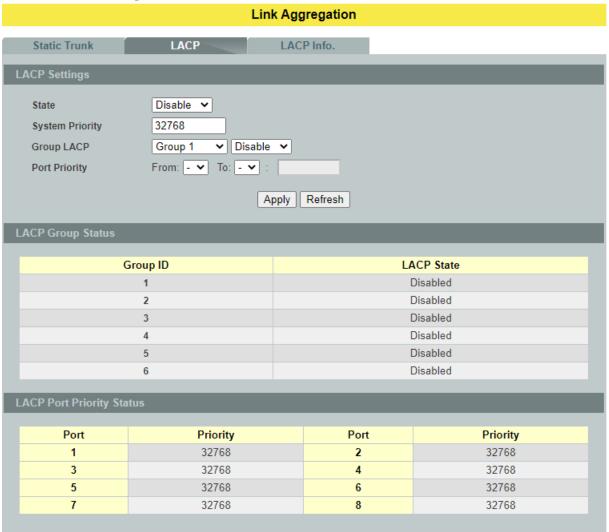

| Parameter            | Description                                                                                                    |  |  |
|----------------------|----------------------------------------------------------------------------------------------------|--|--|
| <b>LACP Settings</b> |                                                                                                    |  |  |
| State                | Select <b>Enable</b> from the drop down box to enable Link Aggregation Control Protocol (LACP). Select <b>Disable</b> to not use LACP.                                                                                                    |  |  |
| System Priority      | LACP system priority is a number between 1 and 65,535. The switch with the lowest system priority (and lowest port number if system priority is the same) becomes the LACP "server". The LACP "server" controls the operation of LACP setup. Enter a number to set the priority of an active port using Link Aggregation Control Protocol (LACP). The smaller the number, the higher the priority level. |  |  |
| Group LACP           | Select a trunk group ID and then select whether to <b>Enable</b> or <b>Disable</b> Group Link Aggregation Control Protocol for that trunk group.                                                                                                    |  |  |

| Port Priority | Select a port or a range of ports to configure its (their) LACP priority. |
|---------------|---------------------------------------------------------------------------|
| Apply         | Click <b>Apply</b> to take effect the settings.                           |
| Refresh       | Click <b>Refresh</b> to begin configuring this screen afresh.             |

## **6.9.3. LACP Information**

# 6.9.3.1. CLI Configurations

| Node   | Command            | Description                                       |
|--------|--------------------|---------------------------------------------------|
| enable | show lacp internal | This command displays the LACP internal           |
|        | [GROUP_ID]         | information for the specific group or all groups. |
| enable | show lacp neighbor | This command displays the LACP neighbor's         |
|        | [GROUP_ID]         | information for the specific group or all groups. |

# **6.9.3.2.** Web Configurations

# **Link Aggregation**

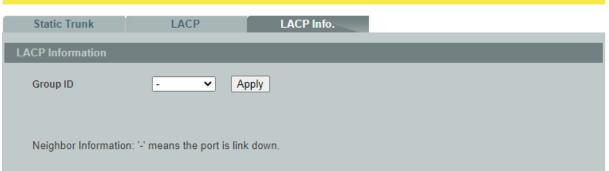

| Parameter               | Description                                                                                                    |  |  |
|-------------------------|----------------------------------------------------------------------------------------------------|--|--|
| <b>LACP Information</b> | LACP Information                                                                                                    |  |  |
| Group ID                | Select a LACP group that you want to view.                                                                                                    |  |  |
| Apply                   | Click <b>Apply</b> to take effect the settings.                                                                                                    |  |  |
| Neighbors Information   |                                                                                                    |  |  |
| Port                    | The LACP member port ID.                                                                                                    |  |  |
| System Priority         | LACP system priority is used to determine link aggregation group (LAG) membership, and to identify this device to other switches during LAG negotiations. (Range: 0-65535; Default: 32768) |  |  |
| System ID               | The neighbor Switch's system ID.                                                                                                    |  |  |
| Port                    | The direct connected port Id of the neighbor Switch.                                                                                                    |  |  |
| Age                     | The available time period of the neighbor Switch LACP information.                                                                                                    |  |  |

| Port State           | The direct connected port's state of the neighbor Switch.    |  |
|----------------------|--------------------------------------------------------------|--|
| Port Priority        | The direct connected port's priority of the neighbor Switch. |  |
| Oper Key             | The Oper key of the neighbor Switch.                         |  |
| Internal Information |                                                              |  |
| Port                 | The LACP member port ID.                                     |  |
| Port Priority        | The port priority of the LACP member port.                   |  |
| Admin Key            | The Admin key of the LACP member port.                       |  |
| Oper Key             | The Oper key of the LACP member port.                        |  |
| Port State           | The port state of the LACP member port.                      |  |

## 6.10. Link Layer Discovery Protocol (LLDP)

## 6.10.1. LLDP Settings

The Link Layer Discovery Protocol (LLDP) specified in this standard allows stations attached to an IEEE802® LAN to advertise, to other stations attached to the same IEEE 802 LAN, the major capabilities provided by the system incorporating that station, the management address or addresses of the entity or entities that provide management of those capabilities, and the identification of the station's point of attachment to the IEEE 802 LAN required by those management entity or entities.

The information distributed via this protocol is stored by its recipients in a standard Management Information Base (MIB), making it possible for the information to be accessed by a Network Management System (NMS) using a management protocol such as the Simple Network Management Protocol (SNMP).

## **Default Settings**

The LLDP on the Switch is disabled.

Tx Interval : 30 seconds.
Tx Hold : 4 times.
Time To Live : 120 seconds.

## 6.10.1.1.CLI Configuration

| Node      | Command               | Description                                                                                                    |
|-----------|-----------------------|----------------------------------------------------------------------------------------------------|
| enable    | show lldp             | This command displays the LLDP configurations.                                                                         |
| configure | lldp (disable enable) | This command globally enables / disables the LLDP function on the Switch.                                              |
| configure | lldp x-interval       | This command configures the interval to transmit the LLDP packets.                                                     |
| configure | lldp x-hold           | This command configures the tx-hold time which determines the TTL of the Switch's message. (TTL=tx-hold * tx-interval) |

| interface | lldp-agent<br>(disable enable rx-on<br>ly tx-only)  | This command configures the LLDP agent function. disable – Disable the LLDP on the specific port. enable – Transmit and Receive the LLDP packet on the specific port. tx-only – Transmit the LLDP packet on the specific port only. rx-only – Receive the LLDP packet on the specific port. |
|-----------|-----------------------------------------------------|----------------------------------------------------------------------------------------------------|
| config    | interface range<br>gigabitethernet1/0/<br>PORTLISTS | This command enters the interface configure node.                                                                                                    |
| if-range  | lldp-agent<br>(disable enable rx-on<br>ly tx-only)  | This command configures the LLDP agent function. disable – Disable the LLDP on the specific port. enable – Transmit and Receive the LLDP packet on the specific port. tx-only – Transmit the LLDP packet on the specific port only. rx-only – Receive the LLDP packet on the specific port. |

# 6.10.1.2. Web Configuration

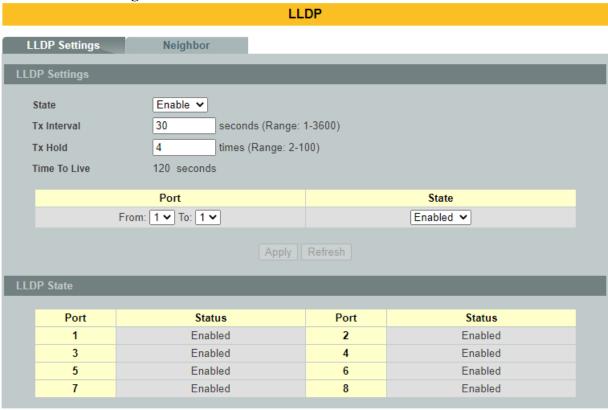

| Parameter    | Description                                                                                               |
|--------------|----------------------------------------------------------------------------------------------------|
| State        | Globally enables / disables the LLDP on the Switch.                                                       |
| Tx Interval  | Configures the interval to transmit the LLDP packets.                                                     |
| Tx Hold      | Configures the tx-hold time which determines the TTL of the Switch's message. (TTL=tx-hold * tx-interval) |
| Time To Live | The hold time for the Switch's information.                                                               |
| Port         | The port range which you want to configure.                                                               |
| State        | Enables / disables the LLDP on these ports.                                                               |
| LLDP Status  |                                                                                                    |
| Port         | The Port ID.                                                                                              |
| State        | The LLDP state for the specific port.                                                                     |

# 6.10.2. LLDP Neighbor

# 6.10.2.1.CLI Configuration

| Node   | Command            | Description                                      |
|--------|--------------------|--------------------------------------------------|
| enable | show lldp neighbor | This command displays all of the ports' neighbor |
|        |                    | information.                                     |

# 6.10.2.2. Web Configuration

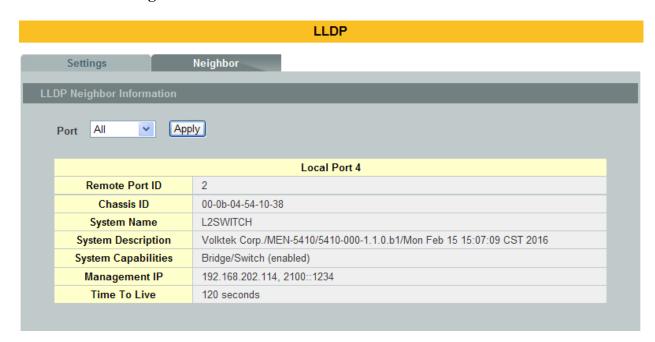

| Parameter             | Description                                                                                                    |  |
|-----------------------|----------------------------------------------------------------------------------------------------|--|
| Port                  | Select a port or all ports which you want to display the neighbor information.                                                 |  |
| Local Port            | The local port ID.                                                                                                    |  |
| Remote Port ID        | The connected port ID of the remote Switch.                                                                                    |  |
| Chassis ID            | The neighbor's chassis ID.                                                                                                    |  |
| System Name           | The neighbor's system name.                                                                                                    |  |
| System Description    | The neighbor's system description including the vendor name, model name, the firmware version and the firmware built date.     |  |
| System Capabilities   | The neighbor's capability.                                                                                                    |  |
| Management<br>Address | The neighbor's management address, including the IPv4 address and IPv6 address if the remote Switch supports the IPv6 address. |  |
| Time To Live          | The hold time for the neighbor's information.                                                                                  |  |

#### 6.11. Loop Detection

Loop detection is designed to handle loop problems on the edge of your network. This can occur when a port is connected to a Switch that is in a loop state. Loop state occurs as a result of human error. It happens when two ports on a switch are connected with the same cable. When a switch in loop state sends out broadcast messages the messages loop back to the switch and are re-broadcast again and again causing a broadcast storm.

The difference between the Loop Detection and STP:

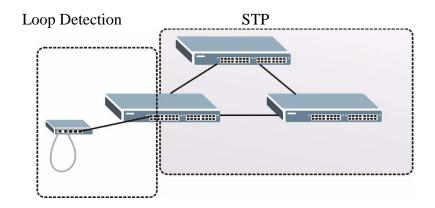

The loop detection function sends probe packets periodically to detect the loop in the network by checking the port loop state. The Switch shuts down that particular port if it detects the probe packets spiral back to the same port of Switch.

Furthermore, the Switch generates Syslog, internal log messages, SNMP traps, and turns on the Alarm (ALM) LED when it shuts down the port via the loop detection feature.

#### **Loop Recovery:**

When the loop detection is enabled, the Switch will send one probe packet every two seconds periodically and listen to this packet. If it receives the same packet at the same port, the Switch will disable it. After a period (*recovery time*) the Switch will enable this port and continue to perform the loop detection again.

6.11.1. CLI Configuration

| Node      | Command                         | Description                                 |
|-----------|---------------------------------|---------------------------------------------|
| enable    | show loop-detection             | This command displays the current loop      |
|           |                                 | detection configurations.                   |
| enable    | configure terminal              | This command changes the node to configure  |
|           |                                 | node.                                       |
| configure | loop-detection (disable enable) | This command disables / enables the loop    |
|           |                                 | detection on the switch.                    |
| configure | loop-detection address          | This command configures the destination     |
|           | MACADDR                         | MAC for the loop detection special packets. |
| configure | no loop-detection address       | This command configures the destination     |

|           |                                 | MAC to default (00:0b:04:AA:AA:AB).          |
|-----------|---------------------------------|----------------------------------------------|
| configure | interface IFNAME                | This command enters the interface configure  |
|           |                                 | node.                                        |
| interface | loop-detection (disable enable) | This command disables / enables the loop     |
|           |                                 | detection on the port.                       |
| interface | no shutdown                     | This command enables the port. It can        |
|           |                                 | unblock port blocked by loop detection.      |
| interface | loop-detection recovery         | This command enables / disables the recovery |
|           | (disable enable)                | function on the port.                        |
| interface | loop-detection recovery time    | This command configures the recovery period  |
|           | <1-60>                          | time.                                        |
| configure | interface range                 | This command enters the if-range configure   |
|           | gigabitethernet1/0/PORTLISTS    | node.                                        |
| if-range  | loop-detection (disable enable) | This command disables / enables the loop     |
|           |                                 | detection on the ports.                      |
| if-range  | loop-detection recovery         | This command enables / disables the recovery |
|           | (disable enable)                | function on the port.                        |
| if-range  | loop-detection recovery time    | This command configures the recovery period  |
|           | <1-60>                          | time.                                        |

# **Example:**

L2SWITCH(config)#loop-detection enable L2SWITCH(config)#interface 1/0/1 L2SWITCH(config-if)#loop-detection enable

## 6.11.2. Web Configuration

## **Loop Detection**

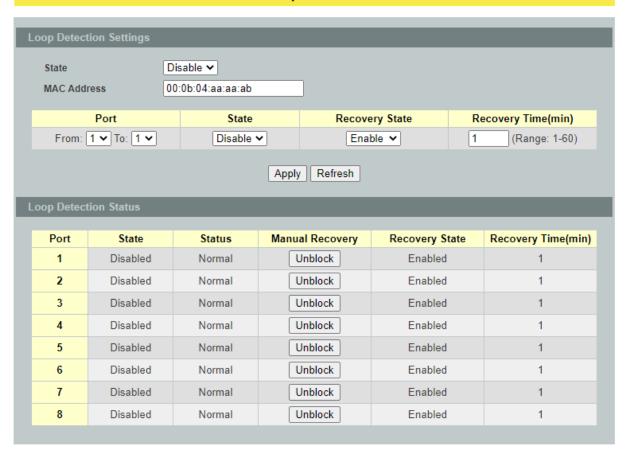

| Parameter               | Description                                                                                                    |  |
|-------------------------|----------------------------------------------------------------------------------------------------|--|
| Loop Detection Settings |                                                                                                    |  |
| State                   | Select this option to enable loop guard on the Switch.                                                                                    |  |
| MAC Address             | Enter the destination MAC address the probe packets will be sent to.  If the port receives these same packets the port will be shut down. |  |
| Port                    | Select a port on which to configure loop guard protection.                                                                                |  |
| State                   | Select <b>Enable</b> to use the loop guard feature on the Switch.                                                                         |  |
| Recovery State          | Select <b>Enable</b> to reactivate the port automatically after the designated recovery time has passed.                                  |  |
| Recovery Time           | Specify the recovery time in minutes that the Switch will wait before reactivating the port. This can be between 1 to 60 minutes.         |  |
| Apply                   | Click <b>Apply</b> to take effect the settings.                                                                                           |  |
| Refresh                 | Click <b>Refresh</b> to begin configuring this screen afresh.                                                                             |  |
| Loop Detection Status   |                                                                                                    |  |

| Port                | This field displays a port number.                                   |  |  |
|---------------------|----------------------------------------------------------------------|--|--|
| State               | This field displays if the loop guard feature is enabled.            |  |  |
| Status              | This field displays if the port is blocked.                          |  |  |
| Manual Recovery     | Clicks <b>Unblock</b> to reactivate the port manually.               |  |  |
| Recovery State      | This field displays if the loop recovery feature is enabled.         |  |  |
| Recovery Time (min) | This field displays the recovery time for the loop recovery feature. |  |  |

## 6.12. Modbus TCP

Modbus TCP supports different types of data format for reading. The primary four types of them are:

| Data Access Type |                   | Function | <b>Function Name</b> | Note        |
|------------------|-------------------|----------|----------------------|-------------|
|                  |                   | Code     |                      |             |
| Bit access       | Physical Discrete | 2        | Read Discrete Inputs | Not support |
|                  | Inputs            |          |                      | now         |
|                  | Internal Bits or  | 1        | Read Coils           | Not support |
|                  | Physical          |          |                      | now         |
|                  | Coils             |          |                      |             |
| Word access      | Physical Input    | 4        | Read Input Registers |             |
| (16-bit          | Registers         |          |                      |             |
| access)          | Physical Output   | 3        | Read Holding         | Not support |
|                  | Registers         |          | Registers            | now         |

# **MODBUS Data Map and Information Interpretation of Switches**

MODBUS base address of switches is 1001(decimal) for Function Code 4.

| Address Offset  | Data Type | Interpretation | Description                          |
|-----------------|-----------|----------------|--------------------------------------|
| System Informat | tion      |                |                                      |
| 0x0000          | 1 word    | HEX            | Vendor ID = $0x0b04$                 |
| 0x0001          | 16 words  | ASCII          | Vendor Name = "ABCDEFG Corp."        |
|                 |           |                | Word 0 Hi byte = 'A'                 |
|                 |           |                | Word 0 Lo byte = 'B'                 |
|                 |           |                | Word 1 Hi byte = 'C'                 |
|                 |           |                | Word 1 Lo byte = 'D'                 |
|                 |           |                | Word 2 Hi byte = 'E'                 |
|                 |           |                | Word 2 Lo byte = 'F'                 |
|                 |           |                | Word 3 Hi byte = 'G'                 |
|                 |           |                | Word 3 Lo byte = "                   |
|                 |           |                | Word 4 Hi byte = 'C'                 |
|                 |           |                | Word 4 Lo byte = 'o'                 |
|                 |           |                | Word 5 Hi byte = 'r'                 |
|                 |           |                | Word 5 Lo byte = 'p'                 |
|                 |           |                | Word 6 Hi byte = '.'                 |
|                 |           |                | Word 6 Lo byte = '\0'                |
| 0x0020          | 16 words  | ASCII          | Product Name = "SWITCH"              |
|                 |           |                | Word 0 Hi byte = 'S'                 |
|                 |           |                | Word 0 Lo byte = 'W'                 |
|                 |           |                | Word 1 Hi byte = 'I'                 |
|                 |           |                | Word 1 Lo byte = 'T'                 |
|                 |           |                | Word 2 Hi byte = 'C'                 |
|                 |           |                | Word 2 Lo byte = 'H'                 |
| 0x0040          | 7 words   |                | Product Serial Number                |
|                 |           |                | Ex: Serial No=A000000000001          |
| 0x0050          | 12 words  | ASCII          | Firmware Version="8608-999-1.0.5.S0" |
|                 |           |                | Word 0 Hi byte = '8'                 |
|                 |           |                | Word 0 Lo byte = '6'                 |
|                 |           |                | Word 1 Hi byte = '0'                 |

|                  |          | 1     |                                                   |
|------------------|----------|-------|---------------------------------------------------|
|                  |          |       | Word 1 Lo byte = '8'                              |
|                  |          |       | Word 2 Hi byte = '-'                              |
|                  |          |       | Word 2 Lo byte = '9'                              |
|                  |          |       | Word 3 Hi byte = '9'                              |
|                  |          |       | Word 3 Lo byte = '9'                              |
|                  |          |       | Word 4 Hi byte = '-'                              |
|                  |          |       | Word 4 Lo byte = '1'                              |
|                  |          |       | Word 5 Hi byte = '.'                              |
|                  |          |       | Word 5 Lo byte = '0'                              |
|                  |          |       | Word 6 Hi byte = '.'                              |
|                  |          |       | Word 6 Lo byte = '5'                              |
|                  |          |       | Word 7 Hi byte = '.'                              |
|                  |          |       | Word 7 In byte .  Word 7 Lo byte = 'S'            |
|                  |          |       | Word 8 Hi byte = '0'                              |
|                  |          |       |                                                   |
| 0.0060           | 1.6 1    | ACCIT | Word 8 Lo byte = '\0'                             |
| 0x0060           | 16 words | ASCII | Firmware Release Date="Wed May 4 14:29:00 2022"   |
| 0x0070           | 3 words  | HEX   | Ethernet MAC Address                              |
|                  |          |       | Ex: MAC = 38-30-f9-0a-3e-32                       |
|                  |          |       | Word 0 Hi byte = $0 \times 38$                    |
|                  |          |       | Word 0 Lo byte = $0 \times 30$                    |
|                  |          |       | Word 1 Hi byte = $0 \times f9$                    |
|                  |          |       | Word 1 Lo byte = $0 \times 0a$                    |
|                  |          |       | Word 2 Hi byte = $0 \times 3e$                    |
|                  |          |       | Word 2 Lo byte = $0 \times 32$                    |
| 0x0080           | 1 word   | HEX   | Power 1(PWR) Alarm, DIP switch 1 need ON          |
|                  |          |       | 0x0000: no alarm                                  |
|                  |          |       | 0x0001: input voltage <44V                        |
|                  |          |       | 0x0002: input voltage > 57V                       |
|                  |          |       | 0x0003: No PWR input                              |
| 0x0081           | 1 word   | HEX   | Power 2(RPS) Alarm, DIP switch 1 need ON          |
|                  |          |       | 0x0000: no alarm                                  |
|                  |          |       | 0x0001: input voltage <44V                        |
|                  |          |       | 0x0002: input voltage > 57V                       |
|                  |          |       | 0x0003: No RPS input                              |
| 0x0090           | 1 word   | HEX   | Fault LED Status                                  |
| 0.0000           | 1 Word   | TILX  | 0x0000: No                                        |
|                  |          |       | 0x00001: Yes                                      |
| Port Information | · · ·    |       | 0x0001. 1es                                       |
|                  |          | пел   | Port 1 to 101 ink Status                          |
| 0x0100 to        | 1 word   | HEX   | Port 1 to 10Link Status                           |
| 0x0109           |          |       | 0x0000: Link down                                 |
|                  |          |       | 0x0001: 10M-Full-FC_ON (FC: Flow Control)         |
|                  |          |       | 0x0002: 10M-Full-FC_OFF                           |
|                  |          |       | 0x0003: 10M-Half-FC_ON                            |
|                  |          |       | 0x0004: 10M-Half-FC_OFF                           |
|                  |          |       | 0x0005: 100M-Full-FC_ON                           |
|                  |          |       | 0x0006: 100M-Full-FC_OFF                          |
|                  |          |       | 0x0007: 100M-Half-FC_ON                           |
|                  |          |       | 0x0008: 100M-Half-FC_OFF                          |
|                  |          |       | 0x0009: 1000M-Full-FC_ON                          |
|                  |          |       | 0x000A: 1000M-Full-FC_OFF                         |
|                  |          |       | 0x000B: 1000M-Half-FC_ON                          |
|                  |          |       | 0x000C: 1000M-Half-FC_OFF                         |
|                  |          |       | 0xFFFF: No port                                   |
| 0x0200 to        | 20 words | ASCII | Port 1 to 6 Description                           |
| 0x0213 (port 1)  |          |       | Port Description = "100TX,RJ45." Or "1000TX,SFP." |
| 0x0219 (port 1)  |          |       | Word 0 Hi byte = '1'                              |
| 5A5220 tO        |          | L     |                                                   |

| 0x0233 (port 2)          |              |       | Word 0 Lo byte = '0'                                            |
|--------------------------|--------------|-------|-----------------------------------------------------------------|
|                          |              |       | Word 1 Hi byte = '0'                                            |
| 0x0320 to                |              |       | Word 1 Lo byte = 'T'                                            |
| 0x0333 (port 6)          |              |       |                                                                 |
|                          |              |       | Word 4 Hi byte = '4'                                            |
|                          |              |       | Word 4 Lo byte = '5'                                            |
|                          |              |       | Word 5 Hi byte = '.'                                            |
|                          |              |       | Word 5 Lo byte = '\0'                                           |
| 0x0400 to                | 2 words      | HEX   | Port 1 to 6 Tx Packets                                          |
| 0x0413 (port 1           |              |       | Ex: port 1 Tx Packet Amount = $0x87654321$                      |
| to 6)                    |              |       | Word 0 = 8765                                                   |
| 0.0440                   | 2 1          | TTEX. | Word 1 = 4321                                                   |
| 0x0440 to                | 2 words      | HEX   | Port 1 to 6 Rx Packets                                          |
| 0x0453 (port 1           |              |       | Ex: port 1 Rx Packet Amount = 0x123456                          |
| to 6)                    |              |       | Word 0 = 0012                                                   |
| 0.04004                  | 21.          | HEV   | Word 1 = 3456                                                   |
| 0x0480 to                | 2 words      | HEX   | Port 1 to 6 Tx Error Packets                                    |
| 0x0493 (port 1           |              |       | Ex: port 1 Tx Error Packet Amount = 0x87654321<br>Word 0 = 8765 |
| to 6)                    |              |       | Word $0 = 8763$<br>Word $1 = 4321$                              |
| 0x04C0 to                | 2 words      | HEX   | Port 1 to 6 Rx Error Packets                                    |
| 0x04C0 to 0x04D3 (port 1 | 2 words      | ПЕЛ   | Ex: port 1 Rx Error Packet Amount = 0x123456                    |
| to 6)                    |              |       | Word $0 = 0012$                                                 |
| 10 0)                    |              |       | Word 1 = 3456                                                   |
| STP Information          | n            |       | Word 1 – 3430                                                   |
| 0x0500                   | 1 word       | HEX   | STP Status:                                                     |
| 0.0000                   | 1 word       | TILX  | 0x0000 : STP is disabled.                                       |
|                          |              |       | 0x0001 : STP                                                    |
|                          |              |       | 0x0002 : RSTP                                                   |
|                          |              |       | 0x0003 : MSTP                                                   |
| <b>Xpress Ring Info</b>  | ormation     |       |                                                                 |
| 0x0501                   | 1 word       | HEX   | Xpress Ring Status on the Switch:                               |
|                          |              |       | 0x0000: Disabled.                                               |
|                          |              |       | 0x0001: Enabled                                                 |
| 0x0510                   | 1 word       | HEX   | Status of Xpress-ring1 of the Switch                            |
|                          |              |       | 0x0000 : Disabled                                               |
|                          |              |       | 0x0001: Enabled                                                 |
| 0x0511                   | 1 word       | HEX   | Status of Xpress-ring2 of the Switch                            |
|                          |              |       | 0x0000 : Disabled                                               |
|                          |              |       | 0x0001: Enabled                                                 |
| 0x0512                   | 3 word       | HEX   | Destination MAC of the Xpress-ring1                             |
|                          |              |       | Word $0$ Lo byte = MAC $0$                                      |
|                          |              |       | Word $0$ Hi byte = MAC1                                         |
|                          |              |       | Word 1Lo byte = $MAC2$                                          |
|                          | 1            |       | Word 1 Hi byte = MAC3                                           |
|                          |              |       | Word 2Lo byte = MAC4                                            |
|                          | 1            |       | Word 2 Hi byte = MAC5                                           |
| 0x0515                   | 3 word       | HEX   | Destination MAC of the Xpress-ring2                             |
|                          | 1            |       | Word 0 Lo byte = $MAC0$                                         |
|                          | 1            |       | Word 0 Hi byte = $MAC1$                                         |
|                          |              |       | Word 1Lo byte = $MAC2$                                          |
|                          |              |       | Word 1 Hi byte = MAC3                                           |
|                          |              |       | Word 2Lo byte = MAC4                                            |
| 0.0510                   | <del> </del> | ***** | Word 2 Hi byte = MAC5                                           |
| 0x0518                   | 1 word       | HEX   | Primary Port of the Xpress-ring1                                |
|                          |              |       | Word 0 Hi byte = Port ID.                                       |

| 0x0519 | 1 word | HEX | Secondary Port of the Xpress-ring1 Word 0 Hi byte = Port ID.                                   |
|--------|--------|-----|------------------------------------------------------------------------------------------------|
| 0x051a | 1 word | HEX | Primary Port of the Xpress-ring2 Word 0 Hi byte = Port ID.                                     |
| 0x051b | 1 word | HEX | Secondary Port of the Xpress-ring2 Word 0 Hi byte = Port ID.                                   |
| 0x051c | 1 word | HEX | Role of Xpress-ring1 0x0000 : Forwarder 0x0001 : Arbiter                                       |
| 0x051d | 1 word | HEX | Role of Xpress-ring2<br>0x0000 : Forwarder<br>0x0001 : Arbiter                                 |
| 0x051e | 1 word | HEX | Primary Port Status of Xpress-ring1 0x0000 : link down 0x0001 : forwarding 0x0002 : blocking   |
| 0x051f | 1 word | HEX | Secondary Port Status of Xpress-ring1 0x0000 : link down 0x0001 : forwarding 0x0002 : blocking |
| 0x0520 | 1 word | HEX | Primary Port Status of Xpress-ring2 0x0000 : link down 0x0001 : forwarding 0x0002 : blocking   |
| 0x0521 | 1 word | HEX | Secondary Port Status of Xpress-ring2 0x0000 : link down 0x0001 : forwarding 0x0002 : blocking |

6.12.1. CLI Configuration

| 0.12.1. CEI Comiguitation |                     |                                                   |  |
|---------------------------|---------------------|---------------------------------------------------|--|
| Node                      | Command             | Description                                       |  |
| enable                    | show modbus-tcp     | This command displays the current Modbus TCP      |  |
|                           | state               | configurations.                                   |  |
| enable                    | show modbus-tcp     | This command displays the range of the Modbus TCP |  |
|                           | register-addr range | registerations.                                   |  |
|                           | NUMRANGE            |                                                   |  |
| enable                    | configure terminal  | This command changes the node to configure node.  |  |
| configure                 | modbus-tcp          | This command disables / enables the Modbus TCP on |  |
|                           | (disable enable)    | the switch.                                       |  |

# 6.12.2. Web Configuration

### **Modbus TCP**

| Modbus TCP Setting |                                                  |      |                  |                                          |
|--------------------|--------------------------------------------------|------|------------------|------------------------------------------|
| State<br>Connect   | State Disable V Connection: 0  Apply Refresh     |      |                  |                                          |
| Modbus TCF         | Information                                      | •    |                  |                                          |
| Downloa            | d                                                |      |                  |                                          |
|                    |                                                  |      | Read Input Regis | sters (Function Code 04)                 |
| Modbu              | Modbus Address Length Interpretation Description |      |                  |                                          |
| Dec                | Hex                                              | Word |                  |                                          |
|                    | System Information                               |      |                  | m Information                            |
| 1001               | 3e9                                              | 1    | HEX              | Vendor ID                                |
| 1002               | 3ea                                              | 16   | ASCII            | Vendor Name                              |
| 1033               | 409                                              | 16   | ASCII            | Product Name                             |
| 1065               | 429                                              | 7    | ASCII            | Product Serial Number                    |
| 1081               | 439                                              | 12   | ASCII            | Firmware Version                         |
| 1097               | 449                                              | 16   | ASCII            | Firmware Release Date                    |
| 1113               | 459                                              | 3    | HEX              | Ethernet MAC Address                     |
| 1129               | 469                                              | 1    | HEX              | Power 1(PWR) Alarm, DIP switch 1 need ON |
| 1130               | 46a                                              | 1    | HEX              | Power 2(RPS) Alarm, DIP switch 1 need ON |
| 1145               | 479                                              | 1    | HEX              | Fault LED Status                         |
|                    |                                                  |      | Port             | Information                              |
| 1257               | 4e9                                              | 1    | HEX              | Link Status of Port 1                    |

. . .

| Parameter              | Description                                                                                 |  |
|------------------------|---------------------------------------------------------------------------------------------|--|
| Modbus TCP Settings    |                                                                                             |  |
| State                  | Select this option to enable / disable the Modbus on the Switch.                            |  |
| Apply                  | Click <b>Apply</b> to take effect the settings.                                             |  |
| Refresh                | Click <b>Refresh</b> to begin configuring this screen afresh.                               |  |
| Modbus TCP Information |                                                                                             |  |
| Download               | Clicks the <b>Download</b> button to download all of the regisers information to load host. |  |

### **6.13.** PoE (Power over Ethernet)

### 6.13.1. PoE

**Power over Ethernet** or **PoE** technology describes a system to pass electrical power safely, along with data, on Ethernet cabling. PoE requires category 5 cable or higher for high power levels, but can operate with category 3 cable for low power levels. Power can come from a power supply within a PoE-enabled networking device such as an Ethernet switch or can be injected into a cable run with a mid-span power supply.

The original **IEEE 802.3af-2003** PoE standard provides up to 15.4 W of DC power (minimum 44 V DC and 350mA) to each device. Only 12.95 W is assured to be available at the powered device as some power is dissipated in the cable.

The updated **IEEE 802.3at-2009** PoE standard also known as **PoE++** or **PoE plus**, provides up to 25.5 W of power. Some vendors have announced products that claim to comply with the 802.3at standard and offer up to 51 W of power over a single cable by utilizing all four pairs in the Cat.5 cable. Numerous non-standard schemes had been used prior to PoE standardization to provide power over Ethernet cabling. Some are still in active use.

The new **IEEE 802.3bt-2013** standard enables delivery of 90W over four pairs of Cat5e cables and above. Such PoE level is expected to be the maximum level defined, as higher levels may not be safe for the existing cabling and connectors deployed in today's infrastructures. The standard will replace all existing pre-standard solutions that deliver 60W/75W/95W today, such as U PoE or 4PPoE.

**PSE**: Power sourcing equipment (PSE) is a device such as a switch that provides ("sources") power on the Ethernet cable.

**PD**: A powered device (PD) is a device such as an access point or a switch, that supports PoE(Power over Ethernet) so that it can receive power from another device through a 10/100 Mbps Ethernet port.

### Standard PoE parameters and comparison

| Property                       | 802.3af (802.3at<br>Type 1) "PoE" | 802.3at Type<br>2 "PoE+" | 802.3bt Type<br>3 "4PPoE" | 802.3bt Type<br>4 |
|--------------------------------|-----------------------------------|--------------------------|---------------------------|-------------------|
| Power available at PD          | 12.95 W                           | 25.50 W                  | 51 W                      | 71 W              |
| Maximum power delivered by PSE | 15.40 W                           | 30.0 W                   | 60 W                      | 100 W             |
| Voltage range (at PSE)         | 44.0–57.0 V                       | 50.0–57.0 V              | 50.0–57.0 V               | 52.0–57.0 V       |
| Voltage range (at PD)          | 37.0–57.0 V                       | 42.5–57.0 V              | 42.5–57.0 V               | 41.1–57.0 V       |
| Maximum current<br>Imax        | 350 mA                            | 600 mA                   | 600 mA per pair           | 960 mA per pair   |

| Maximum cable resistance per pairset                    | 20 Ω (Category 3)                                     | 12.5<br>Ω (Cat gory<br>5)                                                              | 12.5 Ω                                                                                               | 12.5 Ω                                                                                   |
|---------------------------------------------------------|-------------------------------------------------------|----------------------------------------------------------------------------------------|----------------------------------------------------------------------------------------------------|------------------------------------------------------------------------------------------|
| Power management                                        | Three power class leve s (1-3 negotiated by signature | Four power class level (1-4) negotiated by signature or 0.1 W steps negotiated by LLDP | Six power class<br>levels (1-6)<br>negotiated by<br>ignature or 0.1<br>W steps negotiated<br>by LLDP | Eight power class levels (1-8) negotiated by signature or 0.1 W steps negotiated by LLDP |
| Derating of maximum cable ambient operating temperature | None                                                  | 5 °C (9 °F)<br>with one<br>mode (two<br>pairs) active                                  | 10 °C (20 °F) with<br>more than half of<br>bundled cables<br>pairs at Imax                           | 10 °C (20 °F)<br>with<br>temperature<br>planning<br>required                             |
| Supported cabling                                       | Category 3 and<br>Category 5                          | Category 5                                                                             | Category 5                                                                                           | Category 5                                                                               |
| Supported modes                                         | Mode A<br>(endspan), Mode<br>B (midspan)              | Mode A,<br>mode B                                                                      | Mode A, mode B,<br>4-pair mode                                                                       | 4-pair mode                                                                              |

### **Power Devices**

### Power levels available

| Class | Usage    | Classification current [mA] | Power range [Watt] | Class description            |
|-------|----------|-----------------------------|--------------------|------------------------------|
| 0     | Default  | 0 - 4                       | 0.44 - 12.94       | Classification unimplemented |
| 1     | Optional | 9 - 12                      | 0.44 - 3.84        | Very Low power               |
| 2     | Optional | 17 - 20                     | 3.84 - 6.49        | Low power                    |
| 3     | Optional | 26 - 30                     | 6.49 - 12.95       | Mid power                    |
| 4     | Reserved | 36 - 44                     | 12.95 - 25.50      | High power                   |

For IEEE 802.3at (type 2) devices class 4 instead of Reserved has a power range of 12.95 - 25.5 W.

### **PoE Specification**

- 1. The port  $1 \sim 4$  supports the PoE function.
- 2. Total-power: The maximum power which the switch can support to the PDs.

  Notice: You must reserve about 20 W for the system. That is, if you connect an external power supported 240W. The total power should be 220W only.
- 3. Schedule: The Switch allows user to arrange a week schedule to enable or disable the PoE for the specific ports.

### **Perpetual POE**

The Perpetual POE provides uninterrupted power to connected powered device (PD) even when the power sourcing equipment (PSE) switch is booting.

### **Fast POE**

This feature switches on power without waiting for IOS to boot up. When poe-ha is enabled on a particular port, the switch on a recovery after power failure, provides power to the connected endpoint devices within short duration before even the IOS forwarding starts up.

**6.13.1.1.CLI Configuration** 

| Node      | Command                         | Description                                   |
|-----------|---------------------------------|-----------------------------------------------|
| enable    | show poe                        | This command displays the PoE configurations  |
|           |                                 | and status.                                   |
| enable    | configure terminal              | This command changes the node to configure    |
|           |                                 | node.                                         |
| configure | poe (disable   enable)          | This command disables or enables the global   |
|           |                                 | PoE for the Switch.                           |
| configure | poe perpetual                   | This command disables or enables the PoE      |
|           | (enable disable)                | perpetual mode for the Switch.                |
| configure | poe fast (enable disable)       | This command disables or enables the fast PoE |
|           |                                 | for the Switch.                               |
| configure | poe total-power                 | This command configures the total power       |
|           |                                 | which the Switch can support.                 |
| configure | interface IFNAME                | This command enters the interface configure   |
|           |                                 | node.                                         |
| interface | poe (disable enable)            | This command enables or disables the PoE      |
|           |                                 | function on the specific port.                |
| interface | poe priority(critical high low) | This command configures the priority of the   |
|           |                                 | PoE function for the specific port.           |
|           |                                 | • critical : The highest priority.            |
|           |                                 | • high : The middle priority.                 |
|           |                                 | • low : The lowest priority.                  |

# 6.13.1.2. Web Configuration

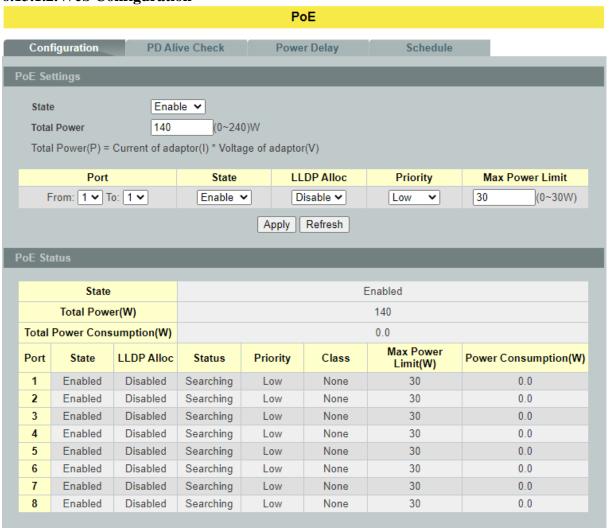

| Parameter           | Description                                                                     |
|---------------------|---------------------------------------------------------------------------------|
| <b>PoE Settings</b> |                                                                                 |
| State               | Select this option to enable / disable the PoE on the Switch.                   |
| Fast PoE            | Select this option to enable / disable the Fast PoE on the Switch.              |
| Perpetual PoE       | Select this option to enable / disable the Prepetual PoE on the Switch.         |
| Total Power(W)      | Configure the total power for the Switch.                                       |
| Port                | Selects a port or a range of ports that you want to configure the PoE function. |
| State               | Select this option to enable / disable the PoE on the specific ports.           |
| Priority            | Selects Critical/ High / Low priority for the specific ports.                   |

| Maximum Power<br>Limit   | Configures maximum power limit for the specific ports.                                      |  |
|--------------------------|---------------------------------------------------------------------------------------------|--|
| Apply                    | Click <b>Apply</b> to take effect the settings.                                             |  |
| Refresh                  | Click <b>Refresh</b> to begin configuring this screen afresh.                               |  |
| PoE Status               |                                                                                             |  |
| State                    | Displays the PoE state for the Switch.                                                      |  |
| Fast PoE                 | Display the Fast PoE state for the Switch.                                                  |  |
| Perpetual PoE            | Display the Perpetual PoE state for the Switch.                                             |  |
| Total Power              | Displays the total power that the Switch supports.                                          |  |
| Total Consuming<br>Power | Displays the total consuming power for all of the PDs.                                      |  |
| External Power<br>Module | Displays the status of the external power module.                                           |  |
| Port                     | Display the Port No.                                                                        |  |
| State                    | Displays the PoE state for the specific port.                                               |  |
| PD Priority              | Displays the PoE priority for the specific port.                                            |  |
| Class                    | The field displays the class mode which the PSE negotiate with the PD on the specific port. |  |
| Consuming Power(mW)      | Displays the consuming power for the specific port.                                         |  |
| Power<br>Allocated(mW)   | Displays the power allocated for the specific port.                                         |  |
| Current Status(mA)       | Displays the current status for the specific port.                                          |  |

### 6.13.2. PD Alive Check

The function has a global *state* configuration. If the global state configuration is enabled. The Switch will check the configurations of every port.

If the port's *state* is enabled, the Switch will send keep-a-live probe packet every *interval* time. If the host cannot respond when the keep-a-live probe packet count is over the *retry times*, the Switch performs the *action*, *reboot/alarm/all* to the Power Device, depending on the port's configuration.

### **Power OFF Time (sec):**

When PD has been rebooted, the PoE port restored power after the specified time.

Default:15, range: 3-120 sec.

### **Start up Time (sec):**

When PD has been start up, the Switch will wait Start up time to do PoE Auto Checking. Default: 60, range: 30-600 sec.

### **Interval Time (sec):**

Device will send checking message to PD each interval time.

Default: 30, range: 10-120sec.

### **Action:**

The action when the failure detection.

**All:** Send an alarm message to inform the administrator and then reboot the PD.

**Alarm**: Just send an alarm message to inform the administrator.

**None**: Keep Ping the remote PD but does nothing further.

**Reboot**: Cut off the power of the PoE port, make PD rebooted.

### **6.13.2.1.CLI Configuration**

| Node      | Command                 | Description                                             |
|-----------|-------------------------|---------------------------------------------------------|
| enable    | show pd-alive           | This command displays the configuration of the PD       |
|           |                         | Alive Check.                                            |
| enable    | configure terminal      | This command changes the node to configure node.        |
| configure | pd-alive                | This command disables or enables the global PD          |
|           | (disable enable)        | Alive Check for the Switch.                             |
| configure | interface IFNAME        | This command enters the interface configure node.       |
| interface | pd-alive action         | This command configures the action when the system      |
|           | (reboot alarm all none) | detects that the host cannot respond the keep-a-live    |
|           |                         | probe packet.                                           |
| interface | pd-alive interval       | This command configures the interval to send the        |
|           | <10-120>                | keep-a-live probe packets to check if the host is still |
|           |                         | alive for the specific port. Unit: second.              |
| interface | pd-alive ip IP_ADDR     | This command configures the Host IP address which       |
|           |                         | connects to the specific port.                          |
| interface | pd-alive retry-time     | This command configures the retry times when no         |
|           | <1-5>                   | response from the host for the keep-a-live probe        |

|           |                                                             | packet for the specific port.                                              |
|-----------|-------------------------------------------------------------|----------------------------------------------------------------------------|
| interface | pd-alive power-off-time<br><3-120> startup-time<br><30-600> | This command configures the power-off time and startup time. Unit: second. |

# 6.13.2.2. Web Configuration

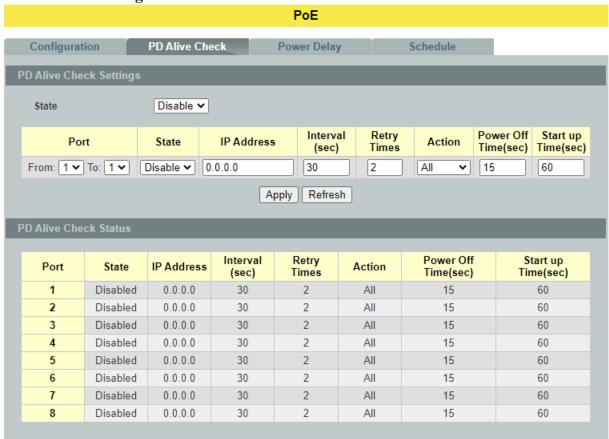

| Parameter          | Description                                                                                                    |  |  |
|--------------------|----------------------------------------------------------------------------------------------------|--|--|
| PD Alive Check Set | PD Alive Check Settings                                                                                                    |  |  |
| State              | Enables/Disables the PD Alive Check.                                                                                          |  |  |
| Port               | Selects a port or a range of ports which you want to configure.                                                               |  |  |
| State              | Enables/Disables the PD Alive Check for the specific port(s).                                                                 |  |  |
| IP Address         | Specifies the Host IP address which connects to the port.                                                                     |  |  |
| Interval           | The interval to send the packet probes to check if the host is still alive.                                                   |  |  |
| Retry Time         | The retry times when no response from the host for the keep-a-live probe packet.                                              |  |  |
| Action             | The action to the Power Device when the system detects that the Power Device cannot respond the keep-a-live probe packet. The |  |  |

|                | options have Reboot / Alarm / All /None.                                             |
|----------------|--------------------------------------------------------------------------------------|
| Power Off Time | When PD has been rebooted, the PoE port restored power after the Power Off Time.     |
| Start Up Time  | The Switch waits the Start Up Time to do PoE Auto Checking when the PD is rebooting. |
| Apply          | Click <b>Apply</b> to take effect the settings.                                      |
| Refresh        | Click <b>Refresh</b> to begin configuring this screen afresh.                        |

# 6.13.3. Power Delay

The Power Delay allows the user to setting the delay time of power providing after device rebooted.

**6.13.3.1.CLI** Configuration

| Node      | Command                         | Description                                  |
|-----------|---------------------------------|----------------------------------------------|
| enable    | show poe power-delay            | This command displays the PoE power          |
|           |                                 | delay configurations.                        |
| enable    | configure terminal              | This command changes the node to             |
|           |                                 | configure node.                              |
| configure | interface IFNAME                | This command enters the interface configure  |
|           |                                 | node.                                        |
| interface | poe power-delay(enable disable) | This command enables / disables of the       |
|           |                                 | Power Delay function for the specific port.  |
| interface | poe power-delay time <0-300>    | This command configures the delay time of    |
|           |                                 | the Power Delay for the specific port.       |
| configure | interface range                 | This command enters the if-range configure   |
|           | gigabitethernet1/0/PORTLISTS    | node.                                        |
| if-range  | poe power-delay(enable disable) | This command enables / disables of the       |
|           |                                 | Power Delay function for the range of ports. |
|           |                                 |                                              |
| if-range  | poe power-delay time <0-300>    | This command configures the delay time of    |
|           |                                 | the Power Delay for the range of ports.      |

# 6.13.3.2. Web Configuration

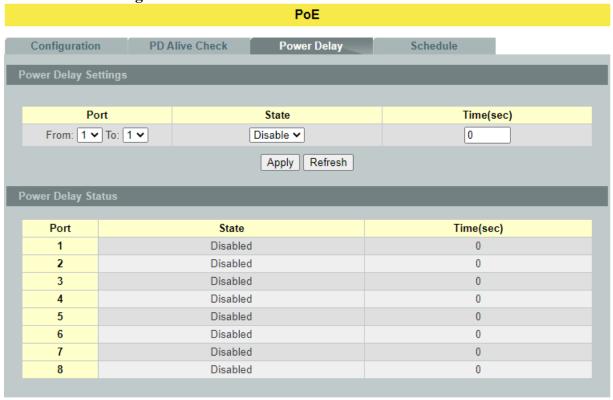

| Parameter           | Description                                                     |  |
|---------------------|-----------------------------------------------------------------|--|
| Power Delay Setting | gs                                                              |  |
| Port                | Selects a port or a range of ports which you want to configure. |  |
| State               | Enables/Disables the PoE Power Delay for these specific ports.  |  |
| Time                | The delay time for the specific ports.                          |  |
| Apply               | Click <b>Apply</b> to take effect the settings.                 |  |
| Refresh             | Click <b>Refresh</b> to begin configuring this screen afresh.   |  |

### 6.13.4. PoE Schedule

The function has a global *state* configuration. If the global state configuration is disabled. The Switch will not perform the schedule function. If the global state is enabled, the Switch will check every port's configurations.

If the port's *check* configuration is NO for a specific day, the Switch will not perform action for the specific port. If the port's *check* configuration is YES for a specific day, the Switch will check the *Start time* and *End Time*. If the current time is in the interval between *Start time* and *End Time*, the Switch will perform the *action* configuration. If the *action* is ENABLE, the Switch will send power to the port. If the current time is not in the interval between *Start time* and *End Time*, the Switch will not send power to the port.

6.13.4.1.CLI Configuration

| 0.13.4.1.CET Configuration |                               |                                                  |
|----------------------------|-------------------------------|--------------------------------------------------|
| Node                       | Command                       | Description                                      |
| enable                     | show poe schedule port        | This command displays the PoE port schedule      |
|                            | PORT_ID                       | configurations.                                  |
| enable                     | configure terminal            | This command changes the node to configure       |
|                            |                               | node.                                            |
| configure                  | interface IFNAME              | This command enters the interface configure      |
|                            |                               | node.                                            |
| interface                  | poe schedule (disable enable) | This command disables or enables the PoE         |
|                            |                               | schedule on the specific port.                   |
| interface                  | poe schedule week             | This command enables or disables the PoE         |
|                            | (Sun Mon Tue Wed Thu Fri Sat) | schedule on the specific day.                    |
|                            | check (yes no)                |                                                  |
| interface                  | poe schedule week             | This command configures the PoE schedule         |
|                            | (Sun Mon Tue Wed Thu Fri Sat) | start-time and end-time on a specific day on the |
|                            | start-time VALUE end-time     | specific port. Users can enable or disable the   |
|                            | VALUE action (enable disable) | PoE on the time period.                          |

# 6.13.4.2. Web Configuration

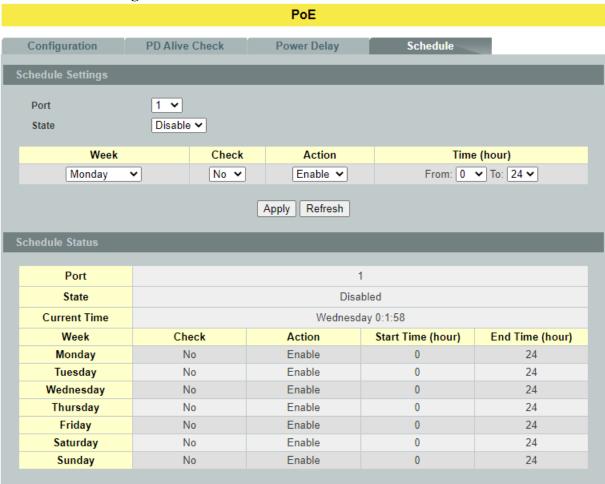

| Parameter                | Description                                                                          |  |
|--------------------------|--------------------------------------------------------------------------------------|--|
| <b>Schedule Settings</b> |                                                                                      |  |
| Port                     | Selects a port that you want to configure the PoE schedule function.                 |  |
| State                    | Enables/Disables the PoE schedule for the specific ports.                            |  |
| Week                     | Select a week day that you want to configure the schedule.                           |  |
| Check                    | Enables or Disables the PoE schedule on the specific port for a defined time period. |  |
| Action                   | Enables / Disables the PoE on the specific port for a defined time period.           |  |
| Time (Hour)              | Select the schedule time period.                                                     |  |
| Apply                    | Click <b>Apply</b> to take effect the settings.                                      |  |

### 6.14. PTP (IEEE-1588 V2)

PTP (Precision Time Protocol) is a distributed protocol to do time synchronization with each other systems in the network.

### There are 4 different clocks in PTP:

- 1. **Ordinary Clock**: Switch communicates with the network by using specified single port. It will be same as grand master clock.
- 2. **Boundary Clock**: Switch can use multiple ports to communicate with network and each port behaves as ordinary clock. Port is selected as either master or member based on its local clock and data sets.
- 3. **Transparent Clock**: It forwards all received PTP messages and measures and accumulate delay timers in correction field.
- 4. **Forward Clock**: It forward all received PTP messages in domain ports.

### PTP works in 2 phases:

- 1. **Establishing hierarchy**: Only ordinary or boundary clocks will have this phase.
  - a. Processes all received announce messages by using "Best Master Clock (BMC)" algorithm and identifies itself as either master or member.

### 2. Clock Synchronization:

- a. Master sends "Sync" message to member
- b. Member sends "DReq (Delay Request)" message to master
- c. Master sends "Dresp (Delay Response)" message to member
- d. Member will adjust its clock by using parameters in above messages.

### 6.14.1. General Settings

### 6.14.1.1.CLI Configuration

| Node      | Command                    | Description                                |
|-----------|----------------------------|--------------------------------------------|
| Enable    | show ptp information       | This command displays PTP global           |
|           |                            | configurations, PTP domain configurations  |
|           |                            | and PTP port configurations.               |
| enable    | configure terminal         | This command changes the node to configure |
|           |                            | node.                                      |
| configure | ptp enable                 | This command enables PTP.                  |
| configure | no ptp enable              | This command disables PTP.                 |
| configure | ptp primary-domain <0-127> | This command configures a specified Domain |
|           |                            | ID as the PTP's primary domain.            |
| configure | no ptp primary-domain      | This command resets the primary domain ID  |
|           |                            | default domain ID (0).                     |

### **Example:**

Enabling PTP: This command is used to enable PTP; by default PTP is disabled L2SWITCH(config)#ptp enable

- Disabling PTP: This command is used to disable PTP L2SWITCH(config)#no ptp enable
- Adding Primary Domain: This command is used to add specified domain ID as primary domain in PTP; By default primary domain ID is 0.

  L2SWITCH(config)#ptp primary-domain 1
- Deleting Primary Domain: This command is used to delete existing primary domain ID from PTP and adds default domain ID (0) as primary domain ID.
  L2SWITCH(config)#no ptp primary-domain

## 6.14.1.2. Web Configuration

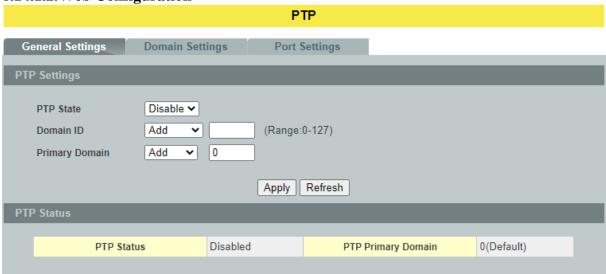

| Parameter             | Description                                                   |  |
|-----------------------|---------------------------------------------------------------|--|
| PTP Settings          |                                                               |  |
| PTP State             | Enables / Disables the global PTP state.                      |  |
| Domain ID             | Creates / Removes a Domain.                                   |  |
| Primary Domain        | Configure the primary domain.                                 |  |
| Apply                 | Click <b>Apply</b> to take effect the settings.               |  |
| Refresh               | Click <b>Refresh</b> to begin configuring this screen afresh. |  |
| PTP Status            |                                                               |  |
| PTP Status            | The current global PTP state.                                 |  |
| PTP Primary<br>Domain | Configure the primary domain.                                 |  |

| Domain ID                     | Creates / Removes a Domain.                                       |  |
|-------------------------------|-------------------------------------------------------------------|--|
| Domain Status                 | The current state of the domain.                                  |  |
| Slave                         | The current slave mode of the domain.                             |  |
| Path Trace                    | The current path track mode of the domain.                        |  |
| Clock                         | The current clock mode of the domain.                             |  |
| Two Step Clock                | The current Two Step clock mode of the domain.                    |  |
| Clock Priority_1              | The priority of the clock 1 <sup>st</sup> priority of the domain. |  |
| Clock Priority_2              | The priority of the clock priority2 of the domain.                |  |
| Acceptable Master<br>Priority | The priority of the acceptable master of the domain.              |  |

# 6.14.2. Domain Settings 6.14.2.1. CLI Configuration

| Node       | Command                                                                            | Description                                            |
|------------|------------------------------------------------------------------------------------|--------------------------------------------------------|
| Enable     | show ptp domain                                                                    | This command displays specified PTP                    |
|            | <domain-id></domain-id>                                                            | domain configurations.                                 |
| enable     | configure terminal                                                                 | This command changes the node to                       |
|            |                                                                                    | configure node.                                        |
| configure  | ptp primary-domain                                                                 | This command configures a specified                    |
|            | <domain-id></domain-id>                                                            | Domain ID as the PTP's primary domain.                 |
| configure  | no ptp primary-domain                                                              | This command resets the primary domain ID              |
|            |                                                                                    | default domain ID (0).                                 |
| configure  | ptp domain                                                                         | This command creates a specified domain in             |
|            | <domain-id></domain-id>                                                            | PTP.                                                   |
| configure  | no ptp domain                                                                      | This command deletes a specified domain                |
|            | <domain-id></domain-id>                                                            | ID from PTP.                                           |
| ptp_config | domain enable                                                                      | This command enables the PTP domain.                   |
| ptp_config | no domain enable                                                                   | This command disables PTP domain.                      |
| ptp_config | clock-mode                                                                         | This command assigns specified clock mode              |
|            | <ordinary boundary trans< td=""><td>in PTP domain.</td></ordinary boundary trans<> | in PTP domain.                                         |
|            | parent forward>                                                                    |                                                        |
| ptp_config | no clock-mode                                                                      | This command deletes existing clock mode               |
|            |                                                                                    | of PTP domain and assigns default clock                |
|            |                                                                                    | mode (Forward) in PTP domain.                          |
| ptp_config | clock-priority1 <value></value>                                                    | This command assigns specified priority for            |
|            |                                                                                    | PTP domain dataset's 1 <sup>st</sup> priority.         |
| ptp_config | no clock-priority1                                                                 | This command deletes existing 1 <sup>st</sup> priority |
|            |                                                                                    | from PTP domain clock and assigns default              |

|            |                                 | priority value (128).                                  |
|------------|---------------------------------|--------------------------------------------------------|
| ptp_config | clock-priority2 <value></value> | This command assigns specified priority for            |
|            |                                 | PTP domain dataset's 2 <sup>nd</sup> priority.         |
| ptp_config | no clock-priority2              | This command deletes existing 2 <sup>nd</sup> priority |
|            |                                 | from PTP domain clock and assigns default              |
|            |                                 | priority value (128).                                  |
| ptp_config | path-trace                      | This command enables path trace TLV and                |
|            |                                 | adds TLV in list.                                      |
| ptp_config | no path-trace                   | This command disables path trace TLV in                |
|            |                                 | domain and deletes it from list.                       |
| ptp_config | slave                           | This command enables PTP domain as                     |
|            |                                 | slave. PTP domain will be act as member in             |
|            |                                 | PTP network.                                           |
| ptp_config | no slave                        | This command disables PTP domain as                    |
|            |                                 | slave only. Based on clock data sets it can be         |
|            |                                 | act as either slave or master.                         |
| ptp_config | two-step-clk                    | This command enables two step clock mode               |
|            |                                 | in PTP domain.                                         |
| ptp_config | no two-step-clk                 | This command disables two step clock mode              |
|            |                                 | and acts as one step clock as default.                 |
| ptp_config | exit                            | This command provides command prompt                   |
|            |                                 | one step as "config" node.                             |
| ptp_config | end                             | This command provides command prompt                   |
|            |                                 | as "enable" node.                                      |

# 6.14.2.2. Web Configuration

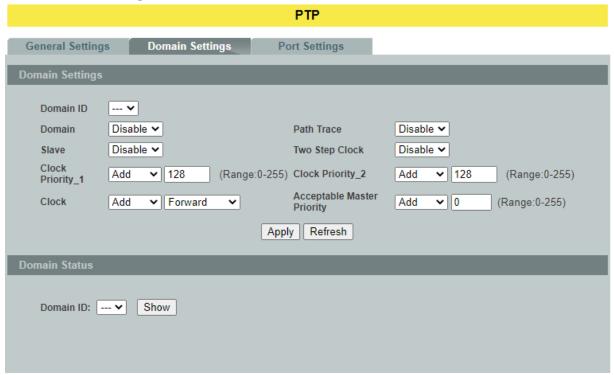

| Parameter        | Description                                                                                                    |  |  |  |  |  |
|------------------|----------------------------------------------------------------------------------------------------|--|--|--|--|--|
| Domain Settings  |                                                                                                    |  |  |  |  |  |
| Domain ID        | Selects a domain ID to configure.                                                                                                    |  |  |  |  |  |
| Domain           | Enables / Disables the domain.                                                                                                    |  |  |  |  |  |
| Path Trace       | Enable - enables path trace TLV and adds TLV in list.  Disable - disables path trace TLV in domain and delete it from list.                                                                            |  |  |  |  |  |
| Slave            | Enable - enables PTP domain as slave. PTP domain will be act as member in PTP network.  Disable - disables PTP domain as slave only. Based on clock data sets it can be act as either slave or master. |  |  |  |  |  |
| Two Step Clock   | Enable –enables two step clock mode in PTP domain.  Disable - disables two step clock mode and acts as one step clock as default.                                                                      |  |  |  |  |  |
| Clock Priority_1 | Configures a priority for PTP domain dataset's 1 <sup>st</sup> priority. The default priority value is 128.                                                                                            |  |  |  |  |  |
| Clock Priority_2 | Configures a priority for PTP domain dataset's 2 <sup>nd</sup> priority. The default priority value is 128.                                                                                            |  |  |  |  |  |
| Clock            | Ordinary Clock - Switch communicates with the network by using specified single port. It will be same as grand master clock.                                                                           |  |  |  |  |  |

|                               | Boundary Clock - Switch can use multiple ports to communicate with network and each port behaves as ordinary clock. Port is selected as either master or member based on its local clock and data sets. Transparent Clock - It forwards all received PTP messages and measures and accumulate delay timers in correction field. Forward Clock - It forward all received PTP messages in domain ports. |
|-------------------------------|----------------------------------------------------------------------------------------------------|
| Acceptable Master<br>Priority | Enable - enables PTP port in domain as acceptable master.  Disable - deletes PTP port in domain from acceptable master list.                                                                                                    |
| Apply                         | Click <b>Apply</b> to take effect the settings.                                                                                                    |
| Refresh                       | Click <b>Refresh</b> to begin configuring this screen afresh.                                                                                                    |
| <b>Domain Status</b>          |                                                                                                    |
| Domain ID                     | The domain ID.                                                                                                    |
| Domain Status                 | The current state of the domain.                                                                                                    |
| Slave                         | The current slave mode of the domain.                                                                                                    |
| Path Trace                    | The current path track mode of the domain.                                                                                                    |
| Clock                         | The current clock mode of the domain.                                                                                                    |
| Two Step Clock                | The current Two Step clock mode of the domain.                                                                                                    |
| Clock Priority_1              | The priority of the clock 1 <sup>st</sup> priority of the domain.                                                                                                    |
| Clock Priority_2              | The priority of the clock priority2 of the domain.                                                                                                    |
| Acceptable Master<br>Priority | The priority of the acceptable master of the domain.                                                                                                    |

# 6.14.3. Port Settings 6.14.3.1. CLI Configuration

| Node            | Command                                     | Description                                 |  |  |
|-----------------|---------------------------------------------|---------------------------------------------|--|--|
| Enable          | show ptp port                               | This command displays specified PTP         |  |  |
|                 | <domain-id> <port-id></port-id></domain-id> | domain and port configurations.             |  |  |
| enable          | configure terminal                          | This command changes the node to            |  |  |
|                 |                                             | configure node.                             |  |  |
| configure       | ptp primary-domain                          | This command configures a specified         |  |  |
|                 | <domain-id></domain-id>                     | Domain ID as the PTP's primary domain.      |  |  |
| configure       | no ptp primary-domain                       | This command resets the primary domain ID   |  |  |
|                 |                                             | default domain ID (0).                      |  |  |
| configure       | ptp domain                                  | This command creates a specified domain in  |  |  |
|                 | <domain-id></domain-id>                     | PTP.                                        |  |  |
| configure       | no ptp domain                               | This command deletes a specified domain     |  |  |
|                 | <domain-id></domain-id>                     | ID from PTP.                                |  |  |
| ptp_config      | port <port-id></port-id>                    | This command creates port data sets in PTP  |  |  |
|                 |                                             | domain.                                     |  |  |
| ptp_config      | no port <port-id></port-id>                 | This command deletes port data sets from    |  |  |
|                 |                                             | PTP domain.                                 |  |  |
| ptp_config_port | port enable                                 | This command enables PTP port in domain.    |  |  |
| ptp_config_port | no port enable                              | This command disables PTP port in domain.   |  |  |
| ptp_config_port | acceptable-master enable                    | This command enables PTP port in domain     |  |  |
|                 |                                             | as acceptable master.                       |  |  |
| ptp_config_port | no acceptable-master                        | This command deletes PTP port in domain     |  |  |
|                 | enable                                      | from acceptable master list.                |  |  |
| ptp_config_port | announce interval <0-4>                     | This command configures to send periodical  |  |  |
|                 |                                             | announce messages in specified intervals in |  |  |
|                 |                                             | PTP port.                                   |  |  |
| ptp_config_port | no announce interval                        | This command deletes existing announce      |  |  |
|                 |                                             | interval from PTP port and adds default     |  |  |
|                 |                                             | interval (1).                               |  |  |
| ptp_config_port | announce timeout                            | This command configures specified value as  |  |  |
|                 | <2-10>                                      | announce time in PTP port.                  |  |  |
| ptp_config_port | no announce timeout                         | This command deletes existing announce      |  |  |
|                 |                                             | timeout from PTP port and adds default      |  |  |
|                 |                                             | timeout (3).                                |  |  |
| ptp_config_port | sync interval [-1, 1]                       | This command configures synchronization     |  |  |
|                 |                                             | interval of PTP port as specified value.    |  |  |
| ptp_config_port | no sync interval                            | This command deletes existing               |  |  |
|                 |                                             | synchronization interval from PTP port and  |  |  |
|                 |                                             | adds default value (0).                     |  |  |
| ptp_config_port | vlan <vlan list=""></vlan>                  | This command configures specified VLAN      |  |  |
|                 |                                             | list to PTP port.                           |  |  |
| ptp_config_port | no vlan <vlan list=""></vlan>               | This command deletes specified VLAN list    |  |  |
|                 |                                             | from PTP port.                              |  |  |

| ptp_config_port | exit | This command provides command prompt |  |
|-----------------|------|--------------------------------------|--|
|                 |      | one step as "ptp_config" node.       |  |
| ptp_config_port | end  | This command provides command prompt |  |
|                 |      | as "enable" node.                    |  |

# 6.14.3.2. Web Configuration

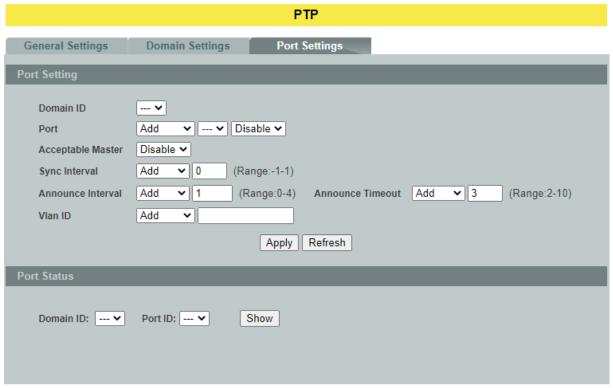

| Parameter         | Description                                                                                                    |  |  |  |  |
|-------------------|----------------------------------------------------------------------------------------------------|--|--|--|--|
| Port Settings     |                                                                                                    |  |  |  |  |
| Domain ID         | Selects a domain ID to configure.                                                                                                    |  |  |  |  |
| Port              | Selects a port to join the domain.                                                                                                    |  |  |  |  |
| Acceptable Master | Enable - enables PTP port in domain as acceptable master.  Disable - deletes PTP port in domain from acceptable master list.                                                         |  |  |  |  |
| Sync Interval     | Add - configures synchronization interval of PTP port as specified value.  Default - deletes existing synchronization interval from PTP port and adds default value (0).             |  |  |  |  |
| Announce Interval | Add - configures to send periodical announce messages in specified intervals in PTP port.  Default - deletes existing announce interval from PTP port and adds default interval (1). |  |  |  |  |
| Announce Timeout  | Add - configures specified value as announce time in PTP port.                                                                                                    |  |  |  |  |

|         | Default - deletes existing announce timeout from PTP port and adds default timeout (3).                  |
|---------|----------------------------------------------------------------------------------------------------|
| Vlan ID | Add - configures specified VLAN list to PTP port.<br>Remove - deletes specified VLAN list from PTP port. |
| Apply   | Click <b>Apply</b> to take effect the settings.                                                          |
| Refresh | Click <b>Refresh</b> to begin configuring this screen afresh.                                            |

### **6.15. PPPoE IA**

PPPoE Intermediate Agent (PPPoE IA) is placed between a subscriber and BRAS to help the service provider BRAS distinguish between end hosts connected over Ethernet to an access switch. On the access switch, PPPoE IA enables Subscriber Line Identification by appropriately tagging Ethernet frames of different users (The tag contains specific information like which subscriber is connected to the switch and VLAN). PPPoE IA acts as mini security firewall between host and BRAS by intercepting all PPPoE Active Discovery (PAD) messages on a per-port per-vlan basis. It provides specific security feature such as verifying the intercepted PAD message from untrusted port, inserting and removing VSA Tags (vendor-specific tag) into and from PAD messages.

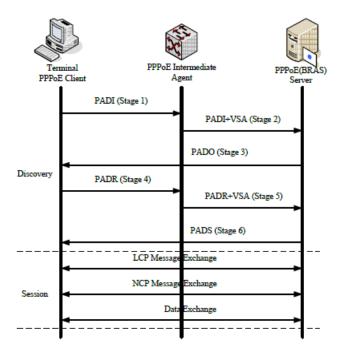

### **PPPoE Discovery Stage**

- 1. The PPPoE client broadcasts a PADI packet that contains information about the service type it requests.
- 2. PPPoE IA intercepts PPPoE discovery frames from the client and inserts a unique line identifier (circuit-id/remote-id) using the PPPoE Vendor-Specific tag (0x0105) to PADI (PPPoE Active Discovery Initiation) packets. The PPPoE IA forwards these packets to the PPPoE server after the insertion.
- After receiving a PADI packet that it can serve, a PPPoE server replies with a PADO packet.
  The destination address of the PADO packet is the unicast packet of the host that sent the
  PADI.
- 4. Depending on the network topology, since the PADI was broadcast, the PPPoE client may receive PADO packets sent by multiple PPPoE servers. Among these PPPoE servers, the PPPoE client selects the one whose PADO packet arrived the earliest and unicast's a PADR packet to the PPPoE server.
- 5. Depending on the network topology, since the PADI was broadcast, the PPPoE client may receive PADO packets sent by multiple PPPoE servers. Among these PPPoE servers, the

- PPPoE client selects the one whose PADO packet arrived the earliest and unicasts a PADR packet to the PPPoE server.
- 6. PPPoEIA intercepts PPPoE discovery frames from the client and inserts a unique line identifier (circuit-id/remote-id) using the PPPoE Vendor-Specific tag (0x0105) to PADR (PPPoE Active Discovery Request) packets. The PPPoE IA forwards these packets to the PPPoE server after the insertion.
- 7. The PPPoE server generates a unique session ID for the session and sends the session ID to the PPPoE client through a PADS packet. If no error occurs, the session will thus be established and PPPoE moves on to the Session stage.

### **PPPoE Intermediate Agent Tag Format**

If the PPPoE Intermediate Agent is enabled, the Switch adds a vendor-specific tag to PADI (PPPoE Active Discovery Initialization) and PADR (PPPoE Active Discovery Request) packets from PPPoE clients. This tag is defined in RFC 2516 and has the following format for this feature.

**Table 1** PPPoE Intermediate Agent Vendor-specific Tag Format

| Tag_Type Tag_Len | Value | #1 | #2 |
|------------------|-------|----|----|
|------------------|-------|----|----|

The Tag\_Type is 0x0105 for vendor-specific tags, as defined in RFC 2516. The Tag\_Len indicates the length of Value, #1 and #2. The Value is the 32-bit number 0x00000DE9, which stands for the "ADSL Forum" IANA entry. #1 and #2 are PPPoE intermediate agent sub-options, which contain additional information about the PPPoE client.

### **Sub-Option Format**

There are two types of sub-option: "Agent Circuit ID Sub-option" and "Agent Remote ID Sub-option". They have the following formats.

**Table 2**PPPoE IA Circuit ID Sub-option Format: User-defined String

| SubOpt   | Length   | Value      |
|----------|----------|------------|
| 0x01     | N        | String     |
| (1 byte) | (1 byte) | (64 bytes) |

**Table 3**PPPoE IA Remote ID Sub-option Format

| Sul | bOpt             | Length        | Value                            |
|-----|------------------|---------------|----------------------------------|
|     | 0x02<br>(1 bvte) | N<br>(1 byte) | MAC Address or String (64 bytes) |

The 0x01 in the first field identifies this as an Agent Circuit ID sub-option and 0x02 identifies this as an Agent Remote ID sub-option. The next field specifies the length of the field. The Switch takes the Circuit ID string you manually configure for a VLAN on a port as the highest priority and the Circuit ID string for a port as the second priority. In addition, the Switch puts the PPPoE client's MAC address into the Agent Remote ID Sub-option if you do not specify any user-defined string.

### Flexible Circuit ID Syntax with Identifier String and Variables

If you do not configure a Circuit ID string for a VLAN on a specific port or for a specific port, the Switch adds the user-defined identifier string and variables into the Agent Circuit ID Sub-option. The system variables can be the host name of the access node (Switch), the port number of the PPPoE client and/or the VLAN ID on the PPPoE packet.

Table 4PPPoE IA System Variable

| SYSTEM VARIABLE | DESCRIPTION                      |
|-----------------|----------------------------------|
| %HOSTNAME       | Host name of access node(Switch) |
| %SPACE          | Space key(ASCII 0x20)            |
| %PORT           | Port number of the client        |
| %SVLAN          | Service provider VLAN ID         |
| %CVLAN          | Client VLAN ID                   |

PS. %SVLAN equal to %CVLAN

Users can freely combined circuit ID, using the '+' symbol to links system variables and identifier strings, in order to meet specific requirements.

### **EX: CLI Command**

pppoe intermediate-agent format-type user-defined <a href="https://www.ncbern.edu.ncbern.html">% HOSTNAME</a>+ <a href="https://www.ncbern.edu.ncbern.edu.

**Table 5:** PPPoE IA Circuit ID Sub-option Format: User-defined String and Variables

| Sul | Opt Le           | ength | Value                  |  |                  |                   |         |                      |               |                       |
|-----|------------------|-------|------------------------|--|------------------|-------------------|---------|----------------------|---------------|-----------------------|
|     | 0x01<br>(1 byte) |       | Host Name<br>(x bytes) |  | atm<br>(3 bytes) | Space<br>(1 byte) | , -, -, | Port ID<br>(2 bytes) | :<br>(1 byte) | CVLAN ID<br>(4 bytes) |

### **WT-101 Default Circuit ID Syntax**

If you do not configure a Circuit ID string for a specific VLAN on a port or for a specific port, and no set the flexible Circuit ID syntax in the Switch, the Switch automatically generates a Circuit ID string according to the default Circuit ID syntax which is defined in the DSL Forum Working Text (WT)-101. The default access node identifier is the hostname of the PPPoE intermediate agent and the eth indicates "Ethernet", and the slot id is 0.

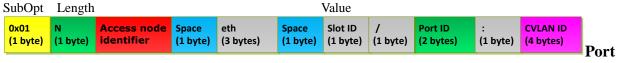

### State

Every port is either a trusted port or an untrusted port for the PPPoE intermediate agent. This setting is independent of the trusted/untrusted setting for DHCP snooping. Youcan also specify the agent sub-options (circuit ID and remote ID) that the Switch adds to PADI and PADR packets from PPPoE clients.

Trusted ports are connected to PPPoE servers.

• If a PADO (PPPoE Active Discovery Offer), PADS (PPPoE Active Discovery

Session-confirmation), or PADT (PPPoE Active Discovery Terminate) packet is sent from a PPPoE server and received on a trusted port, the Switch forwards it to all other ports.

• If a PADI or PADR packet is sent from a PPPoE client but received on a trusted port, the Switch forwards it to other trusted port(s).

**Note**: The Switch will drop all PPPoE discovery packets if you enable the PPPoE intermediate agent and there are no trusted ports.

- The trusted ports can keep/replace/strip vendor-tag of PADO and PADS packet.
  - ♦ Keep: means that the PPPoE agent will keep original vendor-tag in the PADO/PADS packet.
  - ◆ Replace: means that the PPPoE agent will replace the vendor-tag in the PADO/PADS packet with its own vendor-tag.
  - ◆ Strip: means that the PPPoE agent will strip the vendor-tag in the PADO/PADS packet (Default).

### Untrusted ports are connected to subscribers.

- If a PADI, PADR, or PADT packet is sent from a PPPoE client and received on an untrusted port, the Switch adds a vendor-specific tag to the packet and then forwards it to the trusted port(s).
- The Switch discards PADO and PADS packets which are sent from a PPPoE server but received on an untrusted port.

# 6.15.1. Global Configuration

# 6.15.1.1.CLI Configuration

| Node      | Command                                     | Description                             |  |  |
|-----------|---------------------------------------------|-----------------------------------------|--|--|
| enable    | show pppoe intermediate-agent               | This command displays the current       |  |  |
|           | configuration                               | configurations for the PPPoE IA.        |  |  |
| enable    | configure terminal                          | This command changes the node to        |  |  |
|           |                                             | configure node.                         |  |  |
| configure | pppoe intermediate-agent                    | This command disables / enables the     |  |  |
|           | <enable disable></enable disable>           | PPPoE IA on the switch.                 |  |  |
| configure | pppoe intermediate-agent                    | This command configures the user        |  |  |
|           | format-type user-defined                    | defined circuit ID string for the PPPoE |  |  |
|           | <user-defined-string></user-defined-string> | IA.                                     |  |  |
| configure | pppoe intermediate-agent vlan               | This command enablesthe PPPoE           |  |  |
|           | VLANLISTS                                   | IAoneither(a)aspecificVLAN,(b)acomma    |  |  |
|           |                                             | separatedlistlike"x,y,"or (c)arangelike |  |  |
|           |                                             | "x-y".                                  |  |  |
| configure | pppoe intermediate-agent                    | This command enablesthe PPPoE           |  |  |
|           | circuit-id-vlan VLANLISTS                   | IAcircuit-idoneither (a)aspecificVLAN,  |  |  |
|           |                                             | (b)a commaseparatedlist like"x,y,"or    |  |  |
|           |                                             | (c)arange like"x-y".                    |  |  |
| configure | pppoe intermediate-agent                    | This command enables the PPPoE          |  |  |

|           | remote-id-vlan VLANLISTS    | IAremote-idoneither (a)aspecificVLAN, |
|-----------|-----------------------------|---------------------------------------|
|           |                             | (b)a commaseparatedlist like"x,y,"or  |
|           |                             | (c)arange like"x-y".                  |
| configure | no pppoe intermediate-agent | This no command removes the user      |
|           | format-type user-defined    | defined circuit ID for the PPPoE IA.  |
| configure | no pppoe intermediate-agent | This no command disablePPPoE IA on    |
| _         | vlan                        | all VLANs.                            |
| configure | no pppoe intermediate-agent | This no command disables the PPPoE IA |
|           | vlan VLANLISTS              | on specific VLANs.                    |
| configure | no pppoe intermediate-agent | This no command disables the PPPoE    |
|           | circuit-id-vlan             | IAcircuit-idon all VLANs.             |
| configure | no pppoe intermediate-agent | This no command disables the PPPoE    |
|           | circuit-id-vlan VLANLISTS   | IAcircuit-idon specific VLANs.        |
| configure | no pppoe intermediate-agent | This no command disables the PPPoE    |
|           | remote-id-vlan              | IAremote-idon all VLANs.              |
| configure | no pppoe intermediate-agent | This no command disables the PPPoE    |
|           | remote-id-vlan VLANLISTS    | IAremote-idon specific VLANs.         |

### **Example:**

L2SWITCH(config)#pppoe intermediate-agent enable

L2SWITCH(config)#pppoe intermediate-agent vlan 1-100,200,300

L2SWITCH(config)#pppoe intermediate-agent circuit-id-vlan 1-100,200,300

L2SWITCH(config)#pppoe intermediate-agent remote-id-vlan 1-100,200,300

L2SWITCH(config)#pppoe intermediate-agent format-type user-defined

%HOSTNAME+%SPACE+atm+%SPACE+/0/0/+%PORT+:+%CVLAN

### 6.15.1.2. Web Configuration

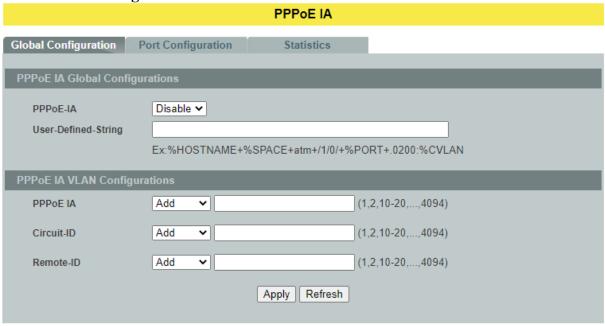

**Parameter Description** 

| PPPoE IA Global Configurations |                                                                                      |  |
|--------------------------------|--------------------------------------------------------------------------------------|--|
| PPPoE-IA                       | Selects Enable to activate the PPPoE-IA or Disable to deactivate the PPPoE-IA.       |  |
| User-Defined-String            | User defined circuit ID string for the PPPoE IA.                                     |  |
| PPPoE IA VLAN                  | Selects Add to increase the PPPoE-IA Vlan or Remove to delete the PPPoE-IA Vlan.     |  |
| Circuit-ID VLAN                | Selects Add to increase the Circuit-ID Vlan or Remove to delete the Circuit-ID Vlan. |  |
| Remote-ID VLAN                 | Selects Add to increase the Remote-ID Vlan or Remove to delete the Remote-ID Vlan.   |  |
| Apply                          | Click <b>Apply</b> to take effect the settings.                                      |  |
| Refresh                        | Click <b>Refresh</b> to begin configuring this screen afresh.                        |  |

# **6.15.2. Port Configuration**

# 6.15.2.1.CLI Configuration

| Node          | Command                                                                                                    | Description                                                                                                    |
|---------------|----------------------------------------------------------------------------------------------------|----------------------------------------------------------------------------------------------------|
| enable        | show pppoe intermediate-agent configuration                                                                     | This command displays the current configurations for the PPPoE IA.                                                     |
| enable        | configure terminal                                                                                              | This command changes the node to configure node.                                                                       |
| configure     | interface IFNAME                                                                                                | This command enters the interface configure node.                                                                      |
| interface     | pppoe intermediate-agent<br><enable disable></enable disable>                                                   | This command disables / enables the PPPoE IA on specific interface for the PPPoE IA.                                   |
| interface     | pppoe intermediate-agent trust                                                                                  | This command setsaphysical interfaceastrusted port.                                                                    |
| interface     | pppoe intermediate-agent<br>format-type<br><circuit-id remote-id><id-string></id-string></circuit-id remote-id> | This command sets circuit ID or remote ID string on specific interface for the PPPoE IA.                               |
| interface     | pppoe intermediate-agent<br>vendor-tag <keep replace strip></keep replace strip>                                | This command is used to set the retransmitting policy of the specific interface for the PADO/PADS packet. Default:Keep |
| interface     | pppoe intermediate-agent vlan VLANLISTS                                                                         | This command enables the PPPoE IA on specific VLANs of interface.                                                      |
| interface     | no pppoe intermediate-agent<br>trust                                                                            | This command setsaphysical interfaceas untrusted port.                                                                 |
| interface     | no pppoe intermediate-agent<br>format-type<br><circuit-id remote-id></circuit-id remote-id>                     | This command removes circuit ID or remote ID string on specific interface for the PPPoE IA                             |
| interface     | no pppoe intermediate-agent<br>vendor-tag                                                                       | The command sets the retransmitting policy of the specific interface as "keep".                                        |
| interface     | no pppoe intermediate-agent vlan                                                                                | This command disables the PPPoE IA on all VLANs.                                                                       |
| interface     | no pppoe intermediate-agent vlan VLANLISTS                                                                      | This command disables the PPPoE IA on specific VLANs of interface.                                                     |
| if-pppoe-vlan | pppoe intermediate-agent<br>format-type<br><circuit-id remote-id><id-string></id-string></circuit-id remote-id> | This command sets circuit ID or remote ID string on specific VLANs of interface for the PPPoE IA.                      |
| if-pppoe-vlan | no pppoe intermediate-agent<br>format-type<br><circuit-id remote-id></circuit-id remote-id>                     | This command removes circuit ID or remote ID string on specific VLANs of interface for the PPPoE IA.                   |

# **Example:**

L2SWITCH(config)#pppoe intermediate-agent enable L2SWITCH(config)#pppoe intermediate-agent vlan 1-100,200,300 L2SWITCH(config)#pppoe intermediate-agent circuit-id-vlan 1-100,200,300 L2SWITCH(config)#pppoe intermediate-agent remote-id-vlan 1-100,200,300 L2SWITCH(config)#pppoe intermediate-agent format-type user-defined %HOSTNAME+%SPACE+atm+%SPACE+/0/0/+%PORT+:+%CVLAN

L2SWITCH(config)#interface 1/0/1

L2SWITCH(config-if)#pppoe intermediate-agent enable

L2SWITCH(config-if)#interface 1/0/8

L2SWITCH(config-if)#pppoe intermediate-agent enable

L2SWITCH(config-if)#pppoe intermediate-agent trust

L2SWITCH(config-if)#pppoe intermediate-agent vlan 1

L2SWITCH(if-pppoe-vlan)#

### 6.15.2.2. Web Configuration

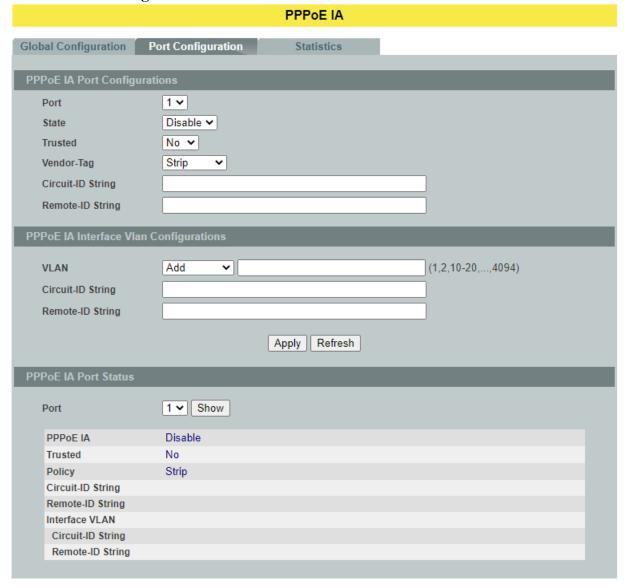

•

**Description** 

**Parameter** 

| PPPoE IA Port Configurations |                                                                                                    |  |
|------------------------------|----------------------------------------------------------------------------------------------------|--|
| Port Number                  | Selects a port number you want to configure on this screen                                                                              |  |
| State                        | Selects Enable to activate the port or Disable to deactivate the port                                                                   |  |
| Trusted                      | Selects yes to sets a physical interface as trusted port                                                                                |  |
| Vendor-Tag                   | Set the retransmitting policy of the specific interface for the PADO/PADS packet <keep replace strip>.Default:Keep</keep replace strip> |  |
| Circuit-ID String            | User defined circuit ID string on specific interface for the PPPoE IA                                                                   |  |
| Remote ID String             | User defined remote ID string on specific interface for the PPPoE IA                                                                    |  |
| Interface VLAN               | Selects Add to increase the interface Vlan or Remove to delete the interface Vlan                                                       |  |
| Circuit-ID String            | User defined circuit ID string on specific interface vlan for the PPPoE IA                                                              |  |
| Remote-ID String             | User defined remote ID string on specific interface vlan for the PPPoE IA                                                               |  |
| Apply                        | Click <b>Apply</b> to take effect the settings.                                                                                         |  |
| Refresh                      | Click <b>Refresh</b> to begin configuring this screen afresh.                                                                           |  |

### **6.15.3. Statistics**

# 6.15.3.1.CLI Configuration

| Node      | Command                        | Description                            |
|-----------|--------------------------------|----------------------------------------|
| enable    | show pppoe intermediate-agent  | This command displays the current      |
|           | statistics                     | statistics for the PPPoE IA.           |
| enable    | show pppoe intermediate-agent  | This command displays the current      |
|           | statistics by-vlan VLANLISTS   | statistics by specific VLANs for the   |
|           |                                | PPPoE IA.                              |
| enable    | configure terminal             | This command changes the node to       |
|           |                                | configure node.                        |
| configure | clear pppoe intermediate-agent | This command clears the statistics for |
|           | statistics                     | the PPPoE IA.                          |
| configure | clear pppoe intermediate-agent | This command clears the statistics by  |
|           | statistics by-vlan VLANLISTS   | specific VLANs for the PPPoE IA.       |

# 6.15.3.2. Web Configuration

# PPPoE IA

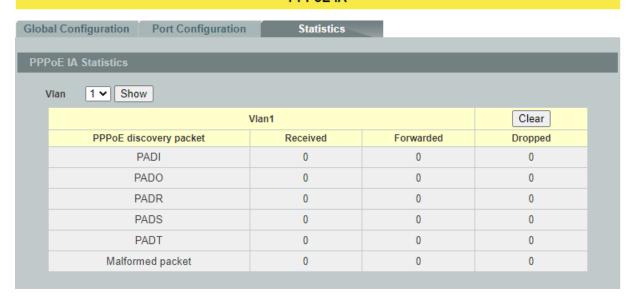

| Parameter              | Description                                                   |  |
|------------------------|---------------------------------------------------------------|--|
| PPPoE IA Statistics    |                                                               |  |
| VLAN                   | Displays the current statistics of the vlan for the PPPoE IA. |  |
| PPPoE discovery packet | PPPoE packet type                                             |  |
| Received               | Total received packet                                         |  |
| Forwarded              | Total forwarded packet                                        |  |
| Dropped                | Total dropped packet                                          |  |

| Show  | Show the statistics of the vlan.  |
|-------|-----------------------------------|
| Clear | Clear the statistics of the valn. |

### 6.16. Static Route

**Static routes**, which define explicit paths between two routers, cannot be automatically updated; you must manually reconfigure static routes when network changes occur. Static routes use less bandwidth than dynamic routes. No CPU cycles are used to calculate and analyze routing updates.

### IP forwarding

IP forwarding provides on end to end delivery of IP packet between hosts with help of routers. Routing database plays import role in forwarding the packets. Routers populate its routing database either by manual configurations or by using dynamic routing protocols.

IP forwarding works as router as well as Inter VLAN routing with trunk stick.

Manual routing configurations are called as Static routes. Static routes are permanent routes; we can delete those routes with manual configurations only.

Whenever an IP packet received by a router then it fetches destination IP address and it will do the lookup in routing table to find the longest prefix match route. Packet is forwarded on the assigned next-hop in the route.

6.16.1. CLI configuration

| Node      | Command                                      | Description                                      |
|-----------|----------------------------------------------|--------------------------------------------------|
| enable    | show ip forwarding status                    | This command displays the current                |
|           |                                              | configuration of the ip forwarding status.       |
| enable    | show ip routes(all ipv4 ipv6)                | This command displays the configurations of      |
|           |                                              | IPv4 or IPv6 or both routes from routing         |
|           |                                              | table.                                           |
| enable    | show ip arp(all ipv4 ipv6)                   | This command displays dynamic and static         |
|           |                                              | IPv4 orIPv6or both ARP entries in ARP table.     |
| enable    | show ip hosts(all ipv4 ipv6)                 | This command displays assigned IPv4 or           |
|           |                                              | IPv6 or both addresses for interfaces in router. |
| enable    | configure terminal                           | This command changes the node to configure       |
|           |                                              | node.                                            |
| configure | ip forwarding enable                         | This command enables layer 3 IPv4 and IPv6       |
|           |                                              | forwarding/routing globally.                     |
| configure | no ip forwarding enable                      | This command disables layer 3 IPv4 and IPv6      |
|           |                                              | forwarding/routing globally.                     |
|           |                                              | This will delete all assigned IP addresses and   |
|           |                                              | static routes from interfaces.                   |
| configure | ip arp proxy enable                          | This command enables route to act as an ARP      |
|           |                                              | proxy globally; It will be useful in Inter       |
|           |                                              | VLAN routing.                                    |
| configure | no ip arp proxy enable                       | This command disables route to act as an         |
|           |                                              | ARP proxy.                                       |
| configure | ipv4 arp                                     | This command allows adding static IPv4 ARP       |
|           | <ipv4_addr><mac_addr></mac_addr></ipv4_addr> | entry in ARP table.                              |
| configure | ipv6 arp                                     | This command allows adding static IPv6 ARP       |

|           | <ipv6_addr><mac_addr></mac_addr></ipv6_addr> | entry in ARP table.                              |
|-----------|----------------------------------------------|--------------------------------------------------|
| configure | no ipv4 arp                                  | This command deletes a static IPv4 ARP           |
|           | <ipv4_addr><mac_addr></mac_addr></ipv4_addr> | entry from ARP table.                            |
| configure | no ipv6 arp                                  | This command deletes a static IPv6 ARP           |
| 8         | <ipv6_addr><mac_addr></mac_addr></ipv6_addr> | entry from ARP table.                            |
| configure | interface vlan VLAN-ID                       | This command enters the L3 interface node.       |
| L3        | ipv4 address A.B.C.D/M                       | This command assigns a specified IPv4            |
| interface |                                              | interface route to the interface.                |
|           |                                              | We can assign multiple IPv4 interface route to   |
|           |                                              | a single interface with different IP segment.    |
|           |                                              | If this configuration is a first IP assigning to |
|           |                                              | the interface then automatically interface is    |
|           |                                              | enabled for routing.                             |
| L3        | ipv6 address <ipv6_addr>/M</ipv6_addr>       | This command assigns a specified IPv6            |
| interface |                                              | interface route to the interface.                |
|           |                                              | We can assign only one IPv6 interface route      |
|           |                                              | for an interface vlan.                           |
|           |                                              | If this configuration is a first IP assigning to |
|           |                                              | the interface then it automatically enables the  |
|           |                                              | interface with routing.                          |
| L3        | no ipv4 address A.B.C.D/M                    | This command deletes a specified IPv4            |
| interface |                                              | interface route from the interface vlan.         |
|           |                                              | This command deletes all dependent static        |
|           |                                              | routes on the specified IPv4 interface route.    |
|           |                                              | If there is no assigned IP addresses for the     |
|           |                                              | specified interface after deleting then it will  |
|           |                                              | automatically disables routing in interface.     |
| L3        | no ipv4 address                              | This command deletes a specified IPv6            |
| interface | <ipv6_addr>/M</ipv6_addr>                    | interface route from the interface.              |
|           |                                              | This command deletes all dependent static        |
|           |                                              | routes on the specified IPv6 interface route.    |
|           |                                              | If there is no assigned IP addresses for the     |
|           |                                              | specified interface after deleting then it will  |
|           |                                              | automatically disables routing in interface      |
|           |                                              | vlan.                                            |
| L3        | ipv4 route A.B.C.D/M A.B.C.D                 | This command configures an IPv4 static route     |
| interface |                                              | onto the specified interface vlan.               |
| L3        | ipv6 route <ipv6_addr>/M</ipv6_addr>         | This command configures an IPv6 static route     |
| interface | <ipv6_addr></ipv6_addr>                      | onto the specified interface vlan.               |
| L3        | no ipv4 route A.B.C.D/M                      | This command deletes a specified IPv4 static     |
| interface | A.B.C.D                                      | route from an interface vlan.                    |
| L3        | no ipv6 route <ipv6_addr>/M</ipv6_addr>      | This command deletes a specified IPv6 static     |
| interface | <ipv6_addr></ipv6_addr>                      | route from an interface vlan.                    |

# **Example:**

➤ IP Forwarding Enable: This command is used to enable ip forwarding (routing). L2SWITCH(config)#ip forwarding enable

- ➤ IP Forwarding Disable: This command is used to disable ip forwarding. L2SWITCH(config)#no ip forwarding enable
- ARP proxy enable: This command is used to enable ARP proxy. L2SWITCH(config)#ip arp proxy enable
- ARP proxy disable: This command is used to disable ARP proxy. L2SWITCH(config)#no ip arp proxy enable
- Add a static IPv4/IPv6 ARP entry: This command is used to add a static IPv4/IPv6 ARP entries.

L2SWITCH(config)#ipv4 arp 192.168.20.1 00:11:22:33:44:55 L2SWITCH(config)#ipv6 arp 1234:ab::ccdd 00:11:22:33:44:55

Deletes a static IPv4/IPv6 ARP entry: This command is used to delete static IPv4/IPv6 ARP entries

L2SWITCH(config)#no ipv4 arp 192.168.20.1 00:11:22:33:44:55 L2SWITCH(config)#no ipv6 arp 1234:ab::ccdd 00:11:22:33:44:55

Assigning a IPv4/IPv6 interface router: This command is used to add an IPv4/IPv6 interface route to a interface vlan.

L2SWITCH(config)#interface vlan 1

L2SWITCH(config-if-vlan-l3)#

L2SWITCH(config-if-vlan-l3)#ipv4 address 192.168.20.1/24

L2SWITCH(config-if-vlan-l3)#ipv6 address 1234:ab::ccdd/120

Deleting IPv4/IPv6 address: This command is used to delete an IPv4/IPv6 interface route from a interface vlan.

L2SWITCH(config-if-vlan-l3)#no ipv4 address 192.168.20.1/24 L2SWITCH(config-if-vlan-l3)#no ipv6 address 1234:ab::ccdd/120

Adding static IPv4/IPv6 route: This command is used to add an IPv4/IPv6 static route to a interface vlan.

L2SWITCH(config-if-vlan-l3)#ipv4 address 192.168.20.1/24 192.168.20.1 L2SWITCH(config-if-vlan-l3)#ipv6 address 1234:ab::ccdd/1201234:ab::ccdd

➤ Deleting static IPv4/IPv6 route: This command is used to delete an IPv4/IPv6 static route form an interface vlan.

L2SWITCH(config-if-vlan-l3)#no ipv4 address 192.168.20.1/24 192.168.20.1 L2SWITCH(config-if-vlan-l3)#no ipv6 address 1234:ab::ccdd/1201234:ab::ccdd

# 6.16.2. Web configuration

#### **Static Route**

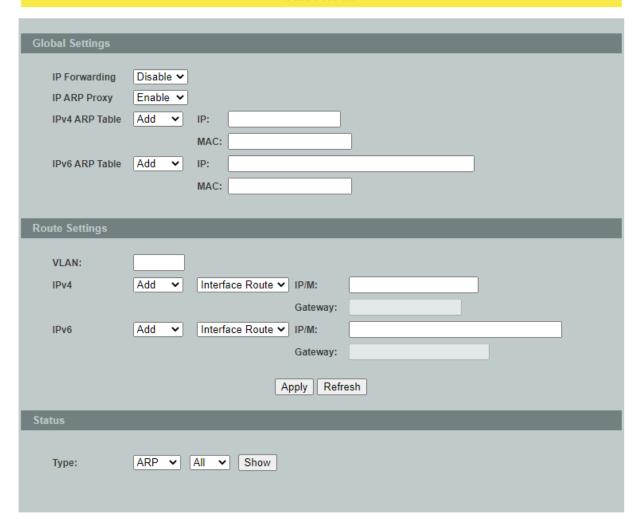

| Parameter              | Description                                                   |
|------------------------|---------------------------------------------------------------|
| <b>Global Settings</b> |                                                               |
| IP Forwarding          | Enables / disables the IP forwarding globally.                |
| IP ARP Proxy           | Enables / disables the route to act as an ARP proxy globally. |
| IPv4 ARP Table         | Adds a static IPv4 ARP entry in the ARP table.                |
|                        | / Deletes a static IPv4 ARP entry from the ARP table.         |
| IP                     | The IP address for the entry.                                 |
| MAC                    | The MAC address for the entry.                                |
| IPv6 ARP Table         | Adds a static IPv6 ARP entry in the ARP table.                |
|                        | / Deletes a static IPv6 ARP entry from the ARP table.         |

| IP:                   | The IP address for the entry.                                                                                                    |
|-----------------------|----------------------------------------------------------------------------------------------------|
| MAC:                  | The MAC address for the entry.                                                                                                    |
| <b>Route Settings</b> |                                                                                                    |
| vlan                  | Specifics an interface vlan.                                                                                                    |
| IPv4                  | Adds an IPv4 Interface Route / Static Route onto the interface vlan. / Deletes an IPv4 Interface Route / Static Route from the interface vlan. |
|                       | Selects the route type, Interface Route or Static Route.                                                                                       |
| IP/M:                 | The IP address and the net mask for the entry.                                                                                                 |
| IP:                   | The static route address for the Static Route type only.                                                                                       |
| IPv6                  | Adds an IPv6 Interface Route / Static Route onto the interface vlan. / Deletes an IPv6 Interface Route / Static Route from the interface vlan. |
|                       | Selects the route type, Interface Route or Static Route.                                                                                       |
| IP/M:                 | The IP address and the net mask for the entry.                                                                                                 |
| IP:                   | The static route address for the Static Route type only.                                                                                       |
| Apply                 | Click <b>Apply</b> to take effect the settings.                                                                                                |
| Refresh               | Click <b>Refresh</b> to begin configuring this screen afresh.                                                                                  |
| Status                |                                                                                                    |
|                       | Shows the ARP table / Host table / Route configurations.                                                                                       |

#### 6.17. STP

(R)STP detects and breaks network loops and provides backup links between switches, bridges or routers. It allows a Switch to interact with other (R)STP compliant switches in your network to ensure that only one path exists between any two stations on the network.

The Switch supports Spanning Tree Protocol (STP) and Rapid Spanning Tree Protocol (RSTP) as defined in the following standards.

- IEEE 802.1D Spanning Tree Protocol
- IEEE 802.1w Rapid Spanning Tree Protocol

The Switch uses IEEE 802.1w RSTP (Rapid Spanning Tree Protocol) that allows faster convergence of the spanning tree than STP (while also being backwards compatible with STP-only aware bridges). In RSTP, topology change information is directly propagated throughout the network from the device that generates the topology change. In STP, a longer delay is required as the device that causes a topology change first notifies the root bridge and then the root bridge notifies the network. Both RSTP and STP flush unwanted learned addresses from the filtering database.

In STP, the port states are Blocking, Listening, Learning, Forwarding. In RSTP, the port states are Discarding, Learning, and Forwarding.

Note: In this document, "STP" refers to both STP and RSTP.

#### **STP Terminology**

- The root bridge is the base of the spanning tree.
- Path cost is the cost of transmitting a frame onto a LAN through that port. The recommended cost is assigned according to the speed of the link to which a port is attached. The slower the media, the higher the cost.

|           | LINK<br>SPEED | RECOMMENDED<br>VALUE | RECOMMENDED<br>RANGE | ALLOWED<br>RANGE |
|-----------|---------------|----------------------|----------------------|------------------|
| Path Cost | 4Mbps         | 250                  | 100 to 1000          | 1 to 65535       |
| Path Cost | 10Mbps        | 100                  | 50 to 600            | 1 to 65535       |
| Path Cost | 16Mbps        | 62                   | 40 to 400            | 1 to 65535       |
| Path Cost | 100Mbps       | 19                   | 10 to 60             | 1 to 65535       |
| Path Cost | 1Gbps         | 4                    | 3 to 10              | 1 to 65535       |
| Path Cost | 10Gbps        | 2                    | 1 to 5               | 1 to 65535       |

- On each bridge, the bridge communicates with the root through the root port. The root port is the port on this Switch with the lowest path cost to the root (the root-path cost). If there is no root port, then this Switch has been accepted as the root-bridge of the spanning tree network.
- For each LAN segment, a designated bridge is selected. This bridge has the lowest cost to the root among the bridges connected to the LAN.

#### **Forward Time (Forward Delay):**

This is the maximum time (in seconds) the Switch will wait before changing states. This delay is required because every switch must receive information about topology changes before it starts to forward frames. In addition, each port needs time to listen for conflicting information that would make it return to a blocking state; otherwise, temporary data loops might result. The allowed range is 4 to 30seconds.

#### Max Age:

This is the maximum time (in seconds) the Switch can wait without receiving a BPDU before attempting to reconfigure. All Switch ports(except for designated ports) should receive BPDUs at regular intervals. Any port that age out STP information (provided in the last BPDU) becomes the designated port for the attached LAN. If it is a root port, anew root port is selected from among the Switch ports attached to the network. The allowed range is 6 to 40 seconds.

#### **Hello Time:**

This is the time interval in seconds between BPDU (Bridge Protocol Data Units) configuration message generations by the root switch. The allowed range is 1 to 10 seconds.

#### **Path Cost:**

Path cost is the cost of transmitting a frame on to a LAN through that port. It is recommended to assign this value according to the speed of the bridge, the slower the media, the higher the cost.

#### **How STP Works?**

After a bridge determines the lowest cost-spanning tree with STP, it enables the root port and the ports that are the designated ports for connected LANs, and disables all other ports that participate in STP. Network packets are therefore only forwarded between enabled ports, eliminating any possible network loops.

STP-aware switches exchange Bridge Protocol Data Units (BPDUs) periodically. When the bridged LAN topology changes, a new spanning tree is constructed. Once a stable network topology has been established, all bridges listen for Hello BPDUs (Bridge Protocol Data Units) transmitted from the root bridge. If a bridge does not get a Hello BPDU after a predefined interval (Max Age), the bridge assumes that the link to the root bridge is down. This bridge then initiates negotiations with other bridges to reconfigure the network to re-establish a valid network topology.

#### 802.1D STP

The Spanning Tree Protocol (STP) is a link layer network protocol that ensures a loop-free topology for any bridged LAN. It is based on an algorithm invented by Radia Perlman while working for Digital Equipment Corporation. In the OSI model for computer networking, STP falls under the OSI layer-2. Spanning tree allows a network design to include spare (redundant) links to provide automatic backup paths if an active link fails, without the danger of bridge loops, or the need for manual enabling/disabling of these backup links. Bridge loops must be avoided because they result in flooding the network.

The Spanning Tree Protocol (STP) is defined in the IEEEStandard802.1D. As the name suggests, it creates a spanning tree within a mesh network of connected layer-2 bridges (typically Ethernet switches), and disables those links that are not part of the tree, leaving a single active path between any two network nodes.

#### STP switch port states

- Blocking A port that would cause a switching loop, no user data is sent or received but it may go into forwarding mode if the other links in use were to fail and the spanning tree algorithm determines the port may transition to the forwarding state.
   BPDU data is still received in blocking state.
- Listening The switch processes BPDUs and awaits possible new information that would cause it to return to the blocking state.
- Learning While the port does not yet forward frames (packets) it does learn source addresses from frames received and adds them to the filtering database (switching database)
- Forwarding A port receiving and sending data, normal operation. STP still monitors incoming BPDUs that would indicate it should return to the blocking state to prevent a loop.
- Disabled Not strictly part of STP, a network administrator can manually disable a port

#### 802.1w RSTP

In 1998, the IEEE with document 802.1w introduced an evolution of the Spanning Tree Protocol: Rapid Spanning Tree Protocol (RSTP), which provides for faster spanning tree convergence after a topology change. Standard IEEE 802.1D-2004 now incorporates RSTP and obsoletes STP. While STP can take 30 to 50 seconds to respond to a topology change, RSTP is typically able to respond to changes within a second.

#### RSTP bridge port roles:

- Root A forwarding port that is the best port from Non-root-bridge to Root-bridge
- Designated A forwarding port for every LAN segment
- Alternate An alternate path to the root bridge. This path is different than using the root port.
- Backup A backup/redundant path to a segment where another bridge port already connects
- Disabled Not strictly part of STP, a network administrator can manually disable a port

#### **Edge Port:**

They are attached to a LAN that has no other bridges attached. These edge ports transition directly to the forwarding state. RSTP still continues to monitor the port for BPDUs in case a bridge is connected. RSTP can also be configured to automatically detect edge ports. As soon as the bridge detects a BPDU coming to an edge port, the port becomes a non-edge port.

#### **Forward Delay:**

The range is from 4 to 30 seconds. This is the maximum time (in seconds) the root device will wait before changing states (i.e., listening to learning to forwarding).

#### **Transmission Limit:**

This is used to configure the minimum interval between the transmissions of consecutive RSTP BPDUs. This function can only be enabled in RSTP mode. The range is from 1 to 10 seconds.

#### **Hello Time:**

Set the time at which the root switch transmits a configuration message. The range is from 1 to 10 seconds.

### **Bridge priority:**

Bridge priority is used in selecting the root device, root port, and designated port. The device with the highest priority becomes the STA root device. However, if all devices have the same priority, the device with the lowest MAC address will become the root device.

#### **Port Priority:**

Set the port priority in the switch. Low numeric value indicates a high priority. A port with lower priority is more likely to be blocked by STP if a network loop is detected. The valid value is from 0 to 240.

#### **Path Cost:**

The valid value is from 1 to 200000000. Higher cost paths are more likely to be blocked by STP if a network loop is detected.

#### **BPDU Guard**

This is a per port setting. If the port is enabled in BPDU guard and receive any BPDU, the port will be set to disable to avoid the error environments. User must enable the port by manual.

#### **BPDU Filter**

It is a feature to filter sending or receiving BPDUs on a switch port. If the port receives any BPDUs, the BPDUs will be dropped.

#### Notice:

If both of the BPDU filter and BPDU guard are enabled, the BPDU filter has the high priority.

#### **Root Guard**

The Root Guard feature forces an interface to become a designated port to prevent surrounding switches from becoming a root switch. In other words, Root Guard provides a way to enforce the root bridge placement in the network. The Root Guard feature prevents a Designated Port from becoming a Root Port. If a port on which the Root Guard feature receives a superior BPDU, it moves the port into a root-inconsistent state (effectively equal to a listening state), thus maintaining the current Root Bridge status. The port can be moved to forwarding state if no superior BPDU received by this port for three hello times.

# 6.17.1. General Settings 6.17.1.1.CLI Configurations

| Node       | Command                          | Description                                                    |
|------------|----------------------------------|----------------------------------------------------------------|
| enable     | show spanning-tree active        | This command displays the spanning tree                        |
|            |                                  | information for only active port(s)                            |
| enable     | show spanning-tree blocked       | This command displays the spanning tree                        |
|            | ports                            | information for only blocked port(s)                           |
| enable     | show spanning-tree summary       | This command displays the summary of port                      |
|            |                                  | states and configurations                                      |
| enable     | clear spanning-tree counters     | This command clears spanning-tree statistics                   |
|            |                                  | for all ports.                                                 |
| enable     | clear spanning-tree counters     | This command clears spanning-tree statistics                   |
|            | PORT_ID                          | for a specific port.                                           |
| enable     | configure terminal               | This command changes the node to configure                     |
|            |                                  | node.                                                          |
| configure  | spanning-tree (disable   enable) | This command disables / enables the spanning                   |
|            |                                  | tree function for the system.                                  |
| configure  | spanning-tree algorithm-timer    | This command configures the bridge                             |
|            | forward-time TIME max-age        | times(forward-delay, max-age, hello-time).                     |
|            | TIME hello-time TIME             |                                                                |
| configure  | no spanning-tree                 | This command configures the default values                     |
|            | algorithm-timer                  | for forward-time &max-age &hello-time.                         |
| configure  | spanning-tree forward-time       | This command configures the bridge forward                     |
|            | <4-30>                           | delay time (sec).                                              |
| configure  | no spanning-tree forward-time    | This command configures the default values                     |
| C:         | 1 11 2                           | for forward-time.                                              |
| configure  | spanning-tree hello-time         | This command configures the bridge hello                       |
| 2246.      | <1-10>                           | time (sec).                                                    |
| configure  | no spanning-tree hello-time      | This command configures the default values                     |
| configura  | spanning-tree max-age <6-40>     | for hello-time.  This command configures the bridge message    |
| configure  | spanning-tree max-age < 0-40>    |                                                                |
| configure  | no spanning-tree max-age         | max-age time (sec). This command configures the default values |
| Comiguie   | no spanning-tree max-age         | for max-age time.                                              |
| configure  | spanning-tree mode               | This command configures the spanning mode.                     |
| Cominguic  | (rstp stp mst)                   | This command configures the spanning mode.                     |
| configure  | spanning-tree path-cost method   | This command configures the path-cost                          |
| 3011115410 | (short long)                     | method.                                                        |
| configure  | spanning-tree priority           | This command configures the priority for the                   |
| 8          | <0-61440>                        | system.                                                        |
| configure  | no spanning-tree priority        | This command configures the default values                     |
| <i>6</i> , |                                  | for the system priority.                                       |

# **6.17.1.2.Web Configurations**

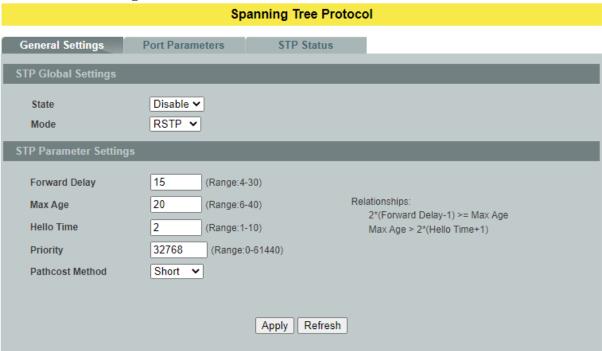

| Parameter       | Description                                                                                                    |
|-----------------|----------------------------------------------------------------------------------------------------|
| Spanning Tr     | ee Protocol Settings                                                                                                    |
| State           | Select <b>Enabled</b> to use Spanning Tree Protocol (STP) or Rapid Spanning Tree Protocol (RSTP).                                                                                                    |
| Mode            | Select to use either Spanning Tree Protocol (STP) or Rapid Spanning Tree Protocol (RSTP) or Multiple Spanning Tree Protocol (MSTP).                                                                                                    |
| Forward<br>Time | This is the maximum time (in seconds) the Switch will wait before changing states. This delay is required because every switch must receive information about topology changes before it starts to forward frames. In addition, each port needs time to listen for conflicting information that would make it return to a blocking state; otherwise, temporary data loops might result. The allowed range is 4 to 30seconds.                                                   |
| Max Age         | This is the maximum time (in seconds) the Switch can wait without receiving a BPDU before attempting to reconfigure. All Switch ports (except for designated ports) should receive BPDUs at regular intervals. Any port that age out STP information (provided in the last BPDU) becomes the designated port for the attached LAN. If it is a root port, anew root port is selected from among the Switch ports attached to the network. The allowed range is 6 to 40 seconds. |
| Hello Time      | This is the time interval in seconds between BPDU (Bridge Protocol Data Units) configuration message generations by the root switch. The allowed range is 1 to 10 seconds.                                                                                                    |
| Priority        | Priority is used in determining the root switch, root port and designated port. The switch with the highest priority (lowest numeric value) becomes the STP root switch. If all switches have the same priority, the switch with the lowest                                                                                                    |

|           | MAC address will then become the root switch. Enter a value from 0~61440.                                                                                                    |
|-----------|----------------------------------------------------------------------------------------------------|
|           | The lower the numeric value you assign, the higher the priority for this bridge.                                                                                                    |
|           | Priority determines the root bridge, which in turn determines the Root Hello Time, Root Maximum Age and Root Forwarding Delay.                                                                       |
| Path cost | Path cost is the cost of transmitting a frame on to a LAN through that port. It is recommended to assign this value according to the speed of the bridge. The slower the media, the higher the cost. |
| Apply     | Click <b>Apply</b> to take effect the settings.                                                                                                    |
| Refresh   | Click <b>Refresh</b> to begin configuring this screen afresh.                                                                                                    |

# **6.17.2. Port Parameters**

# 6.17.2.1.CLI Configurations

| Node      | Command                        | Description                                    |  |
|-----------|--------------------------------|------------------------------------------------|--|
| enable    | show spanning-tree blocked     | This command displays the spanning tree        |  |
|           | ports                          | information for only blocked port(s)           |  |
| enable    | show spanning-tree port detail | This command displays the spanning tree        |  |
|           | PORT_ID                        | information for the interface port.            |  |
| enable    | configure terminal             | This command changes the node to configure     |  |
|           |                                | node.                                          |  |
| configure | interface IFNAME               | This command enters the interface configure    |  |
|           |                                | node.                                          |  |
| interface | spanning-tree (disable enable) | This command configures enables/disables the   |  |
|           |                                | STP function for the specific port.            |  |
| interface | spanning-tree bpdufilter       | This command configures enables/disables the   |  |
|           | (disable enable)               | bpdu filter function for the specific port.    |  |
| interface | spanning-tree bpduguard        | This command configures enables/disables the   |  |
|           | (disable enable)               | bpdu guard function for the specific port.     |  |
| interface | spanning-tree rootguard        | This command enables/disables the BPDU         |  |
|           | (disable enable)               | Root guard port setting for the specific port. |  |
| interface | spanning-tree edge-port        | This command enables/disables the edge port    |  |
|           | (disable enable)               | setting for the specific port.                 |  |
| interface | spanning-tree cost VALUE       | This command configures the cost for the       |  |
|           |                                | specific port.                                 |  |
|           |                                | Cost range:                                    |  |
|           |                                | 16-bit based value range 1-65535,              |  |
|           |                                | 32-bit based value range 1-200000000.          |  |
| interface | no spanning-tree cost          | This command configures the path cost to       |  |
|           |                                | default for the specific port.                 |  |
| interface |                                |                                                |  |
|           | <0-240>                        | the specific port.                             |  |
|           |                                | Default: 128.                                  |  |
| interface | no spanning-tree port-priority | This command configures the port priority to   |  |

|           |                                                                   | default for the specific port.                  |  |
|-----------|-------------------------------------------------------------------|-------------------------------------------------|--|
| configure | interface range                                                   | This command enters the if-range configure      |  |
|           | gigabitethernet1/0/PORTLISTS                                      | node.                                           |  |
| if-range  | spanning-tree(disable enable)                                     | This command configures enables/disables the    |  |
|           |                                                                   | STP function for the specific port.             |  |
| if-range  | spanning-tree bpdufilter                                          | This command configures enables/disables the    |  |
|           | (disable enable)                                                  | bpdu filter function for the specific port.     |  |
| if-range  | spanning-tree bpduguard                                           | This command configures enables/disables the    |  |
|           | (disable enable)                                                  | bpdu guard function for the specific port.      |  |
| if-range  | spanning-tree rootguard                                           | This command enables/disables the BPDU          |  |
|           | (disable enable)                                                  | Root guard port setting for the specific port.  |  |
| if-range  | spanning-tree edge-port                                           | ort This command enables/disables the edge port |  |
|           | (disable enable)                                                  | setting for the specific port.                  |  |
| if-range  | spanning-tree cost VALUE This command configures the cost for the |                                                 |  |
|           |                                                                   | specific port.                                  |  |
|           |                                                                   | Cost range:                                     |  |
|           |                                                                   | 16-bit based value range 1-65535,               |  |
|           |                                                                   | 32-bit based value range 1-200000000.           |  |
| if-range  | no spanning-tree cost                                             | This command configures the path cost to        |  |
|           |                                                                   | default for the specific port.                  |  |
| if-range  | spanning-tree port-priority                                       | This command configures the port priority for   |  |
|           | <0-240>                                                           | the specific port.                              |  |
|           |                                                                   | Default: 128.                                   |  |
| if-range  | no spanning-tree port-priority                                    | This command configures the port priority to    |  |
|           |                                                                   | default for the specific port.                  |  |

# **6.17.2.2.**Web Configurations

**General Settings** 

Port

From: 1 V To: 1 V

Active

Enabled

Enabled

Enabled

Enabled

Enabled

Enabled

Enabled

Enabled

None

None

None

None

None

None

None

None

Discarding

Discarding

Discarding

Discarding

Discarding

Discarding

Discarding

Discarding

250

250

250

250

250

250

250

250

128

128

128

128

128

128

128

128

Port

1

2

3

4

5

6

7

8

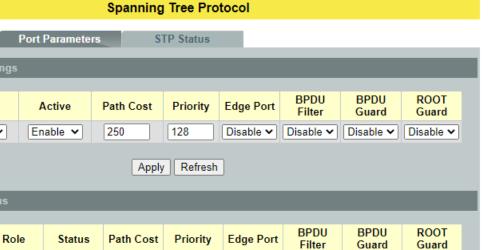

Disabled

Disabled

Disabled

Disabled

Disabled

Disabled

Disabled

Disabled

Disabled

Disabled

Disabled

Disabled

Disabled

Disabled

Disabled

Disabled

Disabled

Disabled

Disabled

Disabled

Disabled

Disabled

Disabled

Disabled

Disabled

Disabled

Disabled

Disabled

Disabled

Disabled

Disabled

Disabled

| Parameter         | Description                                                          |  |  |
|-------------------|----------------------------------------------------------------------|--|--|
| STP Port Settin   | ·                                                                    |  |  |
| SII I OI L Settil | 193                                                                  |  |  |
| Port              | Selects a port that you want to configure.                           |  |  |
| Active            | Enables/Disables the spanning tree function for the specific port.   |  |  |
| Path Cost         | Configures the path cost for the specific port.                      |  |  |
| Priority          | Configures the priority for the specific port.                       |  |  |
| Edge Port         | Configures the port type for the specific port. Edge or Non-Edge.    |  |  |
| BPDU Filter       | Enables/Disables the BPDU filter function for the specific port.     |  |  |
| BPDU Guard        | Enables/Disables the BPDU guard function for the specific port.      |  |  |
| ROOT Guard        | Enables/Disables the BPDU root guard function for the specific port. |  |  |
| Apply             | Click Apply to take effect the settings.                             |  |  |
| Refresh           | Click Refresh to begin configuring this screen afresh.               |  |  |
| STP Port Statu    | STP Port Status                                                      |  |  |

| Active      | The state of the STP function.                                                                                |
|-------------|----------------------------------------------------------------------------------------------------|
| Role        | The port role. Should be one of the Alternated / Designated / Root / Backup / None.                           |
| Status      | The port's status. Should be one of the Discarding / Blocking / Listening / Learning / Forwarding / Disabled. |
| Path Cost   | The port's path cost.                                                                                         |
| Priority    | The port's priority.                                                                                          |
| Edge Port   | The state of the edge function.                                                                               |
| BPDU Filter | The state of the BPDU filter function.                                                                        |
| BPDU Guard  | The state of the BPDU guard function.                                                                         |
| ROOT Guard  | The state of the BPDU Root guard function.                                                                    |

# 6.17.3. STP Status

# 6.17.3.1. Web Configurations

|                       |                 | Spann  | ning Tree Protoc | ol            |           |             |
|-----------------------|-----------------|--------|------------------|---------------|-----------|-------------|
| General Settings      | Port Parameters | s      | STP Status       |               |           |             |
| Current Root Status   |                 |        |                  |               |           |             |
| MAC Address           | Priorit         | у      | Max Age          | Hello Time    | e Fo      | rward Delay |
| Current Bridge Status | _               | -      |                  |               |           |             |
| MAC Address           | Priority        | Max Ag | ge Hello Time    | Forward Delay | Path Cost | Root Port   |
|                       | ,               |        |                  |               |           |             |
|                       |                 |        | Refresh          |               |           |             |

| Parameter              | Description                                                                                                    |
|------------------------|----------------------------------------------------------------------------------------------------|
| <b>Current Root St</b> | atus                                                                                                    |
| MAC address            | This is the MAC address of the root bridge.                                                                                                    |
| Priority               | <b>Root</b> refers to the base of the spanning tree (the root bridge). This field displays the root bridge's priority. This Switch may also be the root bridge.                                                                                                    |
| MAX Age                | This is the maximum time (in seconds) the Switch can wait without receiving a configuration message before attempting to reconfigure.                                                                                                    |
| Hello Time             | This is the time interval (in seconds) at which the root switch transmits a configuration message. The root bridge determines Hello Time, Max Age and Forwarding Delay.                                                                                                    |
| Forward Delay          | This is the time (in seconds) the root switch will wait before changing states.                                                                                                    |
| Refresh                | Click Refresh to begin configuring this screen afresh.                                                                                                    |
| Current Bridge         | Status                                                                                                    |
| MAC address            | This is the MAC address of the current bridge.                                                                                                    |
| Priority               | Priority is used in determining the root switch, root port and designated port. The switch with the highest priority (lowest numeric value) becomes the STP root switch. If all switches have the same priority, the switch with the lowest MAC address will then become the root switch. Priority determines the root bridge, which in turn determines the Root Hello Time, Root Maximum Age and Root Forwarding Delay. |
| MAX Age                | This is the maximum time (in seconds) the Switch can wait without receiving a BPDU before attempting to reconfigure. All Switch ports (except for designated ports) should receive BPDUs at regular intervals. Any port that age out STP information (provided in the last BPDU)                                                                                                    |

|               | becomes the designated port for the attached LAN. If it is a root port, a new root port is selected from among the Switch ports attached to the network.                                                                                                    |
|---------------|----------------------------------------------------------------------------------------------------|
| Hello Time    | This is the time interval in seconds between BPDU (Bridge Protocol Data Units) configuration message generations by the root switch.                                                                                                    |
| Forward Delay | This is the maximum time (in seconds) the Switch will wait before changing states. This delay is required because every switch must receive information about topology changes before it starts to forward frames. In addition, each port needs time to listen for conflicting information that would make it return to a blocking state; otherwise, temporary data loops might result. |
| Path Cost     | Path cost is the cost of transmitting a frame on to a LAN through that port. It is recommended to assign this value according to the speed of the bridge. The slower the media, the higher the cost.                                                                                                    |
| Root Cost     | This is the number of the port on the Switch through which this Switch must communicate with the root of the Spanning Tree.                                                                                                    |

#### 6.17.4. MSTP

MSTP (IEEE 802.1S Multiple STP), which uses RSTP for rapid convergence, enables VLANs to be grouped into a spanning-tree instance, with each instance having a spanning-tree topology independent of other spanning-tree instances. This architecture provides multiple forwarding paths for data traffic, enables load balancing, and reduces the number of spanning-tree instances required to support a large number of VLANs.

#### **Multiple Spanning-Tree Regions:**

For switches to participate in multiple spanning-tree (MST) instances, you must consistently configure the switches with the same MST configuration information. A collection of interconnected switches that have the same MST configuration comprises an MST region. The MST configuration determines to which MST region each switch belongs. The configuration includes the name of the region, the revision number, and the MST instance-to-VLAN assignment map. You configure the switch for a region by using the spanning-tree mst configuration global configuration command, after which the switch enters the MST configuration mode. From this mode, you can map VLANs to an MST instance by using the instance MST configuration command, specify the region name by using the name MST configuration command, and set the revision number by using the revision MST configuration command.

A region can have one member or multiple members with the same MST configuration; each member must be capable of processing RSTP BPDUs. There is no limit to the number of MST regions in a network, but each region can support up to 16 spanning-tree instances. You can assign a VLAN to only one spanning-tree instance at a time.

#### **Boundary Ports**

A boundary port is a port that connects an MST region to a single spanning-tree region running RSTP, or to a single spanning-tree region running 802.1D, or to another MST region with a

different MST configuration. A boundary port also connects to a LAN, the designated switch of which is either a single spanning-tree switch or a switch with a different MST configuration.

At the boundary, the roles of the MST ports do not matter, and their state is forced to be the same as the IST port state (MST ports at the boundary are in the forwarding state only when the IST port is forwarding). An IST port at the boundary can have any port role except a backup port role.

On a shared boundary link, the MST ports wait in the blocking state for the forward-delay time to expire before transitioning to the learning state. The MST ports wait another forward-delay time before transitioning to the forwarding state.

- If the boundary port is on a point-to-point link and it is the IST root port, the MST ports transition to the forwarding state as soon as the IST port transitions to the forwarding state.
- If the IST port is a designated port on a point-to-point link and if the IST port transitions to the forwarding state because of an agreement received from its peer port, the MST ports also immediately transition to the forwarding state.
- If a boundary port transitions to the forwarding state in an IST instance, it is forwarding in all MST instances, and a topology change is triggered. If a boundary port with the IST root or designated port role receives a topology change notice external to the MST cloud, the MSTP switch triggers a topology change in the IST instance and in all the MST instances active on that port.

#### **Interoperability with 802.1D STP:**

A switch running MSTP supports a built-in protocol migration mechanism that enables it to interoperate with legacy 802.1D switches. If this switch receives a legacy 802.1D configuration BPDU (a BPDU with the protocol version set to 0), it sends only 802.1D BPDUs on that port. An MSTP switch can also detect that a port is at the boundary of a region when it receives a legacy BPDU, an MSTP BPDU (version 3) associated with a different region, or an RSTP BPDU (version 2).

However, the switch does not automatically revert to the MSTP mode if it no longer receives 802.1DBPDUs because it cannot determine whether the legacy switch has been removed from the link unless the legacy switch is the designated switch. Also, a switch might continue to assign a boundary role to a port when the switch to which this switch is connected has joined the region. To restart the protocol migration process (force the renegotiation with neighboring switches), you can use the clear spanning-tree detected-protocols privileged EXEC command.

If all the legacy switches on the link are RSTP switches, they can process MSTP BPDUs as if they are RSTP BPDUs. Therefore, MSTP switches send either a version 0 configuration and TCN BPDUs or version 3 MSTP BPDUs on a boundary port. A boundary port connects to a LAN, the designated switch of which is either a single spanning-tree switch or a switch with a different MST configuration.

#### Specifying the MST Region Configuration and Enabling MSTP

For two or more switches to be in the same MST region, they must have the same VLAN-to-instance mapping, the same configuration revision number, and the same name. A

region can have one member or multiple members with the same MST configuration; each member must be capable of processing RSTP BPDUs. There is no limit to the number of MST regions in a network, but each region can support up to 16 spanning-tree instances. You can assign a VLAN to only one spanning-tree instance at a time.

# 6.17.4.1.General Settings

6.17.4.1.1. CLI Configurations

| Node      | Command                    | Description                                                |
|-----------|----------------------------|------------------------------------------------------------|
| enable    | show spanning-tree mst     | This command displays the MSTP                             |
|           | configuration              | configurations.                                            |
| enable    | show spanning-tree mst     | This command displays all of the instance                  |
|           | instance                   | configurations of the MSTP.                                |
| enable    | show spanning-tree mst     | This command displays specific instance                    |
|           | instance <0-63>            | configurations of the MSTP.                                |
| enable    | show spanning-tree mst     | This command displays specific instance                    |
|           | instance <0-63>interface   | configurations on an interface of the MSTP.                |
|           | IFNAME                     |                                                            |
| enable    | show spanning-tree mst     | This command displays the configurations on an             |
|           | interface IFNAME           | interface of the MSTP.                                     |
| enable    | configure terminal         | This command changes the node to configure                 |
|           |                            | node.                                                      |
| configure | spanning-tree              | This command enables / disables the spanning               |
|           | (disable enable)           | tree.                                                      |
| configure | spanning-tree mode mst     | This command configures the mode of the                    |
|           |                            | spanning tree. (one of the three modes                     |
|           |                            | STP/RSTP/MSTP.)                                            |
| configure | spanning-tree mst instance | This command configures the instance name and              |
|           | STRING priority <0-61440>  | priority. The priority must be the multiple value of 4096. |
| configure | no spanning-tree mst       | This command resets the priority for the specific          |
|           | instance STRING priority   | instance. The default priority is 32768.                   |
| configure | spanning-tree mst          | This command enters the MSTP configure node.               |
|           | configuration              |                                                            |
| configure | no spanning-tree mst       | This command resets all of configurations for the          |
|           | configuration              | MSTP.                                                      |
| mst       | apply                      | This command applies configurations to current             |
|           |                            | instant.                                                   |
| mst       | Instance <1-63> vlan       | This command configures the instance and vlan              |
|           | VLANLIST                   | map. The target vlan number(ex.10) or                      |
|           |                            | range(ex.1-10).                                            |
| mst       | name                       | This command configures a region name for the              |
|           |                            | MSTP.                                                      |
| mst       | no name                    | This command reset the region name for the                 |
|           |                            | MSTP.                                                      |
| mst       | revision                   | This command configures the revision for the               |
|           |                            | MSTP.                                                      |

| mst | no revision            | This command resets the revision for the MSTP. |
|-----|------------------------|------------------------------------------------|
| mst | show (current pending) | This command shows the MSTP configures.        |
|     |                        | Current – the working configurations.          |
|     |                        | Pending – the not applied configurations.      |

**6.17.4.1.2.** Web Configurations

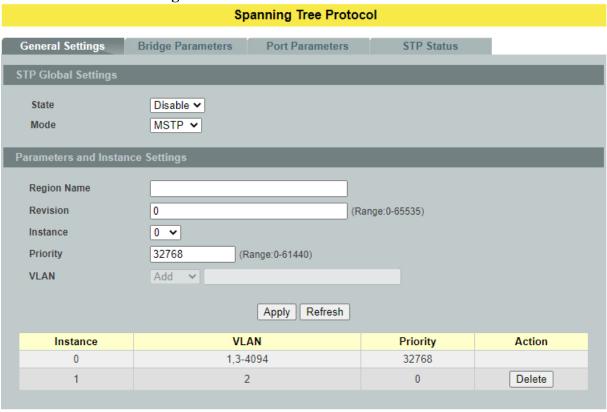

| Parameter                | Description                                                                                                    |  |  |
|--------------------------|----------------------------------------------------------------------------------------------------|--|--|
| STP Global Settings      | STP Global Settings                                                                                                    |  |  |
| State                    | Select <b>Enabled</b> to use Spanning Tree Protocol (STP) or Rapid Spanning Tree Protocol (RSTP) or Multiple Spanning Tree Protocol (MSTP).                                                                                                    |  |  |
| Mode                     | Selects the Spanning Tree running mode.  STP - Spanning Tree Protocol.  RSTP - Rapid Spanning Tree Protocol.  MSTP - Multiple Spanning Tree Protocol.                                                                                            |  |  |
| Configuration Parameters |                                                                                                    |  |  |
| Region Name              | Configures the region name for the Switch.                                                                                                    |  |  |
| Revision                 | Configures the revision for the Switch.                                                                                                    |  |  |
| Instance                 | Selects an instance which you want to configure.                                                                                                    |  |  |
| Priority                 | Configures the priority for the instance. Priority is used in determining the root switch, root port and designated port. The switch with the highest priority (lowest numeric value) becomes the STP root switch. If all switches have the same |  |  |

|                     | priority, the switch with the lowest MAC address will then become the root switch. Enter a value from 0~61440.  The lower the numeric value you assign, the higher the priority for this bridge.  Priority determines the root bridge, which in turn determines the Root Hello Time, Root Maximum Age and Root Forwarding Delay. |  |
|---------------------|----------------------------------------------------------------------------------------------------|--|
| VLAN                | Select one or more vlans which will join the instance.                                                                                                    |  |
| VLAN                | Note: the vlan will be removed from instance 0 automatically.                                                                                                    |  |
| Apply               | Click <b>Apply</b> to take effect the settings.                                                                                                    |  |
| Refresh             | Click <b>Refresh</b> to begin configuring this screen afresh.                                                                                                    |  |
| Instance and vlan n | nap table                                                                                                    |  |
| Instance            | The instance.                                                                                                    |  |
| VLAN                | The vlan in the instance.                                                                                                    |  |
| Priority            | The field displays the priority for the instance.                                                                                                    |  |
| Action              | Click <b>Delete</b> button to delete this instance.                                                                                                    |  |

# 6.17.4.2.Bridge Parameters 6.17.4.2.1. CLI Configurations

| Node      | Command                      | Description                                    |
|-----------|------------------------------|------------------------------------------------|
| enable    | show spanning-tree mst       | This command displays the MSTP                 |
|           | configuration                | configurations.                                |
| enable    | show spanning-tree mst       | This command displays specific instance        |
|           | instance <0-63> interface    | configurations on an interface of the MSTP.    |
|           | IFNAME                       |                                                |
| enable    | configure terminal           | This command changes the node to configure     |
|           |                              | node.                                          |
| configure | spanning-tree mst            | This command configures the forward time for   |
|           | forward-time <4-30>          | the MSTP.                                      |
| configure | no spanning-tree mst         | This command resets the forward time for the   |
|           | forward-time                 | MSTP.                                          |
|           |                              | The default forward delay time is 15 seconds.  |
| configure | spanning-tree mst hello-time | This command configures the hello time for the |
|           | <1-10>                       | MSTP.                                          |
| configure | no spanning-tree mst         | This command resets the hello time for the     |
|           | hello-time                   | MSTP.                                          |
|           |                              | The default hello time is 2 seconds.           |
| configure | spanning-tree mst max-age    | This command configures the maximum age        |
|           | <6-40>                       | time for the MSTP.                             |
| configure | no spanning-tree mst         | This command resets the maximum age time for   |
|           | max-age                      | the MSTP.                                      |

|           |                            | The default maximum age time is 20 seconds. |
|-----------|----------------------------|---------------------------------------------|
| configure | spanning-tree mst max-hops | This command configures the maximum hop     |
|           | <1-40>                     | count.                                      |
| configure | no spanning-tree mst       | This command resets the maximum hop count.  |
|           | max-hops                   | The default maximum hop count is 20.        |

# **6.17.4.2.2.** Web Configurations

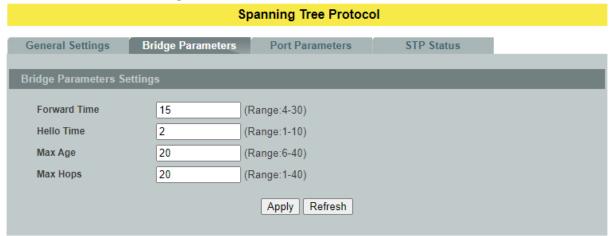

| Parameter                  | Description                                                                                                    |  |
|----------------------------|----------------------------------------------------------------------------------------------------|--|
| Bridge Parameters Settings |                                                                                                    |  |
| Forward Time               | This is the maximum time (in seconds) the Switch will wait before changing states. This delay is required because every switch must receive information about topology changes before it starts to forward frames. In addition, each port needs time to listen for conflicting information that would make it return to a blocking state; otherwise, temporary data loops might result. The allowed range is 4 to 30seconds.                                                    |  |
| Hello Time                 | This is the time interval in seconds between BPDU (Bridge Protocol Data Units) configuration message generations by the root switch. The allowed range is 1 to 10 seconds.                                                                                                    |  |
| Max Age                    | This is the maximum time (in seconds) the Switch can wait without receiving a BPDU before attempting to reconfigure. All Switch ports (except for designated ports) should receive BPDUs at regular intervals.  Any port that age out STP information (provided in the last BPDU) becomes the designated port for the attached LAN. If it is a root port, anew root port is selected from among the Switch ports attached to the network. The allowed range is 6 to 40 seconds. |  |
| Max Hops                   | Select the maximum hopes and the allowed range is from 1 to 40                                                                                                    |  |

| Apply   | Click <b>Apply</b> to take effect the settings.               |
|---------|---------------------------------------------------------------|
| Refresh | Click <b>Refresh</b> to begin configuring this screen afresh. |

# **6.17.4.3.Port Parameters**

6.17.4.3.1. CLI Configurations

| 6.17.4.3.1. CLI Configurations |                                                            |                                                                                                    |
|--------------------------------|------------------------------------------------------------|----------------------------------------------------------------------------------------------------|
| Node                           | Command                                                    | Description                                                                                                    |
| enable                         | show spanning-tree mst interface IFNAME                    | This command displays the configurations on an interface of the MSTP.                                                                       |
| enable                         | configure terminal                                         | This command changes the node to configure node.                                                                                            |
| configure                      | interface IFNAME                                           | This command enters the interface configure node.                                                                                           |
| interface                      | spanning-tree mst instance<br>STRING cost <1-200000000>    | This command configures a cost on the specific port for the MSTP.                                                                           |
| interface                      | no spanning-tree mst instance STRING cost                  | This command resets the cost on the specific port for the MSTP.                                                                             |
| interface                      | spanning-tree mst instance<br>STRING port-priority <0-240> | This command configures a priority on the specific port for the MSTP.                                                                       |
| interface                      | no spanning-tree mst instance STRING port-priority         | This command resets the priority on the specific port for the MSTP.                                                                         |
| interface                      | spanning-tree (disable enable)                             | This command configures enables/disables the STP function for the specific port.                                                            |
| interface                      | spanning-tree bpdufilter (disable enable)                  | This command configures enables/disables the bpdu filter function for the specific port.                                                    |
| interface                      | spanning-tree bpduguard (disable enable)                   | This command configures enables/disables the bpdu guard function for the specific port.                                                     |
| interface                      | spanning-tree rootguard (disable enable)                   | This command enables/disables the BPDU Root guard port setting for the specific port.                                                       |
| interface                      | spanning-tree edge-port (disable enable)                   | This command enables/disables the edge port setting for the specific port.                                                                  |
| interface                      | spanning-tree cost VALUE                                   | This command configures the cost for the specific port. Cost range: 16-bit based value range 1-65535, 32-bit based value range 1-200000000. |
| interface                      | no spanning-tree cost                                      | This command configures the path cost to default for the specific port.                                                                     |
| interface                      | spanning-tree port-priority <0-240>                        | This command configures the port priority for the specific port. Default: 128.                                                              |
| interface                      | no spanning-tree port-priority                             | This command configures the port priority to default for the specific port.                                                                 |
| configure                      | interface range<br>gigabitethernet1/0/PORTLISTS            | This command enters the if-range configure node.                                                                                            |
| if-range                       | spanning-tree (disable enable)                             | This command configures enables/disables the                                                                                                |

|          |                                | STP function for the specific port.            |
|----------|--------------------------------|------------------------------------------------|
| if-range | spanning-tree bpdufilter       | This command configures enables/disables the   |
|          | (disable enable)               | bpdu filter function for the specific port.    |
| if-range | spanning-tree bpduguard        | This command configures enables/disables the   |
|          | (disable enable)               | bpdu guard function for the specific port.     |
| if-range | spanning-tree rootguard        | This command enables/disables the BPDU         |
|          | (disable enable)               | Root guard port setting for the specific port. |
| if-range | spanning-tree edge-port        | This command enables/disables the edge port    |
|          | (disable enable)               | setting for the specific port.                 |
| if-range | spanning-tree cost VALUE       | This command configures the cost for the       |
|          |                                | specific port.                                 |
|          |                                | Cost range:                                    |
|          |                                | 16-bit based value range 1-65535,              |
|          |                                | 32-bit based value range 1-200000000.          |
| if-range | no spanning-tree cost          | This command configures the path cost to       |
|          |                                | default for the specific port.                 |
| if-range | spanning-tree port-priority    | This command configures the port priority for  |
|          | <0-240>                        | the specific port.                             |
|          |                                | Default: 128.                                  |
| if-range | no spanning-tree port-priority | This command configures the port priority to   |
|          |                                | default for the specific port.                 |

6.17.4.3.2. Web Configurations

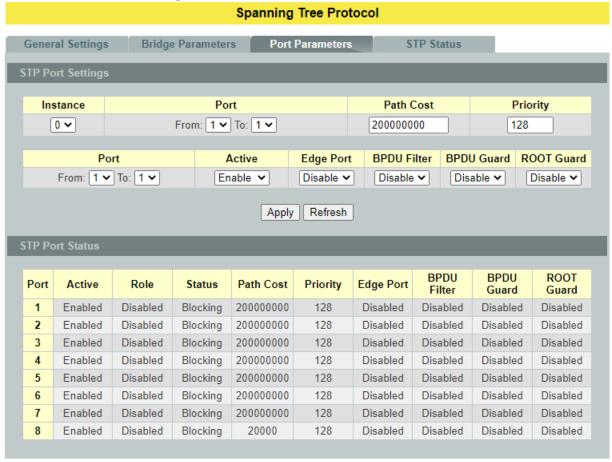

| Parameter                | Description                                                        |
|--------------------------|--------------------------------------------------------------------|
| <b>STP Port Settings</b> |                                                                    |
| Instance                 | Selects an instance that you want to configure.                    |
| Port                     | Selects a port or a range of ports that you want to configure.     |
| Path Cost                | Configures the path cost for the specific port.                    |
| Priority                 | Configures the priority for the specific port.                     |
| Port                     | Selects a port or a range of ports that you want to configure.     |
| Active                   | Enables/Disables the spanning tree function for the specific port. |
| Edge Port                | Configures the port type for the specific port. Edge or Non-Edge.  |
| BPDU Filter              | Enables/Disables the BPDU filter function for the specific port.   |
| BPDU Guard               | Enables/Disables the BPDU guard function for the specific port.    |

| ROOT Guard      | Enables/Disables the BPDU root guard function for the specific port.                                          |
|-----------------|----------------------------------------------------------------------------------------------------|
| Apply           | Click <b>Apply</b> to take effect the settings.                                                               |
| Refresh         | Click <b>Refresh</b> to begin configuring this screen afresh.                                                 |
| STP Port Status |                                                                                                    |
| Active          | The state of the STP function.                                                                                |
| Role            | The port role. Should be one of the Alternated / Designated / Root / Backup / None.                           |
| Status          | The port's status. Should be one of the Discarding / Blocking / Listening / Learning / Forwarding / Disabled. |
| Path Cost       | The port's path cost.                                                                                         |
| Priority        | The port's priority.                                                                                          |
| Edge Port       | The state of the edge function.                                                                               |
| BPDU Filter     | The state of the BPDU filters function.                                                                       |
| BPDU Guard      | The state of the BPDU guards function.                                                                        |
| ROOT Guard      | The state of the BPDU Root guard function.                                                                    |

#### **6.17.4.4.STP Status**

# 6.17.4.4.1. CLI Configurations

| Node   | Command                     | Description                           |
|--------|-----------------------------|---------------------------------------|
| enable | show spanning-tree mst root | This command displays the root bridge |
|        |                             | configurations.                       |

# 6.17.4.4.2. Web Configurations

#### Spanning Tree Protocol **General Settings Bridge Parameters** Port Parameters STP Status MAC Address Root Cost Instance **Priority** Max Age **Hello Time** Forward Delay Root Port 0 00:0b:04:90:60:21 0 2 32768 20 15 0 1 00:0b:04:90:60:21 32768 0 20 2 15 0 MAC Address Priority Instance 0 00:0b:04:90:60:21 32768 1 00:0b:04:90:60:21 32768 Refresh

| Parameter                 | Description                                                                                                    |
|---------------------------|----------------------------------------------------------------------------------------------------|
| <b>Current Root Statu</b> | S                                                                                                    |
| Instance                  | The Instance ID.                                                                                                    |
| MAC address               | This is the MAC address of the root bridge.                                                                                                    |
| Priority                  | <b>Root</b> refers to the base of the spanning tree (the root bridge). This field displays the root bridge's priority. This Switch may also be the root bridge.         |
| Root Cost                 | This is the path cost to the root bridge.                                                                                                    |
| MAX Age                   | This is the maximum time (in seconds) the Switch can wait without receiving a configuration message before attempting to reconfigure.                                   |
| Hello Time                | This is the time interval (in seconds) at which the root switch transmits a configuration message. The root bridge determines Hello Time, Max Age and Forwarding Delay. |
| Forward Delay             | This is the time (in seconds) the root switch will wait before changing states.                                                                                         |
| Root Port                 | This is the port to the root bridge.                                                                                                    |

| Current Bridge Status |                                                        |  |
|-----------------------|--------------------------------------------------------|--|
| Instance              | This is the MAC address of the current bridge.         |  |
| MAC address           | This is the MAC address of the bridge.                 |  |
| Priority              | This is the priority of the Switch.                    |  |
| Refresh               | Click Refresh to begin configuring this screen afresh. |  |

#### 6.18. UDLD

The UDLD (UniDirectional Link Detection) protocol is used to detect and/or disable unidirectional connections before they create dangerous situations such as Spanning Tree loops or other protocol malfunctions.

The UDLD protocol was implemented to help correct certain assumptions made by other protocols and in particular to help the STP to function properly so as to avoid the creation of dangerous Layer 2 loops.

UDLD is meant to be a Layer 2 detection protocol that works on top of existing Layer 1 detection mechanisms defined by the IEEE standards.

Network systems typically check for miss wiring or unidirectional problems at the physical layer. The physical layer defines the actual physical components such as connectors and cables. So, physical layer only checks for open lines or port malfunctions and would not detect a miss wired systems.

But, UDLD performs mutual neighbor identification; in addition, it performs neighbor acknowledgement on top of the Logical Link Control (LLC) layer and thus is able to discover logical one-way miscommunication between neighbors even when either one of PHY layer mechanisms has deemed the transmission medium bidirectional.

# **6.18.1. Port Settings**

## **6.18.1.1.CLI Configurations**

| 0.10.1.1.CL1 Comigurations |                       |                                                      |  |
|----------------------------|-----------------------|------------------------------------------------------|--|
| Node                       | Command               | Description                                          |  |
| enable                     | show udld status      | This command displays the UDLD global settings.      |  |
| enable                     | show udld port-status | This command displays the ports' settings.           |  |
| enable                     | show udld neighbor    | This command displays the port's neighbor            |  |
|                            |                       | information.                                         |  |
| enable                     | configure terminal    | This command changes the node to configure node.     |  |
| config                     | udld enable           | This command enables the global UDLD state.          |  |
| config                     | no udld enable        | This command disables the global UDLD state.         |  |
| config                     | udld message          | This command configures the interval time of         |  |
|                            | interval-time <1-90>  | sending . (unit: second).                            |  |
| config                     | udld message          | This command configures the interval time to default |  |
|                            | interval-time reset   | value. (7 seconds)                                   |  |
| configure                  | interface IFNAME      | This command enters the interface configure node.    |  |
| interface                  | udld port enable      | This command enables the udld state for the specific |  |
|                            |                       | port.                                                |  |

| interface | no udld port enable  | This command disables the udld state for the specific |
|-----------|----------------------|-------------------------------------------------------|
|           |                      | port.                                                 |
| interface | udld port aggressive | This command configures the udld mode to aggressive   |
|           |                      | mode for the specific port.                           |
| interface | no udld port         | This command configures the udld mode to normal       |
|           | aggressive           | mode for the specific port.                           |

Case 1: To configure UDLD on port 1 only then disable udld port configuration on all interfaces except port 1 and enable global UDLD.

L2SWITCH#configure terminal

L2SWITCH(config)# interface <id> //All interfaces one by one except port 1

L2SWITCH(config-if)# no udld port enable

L2SWITCH(config-if)# exit

L2SWITCH(config)# udld enable

Case 2: To configure UDLD on all ports

L2SWITCH#configure terminal

L2SWITCH(config)# udld enable

Case 3: To disable UDLD on all ports

L2SWITCH#configure terminal

L2SWITCH(config)# no udld enable

Case 4: To disable UDLD on a specific port; example port 1

L2SWITCH#configure terminal

L2SWITCH(config)# interface <port\_1>

L2SWITCH(config-if)# no udld port enable

Case 5: To enable aggressive mode on a specific port; example port 1

L2SWITCH#configure terminal

L2SWITCH(config)# *interface <port\_1>* 

L2SWITCH(config-if)# udld port aggressive

Case 6: To disable aggressive mode on a specific port; example port 1

L2SWITCH#configure terminal

L2SWITCH(config)# interface <port\_1>

L2SWITCH(config-if)# no udld port aggressive

Display Commands:

L2SWITCH#show udld status

UDLD state : enabled.
UDLD message interval time : 7 seconds.
UDLD neighbor expiry time : 35 seconds

It displays UDLD global configuration, message interval time and neighbor hold time.

L2SWITCH#show udld neighbors

| Port | Device Name | Device ID | Port ID | Time | Status |
|------|-------------|-----------|---------|------|--------|

| 1 | L2SWITCH | 005043717AAA | Fa1/0/1 | 32 | Active |
|---|----------|--------------|---------|----|--------|
| 4 | L2SWITCH | 005043717AAB | Fa1/0/3 | 31 | Active |

- 1. Show udld neighbor displays received neighbor information in the switch.
- 2. Device name is as same as the hostname of the switch, from where neighbor information received.
- 3. Device ID is as same as cpu port's MAC address of the switch, from where neighbor information received.
- 4. Port ID is provided Port speed and port number in the switch, from where neighbor information received.
- 5. Time field is expiry timer of the neighbor entry; It will get refreshed whenever it receives a neighbor information advertisement.
- 6. Status shows
  - a. Active: If neighbor is participating in advertisement and it last refreshed time is less than message interval time. So, it is actively updating from the connected switch.
  - b. Inactive: Last refreshment of neighbor information is more than message time interval. It is getting updated actively from connected switch.

# 6.18.1.2. Web Configurations

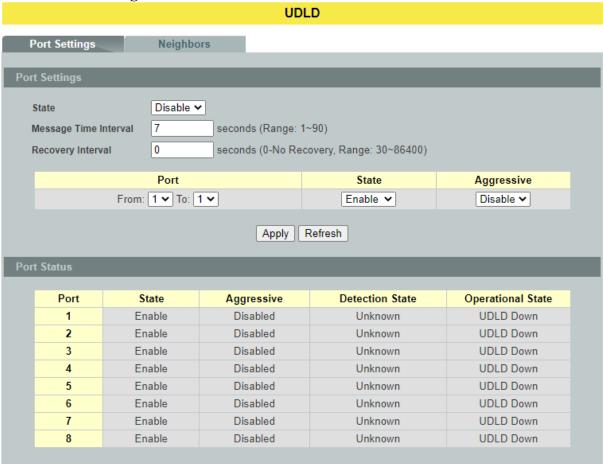

| Parameter                | Description                                                                                                    |
|--------------------------|----------------------------------------------------------------------------------------------------|
| Port Settings            |                                                                                                    |
| State                    | Selects <b>Enable</b> or <b>Disable</b> to enable or disable the global UDLD state.                                |
| Message Interval<br>Time | Configures the message interval time.                                                                              |
| Port                     | Selects a port or a range of ports to be configured.                                                               |
| State                    | Selects the port state for above selection.                                                                        |
| Aggressive               | Selects enable to let the port working in Aggressive mode. Selects disable to let the port working in Normal mode. |
| Apply                    | Click <b>Apply</b> to take effect the settings.                                                                    |
| Refresh                  | Click <b>Refresh</b> to begin configuring this screen afresh.                                                      |
| Port Status              |                                                                                                    |

| State               | Display the current UDLD port state for the specific port.  |
|---------------------|-------------------------------------------------------------|
| Aggressive          | Display the current Aggressive state for the specific port. |
| Bidirectional State | Display the current detection state.                        |
| Operational State   | Display the current operational state.                      |

### 6.18.2. Neighbors

# **6.18.2.1.CLI Configurations**

| Node   | Command            | Description                               |
|--------|--------------------|-------------------------------------------|
| enable | show udld neighbor | This command displays the port's neighbor |
|        |                    | information.                              |

#### 6.18.2.2. Web Configurations

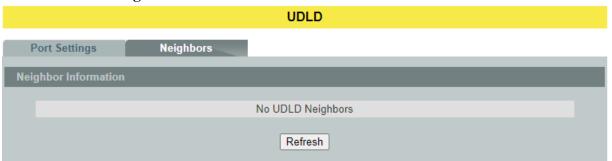

| Parameter          | Description                                                                         |
|--------------------|-------------------------------------------------------------------------------------|
| Neighbor Informati | ion                                                                                 |
| Select Port        | Selects <b>Enable</b> or <b>Disable</b> to enable or disable the global UDLD state. |
| Port               | The local port number.                                                              |
| Device Name        | The device name of the neighbor Switch.                                             |
| Device ID          | The device ID of the neighbor Switch.                                               |
| Port ID            | The port number of the neighbor Switch connected to this port.                      |
| Neighbor State     | The operational state of the neighbor Switch.                                       |
| Refresh            | Click <b>Refresh</b> to begin configuring this screen afresh.                       |

# 6.19. Xpress Ring

The Xpress-Ring is a fast-acting, self-healing ring recovery technology that enables networks to recover from link failure within 10ms.

Fast Link Recovery and Ring Redundancy are important features for increasing the reliability of non-stop systems.

If the network is planned correctly with an arbiter Switch and ring ports, the network will recover from any segment failure within a very short time.

There are two roles (Forwarder and Arbiter) of the Switch in the Xpress-Ring. There is one and only one Switch is the Arbiter Switch and the others are the forwarder Switch.

One of the ring ports of the Arbiter Switch will be set to blocking state. When one of the ring connections is broken, the blocked port will be set to forwarding state.

#### **Notices**

- An Xpress Ring can have one Arbiter only.
- A Switch can join one or two Xpress Ring.
- Every Switch can be a Forwarder or Arbiter in an Xpress Ring.
- The two adjacent Xpress Rings should not use a same destination multicast MAC.
- If you want to enable the STP (RSTP) and Xpress Ring on a Switch, you should disable the STP (RSTP) on the Xpress Ring's member ports.
- ➤ If you want to enable the Loop Detection and Xpress Ring on a Switch, you should disable the Loop Detection on the Xpress Ring's member ports.
- ➤ If you want to enable the Broadcast Storm and Xpress Ring on a Switch, you should disable the Broadcast Storm on the Xpress Ring's member ports.
- ➤ If there are old devices (for example: INS-803A) to join the Xpress-Ring, they can join as a forwarder only.

6.19.1. CLI Configuration

| Node      | Command                     | Description                                           |
|-----------|-----------------------------|-------------------------------------------------------|
| enable    | show xpress-ring            | This command displays the current Xpress-Ring         |
|           |                             | configurations.                                       |
| enable    | configure terminal          | This command changes the node to configure node.      |
| configure | xpress-ring(disable enable) | This command enables/disables the Xpress-Ring on      |
|           |                             | the Switch.                                           |
| configure | xpress-ring ring            | This command enables/disables the ring on the         |
|           | (RING1 RING2) state         | Switch.                                               |
|           | (disable enable)            |                                                       |
| configure | xpress-ring ring            | This command configures the last byte of the          |
|           | (RING1 RING2)               | destination MAC for the ring on the Switch.           |
|           | last-byte-destination-mac   |                                                       |
|           | VALUE                       |                                                       |
| configure | xpress-ring ring            | This command configures the role                      |
|           | (RING1 RING2) role          | (forwarder/arbiter) for the ring on the Switch.       |
|           | (forwarder arbiter)         |                                                       |
| configure | xpress-ring ring            | This command configures the primary port for the      |
|           | (RING1 RING2)               | ring on the Switch.                                   |
|           | primary-port PORTID         | Notice: If the global xpress ring is disabled or ring |
|           |                             | state is disabled, you can input 0 to reset the       |
|           |                             | primary port.                                         |
| configure | xpress-ring ring            | This command configures the secondary port for        |
|           | (RING1 RING2)               | the ring on the Switch.                               |
|           | secondary-port PORTID       | Notice: If the global xpress ring is disabled or ring |
|           |                             | state is disabled, you can input 0 to reset the       |

|  | primary port.  |
|--|----------------|
|  | promon y port. |

## 6.19.2. Web Configuration

#### **Xpress Ring**

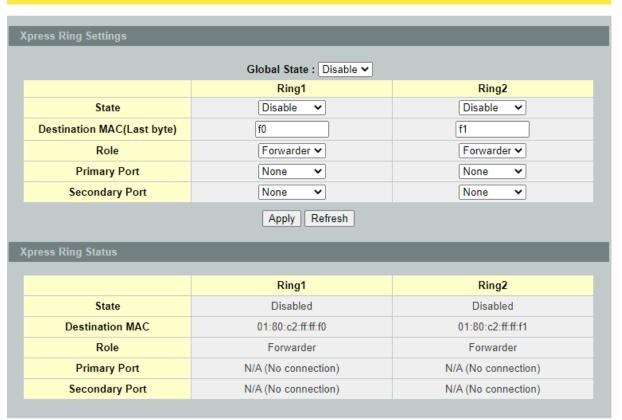

| Parameter                  | Description                                                   |  |
|----------------------------|---------------------------------------------------------------|--|
| Xpring Ring Settings       |                                                               |  |
| Global State               | Enables/Disable the global Xpress ring function.              |  |
| State                      | Enables / Disables the ring state.                            |  |
| Destination MAC(Last byte) | Configures the last byte of the destination MAC for the ring. |  |
| Role                       | Configures the role for the ring.                             |  |
| Primary Port               | Configures the primary port for the ring.                     |  |
| Secondary Port             | Configure the secondary port for the ring.                    |  |
| Apply                      | Click <b>Apply</b> to take effect the settings.               |  |
| Refresh                    | Click <b>Refresh</b> to begin configuring this screen afresh. |  |
| Xpress Ring Status         |                                                               |  |

| State           | The current state of the ring.             |
|-----------------|--------------------------------------------|
| Destination MAC | The destination MAC for the ring.          |
| Role            | The current role of the ring.              |
| Primary Port    | The current primary port and its status.   |
| Secondary Port  | The current secondary port and its status. |

### 7. Security

# 7.1. Security

#### 7.1.1. IP Source Guard

IP Source Guard is a security feature that restricts IP traffic on un-trusted Layer 2 ports by filtering traffic based on the DHCP snooping binding database or manually configured IP source bindings. This feature helps prevent IP spoofing attacks when a host tries to spoof and use the IP address of another host. Any IP traffic coming into the interface with a source IP address other than that assigned (via DHCP or static configuration) will be filtered out on the un-trusted Layer 2 ports.

The IP Source Guard feature is enabled in combination with the DHCP snooping feature on un-trusted Layer 2 interfaces. It builds and maintains an IP source binding table that is learned by DHCP snooping or manually configured (static IP source bindings). An entry in the IP source binding table contains the IP address and the associated MAC and VLAN numbers. The IP Source Guard is supported on Layer 2 ports only, including access and trunk ports.

The IP Source Guard features include below functions:

- 1. DHCP Snooping.
- 2. DHCP Binding table.
- 3. ARP Inspection.
- 4. Blacklist Filter. (arp-inspection mac-filter table)

#### 7.1.1.1 DHCP Snooping

DHCP snooping is a DHCP security feature that provides network security by filtering un-trusted DHCP messages and by building and maintaining a DHCP snooping binding database, which is also referred to as a DHCP snooping binding table.

DHCP snooping acts like a firewall between un-trusted hosts and DHCP servers. You can use DHCP snooping to differentiate between un-trusted interfaces connected to the end user and trusted interfaces connected to the DHCP server or another switch.

The DHCP snooping binding database contains the MAC address, the IP address, the lease time, the binding type, the VLAN number, and the interface information that corresponds to the local un-trusted interfaces of a switch.

When a switch receives a packet on an un-trusted interface and the interface belongs to a VLAN in which DHCP snooping is enabled, the switch compares the source MAC address and the DHCP client hardware address. If addresses match (the default), the switch forwards the packet. If the addresses do not match, the switch drops the packet.

The switch drops a DHCP packet when one of these situations occurs:

- ✓ A packet from a DHCP server, such as a DHCPOFFER, DHCPACK, DHCPNAK, or DHCPLEASEQUERY packet, is received from the un-trusted port.
- ✓ A packet is received on an un-trusted interface, and the source MAC address and the

DHCP client hardware address do not match any of the current bindings.

Use DHCP snooping to filter unauthorized DHCP packets on the network and to build the binding table dynamically. This can prevent clients from getting IP addresses from unauthorized DHCP servers.

#### Trusted vs. Un-trusted Ports

Every port is either a trusted port or an un-trusted port for DHCP snooping. This setting is independent of the trusted/un-trusted setting for ARP inspection. You can also specify the maximum number for DHCP packets that each port (trusted or un-trusted) can receive each second.

**Trusted ports** are connected to DHCP servers or other switches. The Switch discards DHCP packets from trusted ports only if the rate at which DHCP packets arrive is too high. The Switch learns dynamic bindings from trusted ports.

**Note:** The Switch will drop all DHCP requests if you enable DHCP snooping and there are no trusted ports.

**Un-trusted ports** are connected to subscribers. The Switch discards DHCP packets from un-trusted ports in the following situations:

- The packet is a DHCP server packet (for example, OFFER, ACK, or NACK).
- The source MAC address and source IP address in the packet do not match any of the current bindings.
- The packet is a RELEASE or DECLINE packet, and the source MAC address and source port do not match any of the current bindings.
- The rate at which DHCP packets arrive is too high.

# **DHCP Snooping Database**

The Switch stores the binding table in volatile memory. If the Switch restarts, it loads static bindings from permanent memory but loses the dynamic bindings, in which case the devices in the network have to send DHCP requests again.

#### **Configuring DHCP Snooping**

Follow these steps to configure DHCP snooping on the Switch.

- 1. Enable DHCP snooping on the Switch.
- 2. Enable DHCP snooping on each VLAN.
- 3. Configure trusted and un-trusted ports.
- 4. Configure static bindings.

#### Note:

The Switch will drop all DHCP requests if you enable DHCP snooping and there are no trusted ports.

If the port link down, the entries learned by this port in the DHCP snooping binding table will be deleted.

You must enable the global DHCP snooping and DHCP Snooping for vlan first.

The main purposes of the DHCP Snooping are:

1. Create and maintain binding table for ARP Inspection function.

# 2. Filter the DHCP server's packets that the DHCP server connects to an un-trusted port.

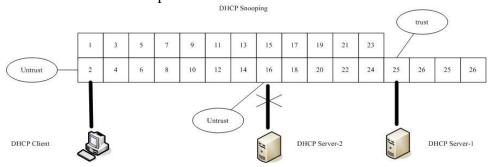

The DHCP server connected to an un-trusted port will be filtered.

#### Notices

There are a global state and per VLAN states.

When the global state is disabled, the DHCP Snooping on the Switch is disabled even per VLAN states are enabled.

When the global state is enabled, user must enable per VLAN states to enable the DHCP Snooping on the specific VLAN.

VLAN 1 : port 1-4.

DHCP Client-1 : connect to port 3. DHCP Server : connect to port 1.

#### Procedures:

- 1. Default environments:
  - A. DHCP Client-1: ipconfig /release
  - B. DHCP Client-1: ipconfig /renew
    - → DHCP Client-1 can get an IP address.
- 2. Enable the global DHCP Snooping.
  - A. L2SWITCH(config)#dhcp-snooping
  - B. DHCP Client-1: ipconfig /release
  - C. DHCP Client-1: ipconfig /renew
    - → DHCP Client-1 can get an IP address.
- 3. Enable the global DHCP Snooping and VLAN 1 DHCP Snooping.
  - A. L2SWITCH(config)#dhcp-snooping
  - B. L2SWITCH(config)#dhcp-snooping vlan 1
  - C. DHCP Client-1: ipconfig /release
  - D. DHCP Client-1: ipconfig /renew
    - → DHCP Client-1 cannot get an IP address.
      - ; Because the DHCP server connects to a un-trust port.
- 4. Enable the global DHCP Snooping and VLAN 1 DHCP Snooping.
  - A. L2SWITCH(config)#dhcp-snooping
  - B. L2SWITCH(config)#dhcp-snooping vlan 1

- C. L2SWITCH(config)#interface gi1/0/1
- D. L2SWITCH(config-if)#dhcp-snooping trust
- E. DHCP Client-1: ipconfig /release
- F. DHCP Client-1: ipconfig /renew
  - → DHCP Client-1 can get an IP address.
- 5. If you configure a static host entry in the DHCP snooping binding table, and then you want to change the host to DHCP client, the host will not get a new IP from DHCP server, and then you must delete the static host entry first.

# **7.1.1.1.1. DHCP Snooping**

# 7.1.1.1.1. CLI Configurations

| Node      | Command                        | Description                                |
|-----------|--------------------------------|--------------------------------------------|
| enable    | show dhep-snooping             | This command displays the current DHCP     |
|           |                                | snooping configurations.                   |
| enable    | configure terminal             | This command changes the node to configure |
|           |                                | node.                                      |
| configure | dhcp-snooping (disable enable) | This command disables/enables the DHCP     |
|           |                                | snooping on the switch.                    |
| configure | dhcp-snooping vlan             | This command enables the DHCP snooping     |
|           | VLANLISTS                      | function on a VLAN or range of VLANs.      |
| configure | no dhcp-snooping vlan          | This command disables the DHCP snooping    |
|           | VLANLISTS                      | function on a VLAN or range of VLANs.      |

### **Example:**

**Parameter** 

L2SWITCH#configure terminal L2SWITCH(config)#dhcp-snooping enable L2SWITCH(config)#dhcp-snooping vlan 1

**Description** 

# 7.1.1.1.2. Web Configurations

# DHCP Snooping Port Settings Server Screening DHCP Snooping Settings State VLAN State Disable ✓ VLAN State Apply Refresh DHCP Snooping Status DHCP Snooping Status DHCP Snooping Status DHCP Snooping Status None

| DHCP Snooping Settings |                                                                                                    |  |
|------------------------|----------------------------------------------------------------------------------------------------|--|
| State                  | Select <b>Enable</b> to use DHCP snooping on the Switch. You still have to enable DHCP snooping on specific VLANs and specify trusted ports.  Note: The Switch will drop all DHCP requests if you enable DHCP snooping and there are no trusted ports.  Select <b>Disable</b> to not use DHCP snooping. |  |
| VLAN State             | Select <b>Add</b> and enter the VLAN IDs you want the Switch to enable DHCP snooping on. You can designate multiple VLANs individually by using a comma (,) and by range with a hyphen (-). Select <b>Delete</b> and enter the VLAN IDs you no longer want the Switch to use DHCP snooping on.          |  |
| Apply                  | Click <b>Apply</b> to take effect the settings.                                                                                                    |  |
| Refresh                | Click <b>Refresh</b> to begin configuring this screen afresh.                                                                                                    |  |
| DHCP Snooping Status   |                                                                                                    |  |
| DHCP Snooping<br>State | This field displays the current status of the DHCP snoopingfeature, <b>Enabled</b> or <b>Disabled</b> .                                                                                                    |  |
| Enabled on VLAN        | This field displays the VLAN IDs that have DHCP snooping enabled on them. This will display <b>None</b> if no VLANs have been set.                                                                                                    |  |

# 7.1.1.1.2. Port Settings7.1.1.1.2.1. CLI Configurations

| Node      | Command                      | Description                                   |
|-----------|------------------------------|-----------------------------------------------|
| enable    | show dhep-snooping           | This command displays the current DHCP        |
|           |                              | snooping configurations.                      |
| enable    | configure terminal           | This command changes the node to configure    |
|           |                              | node.                                         |
| configure | interface IFNAME             | This command enters the interface configure   |
|           |                              | node.                                         |
| interface | dhcp-snooping host count     | This command configures the maximum host      |
|           | <1-32>                       | count for the specific port.                  |
| interface | no dhcp-snooping host count  | This command configures the maximum host      |
|           |                              | count to default for the specific port.       |
|           |                              | The default host count is 32.                 |
| interface | dhcp-snooping trust          | This command configures the trust port for    |
|           |                              | the specific port.                            |
| interface | no dhcp-snooping trust       | This command configures the un-trust port for |
|           |                              | the specific port.                            |
| configure | interface range              | This command enters the if-range configure    |
|           | gigabitethernet1/0/PORTLISTS | node.                                         |
| if-range  | dhcp-snooping host count     | This command configures the maximum host      |
|           | <1-32>                       | count for the specific ports.                 |
| if-range  | no dhcp-snooping host count  | This command configures the maximum host      |
|           |                              | count to default for the specific ports.      |
|           |                              | The default host count is 32.                 |
| if-range  | dhcp-snooping trust          | This command configures the trust port for    |
|           |                              | the specific ports.                           |
| if-range  | no dhep-snooping trust       | This command configures the un-trust port for |
|           |                              | the specific ports.                           |

7.1.1.1.2.2. Web Configurations

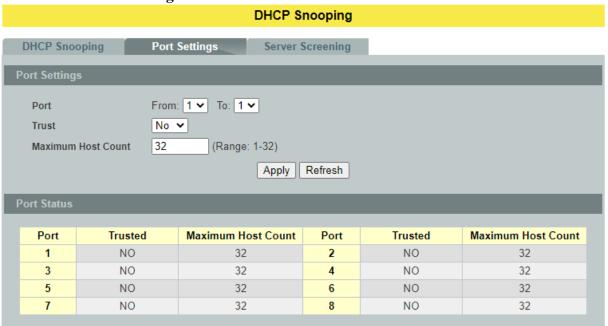

| Parameter             | Description                                                                                      |
|-----------------------|--------------------------------------------------------------------------------------------------|
| <b>Port Settings</b>  |                                                                                                  |
| Port                  | Select a port number to modify its configurations                                                |
| Trust                 | Configures the specific port if it is a trust port.                                              |
| Maximum Host<br>Count | Enter the maximum number of hosts (1-32) that are permitted to simultaneously connect to a port. |
| Apply                 | Click <b>Apply</b> to take effect the settings.                                                  |
| Refresh               | Click <b>Refresh</b> to begin configuring this screen afresh.                                    |

# 7.1.1.1.3. Server Screening

The Switch supports DHCP Server Screening, a feature that denies access to rogue DHCP servers. That is, when one or more DHCP servers are present on the network and both provide DHCP services to different distinct groups of clients, the valid DHCP server's packets will be passed to the client.

If you want to enable this feature, you must enable the DHCP Snooping function first. The Switch allows users to configure up to three valid DHCP servers.

If no DHCP servers are configured, it means all DHCP server are valid.

7.1.1.3.1. CLI Configurations

| Node      | Command                        | Description                                       |
|-----------|--------------------------------|---------------------------------------------------|
| enable    | show dhep-snooping             | This command displays the valid DHCP server IP.   |
|           | server                         |                                                   |
| enable    | configure terminal             | This command changes the node to configure node.  |
| configure | dhcp-snooping server IPADDR    | This command configures a valid DHCP server's IP. |
| configure | no dhcp-snooping server IPADDR | This command removes a valid DHCP server's IP.    |

# 7.1.1.3.2. Web Configurations

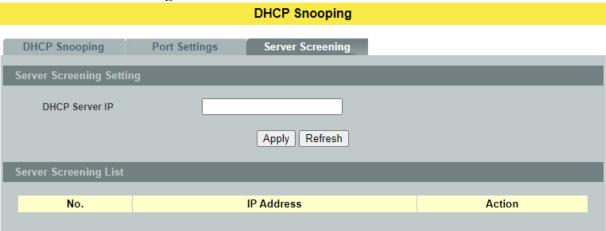

| Parameter                 | Description                                                   |  |
|---------------------------|---------------------------------------------------------------|--|
| Server Screening Settings |                                                               |  |
| DHCP Server IP            | This field configures the valid DHCP server's IP address.     |  |
| Apply                     | Click <b>Apply</b> to configure the settings.                 |  |
| Refresh                   | Click <b>Refresh</b> to begin configuring this screen afresh. |  |

| Server Screening List |                                                                                                    |  |
|-----------------------|----------------------------------------------------------------------------------------------------|--|
| No.                   | This field displays the index number of the DHCP server entry. Click the number to modify the entry. |  |
| IP Address            | This field displays the IP address of the DHCP server.                                               |  |
| Action                | Click <b>Delete</b> to remove a configured DHCP server.                                              |  |

# 7.1.2. Binding Table

The DHCP Snooping binding table records the host information learned by DHCP snooping function (dynamic) or set by user (static). The ARP inspection will use this table to forward or drop the ARP packets. If the ARP packets sent by invalid host, they will be dropped. If the Lease time is expired, the entry will be removed from the table.

Static bindings are uniquely identified by the MAC address and VLAN ID. Each MAC address and VLAN ID can only be in one static binding. If you try to create a static binding with the same MAC address and VLAN ID as an existing static binding, the new static binding replaces the original one.

# **7.1.2.1.** Static Entry

# 7.1.2.1.1. CLI Configurations

|           | . 1121111 021 0011184111110115 |                                             |  |
|-----------|--------------------------------|---------------------------------------------|--|
| Node      | Command                        | Description                                 |  |
| enable    | show dhep-snooping binding     | This command displays the current DHCP      |  |
|           |                                | snooping binding table.                     |  |
| enable    | configure terminal             | This command changes the node to configure  |  |
|           |                                | node.                                       |  |
| configure | dhcp-snooping binding mac      | This command configures a static host into  |  |
|           | MAC_ADDR ip IP_ADDR            | the DHCP snooping binding table.            |  |
|           | vlan <1-4094> port PORT_NO     |                                             |  |
| configure | no dhcp-snooping binding mac   | This command removes a static host from the |  |
|           | MACADDR                        | DHCP snooping binding table.                |  |

# **Example:**

L2SWITCH#configure terminal

L2SWITCH(config)#dhcp-snooping binding mac 00:11:22:33:44:55 ip 1.1.1.1 vlan 1 port2

L2SWITCH(config)#no dhcp-snooping binding mac 00:11:22:33:44:55

L2SWITCH#show dhcp-snooping binding

# 7.1.2.1.2. Web Configurations

# **DHCP Snooping Binding Table**

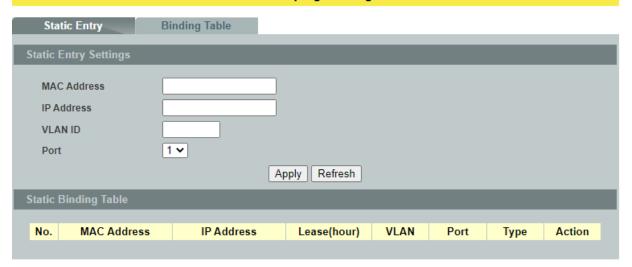

| Parameter                   | Description                                                                                                    |  |  |
|-----------------------------|----------------------------------------------------------------------------------------------------|--|--|
| Static Entry Settings       | Static Entry Settings                                                                                                    |  |  |
| MAC Address                 | Enter the source MAC address in the binding.                                                                               |  |  |
| IP Address                  | Enter the IP address assigned to the MAC address in the binding.                                                           |  |  |
| VLAN ID                     | Enter the source VLAN ID in the binding.                                                                                   |  |  |
| Port                        | Specify the port in the binding.                                                                                           |  |  |
| Apply                       | Click <b>Apply</b> to configure the settings.                                                                              |  |  |
| Refresh                     | Click <b>Refresh</b> to begin configuring this screen afresh.                                                              |  |  |
| <b>Static Binding Table</b> |                                                                                                    |  |  |
| No.                         | This field displays a sequential number for each binding. Click it to update an existing entry.                            |  |  |
| MAC Address                 | This field displays the source MAC address in the binding.                                                                 |  |  |
| IP Address                  | This field displays the IP address assigned to the MAC address in the binding.                                             |  |  |
| Lease (Hour)                | This field displays how long the binding is valid.                                                                         |  |  |
| VLAN                        | This field displays the source VLAN ID in the binding.                                                                     |  |  |
| Port                        | This field displays the port number in the binding.                                                                        |  |  |
| Туре                        | This field displays how the Switch learned the binding. <b>Static</b> : This binding was learned from information provided |  |  |

|        | manually by an administrator. <b>Dynamic</b> : This binding was learned by snooping DHCP packets. |
|--------|---------------------------------------------------------------------------------------------------|
| Action | Click <b>Delete</b> to remove the specified entry.                                                |

# 7.1.2.2. Binding Table

Bindings are used by DHCP snooping and ARP inspection to distinguish between authorized and unauthorized packets in the network. The Switch learns the dynamic bindings by snooping DHCP packets and from information provided manually in the **Static Entry Settings** screen.

7.1.2.2.1. CLI Configurations

| Node   | Command                    | Description                            |
|--------|----------------------------|----------------------------------------|
| enable | show dhcp-snooping binding | This command displays the current DHCP |
|        |                            | snooping binding table.                |

# 7.1.2.2.2. Web Configurations

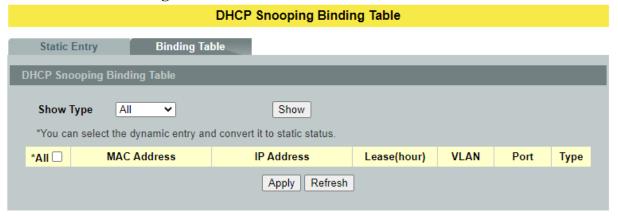

| Parameter            | Description                                                                                                    |  |  |
|----------------------|----------------------------------------------------------------------------------------------------|--|--|
| <b>DHCP Snooping</b> | DHCP Snooping Binding Table                                                                                                    |  |  |
| MAC Address          | This field displays the source MAC address in the binding.                                                                                               |  |  |
| IP Address           | This field displays the IP address assigned to the MAC address in the binding.                                                                           |  |  |
| Lease                | This field displays how long the binding is valid.                                                                                                    |  |  |
| VLAN                 | This field displays the source VLAN ID in the binding.                                                                                                   |  |  |
| Port                 | This field displays the port number in the binding. If this field is blank, the binding applies to all ports.                                            |  |  |
| Туре                 | This field displays how the Switch learned the binding. <b>Static</b> : This binding was learned from information provided manually by an administrator. |  |  |

|         | <b>Dynamic</b> : This binding was learned by snooping DHCP packets. |  |
|---------|---------------------------------------------------------------------|--|
| Apply   | Click <b>Apply</b> to configure the settings.                       |  |
| Refresh | Click <b>Refresh</b> to begin configuring this screen afresh.       |  |

# 7.1.3. ARP Inspection

Dynamic ARP inspection is a security feature which validates ARP packet in a network by performing IP to MAC address binding inspection. Those will be stored in a trusted database (the DHCP snooping database) before forwarding. Dynamic ARP intercepts, logs, and discards ARP packets with invalid IP-to-MAC address bindings. This capability protects the network from certain man-in-the-middle attacks.

Dynamic ARP inspection ensures that only valid ARP requests and responses are relayed. The switch performs these activities:

- Intercepts all ARP requests and responses on untrusted ports.
- Verifies that each of these intercepted packets has a valid IP-to-MAC address binding before it updates the local ARP cache or before it forwards the packet to the appropriate destination.

#### Trusted and untrusted port

- This setting is independent of the trusted and untrusted setting of the DHCP Snooping.
- The Switch does not discard ARP packets on trusted ports for any reasons.
- The Switch discards ARP packets on un-trusted ports if the sender's information in the ARP packets does not match any of the current bindings.
- Normally, the trusted ports are the uplink port and the untrusted ports are connected to subscribers.

# **Configurations:**

Users can enable/disable the ARP Inspection on the Switch. Users also can enable/disable the ARP Inspection on a specific VLAN. If the ARP Inspection on the Switch is disabled, the ARP Inspection is disabled on all VLANs even some of the VLAN ARP Inspection are enabled.

#### Notices

There are a global state and per VLAN states.

- ✓ When the global state is disabled, the ARP Inspection on the Switch is disabled even per VLAN states are enabled.
- ✓ When the global state is enabled, user must enable per VLAN states to enable the ARP Inspection on the specific VLAN.

#### 7.1.3.1. ARP Inspection

# 7.1.3.1.1. CLI Configurations

| Node      | Command             | Description                                         |
|-----------|---------------------|-----------------------------------------------------|
| enable    | show arp-inspection | This command displays the current ARP Inspection    |
|           |                     | configurations.                                     |
| enable    | configure terminal  | This command changes the node to configure node.    |
| configure | arp-inspection      | This command disables/enables the ARP Inspection    |
|           | (disable   enable)  | function on the switch.                             |
| configure | arp-inspection vlan | This command enables the ARP Inspection function on |
|           | VLANLISTS           | a VLAN or range of VLANs.                           |

| configure | no arp-inspection vlan  | This command disables the ARP Inspection function on    |  |
|-----------|-------------------------|---------------------------------------------------------|--|
|           | VLANLISTS               | a VLAN or range of VLANs.                               |  |
| configure | interface IFNAME        | This command enters the interface configure node.       |  |
| interface | arp-inspection trust    | This command configures the trust port for the specific |  |
|           |                         | port.                                                   |  |
| interface | no arp-inspection trust | This command configures the un-trust port for the       |  |
|           |                         | specific port.                                          |  |

# **Example:**

L2SWITCH#configure terminal L2SWITCH(config)#arp-inspection enable L2SWITCH(config)#arp-inspection vlan 1 L2SWITCH(config)#interface 1/0/1 L2SWITCH(config-if)#arp-inspection trust

# 7.1.3.1.2. Web Configurations

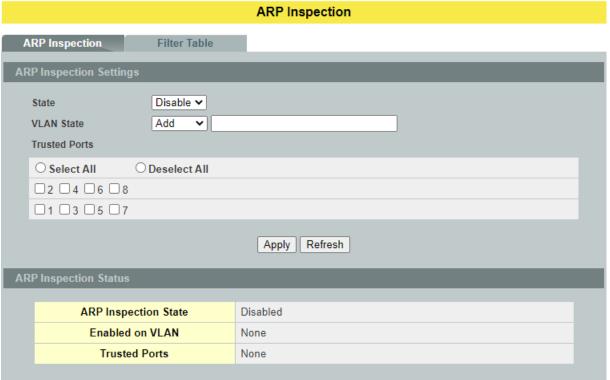

| Parameter               | Description                                                                                                    |  |
|-------------------------|----------------------------------------------------------------------------------------------------|--|
| ARP Inspection Settings |                                                                                                    |  |
| State                   | Use this to <b>Enable</b> or <b>Disable</b> ARP inspection on the Switch.                                                                                               |  |
| VLAN State              | Enter the VLAN IDs you want the Switch to enable ARP Inspection for. You can designate multiple VLANs individually by using a comma (,) and by range with a hyphen (-). |  |

| Trusted Ports                                                                                                   | Select the ports which are trusted and deselect the ports which are un-trusted.  The Switch does not discard ARP packets on trusted ports for any reason.  The Switch discards ARP packets on un-trusted ports in the following situations:  • The sender's information in the ARP packet does not match any of the current bindings.  • The rate at which ARP packets arrive is too high. You can specify the maximum rate at which ARP packets can arrive on un-trusted ports. |  |
|----------------------------------------------------------------------------------------------------|----------------------------------------------------------------------------------------------------|--|
| Select All                                                                                                    | Click this to set all ports to trusted.                                                                                                    |  |
| Deselect All                                                                                                    | Click this to set all ports to un-trusted.                                                                                                    |  |
| Apply                                                                                                    | Click <b>Apply</b> to take effect the settings.                                                                                                    |  |
| Refresh                                                                                                    | Click <b>Refresh</b> to begin configuring this screen afresh.                                                                                                    |  |
| ARP Inspection Status                                                                                           |                                                                                                    |  |
| ARP Inspection<br>State                                                                                         | This field displays the current status of the ARP Inspection feature, <b>Enabled</b> or <b>Disabled</b> .                                                                                                    |  |
| Enabled on VLAN                                                                                                 | This field displays the VLAN IDs that have ARP Inspection enabled on them. This will display <b>None</b> if no VLANs have been set.                                                                                                    |  |
| Trusted Ports  This field displays the ports which are trusted. This will display None if no ports are trusted. |                                                                                                    |  |

#### **7.1.3.2.** Filter Table

Dynamic ARP inspections validates the packet by performing IP to MAC address binding inspection stored in a trusted database (the DHCP snooping database) before forwarding the packet. When the Switch identifies an unauthorized ARP packet, it automatically creates a MAC address filter to block traffic from the source MAC address and source VLAN ID of the unauthorized ARP packet. The switch also periodically deletes entries if the age-time for the entry is expired.

- If the ARP Inspection is enabled and the system detects invalid hosts, the system will create a filtered entry in the MAC address table.
- When Port link down and ARP Inspection was disabled, Switch will remove the MAC-filter entries learned by this port.
- When Port link down and ARP Inspection was enabled, Switch will remove the MAC-filter entries learned by this port.
- The maximum entry of the MAC address filter table is 256.
- When MAC address filter table of ARP Inspection is full, the Switch receives unauthorized ARP packet, and it automatically creates a SYSLOG and drop this ARP packet. The SYSLOG event happens on the first time.

7.1.3.2.1. CLI Configurations

| Node      | Command              | Description                                             |
|-----------|----------------------|---------------------------------------------------------|
| enable    | show arp-inspection  | This command displays the current ARP Inspection        |
|           | mac-filter           | filtered MAC.                                           |
| enable    | configure terminal   | This command changes the node to configure node.        |
| configure | arp-inspection       | This command configures the age time for the ARP        |
|           | mac-filter age       | inspection MAC filter entry.                            |
|           | <1-10080>            |                                                         |
| configure | clear arp-inspection | This command clears all of entries in the filter table. |
|           | mac-filter           |                                                         |
| configure | no arp-inspection    | This command removes an entry from the ARP              |
|           | mac-filter mac       | inspection MAC filter table.                            |
|           | MACADDR vlan         |                                                         |
|           | <1-4094>             |                                                         |

# 7.1.3.2.2. Web Configurations

#### **ARP Inspection** ARP Inspection Filter Table Filter Age Time Settings Minutes (Range: 1-10080) Filter Age Time 5 Apply Refresh Filter Table Expiry(min) MAC Address VLAN No. Port Action Total Counts:0

| Parameter                | Description                                                                                                    |  |
|--------------------------|----------------------------------------------------------------------------------------------------|--|
| Filter Age Time Settings |                                                                                                    |  |
| Filter Age Time          | This setting has no effect on existing MAC address filters.  Enter how long (1-10080 minutes) the MAC address filter remains in the Switch after the Switch identifies an unauthorized ARP packet.  The Switch automatically deletes the MAC address filter afterwards. |  |
| Apply                    | Click <b>Apply</b> to take effect the settings.                                                                                                    |  |
| Refresh                  | Click <b>Refresh</b> to begin configuring this screen afresh.                                                                                                    |  |
| Filter Table             |                                                                                                    |  |
| No.                      | This field displays a sequential number for each MAC addressfilter.                                                                                                    |  |
| MAC Address              | This field displays the source MAC address in the MAC addressfilter.                                                                                                    |  |
| VLAN                     | This field displays the source VLAN ID in the MAC address filter.                                                                                                    |  |
| Port                     | This field displays the source port of the discarded ARP packet.                                                                                                    |  |
| Expiry (min)             | This field displays how long (in minutes) the MAC address filter remains in the Switch.                                                                                                    |  |
| Action                   | Click <b>Delete</b> to remove the record manually.                                                                                                    |  |
| Total                    | This field displays the current number of MAC address filters that were created because the Switch identified unauthorized ARP packets.                                                                                                    |  |

#### 7.2. ACL

Access control list (ACL) is a list of permissions attached to an object. The list specifies who or what is allowed to access the object and what operations are allowed to be performed on the object.

L2 ACL function allows user to configure a few rules to reject packets from the specific ingress ports or all ports. These rules will check the packets' source MAC address and destination MAC address. If packets match these rules, the system will do the actions "deny". "deny" means rejecting these packets.

The Action Resolution engine collects the information (action and metering results) from the hit entries: if more than one rule matches, the actions and meter/counters are taken from the policy associated with the matched rule with highest priority.

# L2 ACL Support:

1. Filter a specific source MAC address.

Command: sourcemac host MACADDR

2. Filter a specific destination MAC address.

Command: destination mac host MACADDR

3. Filter a range of source MAC address.

Command: sourcemac MACADDR MACADDR

The second MACADDR is a mask, for example: ffff.ffff.0000

4. Filter a range of destination MAC address.

Command: destination mac MACADDR MACADDR

The second MACADDR is a mask, for example: ffff.ffff.0000

# L3 ACL Support:

1. Filter a specific source IP address.

Command: source ip host IPADDR

2. Filter a specific destination IP address.

Command: destination iphost IPADDR

3. Filter a range of source IP address.

Command: source ip IPADDRIPADDR

The second IPADDR is a mask, for example: 255.255.0.0

4. Filter a range of destination IP address.

Command: destinationip IPADDRIPADDR

#### L4 ACL Support:

- 1. Filter a UDP/TCP source port.
- 2. Filter a UDP/TCP destination port.

#### **Notices:**

- Maximum profile : 64.
- Maximum profile name length: 16.
- The ACL name should be the combination of the digit or the alphabet.

7.2.1. CLI Configurations

|           | CLI Configurations                        |                                                                                                    |
|-----------|-------------------------------------------|----------------------------------------------------------------------------------------------------|
| Node      | Command                                   | Description                                                                                                    |
| enable    | show access-list                          | This command displays all of the access control profiles.                                                                                                    |
| enable    | configure terminal                        | This command changes the node to configure node.                                                                                                    |
| configure | access-list STRING ip-type<br>(ipv4 ipv6) | This command creates a new access control profile.  Where the STRING is the profile name. And you can specify the type, ipv4 or ipv6.                                                                                                    |
| configure | no access-list STRING                     | This command deletes an access control profile.                                                                                                    |
| acl       | show                                      | This command displays the current access control profile.                                                                                                    |
| acl       | action (disable drop permit dscp 802.1p)  | This command actives this profile.  disable – disable the profile.  drop – If packets match the profile, the packets will be dropped.  permit – If packets match the profile, the packets will be forwarded.  dscp – dscp remark.  802.1p – 802.1p remark. |
| acl       | action dscp remarking <0-63>              | This command actives this profile and specify that it is for DSCP remark. And configures the new DSCP value which will be override to all packets matched this profile.                                                                                    |
| acl       | action 802.1p remarking <0-7>             | This command actives this profile and specify that it is for 802.1p remark. And configures the new 802.1p value which will be override to all packets matched this profile.                                                                                |
| acl       | 802.1p VALUE                              | This command configures the 802.1p value for the profile.                                                                                                    |
| acl       | dscp VALUE                                | This command configures the DSCP value for the profile.                                                                                                    |
| acl       | destination mac hostMACADDR               | This command configures the destination MAC and mask for the profile.                                                                                                    |
| acl       | destination mac MACADDR<br>MACADDR        | This command configures the destination MAC and mask for the profile.                                                                                                    |
| acl       | destination mac MACADDR<br>MACADDR        | This command configures the destination MAC and mask for the profile. The second MACADDR parameter is the mask for the profile.                                                                                                    |
| acl       | no destination mac                        | This command removes the destination MAC from the profile.                                                                                                    |

| acl | ethertype STRING              | This command configures the ether type for the profile. Where the STRING is a hex-decimal value. e.g.: 08AA. |
|-----|-------------------------------|----------------------------------------------------------------------------------------------------|
| acl | no ethertype                  | This command removes the limitation of the ether type from the profile.                                      |
| acl | source mac host MACADDR       | This command configures the source MAC and mask for the profile.                                             |
| acl | source mac MACADDR<br>MACADDR | This command configures the source AMC and mask for the profile.                                             |
| acl | no source mac                 | This command removes the source MAC and mask from the profile.                                               |
| acl | source ip host IPADDR         | This command configures the source IP address for the profile.                                               |
| acl | source ip IPADDR IPMASK       | This command configures the source IP address and mask for the profile.                                      |
| acl | no source ip                  | This command removes the source IP address from the profile.                                                 |
| acl | destination ip host IPADDR    | This command configures a specific destination IP address for the profile.                                   |
| acl | destination ip IPADDR IPMASK  | This command configures the destination IP address and mask for the profile.                                 |
| acl | no destination ip             | This command removes the destination IP address from the profile.                                            |
| acl | 14-source-port IPADDR         | This command configures UDP/TCP source port for the profile.                                                 |
| acl | no 14-source-port IPADDR      | This command removes the UDP/TCP source port from the profile.                                               |
| acl | L4-destination-port PORT      | This command configures the UDP/TCP destination port for the profile.                                        |
| acl | no 14-destination-port        | This command removes the UDP/TCP destination port from the profile.                                          |
| acl | vlan <1-4094>                 | This command configures the VLAN for the profile.                                                            |
| acl | no vlan                       | This command removes the limitation of the VLAN from the profile.                                            |
| acl | source interface PORT_ID      | This command configures the source interface for the profile.                                                |
| acl | no source interface PORT_ID   | This command removes the source interface from the profile.                                                  |

Where the MAC mask allows users to filter a range of MAC in the packets' source MAC or destination MAC.

For example:

source mac 00:01:02:03:04:05 ff:ff:ff:ff:00

→ The command will filter source MAC range from 00:01:02:03:00:00 to 00:01:02:03:ff:ff

Where the IPMASK mask allows users to filter a range of IP in the packets' source IP or destination IP.

For example:

source ip 172.20.1.1 255.255.0.0

→ The command will filter source IP range from 172.20.0.0 to 172.20.255.255

# **Example:**

L2SWITCH#configure terminal L2SWITCH(config)#access-list 111 L2SWITCH(config-acl)#vlan 2 L2SWITCH(config-acl)#source interface 1 L2SWITCH(config-acl)#show

> Profile Name: 111 Activate: disabled

VLAN: 2

Source Interface: 1

Destination MAC Address: any Source MAC Address: any

Ethernet Type: any Source IP Address: any Destination IP Address: any Source Application: any Destination Application: any

Note: Any: Don't care.

# 7.2.2. Web Configurations

# **Access Control List**

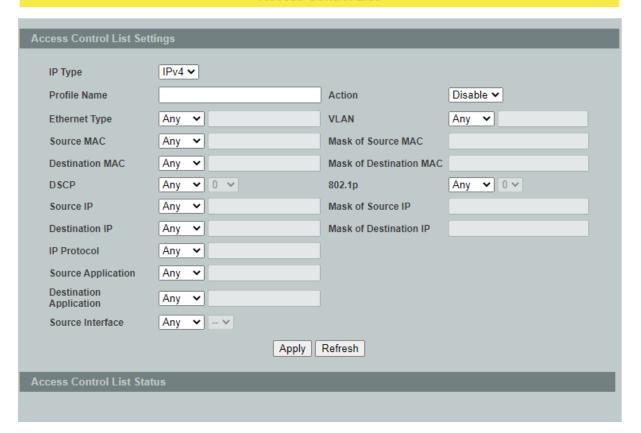

| Parameter                    | Description                                                                                                    |  |
|------------------------------|----------------------------------------------------------------------------------------------------|--|
| Access Control List Settings |                                                                                                    |  |
| IP Type                      | Selects IPv4 / IPv6 type for the profile.                                                                                                    |  |
| Profile Name                 | The access control profile name.                                                                                                    |  |
| Action                       | Selects <b>Disables/Drop/Permits/DSCP/802.1P</b> action for the profile.                                                                                                    |  |
| Ethernet Type                | Configures the Ethernet type of the packets for the profile.                                                                                                    |  |
| VLAN                         | Configures the VLAN of the packets for the profile.                                                                                                    |  |
| Source MAC                   | Configures the source MAC of the packets for the profile.                                                                                                    |  |
| Mask of Source<br>MAC        | Configures the bitmap mask of the source MAC of the packets for the profile.  If the Source MAC field has been configured and this field is empty, it means the profile will filter the one MAC configured in Source MAC field. |  |
| Destination MAC              | Configures the destination MAC of the packets that you want to filter.                                                                                                    |  |

| Mask of<br>Destination MAC                                                                     | Configures the bitmap mask of the destination MAC of the packets that you want to filter.  If the Destination MAC field has been configured and this field is empty, it means the profile will filter the one MAC configured in Destination MAC field. |  |
|------------------------------------------------------------------------------------------------|----------------------------------------------------------------------------------------------------|--|
| DSCP                                                                                           | Configure the DSCP for the profile.                                                                                                    |  |
| 802.1p                                                                                         | Configures the 802.1p for the profile.                                                                                                    |  |
| Source IP                                                                                      | Configures the source IP of the packets for the profile.                                                                                                    |  |
| Mask of Source IP                                                                              | Configures the bitmap mask of the source IP of the packets for the profile.  If the Source IP field has been configured and this field is empty, it means the profile will filter the one IP configured in Source IP field.                            |  |
| Destination IP                                                                                 | Configures the destination IP of the packets for the profile.                                                                                                    |  |
| Mask of<br>Destination IP                                                                      | Configures the bitmap mask of the destination IP of the packets for the profile.  If the Destination IP field has been configured and this field is empty, it means the profile will filter the one IP configured in Destination IP field.             |  |
| IP Protocol                                                                                    | Configures the IP protocol type. The setting will be used for Source Application and Destination Application.  TCP:0x06. UDP:0x11.                                                                                                    |  |
| Source Application                                                                             | Configures the source UDP/TCP ports of the packets for the profile.                                                                                                    |  |
| Destination Configures the destination UDP/TCP ports of the packets profile.                   |                                                                                                    |  |
| Source Interface(s) Configures one or a rage of the source interfaces of the pact the profile. |                                                                                                    |  |
| Apply                                                                                          | Click <b>Apply</b> to take effect the settings.                                                                                                    |  |
| Refresh                                                                                        | Click <b>Refresh</b> to begin configuring this screen afresh.                                                                                                    |  |

#### 7.3. IEEE 802.1X

IEEE 802.1X is an IEEE Standard for port-based Network Access Control ("port" meaning a single point of attachment to the LAN infrastructure). It is part of the IEEE 802.1 group of networking protocols. It provides an authentication mechanism to devices wishing to attach to a LAN, either establishing a point-to-point connection or preventing it if authentication fails. It is used for most wireless 802.11 access points and is based on the Extensible Authentication Protocol (EAP).

IEEE 802.1X provides port-based authentication, which involves communications between a supplicant, authenticator, and authentication server. The supplicant is often software on a client device, such as a laptop, the authenticator is a wired Ethernet switch or wireless access point, and an authentication server is generally a RADIUS database. The authenticator acts like a security guard to a protected network. The supplicant (i.e., client device) is not allowed access through the authenticator to the protected side of the network until the supplicant's identity is authorized. An analogy to this is providing a valid passport at an airport before being allowed to pass through security to the terminal. With IEEE 802.1X port-based authentication, the supplicant provides credentials, such as user name/password or digital certificate, to the authenticator, and the authenticator forwards the credentials to the authentication server for verification. If the credentials are valid (in the authentication server database), the supplicant (client device) is allowed to access resources located on the protected side of the network.

Upon detection of the new client (supplicant), the port on the switch (authenticator) is enabled and set to the "unauthorized" state. In this state, only IEEE 802.1X traffic is allowed; other traffic, such as DHCP and HTTP, is blocked at the network layer (Layer 3). The authenticator sends out the EAP-Request identity to the supplicant, the supplicant responds with the EAP-response packet that the authenticator forwards to the authenticating server. If the authenticating server accepts the request, the authenticator sets the port to the "authorized" mode and normal traffic is allowed. When the supplicant logs off, it sends an EAP-logoff message to the authenticator. The authenticator then sets the port to the "unauthorized" state, once again blocking all non-EAP traffic.

The following figure illustrates how a client connecting to an IEEE 802.1X authentication enabled port goes through a validation process. The Switch prompts the client for login information in the form of a user name and password.

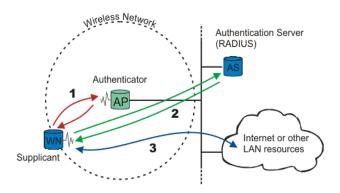

When the client provides the login credentials, the Switch sends an authentication request to a RADIUS server. The RADIUS server validates whether this client is allowed access to the port.

#### **Local User Accounts**

By storing user profiles locally on the Switch, your Switch is able to authenticate users without interacting with a network authentication server. However, there is a limit on the number of users you may authenticate in this way.

#### **Guest VLAN:**

The Guest VLAN in IEEE 802.1X port authentication on the switch to provide limited services to clients, such as downloading the IEEE 802.1X client. These clients might be upgrading their system for IEEE 802.1X authentication.

When you enable a guest VLAN on an IEEE 802.1X port, the switch assigns clients to a guest VLAN when the switch does not receive a response to its EAP request/identity frame or when EAPOL packets are not sent by the client.

#### **Port Parameters:**

# • Admin Control Direction:

- drop incoming and outgoing packets on the port when auser has notpassed IEEE 802.1X port authentication.

- drop only incoming packets on the port when a user has notpassed IEEE 802.1X port authentication.

#### • Re-authentication:

Specify if a subscriber has to periodically re-enter his or her user name and password to stay connected to the port.

# • Reauth-period:

Specify how often a client has to re-enter his or her username and password to stay connected to the port. The acceptable range for this field is 0 to 65535 seconds.

#### Port Control Mode:

auto : Users can access network after authenticating.force-authorized : Users can access network without authentication.

force-unauthorized: Users cannot access network.

#### • Quiet Period:

Specify a period of the time the client has to wait before the next re-authentication attempt. This will prevent the Switch from becoming overloaded with continuous re-authentication attempts from the client. The acceptable range for this field is 0 to 65535 seconds.

#### • Server Timeout:

The server-timeout value is used for timing out the Authentication Server.

# • Supp-Timeout:

The supp-timeout value is the initialization value used for timing out a Supplicant.

# • Max-req Time:

Specify the amount of times the Switch will try to connect to the authentication server before determining the server is down. The acceptable range for this field is 1 to 10 times.

# **Default Settings**

The default global 802.1X state is disabled.

The default 802.1X Authentication Method is local.

The default port 802.1X state is disabled for all ports.

The default port Admin Control Direction is both for all ports.

The default port Re-authentication is disabled for all ports.

The default port Control Mode is auto for all ports.

The default port Guest VLAN is 0 for all ports. (Guest VLAN is disabled).

The default port Max-req Time is 2 times for all ports.

The default port Reauth period is 3600 seconds for all ports.

The default port Quiet period is 60 seconds for all ports.

The default port Supp timeout is 30 seconds for all ports.

The default port Server timeout is 30 seconds for all ports.

# 7.3.1. Global Settings

# 7.3.1.1. CLI Configurations

| Node      | Command                                  | Description                              |
|-----------|------------------------------------------|------------------------------------------|
| enable    | show dot1x                               | This command displays the current        |
|           |                                          | 802.1X configurations.                   |
| enable    | show dot1x username                      | This command displays the current user   |
|           |                                          | accounts for the local authentication.   |
| enable    | show dot1x accounting-record             | This command displays the local          |
|           |                                          | accounting records.                      |
| enable    | configure terminal                       | This command changes the node to         |
|           |                                          | configure node.                          |
| configure | dot1x authentication (disable enable)    | This command enables/disables the        |
|           |                                          | 802.1X authentication on the switch.     |
| configure | dot1x authentic-method                   | This command configures the authentic    |
|           | (local radius)                           | method of 802.1X.                        |
| configure | no dot1xauthentic-method                 | This command configures the authentic    |
|           |                                          | method of 802.1X to default.             |
| configure | dot1x accounting (disable enable)        | This command <b>enables/disables</b> the |
|           |                                          | dot1x local accounting records.          |
| configure | dot1x accounting-clean                   | This command cleans all of the           |
|           |                                          | accounting records.                      |
| configure | dot1x default                            | This command sets all of the             |
|           |                                          | configuration to default settings.       |
| configure | dot1x guest-vlan <1-4094>                | This command configures the guest vlan.  |
| configure | no dot1x guest-vlan                      | This command removes the guest vlan.     |
| configure | dot1x radius primary-server-ip <ip></ip> | This command configures the primary      |
|           | port PORTID                              | radius server.                           |
| configure | dot1x radius primary-server-ip <ip></ip> | This command configures the primary      |
|           | port PORTID key KEY                      | radius server.                           |

| configure | no dot1x radius primary-server-ip    | This command removes the secondary    |
|-----------|--------------------------------------|---------------------------------------|
|           |                                      | radius server.                        |
| configure | dot1x radius secondary-server-ip     | This command configures the secondary |
|           | <ip> port PORTID</ip>                | radius server.                        |
| configure | dot1x radius secondary-server-ip     | This command configures the secondary |
|           | <ip> port PORTID key KEY</ip>        | radius server.                        |
| configure | no dot1x radius secondary-server-ip  | This command removes the secondary    |
|           |                                      | radius server.                        |
| configure | dot1x username <username></username> | This command configures the user      |
|           | <password></password>                | account for local authentication.     |
| configure | no dot1x username <string></string>  | This command deletes the user account |
| _         |                                      | for local authentication.             |

# 7.3.1.2. Web Configurations

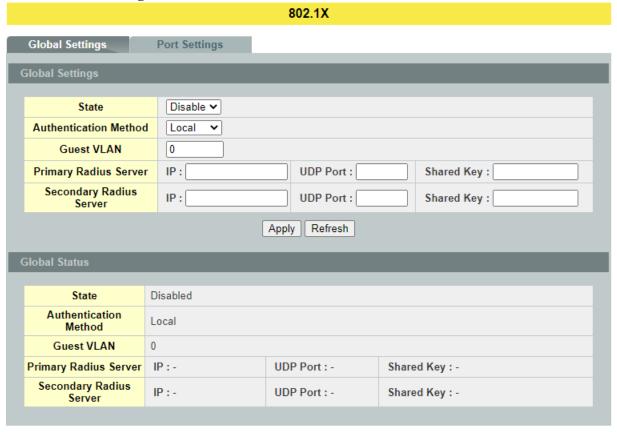

| Parameter                | Description                                                                                                    |
|--------------------------|----------------------------------------------------------------------------------------------------|
| <b>Global Settings</b>   |                                                                                                    |
| State                    | Select <b>Enable</b> to permit 802.1X authentication on the Switch.<br>Note: You must first enable 802.1X authentication on the Switch before configuring it on each port.                                                             |
| Authentication<br>Method | Select whether to use <b>Local</b> or <b>RADIUS</b> as the authentication method. The <b>Local</b> method of authentication uses the "guest" and "user" user groups of the user account database on the Switch itself to authenticate. |

|                          | However, only a certain number of accounts can exist at one time. <b>RADIUS</b> is a security protocol used to authenticate users by means of an external server instead of an internal device user database that is limited to the memory capacity of the device. In essence, RADIUS allows you to validate an unlimited number of users from a central location. |
|--------------------------|----------------------------------------------------------------------------------------------------|
| Guest VLAN               | Configure the guest vlan.                                                                                                    |
| Primary Radius<br>Server | When <b>RADIUS</b> is selected as the 802.1X authentication method, the <b>Primary Radius Server</b> will be used for all authentication attempts.                                                                                                    |
| IP Address               | Enter the IP address of an external RADIUS server in dotted decimal notation.                                                                                                    |
| UDP Port                 | The default port of a RADIUS server for authentication is <b>1812</b> .                                                                                                    |
| Share Key                | Specify a password (up to 32 alphanumeric characters) as the key to be shared between the external RADIUS server and the Switch. This key is not sent over the network. This key must be the same on the external RADIUS server and the Switch.                                                                                                    |
| Second Radius<br>Server  | This is the backup server used only when the <b>Primary Radius Server</b> is down.                                                                                                    |
| Apply                    | Click <b>Apply</b> to take effect the settings.                                                                                                    |
| Refresh                  | Click <b>Refresh</b> to begin configuring this screen afresh.                                                                                                    |

# 7.3.2. Port Settings7.3.2.1. CLI Configurations

| Node      | Command                               | Description                                              |
|-----------|---------------------------------------|----------------------------------------------------------|
| enable    | show dot1x                            | This command displays the current 802.1X configurations. |
| enable    | configure terminal                    | This command changes the node to                         |
|           |                                       | configure node.                                          |
| configure | interface IFNAME                      | This command enters the interface                        |
|           |                                       | configure node.                                          |
| interface | dot1x admin-control-direction         | This command configures the control                      |
|           | (both in)                             | direction for blocking packets.                          |
| interface | dot1x default                         | This command sets the port configuration                 |
|           |                                       | to default settings.                                     |
| interface | dot1x max-req <1-10>                  | This command sets the max-req times for                  |
|           |                                       | the port.                                                |
| interface | dot1x port-control                    | This command configures the port                         |
|           | (auto force-authorized force-unautho  | control mode on the port.                                |
|           | rized)                                |                                                          |
| interface | dot1x authentication (disable enable) | This command enables/disables the                        |
|           |                                       | 802.1X authentication on the port.                       |
| interface | dot1x reauthentication                | This command enables/disables                            |
|           | (disable enable)                      | re-authentication on the port.                           |
| interface | dot1x timeout quiet-period            | This command configures the                              |
|           |                                       | quiet-period value on the port.                          |
| interface | dot1x timeout server-timeout          | This command configures the                              |
|           |                                       | server-timeout value on the port.                        |
| interface | dot1x timeout reauth-period           | This command configures the                              |
|           | _                                     | reauth-period value on the port.                         |
| interface | dot1x timeout supp-timeout            | This command configures the                              |
|           |                                       | supp-timeout value on the port.                          |
| interface | dot1x guest-vlan (disable enable)     | This command disables / enables guest                    |
|           |                                       | VLAN on the port.                                        |

# 7.3.2.2. Web Configurations

#### 802.1X

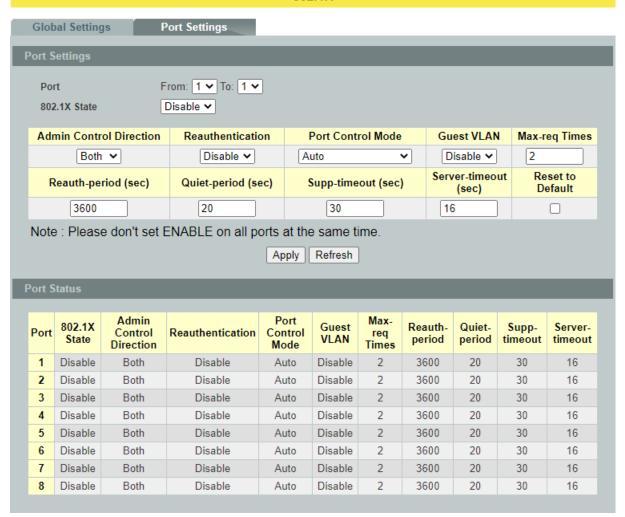

| Parameter                  | Description                                                                                                    |
|----------------------------|----------------------------------------------------------------------------------------------------|
| <b>Port Settings</b>       |                                                                                                    |
| Port                       | Select a port number to configure.                                                                                                    |
| 802.1X State               | Select <b>Enable</b> to permit 802.1X authentication on the port.<br>You must first enable 802.1X authentication on the Switch before configuring it on each port.                                                                             |
| Admin Control<br>Direction | Select <b>Both</b> to drop incoming and outgoing packets on the port when a user has not passed 802.1X port authentication.  Select <b>In</b> to drop only incoming packets on the port when a user has not passed 802.1X port authentication. |
| Re-authentication          | Specify if a subscriber has to periodically re-enter his or her user name and password to stay connected to the port.                                                                                                    |
| Port Control Mode          | Select <b>Auto</b> to require authentication on the port. Select <b>Force Authorized</b> to always force this port to be authorized.                                                                                                    |

|                  | Select <b>Force Unauthorized</b> to always force this port to be unauthorized. No packets can pass through this port.                                                                                                    |
|------------------|----------------------------------------------------------------------------------------------------|
| Guest VLAN       | Select <b>Disable</b> to disable Guest VLAN on the port.<br>Select <b>Enable</b> to enable Guest VLAN on the port.                                                                                                    |
| Max-req Time     | Specify the amount of times the Switch will try to connect to the authentication server before determining the server is down. The acceptable range for this field is 1 to 10 times.                                                                                        |
| Reauth period    | Specify how often a client has to re-enter his or her username and password to stay connected to the port. The acceptable range for this field is 0 to 65535 seconds.                                                                                                    |
| Quiet period     | Specify a period of the time the client has to wait before the next re-authentication attempt. This will prevent the Switch from becoming overloaded with continuous re-authentication attempts from the client. The acceptable range for this field is 0 to 65535 seconds. |
| Supp timeout     | Specify how long the Switch will wait before communicating with the server. The acceptable range for this field is 0 to 65535 seconds.                                                                                                    |
| Server timeout   | Specify how long the Switch to time out the Authentication Server. The acceptable range for this field is 0 to 65535 seconds.                                                                                                    |
| Reset to Default | Select this and click <b>Apply</b> to reset the custom 802.1X port authentication settings back to default.                                                                                                    |
| Apply            | Click <b>Apply</b> to take effect the settings.                                                                                                    |
| Refresh          | Click <b>Refresh</b> to begin configuring this screen afresh.                                                                                                    |

# 7.4. Port Security

The Switch will learn the MAC address of the device directly connected to a particular port and allow traffic through. We will ask the question: "How do we control who and how many can connect to a switch port?" This is where port security can assist us. The Switch allow us to control which devices can connect to a switch port or how many of them can connect to it (such as when a hub or another switch is connected to the port).

Let's say we have only one switch port left free and we need to connect five hosts to it. What can we do? Connect a hub or switch to the free port! Connecting a switch or a hub to a port has implications. It means that the network will have more traffic. If a switch or a hub is connected by a user instead of an administrator, then there are chances that loops will be created. So, it is best that number of hosts allowed to connect is restricted at the switch level. This can be done using the "port-security limit" command. This command configures the maximum number of MAC addresses that can source traffic through a port.

Port security can sets maximum number of MAC addresses allowed per interface. When the limit is exceeded, incoming packets with new MAC addresses are dropped. It can be use MAC table to check it. The static MAC addresses are included for the limit.

**Note**: If you configure a port of the Switch from disabled to enabled, all of the MAC learned by this port will be clear.

# 7.4.1. Port Security

# **7.4.1.1.** CLI Configurations

| Node      | Command             | Description                                              |
|-----------|---------------------|----------------------------------------------------------|
| enable    | show port-security  | This command displays the current port security          |
|           |                     | configurations.                                          |
| enable    | configure terminal  | This command changes the node to configure node.         |
| configure | port-security       | This command enables / disables the global port security |
|           | (disable enable)    | function.                                                |
| configure | interface IFNAME    | This command enters the interface configure node.        |
| interface | port-security       | This command enables / disables the port security        |
|           | (disable enable)    | function on the specific port.                           |
| interface | port-security limit | This command configures the maximum MAC entries          |
|           | <1-1000>            | on the specific port.                                    |
| configure | interface range     | This command enters the if-range configure node.         |
|           | gigabitethernet1/0/ |                                                          |
|           | PORTLISTS           |                                                          |
| if-range  | port-security       | This command enables / disables the port security        |
|           | (disable enable)    | function for the specified ports                         |
| if-range  | port-security limit | This command configures the maximum MAC entries          |
|           | <1-1000>            | for the specified ports.                                 |

# 7.4.1.2. Web Configurations

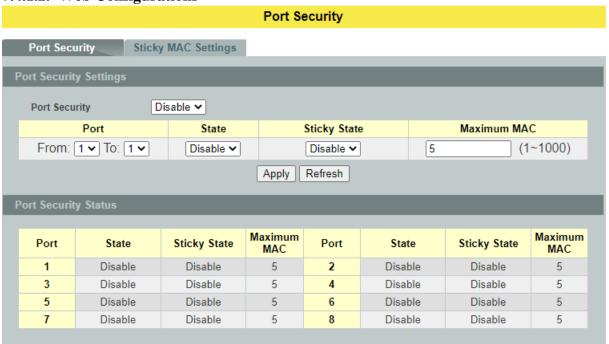

| Parameter              | Description                                                                                   |  |
|------------------------|-----------------------------------------------------------------------------------------------|--|
| Port Security Settings |                                                                                               |  |
| Port Security          | Select <b>Enable/Disable</b> to permit Port Security on the Switch.                           |  |
| Port                   | Select a port number to configure.                                                            |  |
| State                  | Select <b>Enable/Disable</b> to permit Port Security on the port.                             |  |
| Maximum MAC            | The maximum number of MAC addresses allowed per interface. The acceptable range is 1 to 1000. |  |
| Apply                  | Click <b>Apply</b> to take effect the settings.                                               |  |
| Refresh                | Click <b>Refresh</b> to begin configuring this screen afresh.                                 |  |

# 7.4.2. Sticky Mac

Port security with sticky MAC addresses provides many of the same benefits as port security with static MAC addresses, but sticky MAC addresses can be learned dynamically. Port security with sticky MAC addresses retains dynamically learned MAC addresses during a link-down condition.

If you enter a **write memory** or **copy running-config startup-config** command, then port security with sticky MAC addresses saves dynamically learned MAC addresses in the startup-config file and the port does not have to learn addresses from ingress traffic after bootup or a restart.

7.4.2.1. CLI Configurations

| Node      | Command              | Description                                              |
|-----------|----------------------|----------------------------------------------------------|
| enable    | show port-security   | This command displays the current port security          |
|           |                      | configurations.                                          |
| enable    | configure terminal   | This command changes the node to configure node.         |
| configure | interface IFNAME     | This command enters the interface configure node.        |
| interface | port-security        | This command configures a sticky MAC with a VLAN         |
|           | mac-address sticky   | on the specific port.                                    |
|           | MACADDR vlan         |                                                          |
|           | <1-4094>             |                                                          |
| interface | no port-security     | This command removes a sticky MAC with a VLAN for        |
|           | mac-address sticky   | the specific port from the MAC table.                    |
|           | MACADDR vlan         |                                                          |
|           | <1-4094>             |                                                          |
| interface | port-security        | This command enables the stick function on the specific  |
|           | mac-address sticky   | port.                                                    |
| interface | no port-security     | This command disables the stick function on the specific |
|           | mac-address sticky   | port.                                                    |
| config    | interface range      | This command enters the if-range configure node.         |
|           | gigabitethernet 1/0/ |                                                          |
|           | PORTLISTS            |                                                          |
| if-range  | port-security        | This command enables the stick function on the specific  |
|           | mac-address sticky   | ports.                                                   |
| if-range  | no port-security     | This command disables the stick function on the specific |
|           | mac-address sticky   | ports.                                                   |

# The procedures to enable port security with sticky MAC addresses on a port:

- To enable the global Port-Security. L2SWITCH(config)#port-security enable
- To select the port you want to configure.
   L2SWITCH(config)#interface gigabitethernet1/0/5
- To enable the port Port-Security.

# L2SWITCH(config-if)#port-security enable

To enable the sticky on the port.
 L2SWITCH(config-if)#port-security mac-address sticky

# 7.4.2.2. Web Configurations

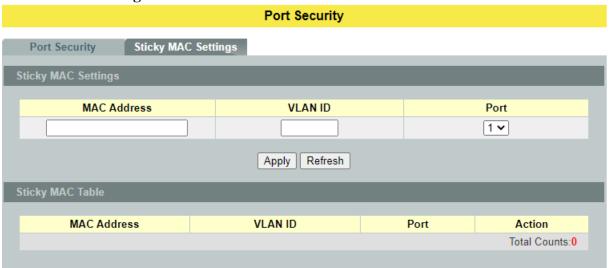

| Parameter                  | Description                                                   |  |  |
|----------------------------|---------------------------------------------------------------|--|--|
| <b>Sticky MAC Settings</b> | Sticky MAC Settings                                           |  |  |
| MAC Address                | Configures a Sticky MAC.                                      |  |  |
| VLAN ID                    | Configures a VLAN for the Sticky MAC.                         |  |  |
| Port                       | Configures a port for the Sticky MAC.                         |  |  |
| Apply                      | Click <b>Apply</b> to take effect the settings.               |  |  |
| Refresh                    | Click <b>Refresh</b> to begin configuring this screen afresh. |  |  |
| Sticky MAC Table           |                                                               |  |  |
| Action                     | Clicks <b>Delete</b> to clear the sticky MAC.                 |  |  |

#### 7.5. TACACS+

The purpose of this enhancement is to support TACACS+ on the Switch platforms. Terminal Access Controller Access Control System Plus is a security application that provides centralized validation of users attempting to gain access to a router, network access server etc. In order for the TACACS+ feature on the products to work it would need a TACACS+ server, which would typically be a daemon running on a centralized UNIX or windows NT authentication, authorization and accounting facilities for managing network access points from a single management service.

#### **Product Features**

The TACACS+ implementation will support the following features:

- The implementation will conform to version 1.78 of the TACACS+ draft RFC.
- Authentication, Authorization and Accounting can be run as well as disabled independently of each other.
- In case TACACS+ authentication fails on account of the server being unreachable the box can be made to default to a local authentication policy.
- TACACS+ packet body encryption will be supported.
- Single TACACS+ server will be support.
- Multiple connect mode will be support.
- Syslog messages will be support.

# **Functional Description**

The TACACS+ implementation will provide the following services:

#### ✓ Authentication:

Complete control of authentication through login and password dialog, challenge and response, messaging support etc.

#### ✓ Authorization:

Control over user capabilities for the duration of the user session, like setting auto commands, enforcing restrictions on what configuration commands a user may execute, session duration etc.

#### ✓ Accounting :

Collecting and sending information used for billing, auditing, and reporting to the TACACS+ daemon.

Each of the above mentioned services can be configured and run independent of the others. The TACACS+ implementation will provide authentication and confidentiality between the router and the TACACS+ daemon. It runs on TCP port 49.

#### **Application:**

Remote network access is witnessing a major paradigm shift that from terminal access to LAN access. Single users want to connect to the corporate network in the same way that they connect at work i.e. as a LAN user. This places increased emphasis on network access security. As a result of this network managers are concerned with 3 parameters: authentication, authorization

and accounting. This is where TACACS+ enters into the picture. A typical deployment using TACACS+ could be as follow:

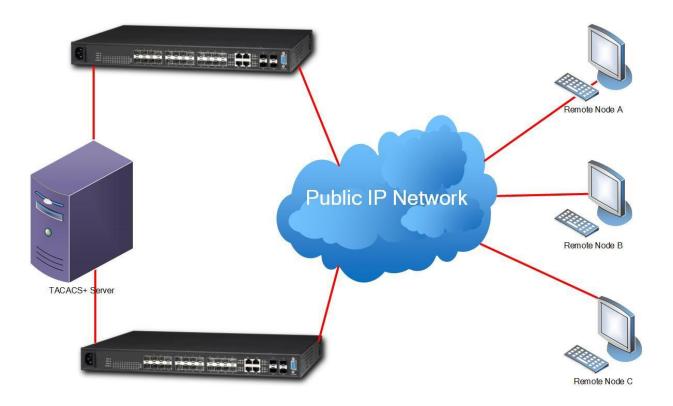

#### **Notices**

- TACACS+ service must be enabled before configuring the authentication, authorization and accounting parameters, otherwise it will return error as TACACS+ service is not enabled.
- Not allowed to disable the Authentication login mode when both enabled login-mode and login local.
- Not allowed to disable the Authentication enable mode when both enabled enable-mode and enable local.
- Not allowed to enable the login-mode local when login-mode is in disable.
- Not allowed to enable the enable-mode local when enable-mode is in disable.
- For input CLI, user must supply full command or partial command with TAB (command must be completed). The reason is only the command after user HIT the ENTER is only send to TACACS+ server for authorization or accounting. So if this command is partial then subsequently authorization or accounting fails.

7.5.1. CLI Configurations

| Mode   | Command            | Description                      |
|--------|--------------------|----------------------------------|
| enable | show tacacs-plus   | To show the TACACS+ Statistics.  |
| enable | configure terminal | This command changes the node to |

|           |                                                        | configure node.                                                    |
|-----------|--------------------------------------------------------|--------------------------------------------------------------------|
| configure | tacacs-plus server-host <ipaddr></ipaddr>              | To set the TACACS+ Server ip address                               |
| configure | no tacacs-plus server-host                             | To reset the TACACS+ Server ip address as 0.0.0.0                  |
| configure | tacacs-plus server-key <key></key>                     | To set the TACACS+ server key                                      |
| configure | no tacacs-plus server-key                              | To reset the TACACS+ server key as default key( NULL means no key) |
| configure | tacacs-plus enable                                     | To enable the TACACS+ service                                      |
| configure | no tacacs-plus enable                                  | To disable the TACACS+ service                                     |
| configure | tacacs-plus authentication login-mode enable           | To enable the authentication login mode                            |
| configure | no tacacs-plus authentication login-mode enable        | To disable the authentication login mode                           |
| configure | tacacs-plus authentication login-mode local enable     | To enable the authentication login local mode                      |
| configure | no tacacs-plus authentication login-mode local enable  | To disable the authentication login local mode                     |
| configure | tacacs-plus authentication enable-mode enable          | To enable the authentication in enable mode.                       |
| configure | no tacacs-plus authentication enable-mode enable       | To disable the authentication in enable mode.                      |
| configure | tacacs-plus authentication enable-mode local enable    | To enable the authentication enable local mode                     |
| configure | no tacacs-plus authentication enable-mode local enable | To disable the authentication enable local mode                    |
| configure | tacacs-plus authorization commands enable              | To enable the authorization show commands.                         |
| configure | no tacacs-plus authorization commands enable           | To disable the authorization show commands.                        |
| configure | tacacs-plus authorization exec enable                  | To enable the authorization configuration commands.                |
| configure | no tacacs-plus authorization exec enable               | To disable the authorization configuration commands.               |
| configure | tacacs-plus accounting commands enable                 | To enable the level 1 commands for accounting.                     |
| configure | no tacacs-plus accounting commands enable              | To disable the level 1 commands for accounting.                    |
| configure | tacacs-plus accounting exec<br>enable                  | To enable the level 15 commands for accounting.                    |
| configure | no tacacs-plus accounting exec                         | To disable the level15 commands for accounting                     |
| configure | tacacs-plus line-console enable                        | To enable TACACSP on the console port.                             |

| configure | no tacacs-plus line-console | To disable TACACSP on the console port. |  |  |  |  |
|-----------|-----------------------------|-----------------------------------------|--|--|--|--|
|           | enable                      |                                         |  |  |  |  |

# **Example:**

L2SWITCH#show tacacs-plus

TACACS+ Server Host :0.0.0.0
TACACS+ State :disabled
TACACS+ line-console mode :disabled
Authentication Login mode :disabled

Authentication Login mode:disabledLocal: disabledAuthentication Enable mode:disabledLocal: disabledAuthorization:Command: disabledExec : disabledAccounting:Command: disabledExec : disabled

Authentication Sessions:0Authorization Sessions:0Accounting Sessions:0

# 7.5.2. Web Configurations

#### TACACS+

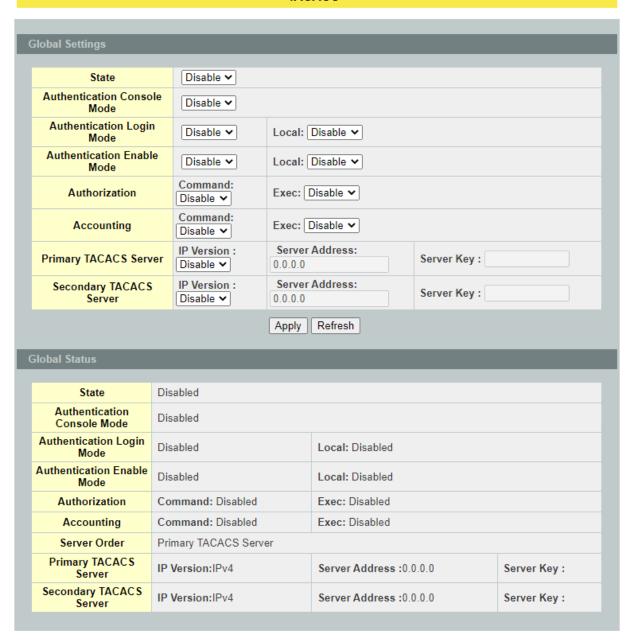

| Parameter                                  | Description                                                                                          |  |  |
|--------------------------------------------|----------------------------------------------------------------------------------------------------|--|--|
| <b>Global Settings</b>                     |                                                                                                    |  |  |
| State                                      | Enables / Disables the TACACS+ service.                                                              |  |  |
| Authentication Console Mode                | Enables / Disables the authentication in console mode.                                               |  |  |
| Authentication Login Mode (TACACS+ server) | Enables / Disables the authentication in login mode. (this authentication is done by TACACS+ server) |  |  |

| Authentication Login Mode (Local)           | Enables / Disables the authentication in login mode. (this authentication is done by switch when it cannot find TACACS+ server)  |
|---------------------------------------------|----------------------------------------------------------------------------------------------------|
| Authentication Enable Mode (TACACS+ server) | Enables / Disables the authentication in Enable mode. (this authentication is done by TACACS+ server)                            |
| Authentication Enable Mode (Local)          | Enables / Disables the authentication in Enable mode. (this authentication is done by switch when it cannot find TACACS+ server) |
| Authorization Command                       | Enables / Disables the authorization with show commands.                                                                         |
| Authorization Exec                          | Enables / Disables the authorization with configuration commands.                                                                |
| Accounting Command                          | Enables / Disables the level 1 command for the Accounting.                                                                       |
| Accounting Exec                             | Enables / Disables the level 15 command for the Accounting.                                                                      |
| TACACS Server IP Version                    | Select whether IPv4 or IPv6                                                                                                    |
| TACACS Server IP                            | Configures the TACACS server's IP.                                                                                               |
| TACACS Server. Server Key                   | Configures the server key for the TACACS server.                                                                                 |
| Apply                                       | Click <b>Apply</b> to take effect the settings.                                                                                  |
| Refresh                                     | Click <b>Refresh</b> to begin configuring this screen afresh.                                                                    |

### 8. Monitor

#### **8.1.** Alarm

The feature displays if there are any abnormal situation need process immediately.

*Notice:* The Alarm DIP switch allow users to configure if send alarm message when the corresponding event occurs.

#### For Example:

P1: ON, The Switch will send alarm message when port 1 is link down.

PWR: ON, The Switch will send alarm message when the main power supply disconnect.

RPS: ON, The Switch will send alarm message when the redundant power supply disconnect.

8.1.1. CLI Configurations

| Node   | Command         | Description                              |
|--------|-----------------|------------------------------------------|
| enable | show alarm-info | This command displays alarm information. |

### **8.1.2.** Web Configurations

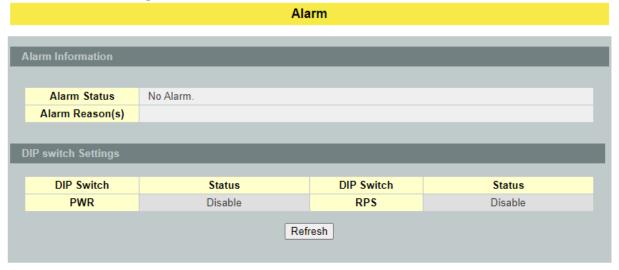

| Parameter           | Description                                         |  |  |
|---------------------|-----------------------------------------------------|--|--|
| Alarm Information   |                                                     |  |  |
| Alarm Status        | This field indicates if there is any alarm events.  |  |  |
| Alarm Reason(s)     | This field displays all of the detail alarm events. |  |  |
| DIP switch Settings |                                                     |  |  |
| DIP Switch          | The field displays the DIP Switch name.             |  |  |
| Status              | The field indicates the DIP Switch current status.  |  |  |

| -  | C    | 1   |
|----|------|-----|
| v, | atra | ch  |
| 1/ | efre | 211 |

Click **Refresh** to begin configuring this screen afresh.

### 8.2. Hardware Information

The feature displays some hardware information to monitor the system to guarantee the network correctly.

- A. Displays the board's and CPU's and MAC chip's temperature.
- B. Displays the 1.0V and 2.5V and 3.3V input status.

8.2.1. CLI Configurations

| Node   | Command               | Description                            |
|--------|-----------------------|----------------------------------------|
| enable | show hardware-monitor | This command displays hardware working |
|        | (C F)                 | information.                           |

# **Example:**

L2SWITCH#show hardware-monitor C

| Temperature(C) | Current | MA    | X MIN | N Threshol | d Status |
|----------------|---------|-------|-------|------------|----------|
|                |         |       |       |            |          |
| BOARD          | 44.0    | 44.2  | 24.0  | 80.0       | Normal   |
| CPU            | 49.2    | 49.2  | 26.5  | 80.0       | Normal   |
| PHY            | 57.5    | 57.5  | 30.0  | 80.0       | Normal   |
| Voltage(V)     | Current | MAX   | MIN   | Threshold  | Status   |
| 1.0V IN        | 1.009   | 1.009 | 1.009 | +/-5%      | Normal   |
| 1.8V IN        | 1.768   | 1.778 | 1.755 | +/-5%      | Normal   |
| 3.3V IN        | 3.264   | 3.264 | 3.259 | +/-5%      | Normal   |

# 8.2.2. Web Configurations

#### **Hardware Information**

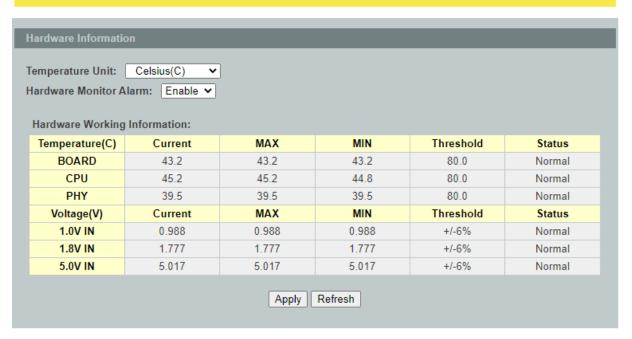

| Parameter              | Description                                                                           |  |  |  |  |
|------------------------|---------------------------------------------------------------------------------------|--|--|--|--|
| Hardware Information   | Hardware Information                                                                  |  |  |  |  |
| Temperature unit       | This field allows you to select unit in Celsius (C) or Fahrenheit (F).                |  |  |  |  |
| Hardware monitor alarm | This field allows to enable/disable the hardware-Monitor alarm to be reported or not. |  |  |  |  |
| Hardware Working I     | nformation                                                                            |  |  |  |  |
| Temperature            | The field displays the temperature information of board, CPU and PHY                  |  |  |  |  |
| Voltage                | The field indicates the voltage level status.                                         |  |  |  |  |
| Apply                  | Click <b>Apply</b> to take effect the settings.                                       |  |  |  |  |
| Refresh                | Click <b>Refresh</b> to begin configuring this screen afresh.                         |  |  |  |  |

# 8.3. Port Statistics

This feature helps users to monitor the ports' statistics, to display the link up ports' traffic utilization only.

8.3.1. CLI Configurations

| Node   | Command              | Description                                          |
|--------|----------------------|------------------------------------------------------|
| enable | show port-statistics | This command displays the link up ports' statistics. |

# **Example:**

L2SWITCH#show port-statistics

|      | Packets |    | Bytes  |      | Errors |    | Drops |    |
|------|---------|----|--------|------|--------|----|-------|----|
| Port | Rx      | Tx | Rx     | Tx   | Rx     | Tx | Rx    | Tx |
|      |         |    |        |      |        |    |       |    |
| 7    | 1154    | 2  | 108519 | 1188 | 0      | 0  | 0     | 0  |

# 8.3.2. Web Configurations

| 4 64    |                 |                  |                   | Port Statistics   |                    |                    |                     |                  |                   |
|---------|-----------------|------------------|-------------------|-------------------|--------------------|--------------------|---------------------|------------------|-------------------|
| ort Sta | Port Statistics |                  |                   |                   |                    |                    |                     |                  |                   |
| P       | ort             | Receive<br>Drops | Transmit<br>Drops | Receive<br>Errors | Transmit<br>Errors | Receive<br>Packets | Transmit<br>Packets | Receive<br>Bytes | Transmit<br>Bytes |
|         | 8               | 0                | 0                 | 0                 | 0                  | 1089               | 1022                | 170050           | 1149135           |

| Parameter        | Description                                                    |
|------------------|----------------------------------------------------------------|
| Port Statistics  |                                                                |
| Port             | Select a port or a range of ports to display their statistics. |
| Receive Drops    | The field displays the received drop count.                    |
| Transmit Drops   | The field displays the transmitted drop count.                 |
| Receive Errors   | The field displays the received error count.                   |
| Transmit Errors  | The field displays the transmitted error count.                |
| Receive Packets  | The field displays the received packet count.                  |
| Transmit Packets | The field displays the transmitted packet count.               |
| Receive Bytes    | The field displays the received byte count.                    |
| Transmit Bytes   | The field displays the transmitted byte count.                 |
| Refresh          | Click <b>Refresh</b> to begin configuring this screen afresh.  |

| Cl       | ear |
|----------|-----|
| $\sim$ 1 | u   |

Click **Clear** to clear all of statistics.

### 8.4. Port Utilization

This feature helps users to monitor the ports' traffic utilization, to display the link up ports' traffic utilization only.

8.4.1. CLI Configuration

| Node   | Command               | Description                                      |
|--------|-----------------------|--------------------------------------------------|
| enable | show port-utilization | This command displays the link up ports' traffic |
|        | (bps Kbps Mbps)       | utilization.                                     |

# 8.4.2. Web Configuration

#### Port Utilization Unit bps 🕶 Apply Refresh Port Speed Rx Utilization (%) Rx Utilization (bps) Tx Utilization (%) Tx Utilization (bps) 0.00 1 1000 17264 0.00 6421

| Parameter            | Description                                                         |
|----------------------|---------------------------------------------------------------------|
| Port Utilization     |                                                                     |
| Unit                 | Select a unit for displaying the port utilization.                  |
| Port                 | Select a port or a range of ports to display their RMON statistics. |
| Speed                | The current port speed.                                             |
| Rx Utilization (%)   | The port receiving traffic utilization in percentage                |
| Rx Utilization (bps) | The port receiving traffic utilization in bits per second           |
| Tx Utilization (%)   | The port transmitting traffic utilization in percentage             |
| Tx Utilization (bps) | The port transmitting traffic utilization in bits per second        |
| Apply                | Click <b>Apply</b> to take effect the settings.                     |
| Refresh              | Click <b>Refresh</b> to begin configuring this screen afresh.       |

#### 8.5. RMON Statistics

This feature helps users to monitor or clear the port's RMON statistics.

8.5.1. CLI Configuration

| Node      | Command               | Description                                       |
|-----------|-----------------------|---------------------------------------------------|
| enable    | show rmon statistics  | This command displays the RMON statistics.        |
| enable    | configure terminal    | This command changes the node to configure node.  |
| configure | clear rmon statistics | This command clears one port's or all ports' RMON |
|           | [IFNAME]              | statistics.                                       |

# 8.5.2. Web Configuration

#### **RMON Statistics**

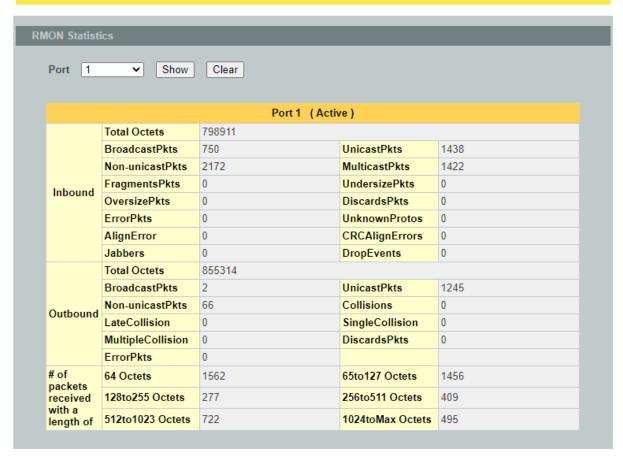

| Parameter              | Description                                                         |
|------------------------|---------------------------------------------------------------------|
| <b>RMON Statistics</b> |                                                                     |
| Port                   | Select a port or a range of ports to display their RMON statistics. |
| Show                   | Show them.                                                          |

|     | lear |
|-----|------|
| ( ' | Agr  |
|     |      |

Clear the RMON statistics for the port or a range of ports.

#### 8.6. Traffic Monitor

The function can be enabled / disabled on a specific port or globally be enabled disabled on the Switch. The function will monitor the broadcast / multicast / broadcast and multicast packets rate. If the packet rate is over the user's specification, the port will be blocked. And if the recovery function is enabled, the port will be enabled after recovery time.

User can configure the recovery time and quarantine times. If a port is blocked by this function, after the time period recovery time, the port isolated first and continue monitored X times(X=quarantine times). If storm traffic is under packet rate all times monitored, the port will be enabled and be monitored again.

When a port is blocked by this function, the Switch will record a log message in local database or syslog server and send a trap to trap receiver and turn on the ALM LED..

**8.6.1.** CLI Configurations

| Node      | Command               | Description                                            |
|-----------|-----------------------|--------------------------------------------------------|
| enable    | show traffic-monitor  | This command displays the traffic monitor              |
|           |                       | configurations and current status.                     |
| enable    | configure terminal    | This command changes the node to configure node.       |
| configure | traffic-monitor       | This command enables / disables the traffic monitor on |
|           | (disable enable)      | the Switch.                                            |
| configure | interface IFNAME      | This command enters the interface configure node.      |
| interface | traffic-monitor       | This command enables / disables the traffic monitor on |
|           | (disable enable)      | the port.                                              |
| interface | traffic-monitor rate  | This command configures the packet rate and packet     |
|           | RATE_LIMIT type       | type for the traffic monitor on the port.              |
|           | (bcast mcast bcast+mc | <b>bcast</b> – Broadcast packets.                      |
|           | ast)                  | mcast – Multicast packets.                             |
|           |                       | bcast+ mcast - Broadcast packets and Multicast         |
|           |                       | packets.                                               |
| interface | traffic-monitor       | This command enables / disables the recovery function  |
|           | recovery              | for the traffic monitor on the port.                   |
|           | (disable enable)      |                                                        |
| interface | traffic-monitor       | This command configures the recovery time for the      |
|           | recovery time <1-60>  | traffic monitor on the port.                           |
| interface | traffic-monitor       | This command configures the quarantine times for the   |
|           | quarantine times      | traffic monitor on the port.                           |
|           | <1-20>                |                                                        |
| configure | interface range       | This command enters the if-range configure node.       |
|           | gigabitethernet1/0/   |                                                        |
|           | PORTLISTS             |                                                        |
| if-range  | traffic-monitor       | This command enables / disables the traffic monitor on |
|           | (disable enable)      | the port.                                              |
| if-range  | traffic-monitor       | This command configures the packet rate and packet     |
|           | rateRATE_LIMIT        | type for the traffic monitor on the port.              |
|           | type                  | <b>bcast</b> – Broadcast packets.                      |
|           | (bcast mcast bcast+mc | mcast – Multicast packets.                             |

|          | ast)                 | bcast+ mcast - Broadcast packets and Multicast        |
|----------|----------------------|-------------------------------------------------------|
|          |                      | packets.                                              |
| if-range | traffic-monitor      | This command enables / disables the recovery function |
|          | recovery             | for the traffic monitor on the port.                  |
|          | (disable enable)     |                                                       |
| if-range | traffic-monitor      | This command configures the recovery time for the     |
|          | recovery time <1-60> | traffic monitor on the port.                          |
| if-range | traffic-monitor      | This command configures the quarantine times for the  |
|          | quarantine times     | traffic monitor on the port.                          |
|          | <1-20>               |                                                       |

# **8.6.2.** Web Configurations

#### **Traffic Monitor**

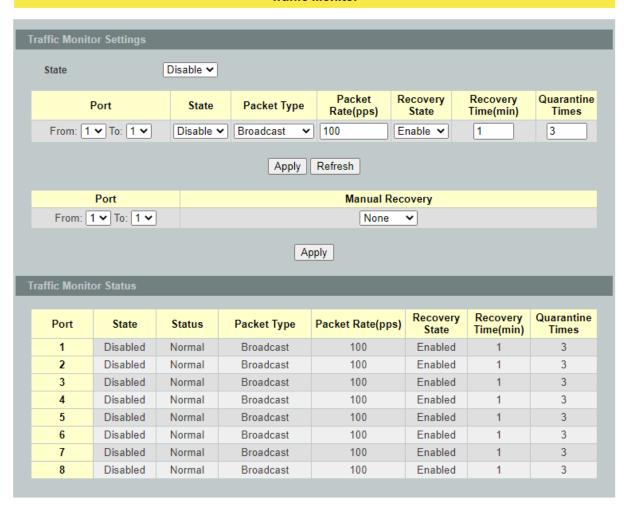

| Parameter               | Description                                               |
|-------------------------|-----------------------------------------------------------|
| Traffic Monitor Setting | ngs                                                       |
| State                   | Globally enables / disables the traffic monitor function. |
| Port                    | The port range which you want to configure.               |

| State            | Enables / disables the traffic monitor function on these ports.                                       |
|------------------|----------------------------------------------------------------------------------------------------|
| Packet Type      | Specify the packet type which you want to monitor.                                                    |
| Packet Rate      | Specify the packet rate which you want to monitor.                                                    |
| Recover State    | Enables / disables the recovery function for the traffic monitor function on these ports.             |
| Recovery Time    | Configures the recovery time for the traffic monitor function on these ports. (Range: $1-60$ minutes) |
| Quarantine Times | Configures the quarantine times for the traffic monitor on these ports. (Range: $1-20$ times)         |
| Apply            | Click <b>Apply</b> to take effect the settings.                                                       |
| Refresh          | Click <b>Refresh</b> to begin configuring this screen afresh.                                         |
| Manual Recovery  | Select <b>Unblock</b> to enable these ports blocked by traffic monitor.                               |
| Apply            | Click <b>Apply</b> to take effect the settings.                                                       |

# 9. Management

#### 9.1. SNMP

Simple Network Management Protocol (SNMP) is used in network management systems to monitor network-attached devices for conditions that warrant administrative attention. SNMP is a component of the Internet Protocol Suite as defined by the Internet Engineering Task Force (IETF). It consists of a set of standards for network management, including an application layer protocol, a database schema, and a set of data objects.

SNMP exposes management data in the form of variables on the managed systems, which describe the system configuration. These variables can then be queried (and sometimes set) by managing applications.

#### **Support below MIBs:**

- RFC 1157 A Simple Network Management Protocol
- RFC 1213 MIB-II
- RFC 1493 Bridge MIB
- RFC 1643 Ethernet Interface MIB
- RFC 1757 RMON Group 1,2,3,9

**SNMP community** act like passwords and are used to define the security parameters of SNMP clients in an SNMP v1 and SNMP v2c environments. The default SNMP community is "public" for both SNMP v1 and SNMP v2c before SNMP v3 is enabled. Once SNMP v3 is enabled, the communities of SNMP v1 and v2c have to be unique and cannot be shared.

#### Network ID of Trusted Host:

The IP address is a combination of the Network ID and the Host ID.

Network ID = (Host IP & Mask).

User need only input the network ID and leave the host ID to 0. If user has input the host ID, such as 192.168.1.102, the system will reset the host ID, such as 192.168.1.0

**Note**: Allow user to configure the community string and rights only.

User configures the Community String and the Rights and the Network ID of Trusted Host=0.0.0.0, Subnet Mask=0.0.0.0. It means that all hosts with the community string can access the Switch.

#### **Default Settings**

SNMP : disabled.

• System Location : L2SWITCH. (Maximum length 64 characters)

System Contact : None. (Maximum length 64 characters)
 System Name : None. (Maximum length 64characters)

Trap Receiver : None.Community Name : None.

• The maximum entry for community : 3.

• The maximum entry for trap receiver : 5.

#### 9.1.1. SNMP

### **9.1.1.1. SNMP Settings**

# 9.1.1.1.1 CLI Configurations

| Node      | Command                       | Description                                                      |
|-----------|-------------------------------|------------------------------------------------------------------|
| enable    | show snmp                     | This command displays the SNMP configurations.                   |
| enable    | configure terminal            | This command changes the node to configure node.                 |
| configure | snmp (disable enable)         | This command disables/enables the SNMP on the switch.            |
| configure | snmp system-contact STRING    | This command configures contact information for the system.      |
| configure | snmp system-location STRING   | This command configures the location information for the system. |
| configure | snmp system-name              | This command configures a name for the system.                   |
|           | STRING                        | (The System Name is same as the host name)                       |
| configure | no snmp                       | This command resets the contact information for the              |
|           | system-contact<br>STRING      | system.                                                          |
| configure | no snmp                       | This command resets the location information for the             |
|           | system-location               | system.                                                          |
|           | STRING                        |                                                                  |
| configure | no snmp system-name<br>STRING | This command resets the system name for the system.              |

#### **Example:**

**Parameter** 

L2SWITCH#configure terminal

L2SWITCH(config)#snmp enable

L2SWITCH(config)#snmp community public rw trusted-host 192.168.200.106/24

L2SWITCH(config)#snmp trap-receiver 192.168.200.106 v2c public

L2SWITCH(config)#snmp system-contact IT engineer

**Description** 

L2SWITCH(config)#snmp system-location Branch-Office

### 9.1.1.1.2. Web Configurations

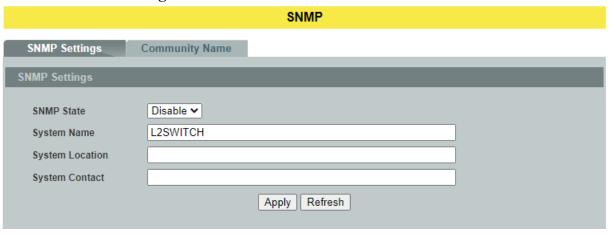

| SNMP State      | Select <b>Enable</b> to activate SNMP on the Switch.<br>Select <b>Disable</b> to not use SNMP on the Switch. |
|-----------------|----------------------------------------------------------------------------------------------------|
| System Name     | Type a System Name for the Switch. (The System Name is same as the host name)                                |
| System Location | Type a System Location for the Switch.                                                                       |
| System Contact  | Type a System Contact for the Switch.                                                                        |
| Apply           | Click <b>Apply</b> to take effect the settings.                                                              |
| Refresh         | Click <b>Refresh</b> to begin configuring this screen afresh.                                                |

# 9.1.1.2. Community Name

# 9.1.1.2.1. CLI Configurations

| Node      | Command                          | Description                                      |
|-----------|----------------------------------|--------------------------------------------------|
| enable    | show snmp                        | This command displays the SNMP configurations.   |
| enable    | configure terminal               | This command changes the node to configure node. |
| configure | snmp community<br>STRING (ro rw) | This command configures the SNMP community name. |
|           | trusted-host IPADDR              |                                                  |

# 9.1.1.2.2. Web Configurations

#### **SNMP** SNMP Settings Community Name Community String Rights IP Version **Network ID of Trusted Host** Number of Mask Bit Read-Only V IPv4 **∨** Apply Refresh Network ID of Trusted Host Number of **IP Version** No. Community String Rights Action Mask Bit

| Parameter               | Description                                                                                                    |  |  |
|-------------------------|----------------------------------------------------------------------------------------------------|--|--|
| Community Name Settings |                                                                                                    |  |  |
| Community String        | Enter a Community string, this will act as a password for requests from the management station.  An SNMP community string is a text string that acts as a password. It is used to authenticate messages that are sent between the management station (the SNMP manager) and the device (the SNMP |  |  |

|                               | agent). The community string is included in every packet that is transmitted between the SNMP manager and the SNMP agent.                                                                                                    |  |
|-------------------------------|----------------------------------------------------------------------------------------------------|--|
| Rights                        | Select Read-Only to allow the SNMP manager using this string to collect information from the Switch.  Select Read-Write to allow the SNMP manager using this string to create or edit MIBs (configure settings on the Switch). |  |
| Network ID of<br>Trusted Host | Type the IP address of the remote SNMP management station in dotted decimal notation, for example 192.168.1.0.                                                                                                    |  |
| Mask                          | Type the subnet mask for the IP address of the remote SNMP management station in dotted decimal notation, for example 255.255.255.0.                                                                                           |  |
| Apply                         | Click <b>Apply</b> to take effect the settings.                                                                                                    |  |
| Refresh                       | Click <b>Refresh</b> to begin configuring this screen afresh.                                                                                                    |  |
| Community Name List           |                                                                                                    |  |
| Action                        | Click <b>Delete</b> to remove a specific Community String.                                                                                                    |  |

# **9.1.2. SNMP Trap**

# 9.1.2.1. Trap Receiver

# 9.1.2.1.1. CLI Configurations

| Node      | Command            | Description                                              |
|-----------|--------------------|----------------------------------------------------------|
| enable    | show snmp          | This command displays the SNMP configurations.           |
| enable    | configure terminal | This command changes the node to configure node.         |
| configure | snmp trap-receiver | This command configures the trap receiver's              |
|           | IPADDR (v1 v2c)    | configurations, including the IP address, version (v1 or |
|           | COMMUNITY          | v2c) and community.                                      |
| configure | snmp               | This command configures the trap IPv6 receiver's         |
|           | trap-ipv6-receiver | configurations, including the IP address, version (v1 or |
|           | IPADDR (v1 v2c)    | v2c) and community.                                      |
|           | COMMUNITY          |                                                          |

# 9.1.2.1.2. Web Configurations

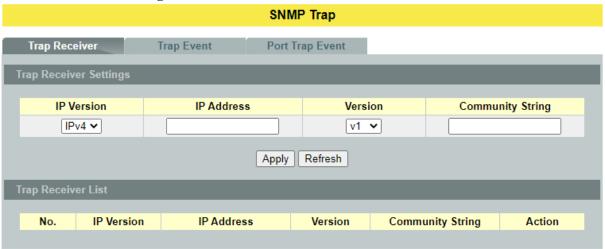

| Parameter          | Description                                                                                    |  |
|--------------------|------------------------------------------------------------------------------------------------|--|
| IP Address         | Enter the IP address of the remote trap station in dotted decimal notation.                    |  |
| Version            | Select the version of the Simple Network Management Protocol to use. <b>v1</b> or <b>v2c</b> . |  |
| Community String   | Specify the community string used with this remote trap station.                               |  |
| Apply              | Click <b>Apply</b> to take effect the settings.                                                |  |
| Refresh            | Click <b>Refresh</b> to begin configuring this screen afresh.                                  |  |
| Trap Receiver List |                                                                                                |  |
| Action             | Click <b>Delete</b> to remove a configured trap receiver station.                              |  |

#### **9.1.2.2.** Trap Event

The features allow users to enable/disables individual trap notification.

alarm-over-heat - Trap when system's temperature is too high.

alarm-over-load - Trap when system is over load.

alarm-power-fail - Trap when system power is over voltage/under voltage/

RPS over voltage/RPS under voltage.

bpdu - Trap when port is blocked by BPDU Guard/BDPU Root

Guard/BPDU port state changed.

dual-homing - Trap when port is blocked by Dual Homing.

dying-gasy - Trap when system is power off.

loop-detection - Trap when port is blocked by Loop Detection.
pd-alive - Trap when PD device has no responses.

port-admin-state-change - Trap when port is enabled/disable by administrator.

port-link-change - Trap when port is link up/down change.

power-source-change - Trap when the power source has been changed.

(AC to DC or DC to AC)

stp-topology-change - Trap when the STP topology change.

traffic-monitor - Trap when port is blocked by Traffic Monitor. xpress-ring - Trap when port is blocked by Xpress Ring.

9.1.2.2.1. CLI Configurations

| Node      | Command                          | Description                            |
|-----------|----------------------------------|----------------------------------------|
| enable    | show snmp trap-event             | This command displays the SNMP         |
|           |                                  | configurations.                        |
| enable    | configure terminal               | This command changes the node to       |
|           |                                  | configure node.                        |
| configure | snmp trap-event alarm-over-heat  | This command enables/disables the      |
|           | (disable/enable)                 | alarm-over-heat trap.                  |
| configure | snmp trap-event alarm-over-load  | This command enables/disables the      |
|           | (disable/enable)                 | alarm-over-load trap.                  |
| configure | snmp trap-event alarm-power-fail | This command enables/disables the      |
|           | (enable/enable)                  | alarm-power-fail trap.                 |
| configure | snmp trap-event bpdu             | This command enables/disables the BPDU |
|           | (disable/enable)                 | port state change/BPDU Root            |
|           |                                  | Guard/BPDU Guard trap.                 |
| configure | snmp trap-event dual-homing      | This command enables/disables the      |
|           | (disable/enable)                 | dual-homing trap.                      |
| configure | snmp trap-event dying-gasp       | This command enables/disables the      |
|           | (disable/enable)                 | dying-gasp trap.                       |
| configure | snmp trap-event loop-detection   | This command enables/disables the      |
|           | (disable/enable)                 | loop-detection trap.                   |
| configure | snmp trap-event pd-alive         | This command enables/disables the PD   |
|           | (disable/enable)                 | alive trap.                            |
| configure | snmp trap-event                  | This command enables/disables the      |
|           | port-admin-state-change          | port-admin-state-change trap.          |

|           | (disable/enable)                 |                                   |
|-----------|----------------------------------|-----------------------------------|
| configure | snmp trap-event port-link-change | This command enables/disables the |
|           | (disable/enable)                 | port-link-change trap.            |
| configure | snmp trap-event                  | This command enables/disables the |
|           | power-source-change              | power-source-change trap.         |
|           | (disable/enable)                 |                                   |
| configure | snmp trap-event                  | This command enables/disables the |
|           | stp-topology-change              | stp-topology-change trap.         |
|           | (disable/enable)                 |                                   |
| configure | snmp trap-event traffic-monitor  | This command enables/disables the |
|           | (disable/enable)                 | traffic-monitor trap.             |
| configure | snmp trap-event xpress-ring      | This command enables/disables the |
|           | (disable/enable)                 | xpress-ring trap.                 |

# 9.1.2.2.2. Web Configurations

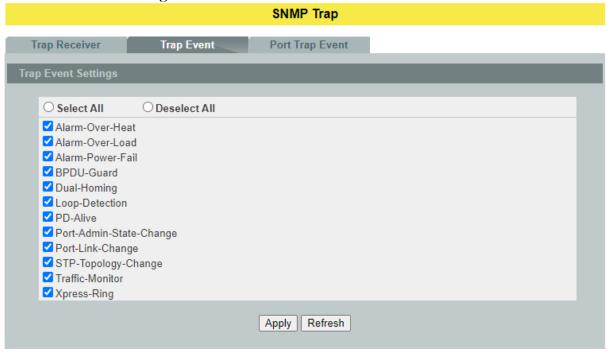

| Parameter                 | Description                                                   |  |
|---------------------------|---------------------------------------------------------------|--|
| Trap Event State Settings |                                                               |  |
| Select all                | Enables all of trap events.                                   |  |
| Deselect All              | Disables all os trap events.                                  |  |
| Apply                     | Click <b>Apply</b> to take effect the settings.               |  |
| Refresh                   | Click <b>Refresh</b> to begin configuring this screen afresh. |  |

### 9.1.2.3. Port Trap Event

The features allow users to enable/disables port-link-change trap notification by individual port.

9.1.2.3.1. CLI Configurations

| Node      | Command                         | Description                               |
|-----------|---------------------------------|-------------------------------------------|
| enable    | show snmp port-link-change-trap | This command displays the SNMP port       |
|           |                                 | link-change trap configurations.          |
| enable    | configure terminal              | This command changes the node to          |
|           |                                 | configure node.                           |
| configure | interface IFNAME                | This command enters the interface         |
|           |                                 | configure node.                           |
| interface | snmp port-link-change-trap      | This command enables the link change trap |
|           |                                 | on the specific port.                     |
| interface | no snmp port-link-change-trap   | This command disables the link change     |
|           |                                 | trap on the specific port.                |
| configure | interface range                 | This command enters the if-range          |
|           | gigabitethernet1/0/PORTLISTS    | configure node.                           |
| if-range  | snmp port-link-change-trap      | This command enables the link change trap |
|           |                                 | on the specific ports.                    |
| if-range  | no snmp port-link-change-trap   | This command disables the link change     |
|           |                                 | trap on the specific ports.               |

# 9.1.2.3.2. Web Configurations

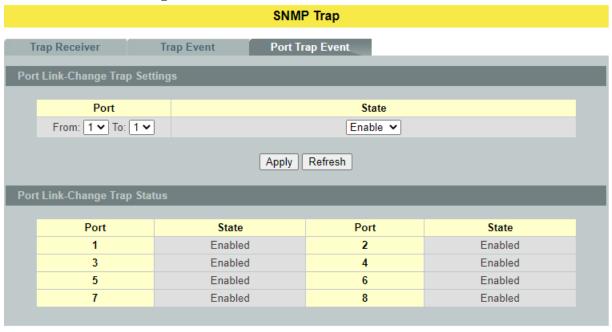

Parameter Description
Trap Event State Settings

| Port    | Selects the range of ports.                                   |
|---------|---------------------------------------------------------------|
| State   | Selects the state for the ports                               |
| Apply   | Click <b>Apply</b> to take effect the settings.               |
| Refresh | Click <b>Refresh</b> to begin configuring this screen afresh. |

# 9.1.3. SNMPv3

# 9.1.3.1. Group Settings 9.1.3.1.1. CLI Configurations

| Node      | Command                    | Description                                 |
|-----------|----------------------------|---------------------------------------------|
| enable    | show snmp group            | This command displays all snmp v3 groups.   |
| enable    | configure terminal         | This command changes the node to configure  |
|           |                            | node.                                       |
|           | snmp group GROUPNAME       |                                             |
| configure | noauth (read STRINGS write | Configures v3 group of non- authentication. |
|           | STRINGS notify STRINGS)    |                                             |
|           | snmp group GROUPNAME       |                                             |
| configure | auth (read STRINGS write   | Configures v3 group of authentication.      |
|           | STRINGS notify STRINGS)    |                                             |
|           | snmp group GROUPNAME       | Configures v3 group of authentication and   |
| configure | priv (read STRINGS write   | encryption.                                 |
|           | STRINGS notify STRINGS)    | eneryphon.                                  |
| configure | no snmp group GROUPNAME    | This command removes a v3 group from        |
| Comiguie  | no sninp group OKOOPNAME   | switch.                                     |

# 9.1.3.1.2. Web Configurations

|                                                            |                   |                   | SNMPv3       |            |             |        |
|------------------------------------------------------------|-------------------|-------------------|--------------|------------|-------------|--------|
| Group Settings                                             | User Se           | ettings           | View Setting | js         |             |        |
| Group Settings                                             |                   |                   |              |            |             |        |
| Group Name Security Level Read View Write View Notify View | noauth            | <b>V</b>          | Apply Refre  | sh         |             |        |
| Group Status                                               |                   |                   |              |            |             |        |
| Group Name                                                 | Security<br>Model | Security<br>Level | Read View    | Write View | Notify View | Action |
|                                                            |                   |                   | Empty!       |            |             |        |
|                                                            |                   |                   |              |            |             |        |

| Parameter           | Description                                                                                                    |  |  |
|---------------------|----------------------------------------------------------------------------------------------------|--|--|
| Group Name          | Enter the v3 user name.                                                                                                    |  |  |
| Security Level      | Select the security level of the v3 group to use.                                                                                                    |  |  |
| Read View           | Note that if a group is defined without a read view than all objects are available to read. (default value is <b>none</b> .)                                      |  |  |
| Write View          | if no write or notify view is defined, no write access is granted and no objects can send notifications to members of the group. (default value is <b>none</b> .) |  |  |
| Notify View         | By using a notify view, a group determines the list of notifications its users can receive.(default value is <b>none</b> .)                                       |  |  |
| Apply               | Click <b>Apply</b> to take effect the settings.                                                                                                    |  |  |
| Refresh             | Click <b>Refresh</b> to begin configuring this screen afresh.                                                                                                    |  |  |
| SNMPv3 Group Status |                                                                                                    |  |  |
| Group Name          | This field displays the v3 user name.                                                                                                    |  |  |
| Sagurity Model      | This field displays the security model of the group.                                                                                                    |  |  |
| Security Model      | Always displayed v3: User-based Security Model (USM)                                                                                                    |  |  |
| Security Level      | This field displays the security level to this group.                                                                                                    |  |  |
| Read View           | These fields display the View list of this group.                                                                                                    |  |  |

| Write View  |                                           |
|-------------|-------------------------------------------|
| Notify View |                                           |
| Action      | Click <b>Delete</b> to remove a v3 group. |

# 9.1.3.2. User Settings

9.1.3.2.1. CLI Configurations

| Node      | Command               | Description                                 |  |
|-----------|-----------------------|---------------------------------------------|--|
| enable    | show snmp user        | This command displays all snmp v3 users.    |  |
| enable    | configure terminal    | This command changes the node to configure  |  |
|           |                       | node.                                       |  |
| configure | snmp user USERNAME    | Configures v3 user of non- authentication.  |  |
| configure | GROUPNAME noauth      | Configures v5 user of non- authentication.  |  |
|           | snmp user USERNAME    |                                             |  |
| configure | GROUPNAME auth        | Configures v3 user of authentication.       |  |
|           | (MD5 SHA) STRINGS     |                                             |  |
|           | snmp user USERNAME    |                                             |  |
| configure | GROUPNAME priv        | Configures v3 user osnmf authentication and |  |
| Configure | (MD5 SHA) STRINGS des | encryption.                                 |  |
|           | STRINGS               |                                             |  |
| configure | no snmp user USERNAME | This command removes a v3 user from         |  |
| Comiguie  | GROUPNAME             | switch.                                     |  |

# 9.1.3.2.2. Web Configurations

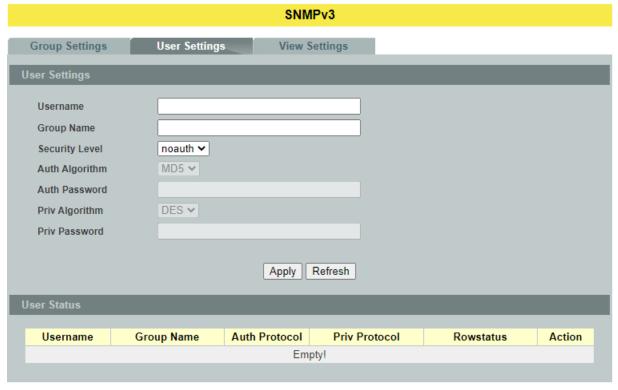

| Parameter  | Description                             |
|------------|-----------------------------------------|
| User Name  | Enter the v3 user name.                 |
| Group Name | Map the v3 user name into a group name. |

|                                                       | Select the security level of the v3 user to use.                                                                                      |  |  |  |
|-------------------------------------------------------|----------------------------------------------------------------------------------------------------|--|--|--|
| Security Level                                        | <b>noauth</b> means no authentication and no encryption.                                                                              |  |  |  |
| Security Level                                        | auth means messages are authenticated but not encrypted.                                                                              |  |  |  |
|                                                       | <b>priv</b> means messages are authenticated and encrypted.                                                                           |  |  |  |
| Auth Algorithm                                        | Select MD5 or SHA Algorithm when security level is auth or priv.                                                                      |  |  |  |
| Auth Password                                         | Set the password for this user when security level is <b>auth</b> or <b>priv</b> . (pass phrases must be at least 8 characters long!) |  |  |  |
| Priv Algorithm                                        | Select <b>DES</b> encryption when security level is <b>priv.</b>                                                                      |  |  |  |
| Priv Password                                         | Set the password for this user when security level is <b>priv.</b> (pass phrases must be at least 8 characters long!)                 |  |  |  |
| Apply                                                 | Click <b>Apply</b> to take effect the settings.                                                                                       |  |  |  |
| Refresh                                               | Click <b>Refresh</b> to begin configuring this screen afresh.                                                                         |  |  |  |
| SNMPv3 User Statu                                     | 1S                                                                                                    |  |  |  |
| User Name                                             | This field displays the v3 user name.                                                                                                 |  |  |  |
| Group Name                                            | This field displays the group name which the v3 user mapping.                                                                         |  |  |  |
| Auth Protocol                                         | These fields display the security level to this v3 user.                                                                              |  |  |  |
| Priv Protocol                                         | These fields display the security level to this v3 user.                                                                              |  |  |  |
| Rowstatus This field displays the v3 user row status. |                                                                                                    |  |  |  |
| Action                                                | Click <b>Delete</b> to remove a v3 user.                                                                                              |  |  |  |

# 9.1.3.3. View Settings

9.1.3.3.1. CLI Configurations

| Node      | Command                                           | Description                                |
|-----------|---------------------------------------------------|--------------------------------------------|
| enable    | show snmp view                                    | This command displays all snmp v3 view.    |
| enable    | configure terminal                                | This command changes the node to configure |
|           |                                                   | node.                                      |
| configure | snmp view VIEWNAME<br>STRINGS (included excluded) | To identify the subtree.                   |
| configure | no snmp view VIEWNAME                             | This command removes a v3 view from        |
| comigure  | STRINGS                                           | switch.                                    |

# 9.1.3.3.2. Web Configurations

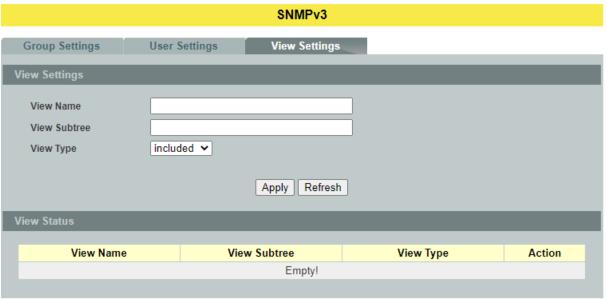

| Parameter            | Description                                                                            |
|----------------------|----------------------------------------------------------------------------------------|
| <b>View Settings</b> |                                                                                        |
| View Name            | Enter the v3 view name for creating an entry in the SNMPv3 MIB view table.             |
| View Subtree         | The OID defining the root of the subtree to add to (or exclude from) the named view.   |
| View Type            | Select <b>included</b> or <b>excluded</b> to define subtree adding to the view or not. |
| Apply                | Click <b>Apply</b> to take effect the settings.                                        |
| Refresh              | Click <b>Refresh</b> to begin configuring this screen afresh.                          |
| View Status          |                                                                                        |
| View Name            | This field displays the v3 view name.                                                  |

| View Subtree | This field displays the subtree.                           |
|--------------|------------------------------------------------------------|
| View Type    | This field displays the subtree adding to the view or not. |
| Action       | Click <b>Delete</b> to remove a v3 view.                   |

#### 9.2. Auto Provision

Auto provision is a service that service provider can quickly, easily and automatically configure remote device or doing firmware upgrade at remote side.

1. When the Auto Provision is enabled, the Switch will download the auto provision information file from the auto provision server first.

The file name is followed below naming rule:

Model-Name\_Autoprovision.txt

For Example: **8GEPoE-IE-Switch\_***Autoprovision.txt* 

The contents of the file are listed below:

AUTO\_PROVISION\_VER=1

Firmware\_Upgrade\_State=1

Firmware\_Version=8608-999-1.0.5.S0

Firmware\_Image\_File=8608-999-1.0.5.S0.fw

Firmware Reboot=1

Global\_Configuration\_State=0

Global\_Configuration\_File=8608-999-1.0.5.S0.save

Global Configuration Reboot=0

Specific\_Configuration\_State=0

Specific\_Configuration\_Reboot=0

- 2. If AUTO\_PROVISION\_VER is biggest than current auto provision version, do step 3; otherwise, wait 24 hours and go back to step 1.
- 3. If the Firmware\_Upgrade\_State =1, do step 4; otherwise, do step 6.
- 4. If the Firmware\_Version is difference than current firmware version, download the Firmware\_Image\_File and upgrade firmware.
- 5. If upgrade firmware succeeded and Firmware\_Reboot=1, let reboot\_flag=1.
- 6. If the Global\_Configuration\_State =1, download the Global\_Configuration\_File and upgrade configuration; otherwise, do step 8.
- 7. If upgrade configuration succeeded and Global\_Configuration\_Reboot =1, let reboot\_flag=1.
- 8. If the Specific\_Configuration\_State =1, download the specific configuration file and upgrade configuration; otherwise do step 10. The naming is "Model\_Name \_" with 12-bit MAC digits ,example for following is "8GEPoE-IE-Switch \_3830f90a3e32.txt"
- 9. If upgrade configuration succeeded and Specific\_Configuration\_Reboot =1, let reboot\_flag=1.

10. If reboot\_flag=1, save running configuration and reboot the switch; otherwise, wait 24 hours and go back to step 1.

# **Default Settings**

Auto provision configuration profile:

Active : Disable

Version : 0
Protocol : FTP
FTP user/pwd : /
Folder :
Server address :

**9.2.1.** CLI Configurations

| Node           | Command                  | Description                                   |
|----------------|--------------------------|-----------------------------------------------|
| enable         | show auto-provision      | This command displays the current auto        |
|                |                          | provision configurations.                     |
| enable         | configure terminal       | This command changes the node to configure    |
|                |                          | node.                                         |
| configure      | auto-provision           | This command enters the auto-provision node.  |
| auto-provision | show                     | This command displays the current auto        |
|                |                          | provision configurations.                     |
| auto-provision | active (enable disable)  | This command enables/disables the auto        |
|                |                          | provision function.                           |
| auto-provision | server-addressIPADDR     | This command configures the auto provision    |
|                |                          | server's IP.                                  |
| auto-provision | protocol (tftp http ftp) | The command configurations the upgrade        |
|                |                          | protocol.                                     |
| auto-provision | FTP-user username        | The command configurations the username and   |
|                | STRING password          | password for the FTP server.                  |
|                | STRING                   |                                               |
| auto-provision | folder STRING            | The command configurations the folder for the |
|                |                          | auto provision server.                        |
| auto-provision | no folder                | The command configurations the folder to      |
|                |                          | default.                                      |
| auto-provision | no FTP-user              | The command configurations the username and   |
|                |                          | password to default.                          |

### 9.2.2. Web Configurations

#### **Auto Provision**

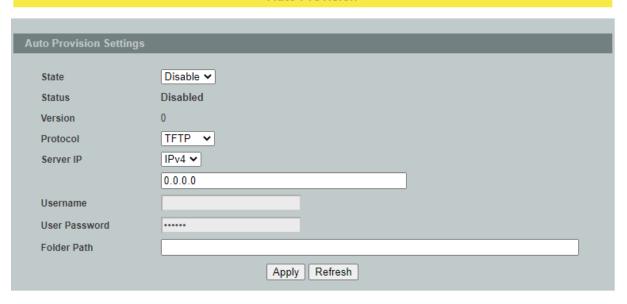

#### 9.3. Mail Alarm

The feature sends an e-mail trap to a predefined administrator when some events occur. The events are listed below:

◆ System Reboot : The system warn start or cold start.

◆ Port Link Change : A port link up or down.

♦ Configuration Change : The system configurations in the NV-RAM have

been updated.

◆ Firmware Upgrade : The system firmware image has been updated.

◆ User Login : A user login the system.

◆ Port Blocked : A port is blocked by looping detection or BPDU

Guard.

| Default Ports                   | Server         | Authentication  | Port        |
|---------------------------------|----------------|-----------------|-------------|
| CMTD Comyon (Outgoing           | Non-Encrypted  | AUTH            | 25 (or 587) |
| SMTP Server (Outgoing Messages) | Secure (TLS)   | StartTLS        | 587         |
| Wiessages)                      | Secure (SSL)   | SSL             | 465         |
| POP3 Server (Incoming           | Non-Encrypted  | AUTH            | 110         |
| Messages)                       | Secure (SSL)   | SSL             | 995         |
| Googlemail - Gmail              | Server:        | Authentication: | Port:       |
| SMTP Server (Outgoing           | smtp.gmail.com | SSL             | 465         |
| Messages)                       | smtp.gmail.com | StartTLS        | 587         |
| POP3 Server (Incoming           | pop.gmail.com  | SSL             | 995         |
| Messages)                       | pop.gman.com   | SSL             | 993         |
| Outlook.com                     | Server:        | Authentication: | Port:       |
| SMTP Server (Outgoing           | smtp.live.com  | StartTLS        | 587         |

| Messages)                       |                          |                 |       |
|---------------------------------|--------------------------|-----------------|-------|
| POP3 Server (Incoming Messages) | pop3.live.com            | SSL             | 995   |
| Yahoo Mail                      | Server:                  | Authentication: | Port: |
| SMTP Server (Outgoing Messages) | smtp.mail.yahoo.com      | SSL             | 465   |
| POP3 Server (Incoming Messages) | pop.mail.yahoo.com       | SSL             | 995   |
| Yahoo Mail Plus                 | Server:                  | Authentication: | Port: |
| SMTP Server (Outgoing Messages) | plus.smtp.mail.yahoo.com | SSL             | 465   |
| POP3 Server (Incoming Messages) | plus.pop.mail.yahoo.com  | SSL             | 995   |

9.3.1. CLI Configurations

| Node      | Command                                | Description                             |
|-----------|----------------------------------------|-----------------------------------------|
| enable    | show mail-alarm                        | This command displays the Mail          |
|           |                                        | Alarm configurations.                   |
| enable    | configure terminal                     | This command changes the node to        |
|           |                                        | configure node.                         |
| configure | mail-alarm (disable enable)            | This command disables / enables the     |
|           |                                        | Mail Alarm function.                    |
| configure | mail-alarm auth-account                | This command configures the Mail        |
|           |                                        | server authentication account.          |
| configure | mail-alarm mail-from                   | This command configures the mail        |
|           |                                        | sender.                                 |
| configure | mail-alarm mail-to                     | This command configures the mail        |
|           |                                        | receiver.                               |
| configure | mail-alarm server                      | This command configures the mail        |
|           | (ip ipv6 domain-name) STRINGS          | server IP address / domain name and     |
|           | server-port VALUE                      | the TCP port.                           |
| configure | mail-alarm server                      | This command configures the mail        |
|           | (ip ipv6 domain-name) STRINGS          | server IP address / domain name and     |
|           | server-port default                    | configures 25 as the server's TCP port. |
| configure | mail-alarm trap-event                  | This command disables / enables mail    |
|           | (reboot link-change firmware login por | trap events.                            |
|           | t-blocked alarm) (disable enable)      |                                         |
| configure | mail-alarm utf8-encoding               | This command disables / enables the     |
|           | (disable enable)                       | UTF8 encoding for mail content.         |

# 9.3.2. Web Configurations

#### **Mail Alarm**

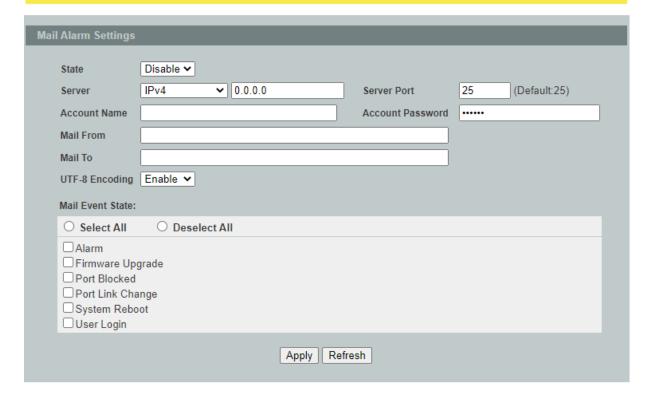

| Parameter        | Description                                                                                                    |  |
|------------------|----------------------------------------------------------------------------------------------------|--|
| State            | Enable / disable the Mail Alarm function.                                                                                                    |  |
| Server           | Selects one of below options: IP: The mail server's IP format is IPv4. IPv6: The mail server's IP format is IPv6. Domain Name: The mail server's IP format is a domain name. |  |
| Server Port      | Specifies the TCP port for the SMTP server.                                                                                                    |  |
| Account Name     | Specifies the mail account name.                                                                                                    |  |
| Account Password | Specifies the mail account password.                                                                                                    |  |
| Mail From        | Specifies the mail sender.                                                                                                    |  |
| Mail To          | Specifies the mail receiver.                                                                                                    |  |
| UTF-8 Encoding   | Enable / disable the UTF-8 encoding for mail content.                                                                                                    |  |
| Mail Event State | Enables / disables the mail trap event states.                                                                                                    |  |
| Apply            | Click <b>Apply</b> to take effect the settings.                                                                                                    |  |
| Refresh          | Click <b>Refresh</b> to begin configuring this screen afresh.                                                                                                    |  |

#### 9.4. Maintenance

# 9.4.1. Configuration

## 9.4.1.1. CLI Configurations

| Node      | Command                                                                            | Description                                        |
|-----------|------------------------------------------------------------------------------------|----------------------------------------------------|
| enable    | configure terminal                                                                 | This command changes the node to configure         |
|           |                                                                                    | node.                                              |
| configure | write memory                                                                       | This command writes current operating              |
|           |                                                                                    | configurations to the configuration file.          |
| configure | archive download-config                                                            | This command downloads a new copy of               |
|           | <url path=""></url>                                                                | configuration file to replace the                  |
|           |                                                                                    | startup-config from TFTP server.                   |
|           |                                                                                    | Where <url path=""> can be:</url>                  |
|           |                                                                                    | ftp://user:pass@192.168.1.1/file                   |
|           |                                                                                    | http://192.168.1.1/file                            |
|           |                                                                                    | tftp://192.168.1.1/file                            |
| configure | archive upload-config <url< td=""><td>This command uploads the current</td></url<> | This command uploads the current                   |
|           | PATH>                                                                              | startup-config configurations file to a TFTP       |
|           |                                                                                    | server.                                            |
| configure | archive                                                                            | This command downloads a new copy of               |
|           | download-running-config                                                            | running configuration file from TFTP server.       |
|           | <url path=""></url>                                                                | Where <url path=""> can be:</url>                  |
|           |                                                                                    | ftp://user:pass@192.168.1.1/file                   |
|           |                                                                                    | http://192.168.1.1/file                            |
|           |                                                                                    | tftp://192.168.1.1/file                            |
| configure | reload default-config                                                              | This command copies a <i>user-default-config</i>   |
|           |                                                                                    | file to replace the <i>startup-config</i> file.    |
|           |                                                                                    | Note: The system will reboot automatically         |
|           |                                                                                    | to take effect the configurations.                 |
| configure | archive download-config                                                            | This command downloads configure file to           |
|           | URL_PATH                                                                           | user-default-config.                               |
|           | user-default-config                                                                |                                                    |
| configure | copy factory-default-config to                                                     | This command copies factory-default-config         |
|           | user-default-config                                                                | file to <i>user-default-config</i> file.           |
| configure | copy startup-config to                                                             | This command copies the <i>startup-config</i> file |
|           | user-default-config                                                                | to <i>user-default-config</i> file.                |

There are three configuration files:

- startup-config.
- user-default-config.
- factory-default-config.
- When users execute the command, *write memory*, the system will save all of the running configurations to *startup-config* file.
- When the Switch boot up, it will load *startup-config* as the system configurations.
- When users execute the command, *reload default-config*, the system will copy *user-default-config* to *startup-config*.

- How to build your own default configuration file?
  - 1. You can prepare a configuration file and then do below command,

## archive download-config URL\_PATH user-default-config

- 2. You can login the system with console/Telnet/Http. And then follow below procedures:
- To setup all configurations what you want.
- Do the command, write memory, to save them to startup-config file.
- Do the command, *copy startup-config to user-default-config*, to copy *startup-config* file to *user-default-config* file.
- The *factory-default-config* file for user special propose.

## 9.4.1.2. Web Configurations

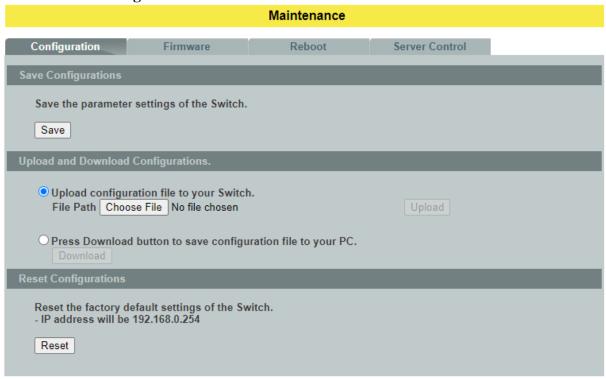

## **Save Configurations**

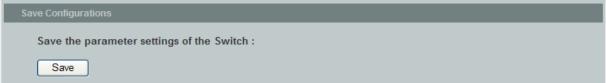

Press the Save button to save the current settings to the NV-RAM (flash).

#### Upload / Download Configurations to /from a your server

| Upload and Download Configurations                       |  |
|----------------------------------------------------------|--|
| ○ Upload configuration file to your Switch.              |  |
| File path Choose File No file chosen Upload              |  |
| OPress "Download" to save configuration file to your PC. |  |
| Download Download                                        |  |
|                                                          |  |

Follow the steps below to save the configuration file to your PC.

- Select the "Press "Download" to save configurations file to your PC".
- Click the "Download" button to start the process.

Follow the steps below to load the configuration file from your PC to the Switch.

- Select the "Upload configurations file to your Switch".
- Select the full path to your configuration file.
- Click the Upload button to start the process.

# Reset the factory default settings of the Switch

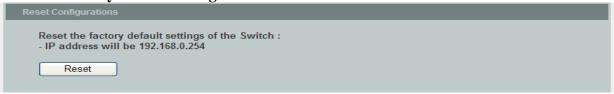

Press the Reset button to set the settings to factory default configurations.

## **9.4.2.** Firmware

## 9.4.2.1. CLI Configurations

| Node      | Command                                                                              | Description                                  |
|-----------|--------------------------------------------------------------------------------------|----------------------------------------------|
| enable    | configure terminal                                                                   | This command changes the node to configure   |
|           |                                                                                      | node.                                        |
| configure | archive download-fw <url< td=""><td>This command downloads a new copy of</td></url<> | This command downloads a new copy of         |
|           | PATH>                                                                                | firmware file from TFTP / FTP / HTTP server. |
|           |                                                                                      | Where <url path=""> can be:</url>            |
|           |                                                                                      | ftp://user:pass@192.168.1.1/file             |
|           |                                                                                      | http://192.168.1.1/file                      |
|           |                                                                                      | tftp://192.168.1.1/file                      |
| configure | archive ipv6-download-fw                                                             | This command downloads a new copy of         |
|           | <url path=""></url>                                                                  | firmware file from IPv6 TFTP / FTP / HTTP    |
|           |                                                                                      | server.                                      |
|           |                                                                                      | Where <url path=""> can be:</url>            |
|           |                                                                                      | ftp://user:pass@192.168.1.1/file             |
|           |                                                                                      | http://192.168.1.1/file                      |
|           |                                                                                      | tftp://192.168.1.1/file                      |
| configure | archive                                                                              | This command downloads a new copy of         |
|           | download-secondary-fw                                                                | firmware file for secondary image from TFTP/ |
|           | <url path=""></url>                                                                  | FTP / HTTP server.                           |
|           |                                                                                      | Where <url path=""> can be:</url>            |
|           |                                                                                      | ftp://user:pass@192.168.1.1/file             |
|           |                                                                                      | http://192.168.1.1/file                      |
|           |                                                                                      | tftp://192.168.1.1/file                      |
| configure | archive                                                                              | This command downloads a new copy of         |
|           | ipv6-download-secondary-fw                                                           | firmware file for secondary image from IPv6  |
|           | <url path=""></url>                                                                  | TFTP / FTP / HTTP server.                    |
|           |                                                                                      | Where <url path=""> can be:</url>            |
|           |                                                                                      | ftp://user:pass@192.168.1.1/file             |
|           |                                                                                      | http://192.168.1.1/file                      |
|           |                                                                                      | tftp://192.168.1.1/file                      |

# 9.4.2.2. Web Configurations

Type the path and file name of the firmware file you wish to upload to the Switchin the **File path** text box or click **Browse** to locate it. Click **Upgrade** to load thenew firmware.

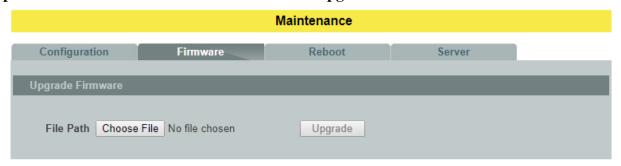

#### **9.4.3.** Reboot

# 9.4.3.1. CLI Configurations

| Node      | Command            | Description                                      |
|-----------|--------------------|--------------------------------------------------|
| enable    | configure terminal | This command changes the node to configure node. |
| configure | reboot             | This command reboots the system.                 |

## **9.4.3.2.** Web Configurations

**Reboot** allows you to restart the Switch without physically turning the power off. Follow the steps below to reboot the Switch.

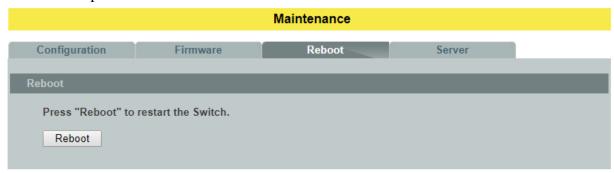

• In the **Reboot** screen, click the **Reboot** button. The following screen displays.

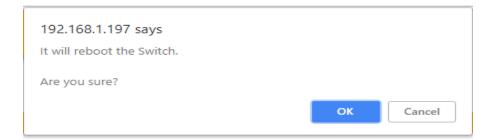

• Click **OK** again and then wait for the Switch to restart. This takes up to two minutes. This does not affect the Switch's configuration.

# 9.4.4. Server Control

The function allows users to enable or disable the SSH or Telnet or Web service individual using the CLI or GUI.

9.4.4.1. CLI Configurations

| Node      | Command               | Description                                       |
|-----------|-----------------------|---------------------------------------------------|
| enable    | show server status    | This command displays the current server status.  |
| enable    | configure terminal    | This command changes the node to configure node.  |
| configure | http server           | This command enables the http on the Switch.      |
| configure | no http server        | This command disables the http on the Switch.     |
| configure | http server port      | This command configures the TCP port for the HTTP |
|           | VALUE                 | server.                                           |
| configure | no http server port   | This command resets the HTTP TCP port to 80.      |
| configure | https server          | This command enables the https on the Switch.     |
| configure | no https server       | This command disables the https on the Switch.    |
| configure | ssh server            | This command enables the ssh on the Switch.       |
| configure | no ssh server         | This command disables the ssh on the Switch.      |
| configure | telnet server         | This command enables the telnet on the Switch.    |
| configure | no telnet server      | This command disables the telnet on the Switch.   |
| configure | telnet server port    | This command configures the TCP port for the      |
|           | VALUE                 | TELNET server.                                    |
| configure | no telnet server port | This command resets the TELNET TCP port to 23.    |

# 9.4.4.2. Web Configurations

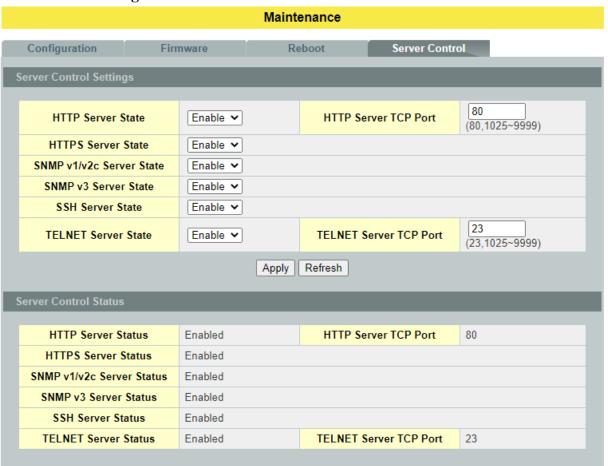

| <b>Parameter</b>          | Description                                                        |  |
|---------------------------|--------------------------------------------------------------------|--|
| Server Settings           |                                                                    |  |
| HTTP Server State         | Selects Enable or Disable to enable or disable the HTTP service.   |  |
| HTTP Server TCP Por       | Configures the TCP port for the HTTP service.                      |  |
| SSH Server State          | Selects Enable or Disable to enable or disable the SSH service.    |  |
| Telnet Server State       | Selects Enable or Disable to enable or disable the Telnet service. |  |
| TELNET Server TCP<br>Port | Configures the TCP port for the Telnet service.                    |  |
| Apply                     | Click <b>Apply</b> to take effect the settings.                    |  |
| Refresh                   | Click <b>Refresh</b> to begin configuring this screen afresh.      |  |

## 9.5. Syslog

The syslog function records some of system information for debugging purpose. Each log message recorded with one of these levels, **Alert / Critical / Error / Warning / Notice / Information.** The syslog function can be enabled or disabled. The default setting is disabled. The log message is recorded in the Switch file system. If the syslog server's IP address has been configured, the Switch will send a copy to the syslog server.

The log message file is limited in 4KB size. If the file is full, the oldest one will be replaced.

9.5.1. CLI Configurations

| Node      | Command                                    | Description                                            |
|-----------|--------------------------------------------|--------------------------------------------------------|
| enable    | show syslog                                | The command displays the entire log message recorded   |
|           |                                            | in the Switch.                                         |
| enable    | show syslog level                          | The command displays the log message with the          |
|           | LEVEL                                      | LEVEL recorded in the Switch.                          |
| enable    | show syslog server                         | The command displays the syslog server configurations. |
| enable    | configure terminal                         | This command changes the node to configure node.       |
| configure | clear syslog                               | The command clears the syslog message.                 |
| configure | syslog-server                              | The command disables / enables the syslog server       |
|           | (disable enable)                           | function.                                              |
| configure | syslog-server ipv4-ip                      | The command configures the syslog server's IP address  |
|           | IPADDR                                     | in IPv4 format.                                        |
| configure | syslog-server ipv6-ip                      | The command configures the syslog server's IP address  |
|           | IPADDR                                     | in IPv6 format.                                        |
| configure | syslog-server facility                     | The command configures the syslog facility level.      |
| configure | archive                                    | This command uploads the syslog file to a TFTP server. |
|           | upload-syslog <url< td=""><td></td></url<> |                                                        |
|           | PATH>                                      |                                                        |
| configure | archive                                    | This command uploads the syslog file to a IPv6 TFTP    |
|           | ipv6-upload-syslog                         | server.                                                |
|           | <url path=""></url>                        |                                                        |

## **Example:**

L2SWITCH#configure terminal L2SWITCH(config)#syslog-server ipv4-ip 192.168.200.106 L2SWITCH(config)#syslog-server enable

# 9.5.2. Web Configurations

#### **Syslog**

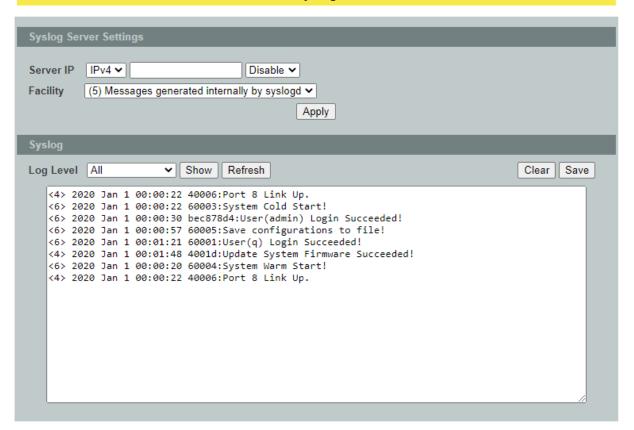

| Parameter | Description                                                                                                    |
|-----------|----------------------------------------------------------------------------------------------------|
| Server IP | Select IP type for the server's IP. Enter the Syslog server IP address. Select <b>Enable</b> to activate switch sent log message to Syslog server when any new log message occurred. |
| Facility  | Selects the facility level                                                                                                    |
| Apply     | Click <b>Apply</b> to take effect the settings.                                                                                                    |
| Refresh   | Click <b>Refresh</b> to begin configuring this screen afresh.                                                                                                    |
| Log Level | Select <b>Alert/Critical/Error/Warning/Notice/Information</b> to choose which log message to want to see.                                                                            |
| Clear     | Click Clear to clear all of log message.                                                                                                    |
| Save      | Click Save to save all of log message into NV-RAM.                                                                                                    |

#### 9.6. USB Function

The USB Function is used on a network switch for automatic execution of tasks, such as firmware upgrade, download configurations and system log.

9.6.1. CLI Configurations

| Node      | Command              | Description                                      |
|-----------|----------------------|--------------------------------------------------|
| enable    | show usb status      | This command displays the current USB function   |
|           |                      | configurations.                                  |
| enable    | configure terminal   | This command changes the node to configure node. |
| configure | usb auto-upgrade-fw  | This command disables / enables the USB upgrade  |
| _         | (disable enable)     | firmware automatically.                          |
| configure | usb                  | This command disables / enables the USB download |
| _         | auto-download-config | configuration file automatically                 |
|           | (disable enable)     |                                                  |
| configure | usb                  | This command disables / enables the USB download |
|           | auto-download-syslog | syslog file automatically.                       |
|           | (disable enable)     |                                                  |

## Example:

• L2SWITCH#show usb status

USB auto upgrade firmware State : Enabled USB auto download config State : Enabled USB auto download syslog State : Enabled

- L2SWITCH#configure terminal
- L2SWITCH(config)#usb auto-upgrade-fw enable
- L2SWITCH(config)#usb auto-download-config enable
- L2SWITCH(config)#usb auto-download-syslog enable

#### 9.6.2. Web Configurations

# USB Flash Drive Auto Function Settings Function State Auto Upgrade Firmware Disable Auto Download Configure File Disable Auto Download Syslog File Disable Auto Upload Configure File Disable Auto Upload Configure File Disable Apply Refresh

| Parameter             | Description                                                                                                |
|-----------------------|----------------------------------------------------------------------------------------------------|
| Auto Upgrade Firmware | Select <b>Enable</b> to turn on automatic upgrade firmware or select <b>Disable</b> to turn it off.        |
| Auto Download Config  | Select <b>Enable</b> to turn on automatic download configurations or select <b>Disable</b> to turn it off. |
| Auto Download Syslog  | Select <b>Enable</b> to turn on automatic download system log or select <b>Disable</b> to turn it off.     |
| Apply                 | Click <b>Apply</b> to take effect the settings.                                                            |
| Refresh               | Click <b>Refresh</b> to begin configuring this screen afresh.                                              |

#### 9.7. User Account

The Switch allows users to create up to 6 user account. The user name and the password should be the combination of the digit or the alphabet. The last admin user account cannot be deleted. Users should input a valid user account to login the CLI or web management.

#### **User Authority:**

The Switch supports two types of the user account, admin and normal. The **default** user's account is **username(admin) / password(admin)**.

admin - read / write.normal - read only.

; Cannot enter the privileged mode in CLI.

; Cannot apply any configurations in web.

The Switch also supports backdoor user account. In case of that user forgot their user name or password, the Switch can generate a backdoor account with the system's MAC. Users can use the new user account to enter the Switch and then create a new user account.

#### **Default Settings**

Maximum user account : 6.

Maximum user name length : 32.

Maximum password length : 32.

Default user account for privileged mode : admin / admin.

#### Notices

The Switch allows users to create up to 6 user account.

The user name and the password should be the combination of the digit or the alphabet.

The last admin user account cannot be deleted.

The maximum length of the username and password is 32 characters.

9.7.1. CLI Configurations

| Node      | Command              | Description                                         |
|-----------|----------------------|-----------------------------------------------------|
| enable    | show user account    | This command displays the current user accounts.    |
| enable    | show dot1x username  | This command displays the dot1x user accounts.      |
| configure | add user             | This command adds a new user account with choice of |
|           | USERNAME             | privileges normal/admin/dot1x.                      |
|           | PASSWORD             |                                                     |
|           | (normal admin dot1x) |                                                     |
| configure | delete user          | This command deletes a present user account.        |
|           | USERNAME             |                                                     |
| configure | dot1x username       | This command creates a user account for DOT1X local |
|           | USERNAME             | authentication.                                     |
|           | PASSWORD             |                                                     |
| configure | no dot1x username    | This command removed a user account for DOT1X       |
|           | USERNAME             | local authentication.                               |

#### **Example:**

L2SWITCH#configure terminal L2SWITCH(config)#add user q q admin L2SWITCH(config)#add user 1 1 normal

# 9.7.2. Web Configurations

#### **User Account** User Account Settings User Name **User Password User Authority** Admin 🕶 Apply Refresh No. **User Name User Authority** Action Admin Delete 1 admin 2 dot1x admin 3 q Admin Delete

| Parameter             | Description                                                                                                    |  |
|-----------------------|----------------------------------------------------------------------------------------------------|--|
| User Account Settings |                                                                                                    |  |
| User Name             | Type a new username or modify an existing one.                                                                                 |  |
| User Password         | Type a new password or modify an existing one. Enter up to 32 alphanumeric or digit characters.                                |  |
| User Authority        | Select with which group the user associates: <b>admin</b> (read and write) or <b>normal</b> (read only) for this user account. |  |
| Apply                 | Click <b>Apply</b> to take effect the settings.                                                                                |  |
| Refresh               | Click <b>Refresh</b> to begin configuring this screen afresh.                                                                  |  |
| User Account List     |                                                                                                    |  |
| Action                | Click <b>Delete</b> to remove the user account.  Note: You cannot delete the last admin accounts.                              |  |